ИНВЕРТОР С ПЕРЕМЕННЫМ МОМЕНТОМ И ФУНКЦИЕЙ ЭНЕРГОСБЕРЕЖЕНИЯ

# ИНВЕРТОР INSTRUCTION MANUAL 7300PA SPEECON

Класс 220В 3Φ 5~125ЛС Класс 440В 3Φ 5~500ЛС

Это руководство предназначено для конечного пользователя и содержит информацию, необходимую для ежедневной работы, обслуживания, проверки и устранения неисправностей.

#### **ПЕРЕД ИНСТАЛЛЯЦИЕЙ И ИСПОЛЬЗОВАНИЕМ**

- 1. Убедитесь, что данные, указанные на табличке инвертора, соответствуют вашим требованиям.
- 2. Проверьте исправность устройства.

#### **ПРЕДОСТЕРЕЖЕНИЕ**

#### **Соблюдайте следующие правила безопасности:**

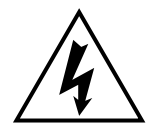

1. Нарушение правил инсталляции, эксплуатации и обслуживания электрических установок может привести к серьезным и даже смертельным травмам. Перед выполнением работ по инсталляции, эксплуатации, обслуживанию и выводу из эксплуатации персонал должен пройти обучение правилам безопасности при работе на электроустановках. Правила безопасности, действующие в Европейском Союзе, изложены в следующих стандартах IEE:

BS4999, EN60204-11, EN292-1, EN294,

В отдельных производствах и в некоторых странах имеются свои специфические требования к безопасности. Информация о них может быть получена в документах Британского института стандартизации, Департаменте торговли и промышленности и т.д. Например, в США действуют требования NEMA MG2, Национальный электрический регламент, местные требования к безопасности и т.п.

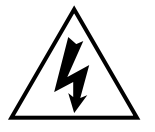

- 2. Перед выполнением работ по обслуживанию все источники питания электроустановок и вспомогательных устройств должны быть обесточены и отключены, а движущиеся части остановлены.
- 3. Ни в коем случае не выключайте устройства безопасности.

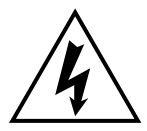

- 4. Электрооборудование в обязательном порядке должно быть заземлено. См. соответствующие стандарты по электробезопасности EN60204-1 и т.п.
- 5. Токоведущие части должны быть соответствующим образом закрыты. Особое внимание должно уделяться ограждению электроустановок, работающих в автоматическом режиме или управляемых дистанционно.

#### ПРЕДОСТЕРЕЖЕНИЯ И ПРЕДУПРЕЖДЕНИЯ:

### **ОПАСНО**

- Не выполняйте никаких работ на токоведущих частях, пока включено питание.
- После выключения питания не прикасайтесь к цепям инвертора, пока не погаснет светодиодный индикатор остаточного заряда CHARGE.
- Никогда не подавайте промышленное питание на выходные клеммы инвертора U (T1), V (T2), W (T3).
- Если включена функция перезапуска (Cn-36), электродвигатель после кратковременного пропадания питания может внезапно запуститься.

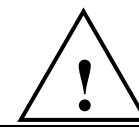

#### **ВНИМАНИЕ**

- При установке инвертора в шкафу во избежание перегрева и поддержания рабочей температуры ниже 40°С обязательно используйте вентилятор или другое охлаждающее устройство.
- Не применяйте к инвертору тестирование на выдерживаемое напряжение.
- Все параметры инвертора предварительно установлены изготовителем. Не изменяйте их установки без необходимости.

### **СОДЕРЖАНИЕ**

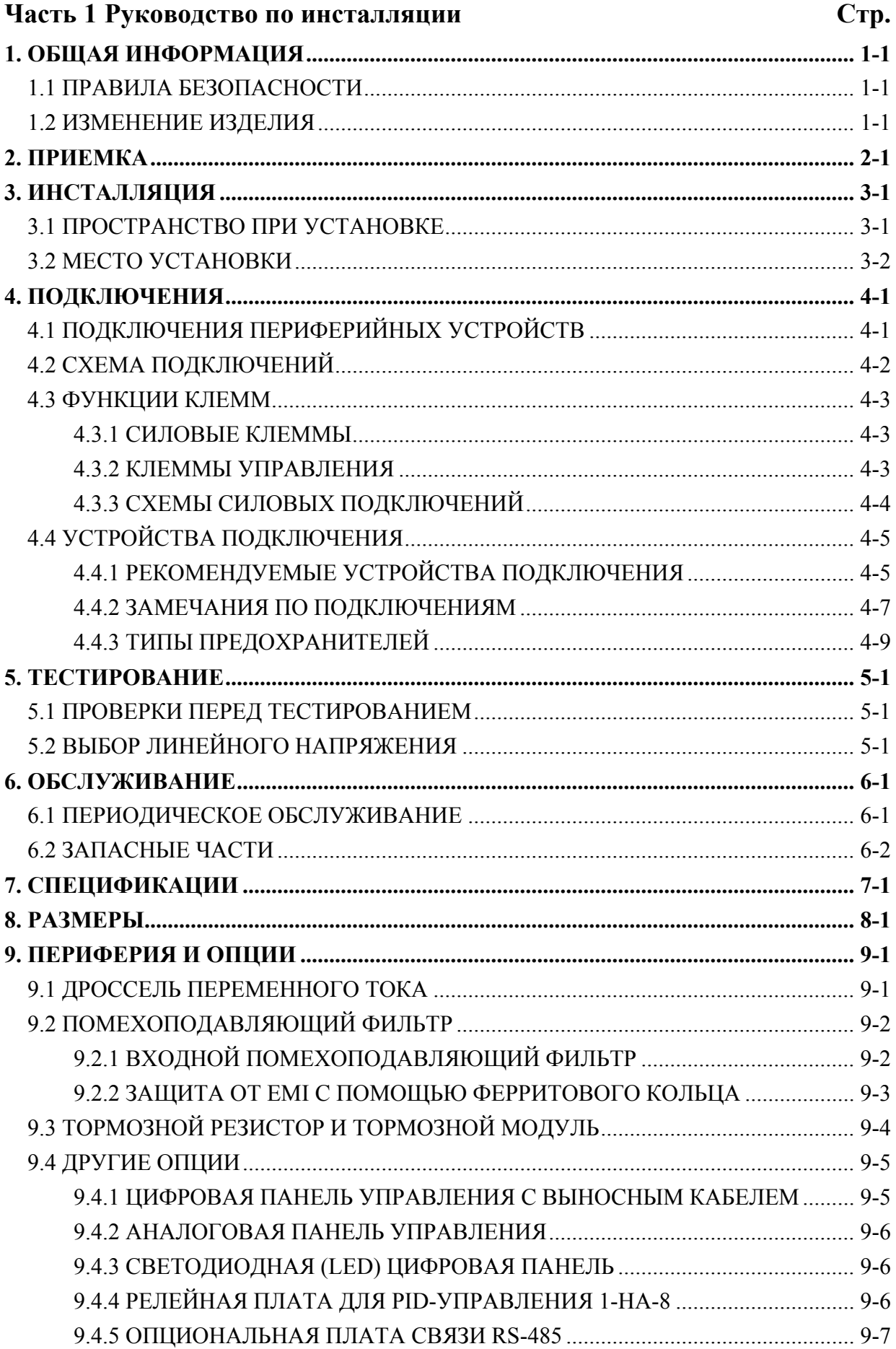

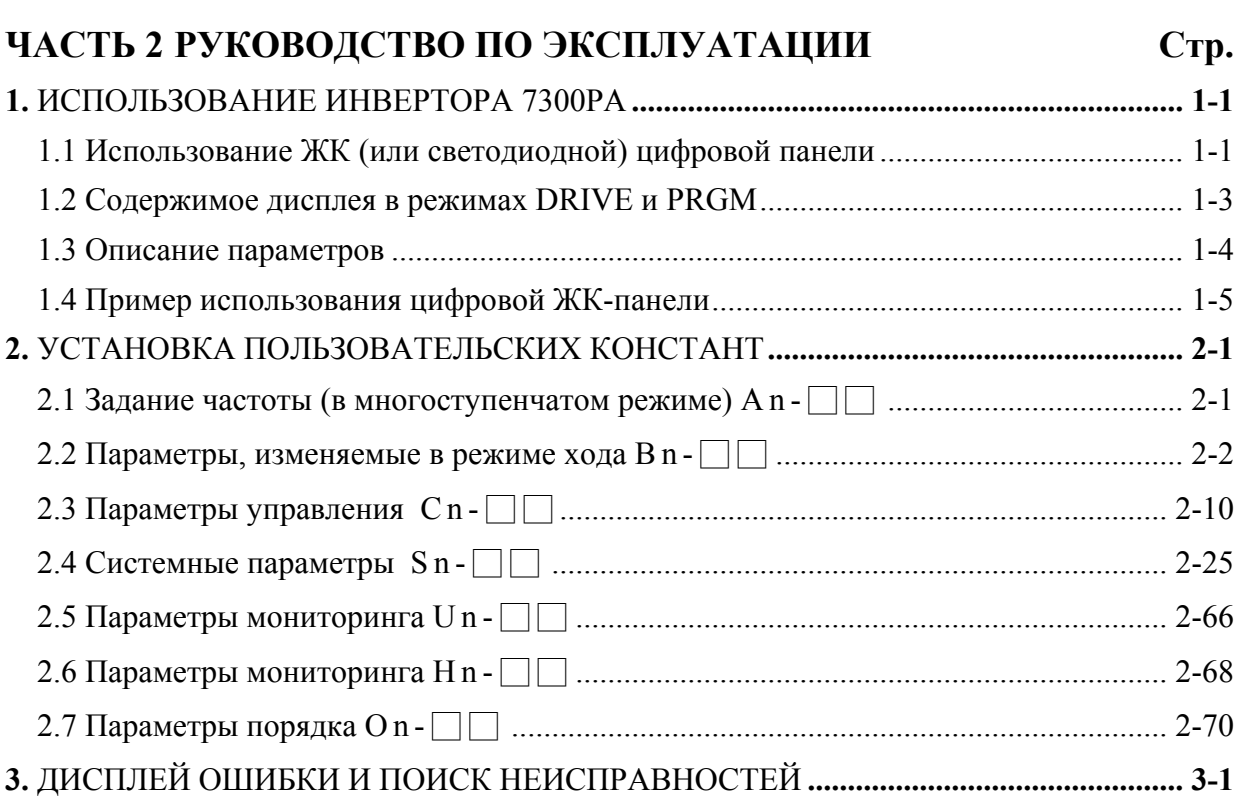

#### **ПРИЛОЖЕНИЯ:**

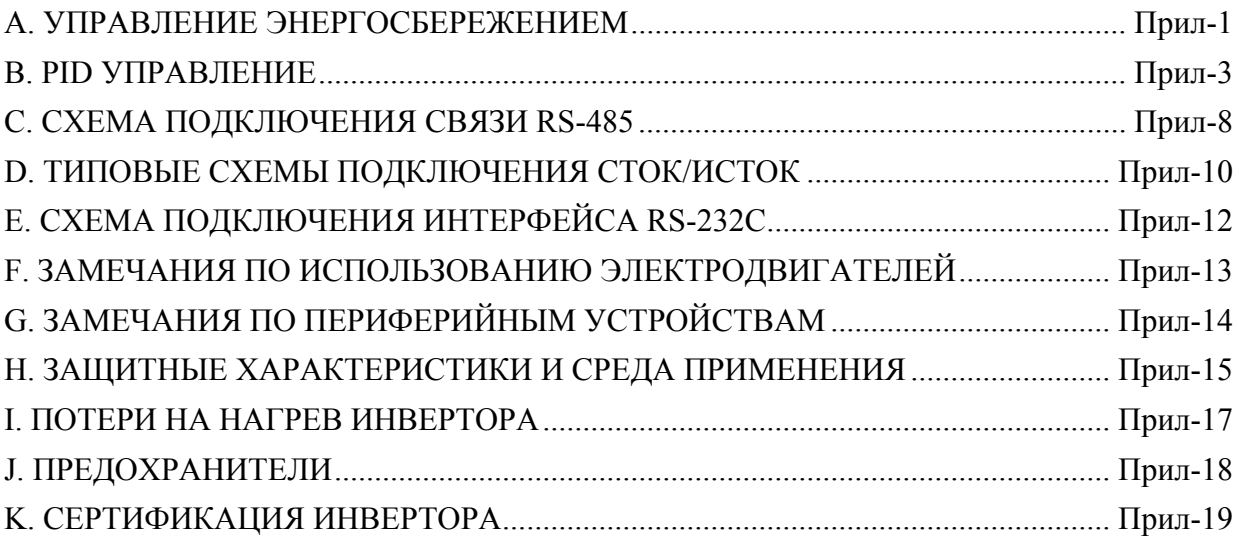

#### **РИСУНКИ**

#### **№ РИСУНКА Стр. Часть 1 Руководство по инсталляции**  Рис.1 Свободное пространство при монтаже ....................................................................... 3-1 Рис.2 Стандартная схема подключений................................................................................ 4-2 Рис.3 Заземление трех модулей 7300PA............................................................................... 4-8 Рис.4 Заделка концов витой пары.......................................................................................... 4-8 Рис.5 Перемычка выбора напряжения .................................................................................. 5-1 Рис.6 Размеры цифровой ЖК-панели.................................................................................... 9-5 Рис.7 Аналоговая панель управления ................................................................................... 9-6 Рис.8 Установка опциональной платы.................................................................................. 9-7 **Часть 2 Руководство по эксплуатации**  Рис.9 Наименования компонентов цифровых панелей и их функции............................... 1-1 Рис.10 Схема многофункционального аналогового выхода ...................................................... 2-5 Рис.11 Блок-схема PID-управления....................................................................................... 2-6 Рис.12 3-проводной режим................................................................................................... 2-48 Рис.13 Управление работой насосов ................................................................................... 2-64 Рис.14 Операции PID-управления .................................................................................. Прил-5 Рис.15 Подключение платы PA-M MODBUS ............................................................... Прил-8 Рис.16 Подключение по протоколу PROFIBUS............................................................ Прил-9

#### **Таблицы**

#### **№ ТАБЛИЦЫ Стр.**

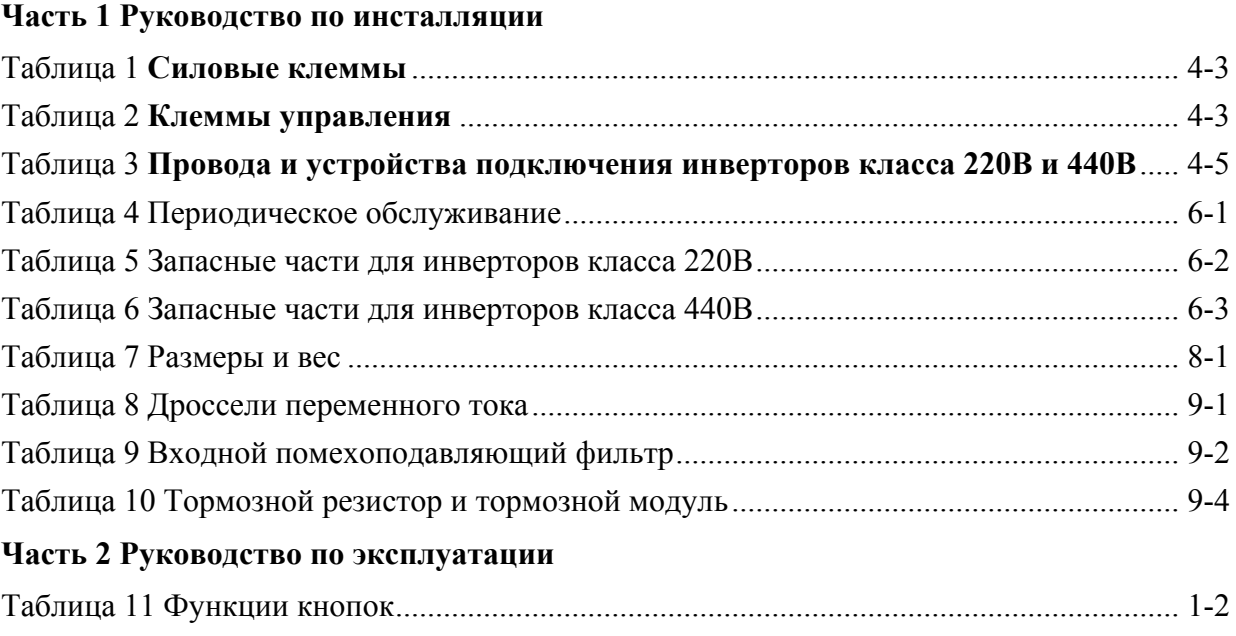

## ЧАСТЬ 1

# РУКОВОДСТВО ПО ИНСТАЛЛЯЦИИ

### **1. ОБЩАЯ ИНФОРМАЦИЯ 1.1 ПРАВИЛА БЕЗОПАСНОСТИ**

Внимательно изучите это руководство перед выполнением работ по установке, эксплуатации, обслуживанию или проверке инвертора. Работы по обслуживанию, проверке и ремонту должны выполняться только авторизованным персоналом.

В этом руководстве информация по безопасности классифицирована как "ПРЕДУПРЕЖДЕНИЕ" или "ПРЕДОСТЕРЕЖЕНИЕ".

"ПРЕДУПРЕЖДЕНИЕ" или "ПРЕДОСТЕРЕЖЕНИЕ"

- ПРЕДУПРЕЖДЕНИЕ : Указывает на потенциально опасные ситуации, возникновение которых может привести к смерти или серьезным травмам.
- ПРЕДОСТЕРЕЖЕНИЕ : Указывает на потенциально опасные ситуации, возникновение которых может привести травмам средней и малой тяжести, а также к неправильной работе и повреждению оборудования.

Этот инвертор перед отправкой потребителю проходит обязательную проверку работоспособности. После получения и распаковки инвертора, пожалуйста, проверьте следующее:

- 1. Убедитесь, что комплект поставки соответствует указанному в заказе и/или в упаковочном листе.
- 2. Не устанавливайте и не эксплуатируйте инвертор, имеющий любые повреждения или отсутствующие части.
- 3. Не устанавливайте и не эксплуатируйте инвертор, не имеющий маркировку QC.

Если одна из вышеуказанных проблем имеется, немедленно обратитесь к представителю фирмы Teco.

#### **1.2 ИЗМЕНЕНИЕ ИЗДЕЛИЯ**

Фирма TECO оставляет за собой право вносить изменения в конструкцию своих изделий без предварительного на то уведомления, однако не обязана вносить изменения в ранее проданные изделия. TECO также не несет ответственности за все причиненные по этой причине ущербы.

### 2. ПРИЕМКА

### **ВНИМАНИЕ**

Инверторы 7300РА перед отправкой потребителю проходит обязательную проверку работоспособности. После получения и распаковки инвертора, пожалуйста, проверьте следующее:

- Модель и мощность инвертора должна соответствовать указанным в заказе и в упаковочном листе.
- Проверьте отсутствие повреждений при транспортировке.

Если одна из вышеуказанных проблем имеется, ни в коем случае не включайте инвертор и немедленно обратитесь к представителю фирмы Тесо.

#### ■ ТАБЛИЧКА ИНВЕРТОРА (пример КЛАСС 220В 75ЛС)

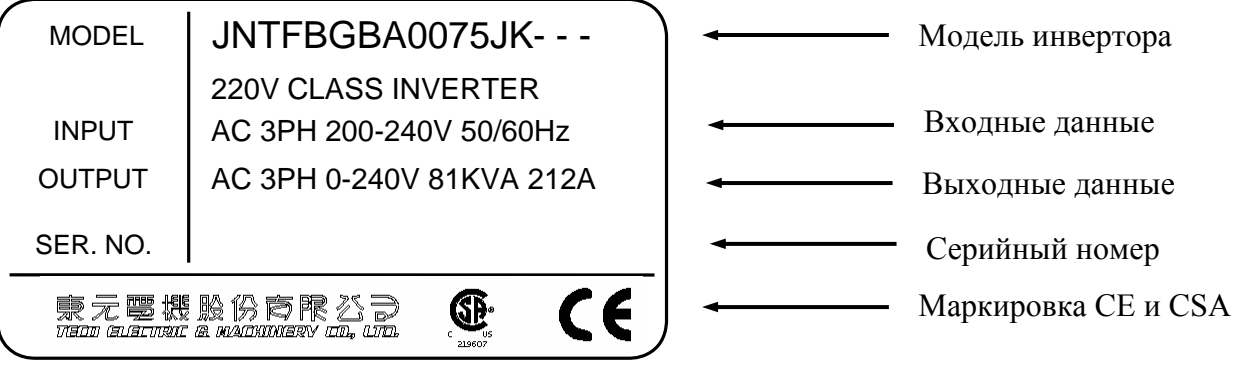

#### **• НОМЕР МОДЕЛИ ИНВЕРТОРА**

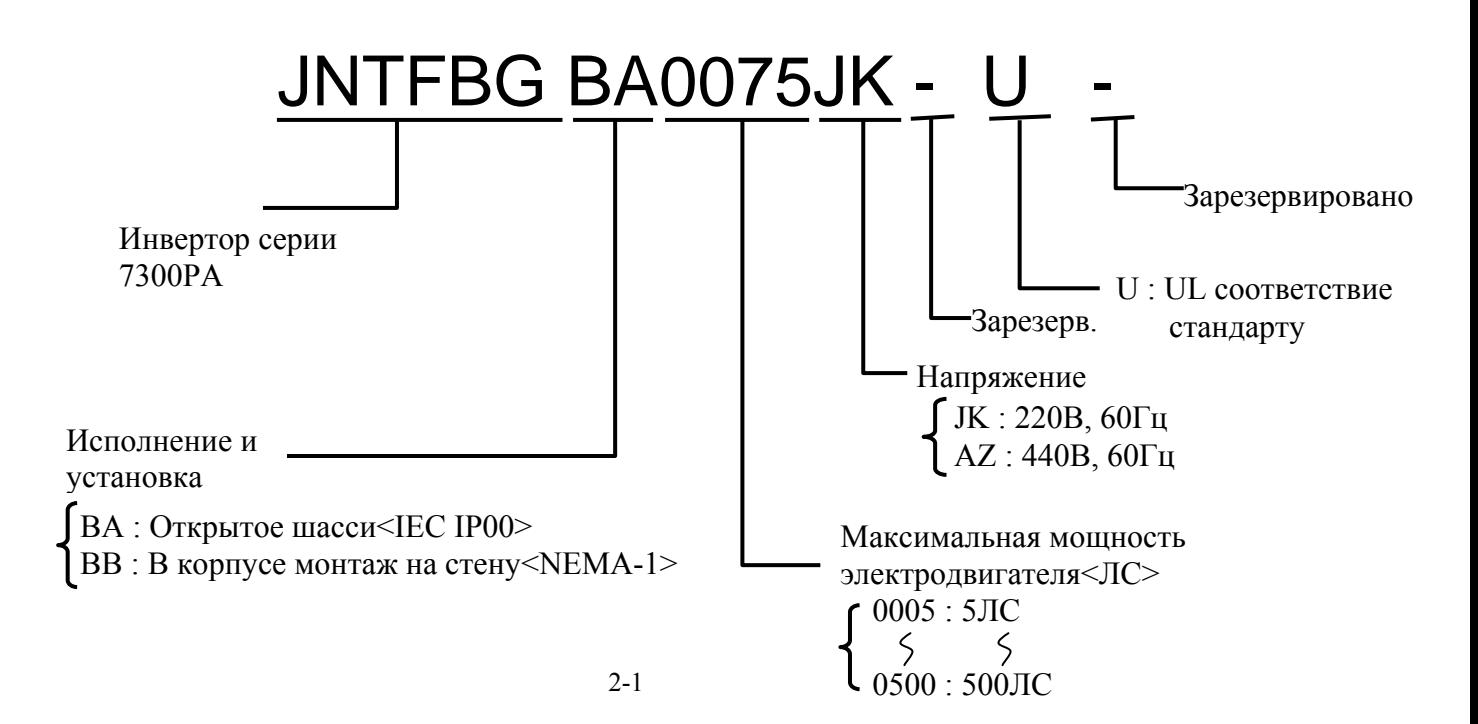

### **3. ИНСТАЛЛЯЦИЯ**

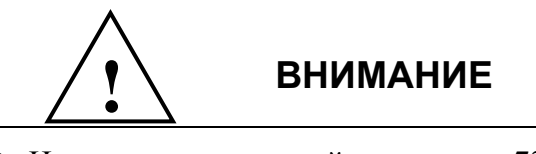

- Никогда не перемещайте инвертор 7300PA, держась за переднюю крышку.
- Поднимайте инвертор за корпус снизу.
- Не роняйте инвертор.

#### **3.1 ПРОСТРАНСТВО ПРИ УСТАНОВКЕ**

При установке инвертора 7300PA всегда обеспечивайте достаточное свободное пространство для нормального теплоотвода, как показано на Рис. 1.

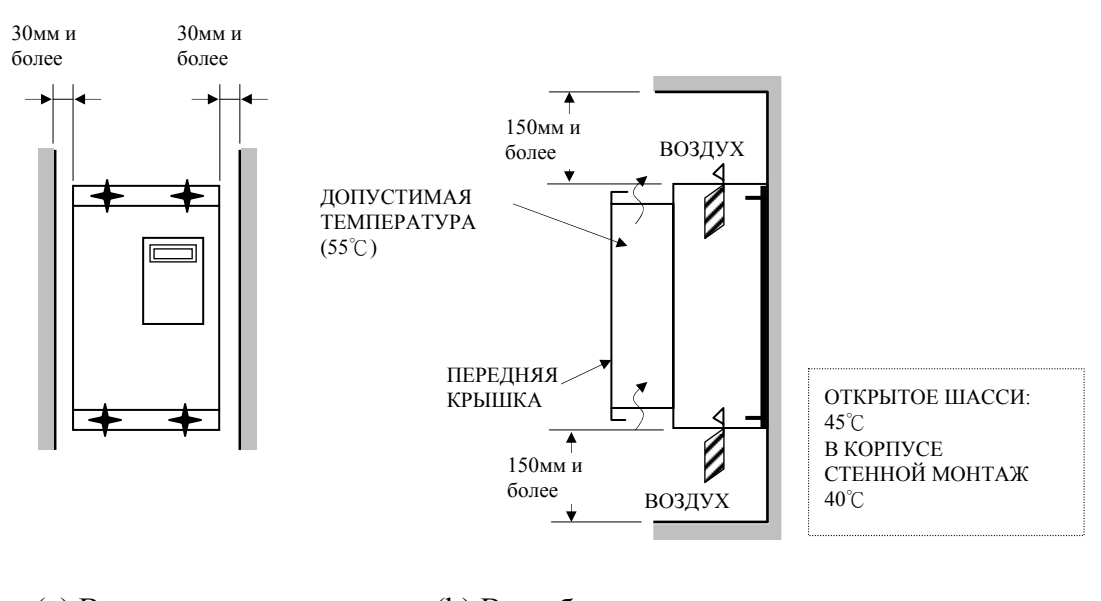

(a) Вид спереди (b) Вид сбоку

Примечание: Габаритные размеры указаны на стр. 8-1.

#### **Рис. 1 Свободное пространство при монтаже**

#### **3.2 МЕСТО УСТАНОВКИ**

Правильная установка оборудования очень важна для обеспечения максимальной производительности и срока службы. Модуль 7300PA должен устанавливаться с соблюдением следующих условий.

- При установке инвертора 7200MA избегайте попадания дождя, жидкости и прямых солнечных лучей.
- Не устанавливайте инвертор 7200MA в местах с присутствием агрессивных газов и паров, жидкостей, пыли и металлических частиц.
- Не устанавливайте инвертор 7200MA в местах с чрезмерной вибрацией и присутствием электромагнитных помех.
- $\bullet$  Окружающая температура: -10°С ~ +40°С
	- $-10 \sim +40^{\circ}$ С (для закрытого шасси),
	- -10 ~ +45℃ (для открытого шасси)

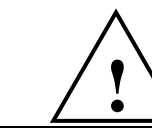

#### **ВНИМАНИЕ**

При установке в электрошкаф более 1 инвертора используйте дополнительный охлаждающий вентилятор или кондиционер для поддержания температуры воздуха ниже +45C.

### **4. ПОДКЛЮЧЕНИЯ 4.1 ПОДКЛЮЧЕНИЕ ПЕРИФЕРИЙНЫХ УСТРОЙСТВ**

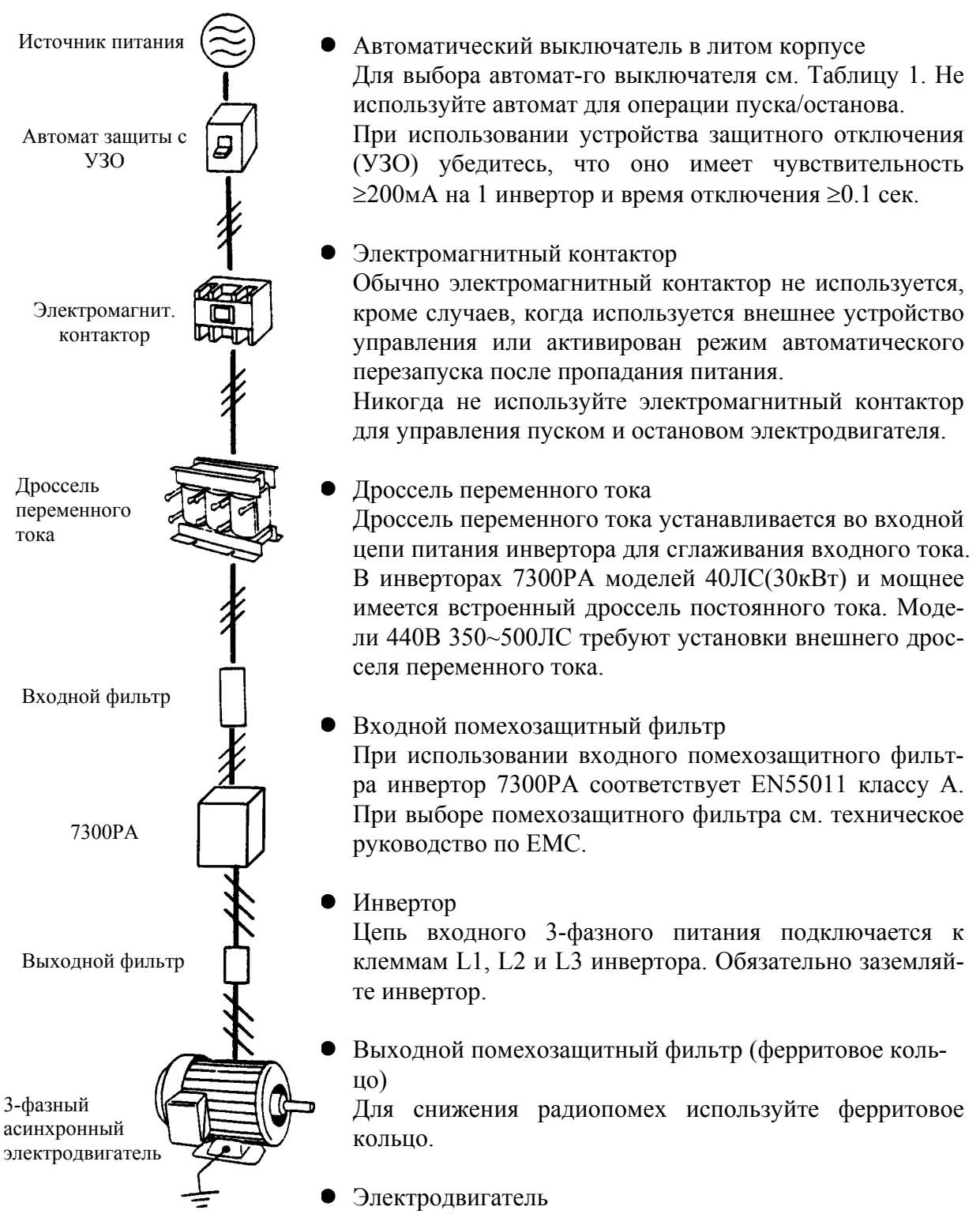

При параллельном подключении нескольких электродвигателей к одному инвертору, номинальный ток инвертора должен быть в 1.1 раза больше номинального тока электродвигателя. Инвертор и электродвигатели должны заземляться отдельно.

#### **СХЕМА ПОДКЛЮЧЕНИЙ**  $4.2$

На следующей схеме показаны подключения силовых цепей и цепей управления. При работе с цифровой панелью управления достаточно только подключить инвертор к электродвигателю и сети питания. (Символом  $\odot$  обозначены силовые клеммы;  $\bigcirc$  - клеммы управления).

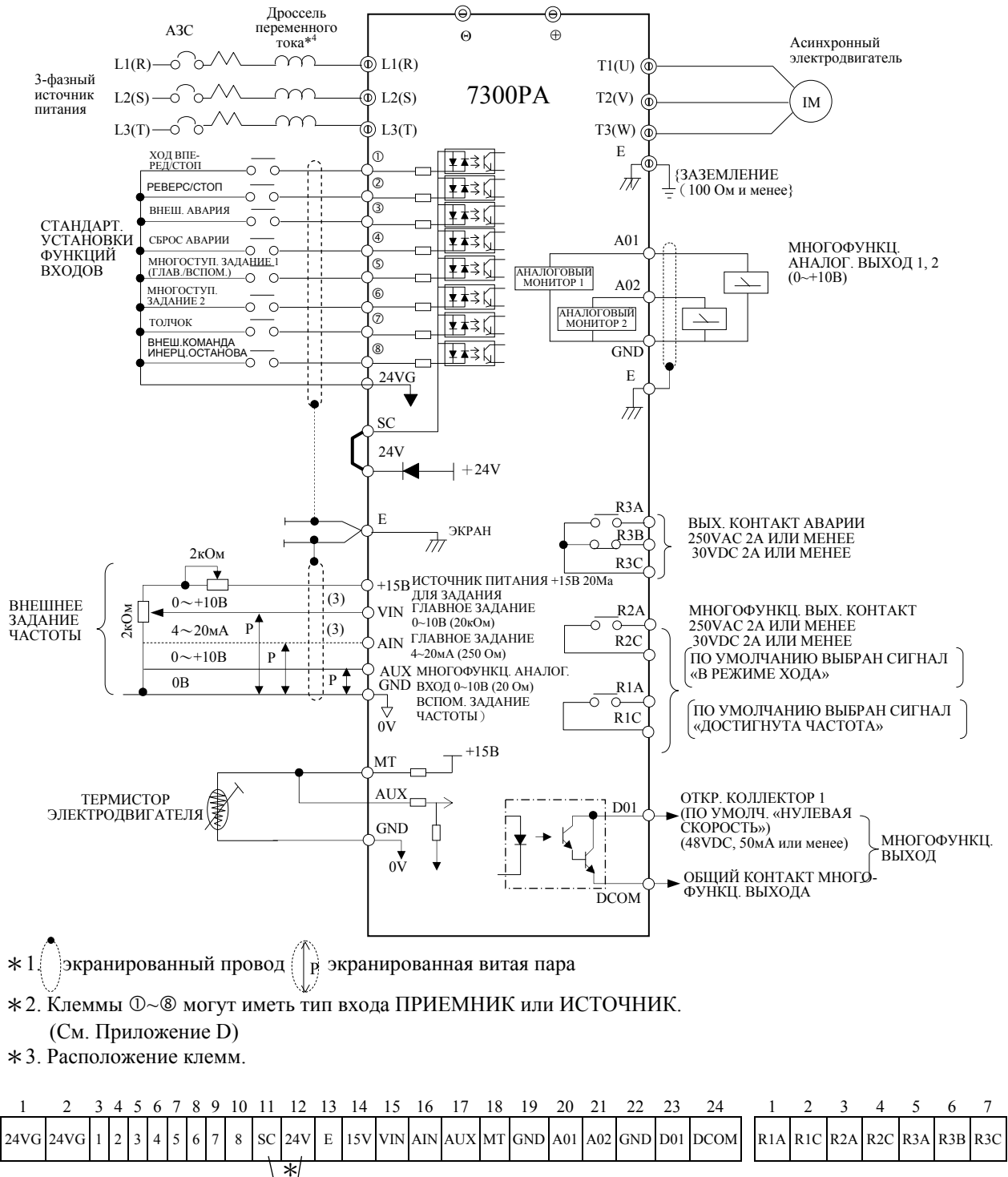

Закорочено

Для моделей 440В 350ЛС~500ЛС необходим внешний дроссель переменного тока.  $\ast$ 

Рис. 2 Стандартная схема подключений.

### **4.3 ФУНКЦИИ КЛЕММ**

#### 4.3.1 СИЛОВЫЕ КЛЕММЫ

#### **Таблица 1. Силовые клеммы**

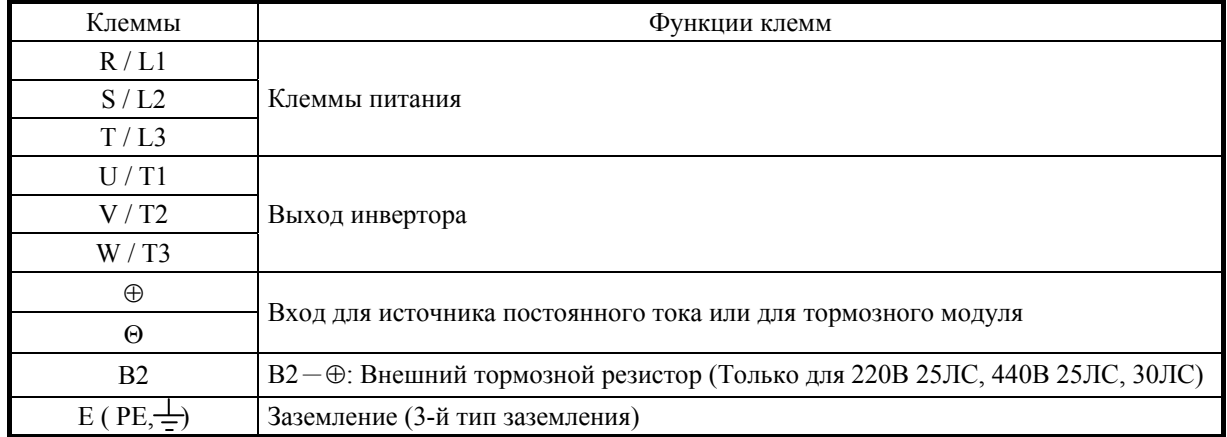

#### 4.3.2 КЛЕММЫ УПРАВЛЕНИЯ

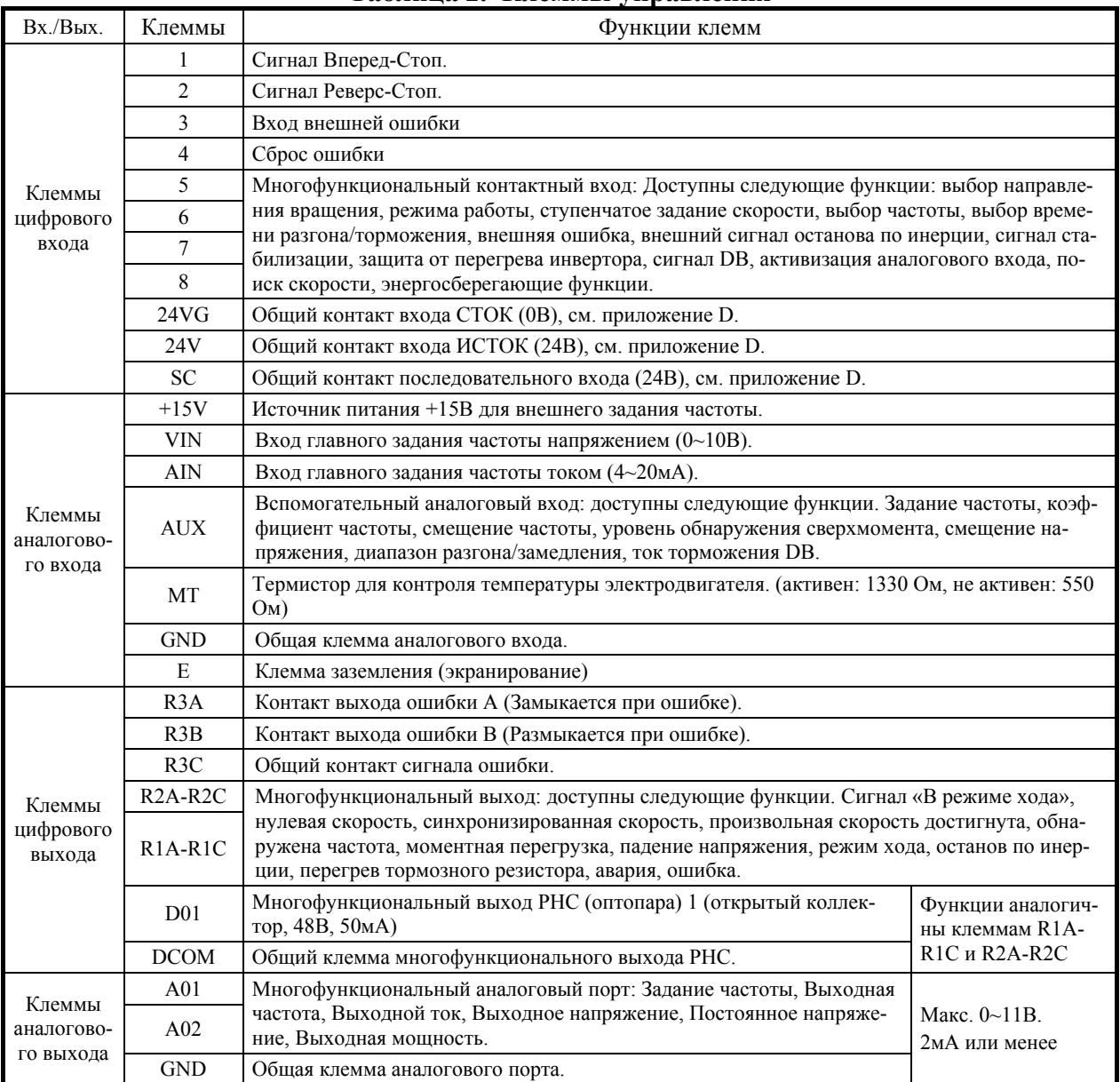

#### **Таблица 2. Клеммы управления**

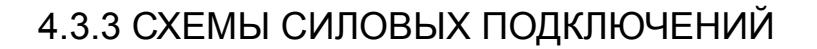

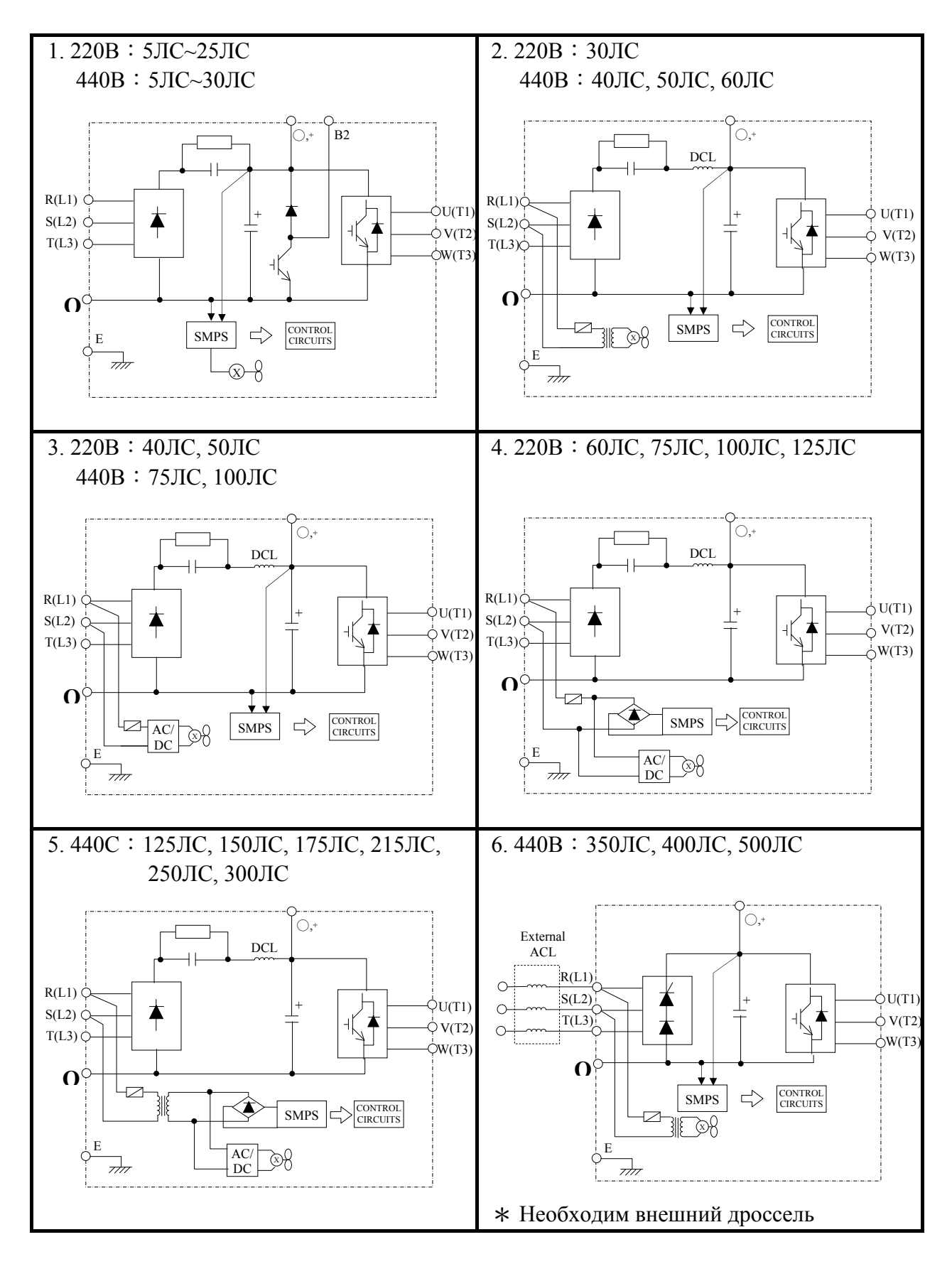

#### **4.4 УСТРОЙСТВА ПОДКЛЮЧЕНИЯ**

#### 4.4.1 РЕКОМЕНДУЕМЫЕ УСТРОЙСТВА ПОДКЛЮЧЕНИЯ

Используйте в цепи питания инвертора  $7300PA - L1$  (R), L2 (S), L3 (T) автоматический выключатель в литом корпусе. Рекомендуемые устройства показаны в Таблице 3.

При использовании устройства защитного отключения (УЗО) убедитесь, что оно имеет чувствительность  $\geq 200$ мА на 1 инвертор и время отключения  $\geq 0.1$  сек.

#### **Таблица 3. Проводники и устройства подключения инверторов класса 220В и 440В**

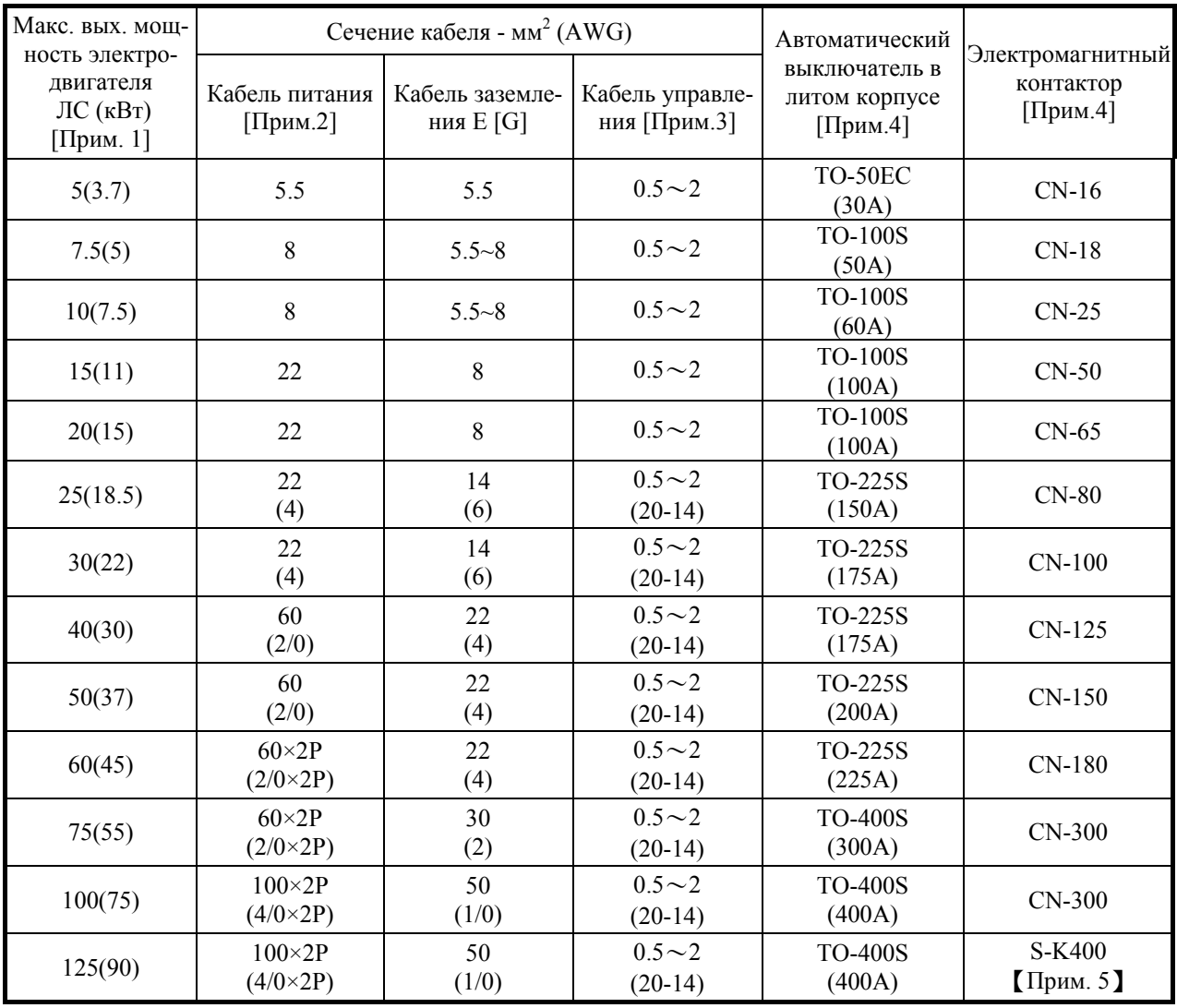

(a) Серия 220В

【Прим】1. Для постоянной моментной нагрузки.

- 2. Силовые кабели подключаются к клеммам R (L1), S (L2), T (L3),  $\oplus$ ,  $\Theta$ , B2, U (T1), V (T2), W (T3).
- 3. Кабели управления подключаются к клеммам управления.
- 4. В таблице 3 указаны автоматические выключатели и электромагнитные контакторы производства Teco. Возможно использование устройств от других производителей.
- 5. Электромагнитные контакторы S-K400 и S-K600 производства Mitsubishi. Возможно использование устройств от других производителей.

| Макс. вых. мощ-<br>ность электро-                       |                                  | Сечение кабеля - мм <sup>2</sup> (AWG) | Автоматический                  | Электромагнитный                           |                                 |  |
|---------------------------------------------------------|----------------------------------|----------------------------------------|---------------------------------|--------------------------------------------|---------------------------------|--|
| двигателя<br>$\text{JIC}$ (к $\text{Br}$ )<br>[Прим. 1] | Кабель питания<br>$[\Pi$ рим.2]  | Кабель заземле-<br>ния E [G]           | Кабель управле-<br>ния [Прим.3] | выключатель в<br>литом корпусе<br>[Прим.4] | контактор<br>[Прим.4]           |  |
| 5(3.7)                                                  | $2 - 5.5$                        | $3.5 - 5.5$                            | $0.5 - 2$                       | <b>TO-50EC</b><br>(15A)                    | $CN-18$                         |  |
| 7.5(5)                                                  | $3 - 5.5$                        | $3.5 - 5.5$                            | $0.5 - 2$                       | TO-50EC<br>(20A)                           | $CN-18$                         |  |
| 10(7.5)                                                 | 5.5                              | 5.5                                    | $0.5 - 2$                       | TO-50EC<br>(30A)                           | $CN-25$                         |  |
| 15(11)                                                  | 8                                | $8\,$                                  | $0.5 - 2$                       | <b>TO-50EC</b><br>(30A)                    | $CN-25$                         |  |
| 20(15)                                                  | 8                                | $\,$ 8 $\,$                            | $0.5 - 2$                       | <b>TO-100S</b><br>(50A)                    | $CN-35$                         |  |
| 25(18.5)                                                | 8<br>(8)                         | 8<br>(8)                               | $0.5 - 2$<br>$(20-14)$          | <b>TO-100S</b><br>(75A)                    | $C-50L$                         |  |
| 30(22)                                                  | 8<br>(8)                         | 8<br>(8)                               | $0.5 - 2$<br>$(20-14)$          | <b>TO-100S</b><br>(100A)                   | $C-50L$                         |  |
| 40(30)                                                  | 14<br>(6)                        | $\,8\,$<br>(8)                         | $0.5 - 2$<br>$(20-14)$          | <b>TO-100S</b><br>(100A)                   | $C-65L$                         |  |
| 50(37)                                                  | 22<br>(4)                        | 14<br>(6)                              | $0.5 - 2$<br>$(20-14)$          | TO-125S<br>(125A)                          | $C-80L$                         |  |
| 60(45)                                                  | 22<br>(4)                        | 14<br>(6)                              | $0.5 - 2$<br>$(20-14)$          | TO-225S<br>(175A)                          | $C-100L$<br>(170A)              |  |
| 75(55)                                                  | 38<br>(1)                        | 22<br>(4)                              | $0.5 - 2$<br>$(20-14)$          | TO-225S<br>(175A)                          | $C-125G$<br>(170A)              |  |
| 100(75)                                                 | 60<br>(2/0)                      | 22<br>(4)                              | $0.5 - 2$<br>$(20-14)$          | TO-225S<br>(225A)                          | $C-150G$<br>(200A)              |  |
| 125(90)                                                 | $60\times2P$<br>$(2/0\times2P)$  | 30<br>(2)                              | $0.5 - 2$<br>$(20-14)$          | <b>TO-400S</b><br>(300A)                   | $C-300L$<br>(400A)              |  |
| 150(110)                                                | $60\times2P$<br>$(2/0\times2P)$  | 30<br>(2)                              | $0.5 - 2$<br>$(20-14)$          | <b>TO-400S</b><br>(300A)                   | $C-300L$<br>(400A)              |  |
| 175(125)                                                | $60\times2P$<br>$(2/0\times2P)$  | 50<br>(1/0)                            | $0.5 - 2$<br>$(20-14)$          | <b>TO-400S</b><br>(400A)                   | $C-300L$<br>(400A)              |  |
| 215(160)                                                | $100\times2P$<br>$(4/0\times2P)$ | 50<br>(1/0)                            | $0.5 - 2$<br>$(20-14)$          | <b>TO-400S</b><br>(400A)                   | $C-300L$<br>(400A)              |  |
| 250(185)                                                | $100\times2P$<br>$(4/0\times2P)$ | 50<br>(1/0)                            | $0.5 - 2$<br>$(20-14)$          | <b>TO-600S</b><br>(600A)                   | S-K400<br>[Note $5$ ]<br>(450A) |  |
| 300(220)                                                | $100\times2P$<br>$(4/0\times2P)$ | 60<br>(2/0)                            | $0.5 - 2$<br>$(20-14)$          | <b>TO-800S</b><br>(800A)                   | S-K600<br>(800A)                |  |
| 350(270)                                                | 325×2P<br>$(650\times2P)$        | 60<br>(2/0)                            | $0.5 - 2$<br>$(20-14)$          | TE-1000<br>(1000A)                         | S-K600<br>(800A)                |  |
| 400(300)                                                | 325×2P<br>$(650\times2P)$        | 60<br>(2/0)                            | $0.5 - 2$<br>$(20-14)$          | TE-1000<br>(1000A)                         | S-K600<br>(800A)                |  |
| 500(400)                                                | 325×2P<br>$(650\times2P)$        | 60<br>(2/0)                            | $0.5 - 2$<br>$(20-14)$          | TE-1000<br>(1000A)                         | S-K800<br>(1000A)               |  |

(b) Серия 440В

#### 4.4.2 ЗАМЕЧАНИЯ ПО ПОДКЛЮЧЕНИЯМ

### **ВНИМАНИЕ !**

Внешние подключения должны выполняться с соблюдением следующих правил.

После выполнения подключений инвертора 7300PA проверьте их правильность. Никогда не проверяйте цепи управления путем прозвонки.

#### (A) ВХОДНЫЕ/ВЫХОДНЫЕ СИЛОВЫЕ ЦЕПИ

- (1) Направление вращения фаз при подключении цепи питания L1 (R), L2 (S), L3 (T) может быть произвольным.
- (2) При подключении выходных клемм T1 (U), T2 (V) и T3 (W) к клеммам электродвигателя T1 (U), T2 (V) и T3 (W), соответственно, ротор электродвигателя вращается против часовой стрелки. (При подаче команды «Вперед», если смотреть на вал). Для смены направления вращения просто поменяйте местами провода на любых двух клеммах электродвигателя.
- (3) Никогда не подключайте кабели сети питания к выходным клеммам T1 (U), T2 (V) и T3 (W). Это может привести к отказу инвертора.
- (4) Во избежание короткого замыкания аккуратно подключайте клеммы инвертора 7300PA.
- (5) Никогда не устанавливайте в выходной цепи инвертора 7300PA фазный конденсатор или помехозащитные LC/RC фильтры.
- (6) Никогда не используйте контакторы в выходной цепи инвертора 7300PA.
- (7) Используйте для подключения проводов к силовым клеммам кольцевые наконечники, ширина которых обеспечивает достаточное расстояние между клеммами.

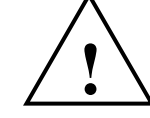

#### **ВНИМАНИЕ**

 Подбирайте сечение силовых проводов таким образом, чтобы падение напряжения в силовой цепи было не более 2% от номинального напряжения. (При чрезмерном падении напряжения используйте провода большего сечения для требуемой длины).

Падение напряжения  $(V) = \sqrt{3} \times \text{conportивление провода}(OM/\text{KM}) \times \text{длина}(M) \times \text{rok}(A) \times 10^{-3}$ 

 В случае слишком длинного кабеля между инвертором и электродвигателем возможно увеличение высокочастотного тока утечки, вызывающего увеличение выходного тока инвертора. Это может влиять на периферийные устройства. В целях предотвращения этого, используйте регулировку несущей частоты.

#### (B) ЗАЗЕМЛЕНИЕ

Цепь заземления подключается к клемме E (PE) инвертора 7300PA.

- (1) Сопротивление заземления не должно превышать 100 Ом.
- (2) Не объединяйте заземление инвертора 7300PA с заземлением других высокоамперных нагрузок (сварочных машин, мощных электродвигателей). Правильно подключайте клеммы заземления.
- (3) Для обеспечения максимальной защиты используйте для цепей питания и цепей управления проводники правильного сечения.
- (4) При установке рядом нескольких инверторов 7300PA каждый из них должен быть заземлен отдельно. Однако соединение заземляющих клемм всех модулей 7300PA в параллель с подключением к земле только одного из инверторов 7300PA также допускается (Рис. 3). Только нельзя соединять их петлей.

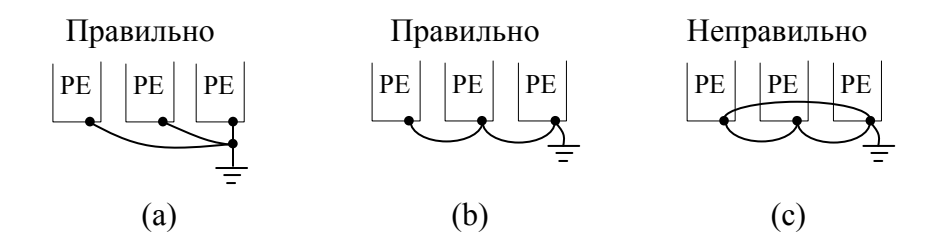

**Рис. 3 Заземление трех модулей 7300PA** 

#### (C) ЦЕПИ УПРАВЛЕНИЯ

- (1) Для предотвращения наводок располагайте цепи управления отдельно от силовых клемм L1 (R), L2 (S), L3 (T),  $\oplus$ ,  $\Theta$ , B2, T1 (U), T2 (V), T3 (W) и других силовых кабелей.
- (2) Провода управления R1A-R1B-R1C, R2A-R2C, R3A-R3C (выходы) должны располагаться отдельно от проводов 1-8, A01, A02, D01-DCOM и 24V, SC, 24VG,VIN, AIN, AUX, MT, GND.
- (3) Для предотвращения сбоев используйте для подключения цепей управления витую экранированную пару. Заделывайте кабели, как показано на Рис. 4. Максимальная длина кабелей не должна превышать 50 метров.

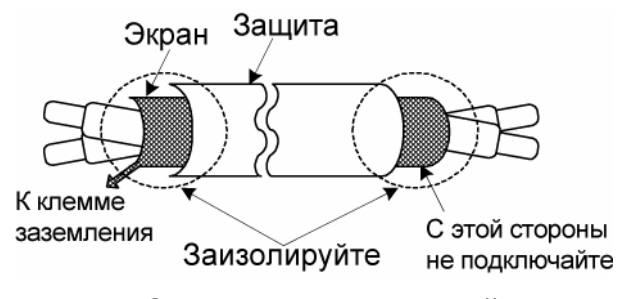

**Рис. 4 Заделка концов витой пары**

### 4.4.3 ТИПЫ ПРЕДОХРАНИТЕЛЕЙ

#### Класс220В

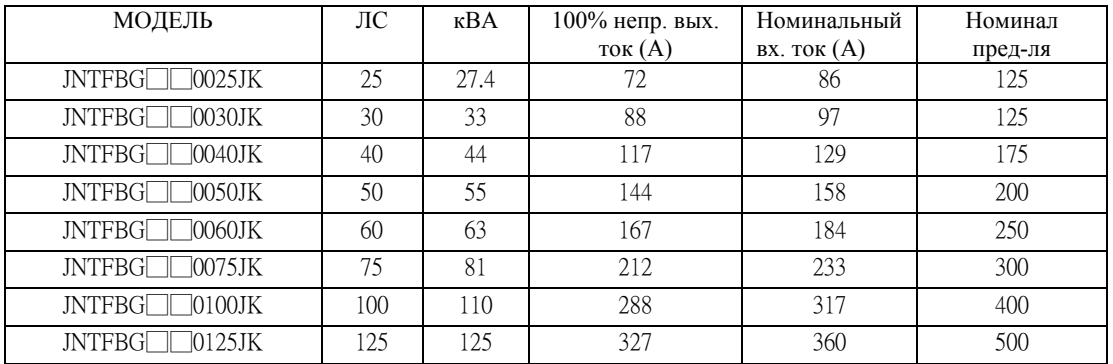

#### Класс 440В

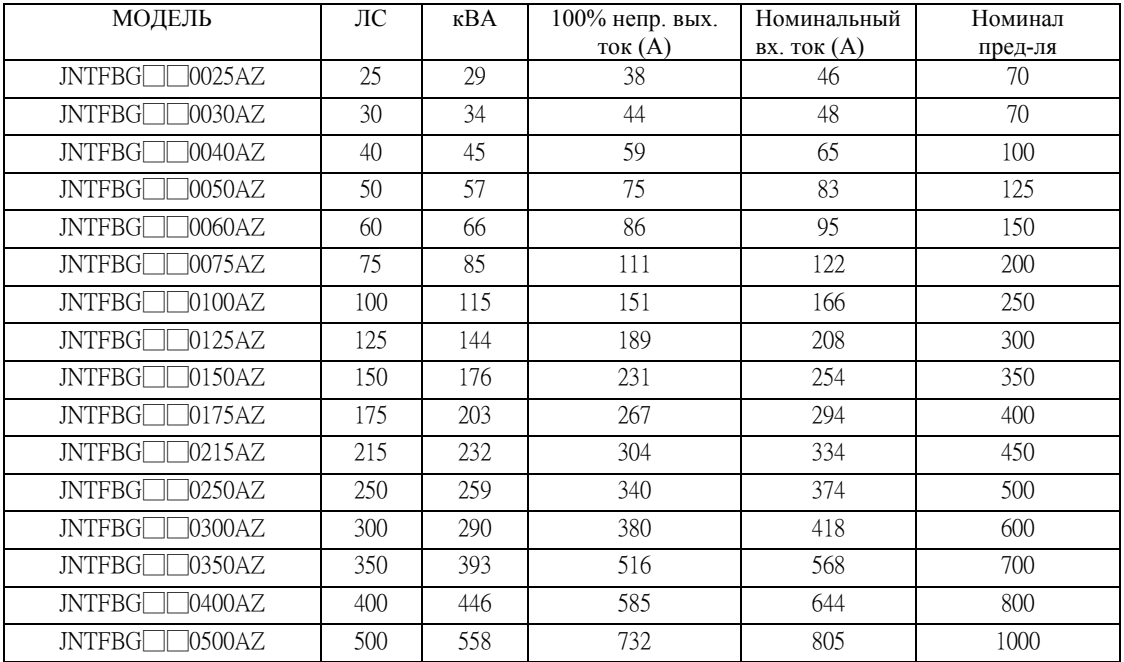

Тип предохранителя Стандарт UL для защиты полупроводников

Класс CC, J, T, RK1 или RK5

Диапазон напряжений: 300В для приводов с класса 220В VFD

500В для приводов класса 440В VFD

#### **ТЕСТИРОВАНИЕ**  $5<sub>-</sub>$

В целях безопасности перед выполнением тестирования отсоедините муфты или ремни, соединяющие электродвигатель с исполнительным механизмом. Если исполнительный механизм необходим для выполнения тестирования, то при выполнении работ необходимо соблюдать большую осторожность.

#### 5.1 ПРОВЕРКИ ПЕРЕД ТЕСТИРОВАНИЕМ

После установки инвертора и его подключения:

- (1) проверьте правильность подключения
- (2) проверьте отсутствие замыканий
- (3) надежно затяните винты клемм
- (4) проверьте соответствие нагрузки

#### 5.2 ВЫБОР ЛИНЕЙНОГО НАПРЯЖЕНИЯ ДЛЯ ИНВЕРТОРОВ КЛАССА 460В 40ЛС (30кВт) И ВЫШЕ

Перемычка выбора напряжения вентилятора охлаждения, показанная на Рис.5 должна устанавливаться соответственно типу источника питания. Установите перемычку в позицию необходимого напряжения.

По умолчанию перемычкой выбрано напряжение 440В.

(а) Класс 440В:  $40\text{J/C} \sim 100\text{J/C}$ 

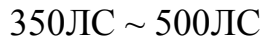

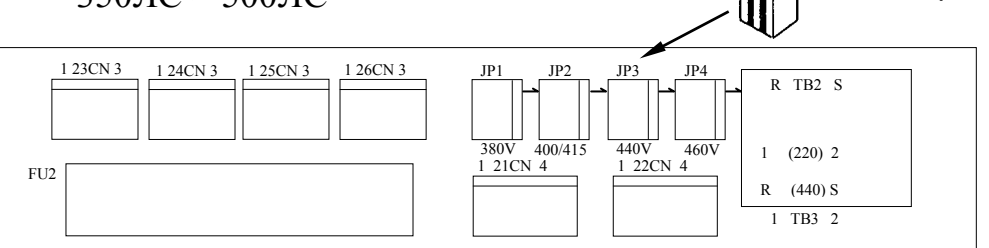

(b) Класс 440В: 125ЛС ~ 300ЛС

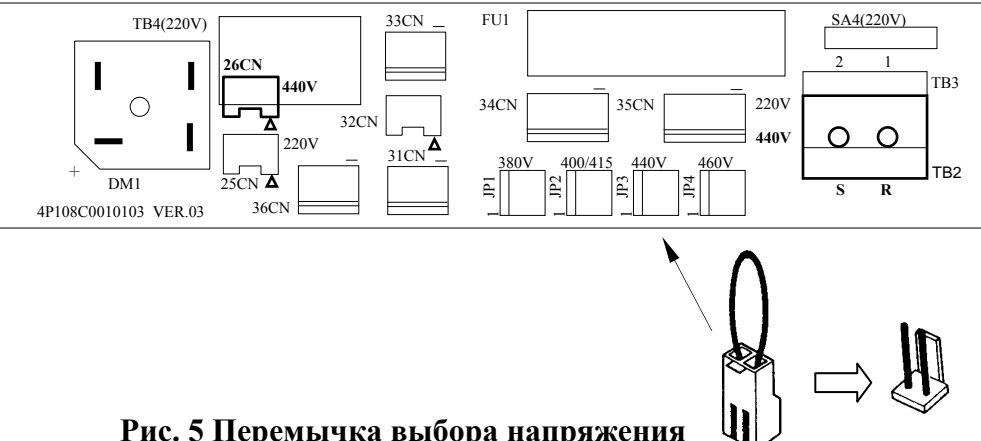

Рис. 5 Перемычка выбора напряжения

### **6. ОБСЛУЖИВАНИЕ**

#### **6.1 ПЕРИОДИЧЕСКОЕ ОБСЛУЖИВАНИЕ**

Инвертор 7300PA не требует много обслуживания. Для обеспечения продолжительного срока службы инвертор должен быть чистым, холодным и сухим. См. рекомендации в параграфе «Место установки». Периодически проверяйте надежность затяжки клемм, отсутствие признаков перегрева. В качестве руководства по обслуживанию используйте информацию Таблицы 4. Перед проведением обслуживания обязательно выключите питание инвертора и дождитесь, когда погаснет индикатор остаточного заряда CHARGE.

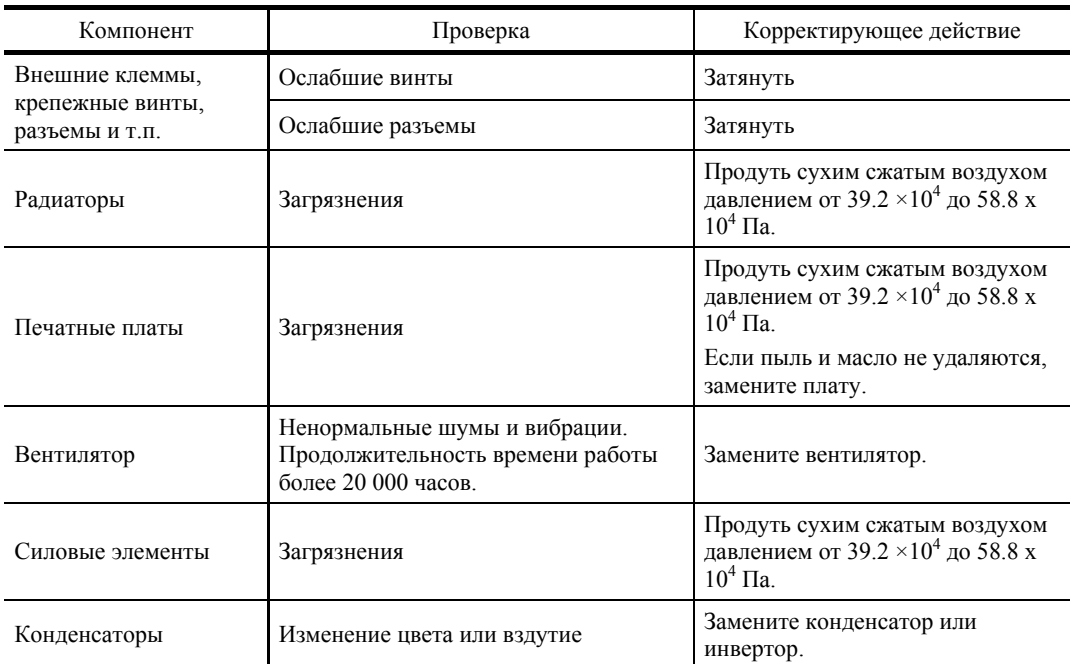

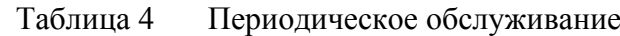

Прим.: Рабочие условия:

- Окружающая температура: среднегодовая 30℃
- Коэффициент нагрузки: 80% или менее
- Время работы: 12 или менее часов в день

#### **Замена стандартных запасных частей**

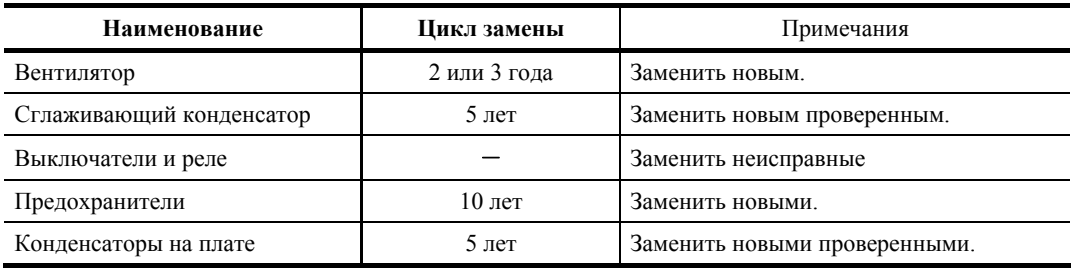

Прим.: Рабочие условия:

- Окружающая температура: среднегодовая 30℃
- Коэффициент нагрузки: 80% или менее
- Время работы: 12 или менее часов в день

#### **6.2 ЗАПАСНЫЕ ЧАСТИ**

Во избежание длительных дорогостоящих простоев оборудования строго рекомендуется иметь на складе запасные части, указанные в таблице ниже. При заказе запасных частей указывайте следующую информацию: Наименование, заказной код и количество.

| ИНВЕРТОР,                     |        |                   |               |                         |                          |                |  |  |
|-------------------------------|--------|-------------------|---------------|-------------------------|--------------------------|----------------|--|--|
| Наименование                  |        | Плата управления* | Плата питания | Силовой транзистор      | Силовой диод             | Вентилятор     |  |  |
| запасной части                |        |                   |               |                         |                          |                |  |  |
| $\mathop{\rm \Pi C}\nolimits$ | СПЕЦ   |                   |               |                         |                          |                |  |  |
| 5                             | МОДЕЛЬ |                   |               | 7MBR15SA140             |                          | AFB0824SH      |  |  |
|                               | КОД    | 3K3Z2079          | 3K3Z2113      | 3K3A2834                | $\sim$                   | 4H300D0200000  |  |  |
|                               | Кол-во | $\mathbf{1}$      | $\mathbf{1}$  | $\overline{1}$          | $\overline{\phantom{a}}$ | -1             |  |  |
| 7.5                           | МОДЕЛЬ |                   |               | 7MBR25SA140             |                          | AFB0824SH      |  |  |
|                               | КОД    | 3K3Z2079          | 3K3Z2114      | 3K3A2835                |                          | 4H300D0200000  |  |  |
|                               | Кол-во | $\mathbf{1}$      | $\mathbf{1}$  | $\sim$ 1                | $\blacksquare$           | $\overline{1}$ |  |  |
|                               | МОДЕЛЬ | $\mathbf{r}$      |               | 7MBR25SA140             | $\overline{\phantom{a}}$ | AFB0824SH      |  |  |
| 10                            | КОД    | 3K3Z2079          | 3K3Z2114      | 3K3A2835                |                          | 4H300D0200000  |  |  |
|                               | Кол-во | $\mathbf{1}$      | 1             | -1                      |                          | <sup>1</sup>   |  |  |
|                               | МОДЕЛЬ |                   |               | 7MBR35SB140             | $\overline{\phantom{a}}$ | AFB0824EHE     |  |  |
| 15                            | КОД    | 3K3Z2079          | 3K3Z2075      | 3K3A2836                |                          | 4H300D5590001  |  |  |
|                               | Кол-во | $\mathbf{1}$      | $\mathbf{1}$  | $\overline{1}$          |                          | 2              |  |  |
|                               | МОДЕЛЬ | $\mathbb{R}^2$    | $\mathbf{r}$  | 7MBR50SB140             | $\mathbf{r}$             | AFB0824EHE     |  |  |
| 20                            | КОД    | 3K3Z2079          | 3K3Z2116      | 3K3A2837                | $\blacksquare$           | 4H300D5590001  |  |  |
|                               | Кол-во | $\mathbf{1}$      | $\mathbf{1}$  | $\mathbf{1}$            | $\blacksquare$           | $\overline{c}$ |  |  |
|                               | МОДЕЛЬ |                   |               | 7MBR50SB140             | $\Box$                   | AFB0824EHE     |  |  |
| 25                            | КОД    | 3K3Z2079          | 3K3Z2116      | 3K3A2837                | $\overline{\phantom{a}}$ | 4H300D5590001  |  |  |
|                               | Кол-во | $\mathbf{1}$      | $\mathbf{1}$  | $\overline{1}$          |                          | $\overline{2}$ |  |  |
|                               | МОДЕЛЬ |                   |               | 2MBI100PC_140           | DF75LA160                | A2123-HBT      |  |  |
| 30                            | КОД    | 3K3Z2079          | 3K3Z2076      | 3K3A2839                | 277192195                | 4M903D1890001  |  |  |
|                               | Кол-во | $\mathbf{1}$      | $\mathbf{1}$  | $\overline{\mathbf{3}}$ | -1                       | $\overline{2}$ |  |  |
|                               | МОДЕЛЬ | $\sim$            |               | 2MBI100PC 140           | DF75LA160                | A2123-HBT      |  |  |
| 40                            | КОД    | 3K3Z2079          | 3K3Z2076      | 3K3A2839                | 277192195                | 4M903D1890001  |  |  |
|                               | Кол-во | $\mathbf{1}$      | 1             | $\overline{3}$          | $\mathbf{1}$             | $\overline{c}$ |  |  |
|                               | МОДЕЛЬ |                   |               | 2MBI150PC 140           | DF100LA160               | A2123-HBT      |  |  |
| 50                            | КОД    | 3K3Z2079          | 3K3Z2117      | 3K3A2840                | 277192217                | 4M903D1890001  |  |  |
|                               | Кол-во | $\mathbf{1}$      | $\mathbf{1}$  | $\overline{3}$          | $\overline{1}$           | $\overline{2}$ |  |  |
|                               | МОДЕЛЬ | $\mathbb{Z}^2$    |               | 2MBI150PC 140           | DF100LA160               | A2123-HBT      |  |  |
| 60                            | КОД    | 3K3Z2079          | 3K3Z2117      | 3K3A2840                | 277192217                | 4M903D1890001  |  |  |
|                               | Кол-во | $\mathbf{1}$      | $\mathbf{1}$  | $\overline{3}$          | $\mathbf{1}$             | $\overline{2}$ |  |  |
|                               | МОДЕЛЬ |                   |               | 2MBI200PB 140           | 2U/DDB6U145N16L          | A2123-HBT      |  |  |
| 75                            | КОД    | 3K3Z2079          | 3K3Z2117      | 3K3A2841                | 277190222                | 4M903D1890001  |  |  |
|                               | Кол-во | $\mathbf{1}$      | $\mathbf{1}$  | 3                       | $\mathbf{1}$             | $\overline{2}$ |  |  |
|                               | МОДЕЛЬ | $\sim$            |               | 2MBI300P_140            | 2U/DDB6U145N16L          | A2123-HBT      |  |  |
| 100                           | КОД    | 3K3Z2079          | 3K3Z2118      | 3K3A2842                | 277190222                | 4M903D1890001  |  |  |
|                               | Кол-во | $\mathbf{1}$      | $\mathbf{1}$  | $\mathbf{3}$            | $\mathbf{1}$             | $\overline{2}$ |  |  |

Таблица 5 Запасные части для инверторов класса 220В

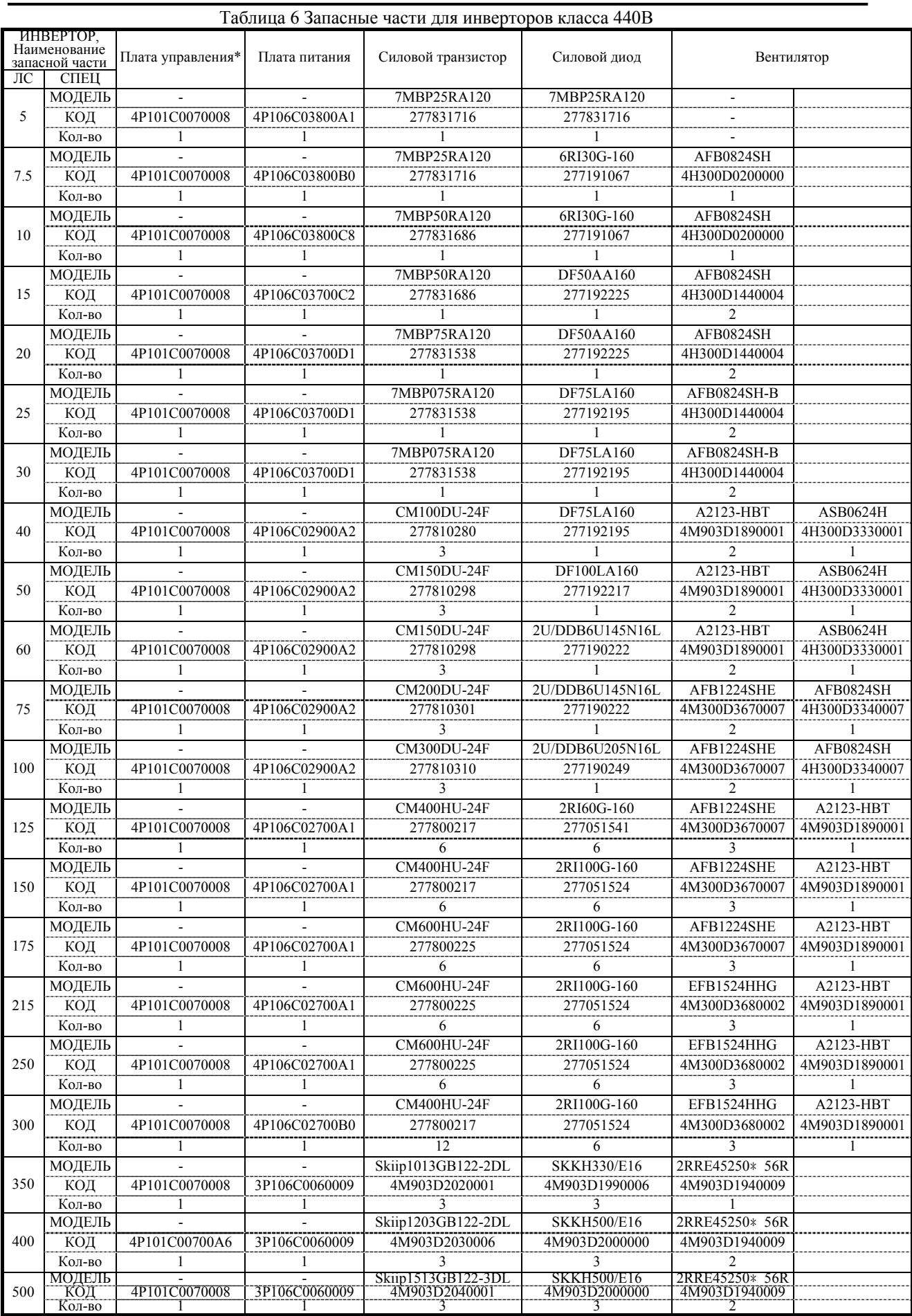

### **7. СПЕЦИФИКАЦИИ**

#### **Общие спецификации**

#### Класс 230В

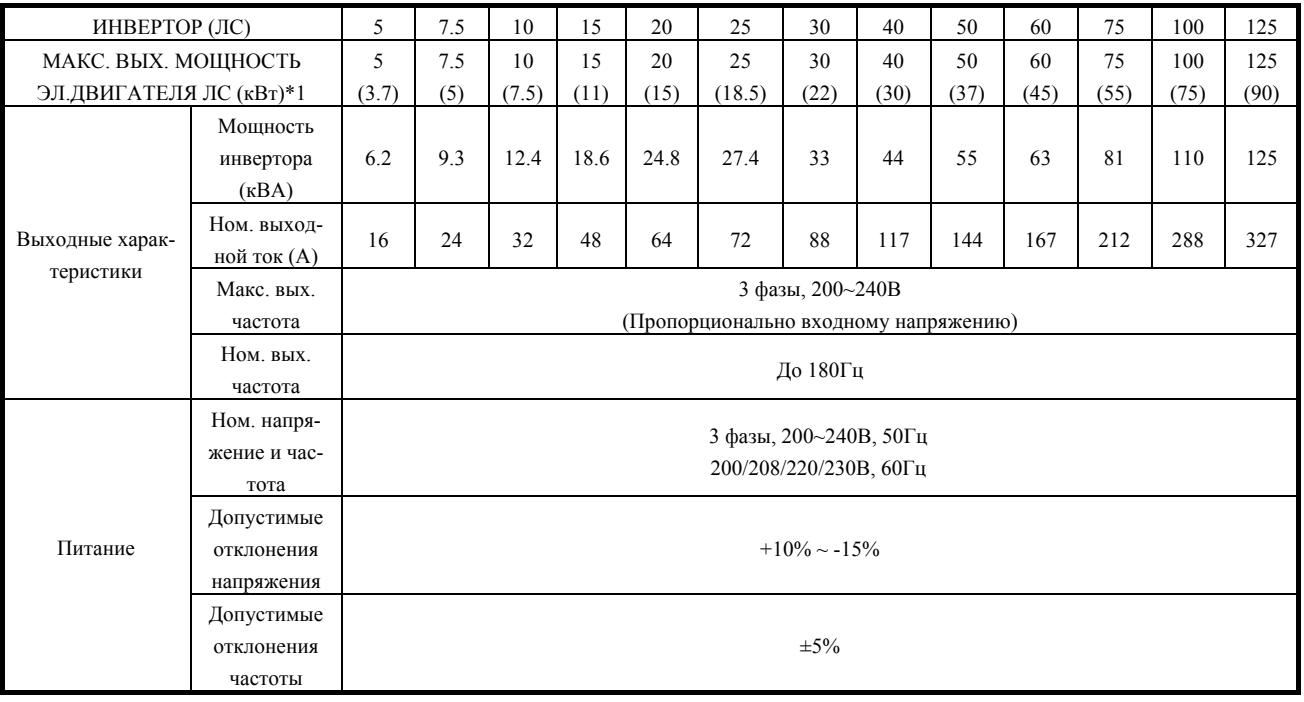

#### Класс 460В

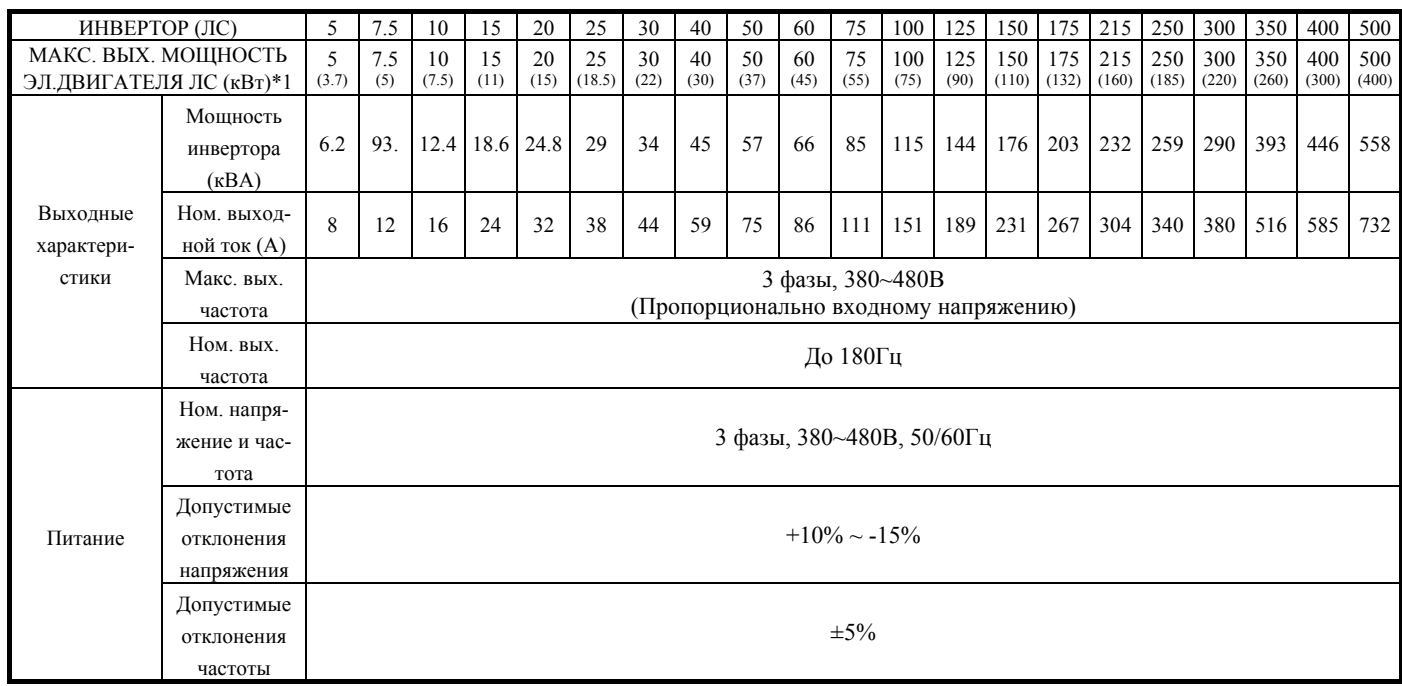

На базе 4-полюсного электродвигателя

#### **• ХАРАКТЕРИСТИКИ**

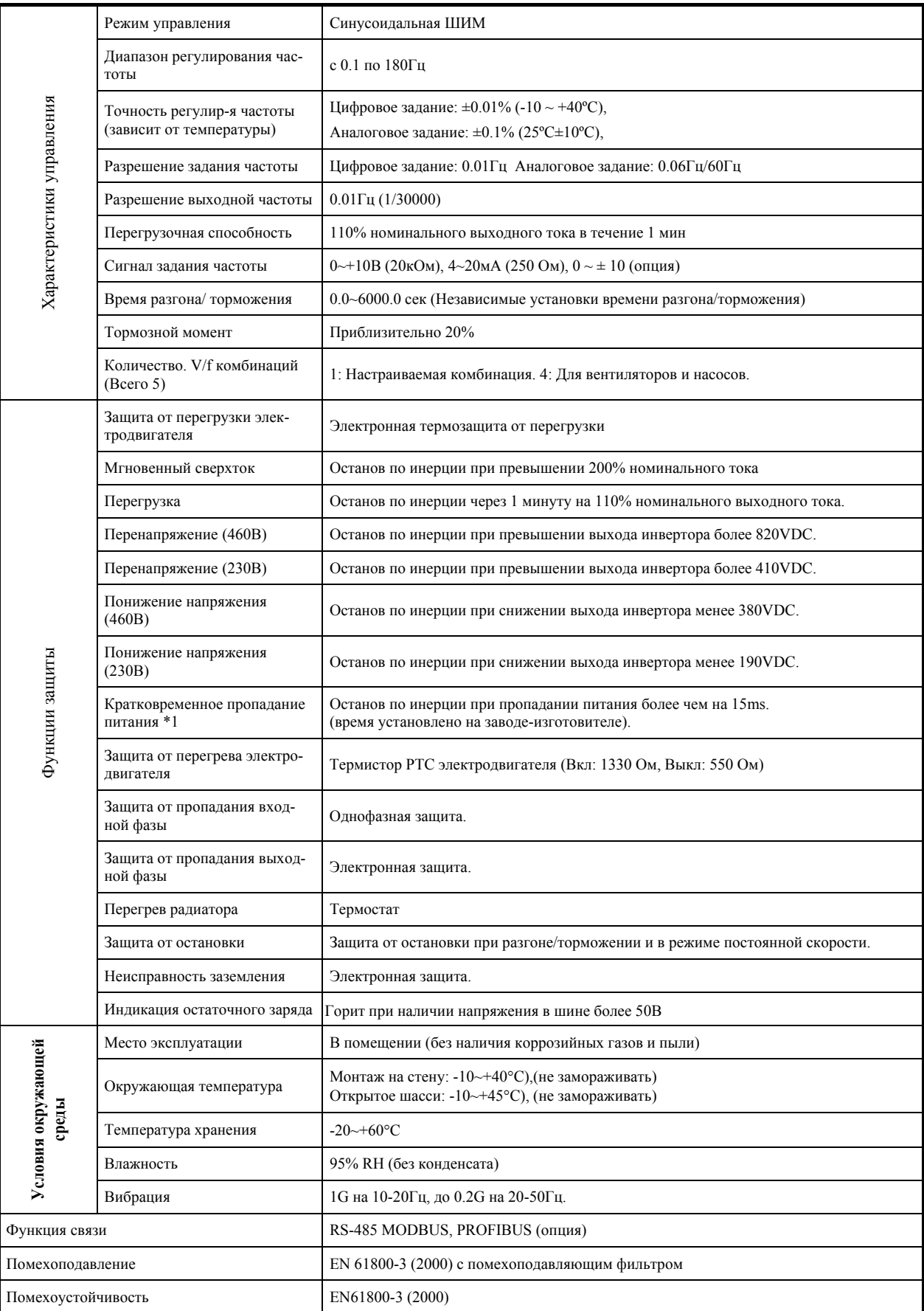

### **8. РАЗМЕРЫ**

| Напр-е | Мощ-сть           |            | Открытое шасси (IP00) мм |       |     |     |           | Bec        | Закрытое шасси (NEMA1) мм |      |       |     |     |             |            |                               |      |
|--------|-------------------|------------|--------------------------|-------|-----|-----|-----------|------------|---------------------------|------|-------|-----|-----|-------------|------------|-------------------------------|------|
| (V)    | инвертора<br>(HP) | W          | H                        | D     | W1  | H1  | d         | (KF)       | W                         | H    | D     | W1  | H1  | $\mathbf d$ | Вес (кг)   | Дроссели                      | Рис. |
|        | 5                 | 211.2      | 300                      | 215   | 192 | 286 | M6        | 5.6        | 211.2                     | 300  | 215   | 192 | 286 | M6          | 5.6        | Внешний<br>АС (опция)         |      |
|        | 7.5               |            |                          |       |     |     |           |            |                           |      |       |     |     |             |            |                               | (a)  |
|        | 10                |            |                          |       |     |     |           |            |                           |      |       |     |     |             |            |                               |      |
|        | 15                | 265        | 360                      | 225   | 245 | 340 | M6        | 12         | 265                       | 360  | 225   | 245 | 340 | M6          | 12         | Внешний<br>АС (опция)         | (a)  |
|        | 20                |            |                          |       |     |     |           |            |                           |      |       |     |     |             |            |                               |      |
|        | 25                |            |                          |       |     |     |           |            |                           |      |       |     |     |             |            |                               |      |
| 220B   | 30                |            |                          |       | 220 | 505 | M8        | 36         | 291.5                     | 685  | 307   | 220 |     |             | 38         | Встроен-                      | (b)  |
|        | 40                | 283.5      | 525                      | 307   |     |     |           |            |                           |      |       |     | 505 | M8          |            | <b>ный DC</b>                 |      |
|        | 50                |            |                          |       |     |     |           |            |                           |      |       |     |     |             |            | (Стандарт)                    |      |
|        | 60                | 344        | 630                      | 324.5 | 250 | 610 | M8        | 47         | 352                       | 790  | 324.5 | 250 | 610 | M8          | 50         | <b>Встр.</b> DC<br>(Стандарт) |      |
|        | 75                |            |                          | 324.6 | 320 | 760 | M10       | 49<br>82   | 462                       | 1105 | 324.6 | 320 | 760 | M10         | 52         |                               |      |
|        | 100<br>125        | 459        | 790                      |       |     |     |           |            |                           |      |       |     |     |             | 87         |                               |      |
|        | 5                 |            |                          |       |     |     |           |            |                           |      |       |     |     |             |            |                               |      |
|        | 7.5               | 211.2      | 300                      | 215   | 192 | 286 | M6        | 5.6        | 211.2                     | 300  | 215   | 192 | 286 | M6          | 5.6        | Внешний<br>АС (опция)         | (a)  |
|        | 10                |            |                          |       |     |     |           |            |                           |      |       |     |     |             |            |                               |      |
|        | 15                |            |                          |       |     |     | 340<br>M6 | 12         | 265                       | 360  | 225   | 245 | 340 | M6          | 12         | Внешний<br>АС (опция)         | (a)  |
|        | 20                | 265        |                          |       |     |     |           |            |                           |      |       |     |     |             |            |                               |      |
|        | 25                |            | 360                      | 225   | 245 |     |           |            |                           |      |       |     |     |             |            |                               |      |
|        | 30                |            |                          |       |     |     |           |            |                           |      |       |     |     |             |            |                               |      |
|        | 40                |            |                          | 307   | 220 | 505 | M8        | 36         | 291.5                     | 685  | 307   | 220 | 505 | M8          | 38         | Встр. DC                      |      |
|        | 50                | 283.5      | 525                      |       |     |     |           |            |                           |      |       |     |     |             |            | (Стандарт)                    |      |
|        | 60                | 344        |                          | 324.5 | 250 | 610 | M8        | 47         | 352                       | 790  | 324.5 | 250 | 610 |             |            | Встр. DC<br>(Стандарт)        |      |
| 440B   | 75                |            | 630                      |       |     |     |           |            |                           |      |       |     |     | M8          | 50         |                               |      |
|        | 100               |            |                          |       |     |     |           |            |                           |      |       |     |     |             |            |                               |      |
|        | 125               | 459        | 790                      |       |     |     | M10       | 80<br>81   | 462                       | 1105 |       | 320 | 760 |             | 85         | <b>Встр. DC</b>               | (b)  |
|        | 150               |            |                          | 324.6 | 320 | 760 |           |            |                           |      | 324.6 |     |     | M10         |            | (Стандарт)                    |      |
|        | 175               |            |                          |       |     |     |           |            |                           |      |       |     |     |             | 86         |                               |      |
|        | 215               | 599<br>250 | 1000                     | 381.6 |     |     | M12       | 128<br>132 |                           |      | 381.6 | 460 | 960 | M12         | 135        | <b>Встр. DC</b><br>(Стандарт) |      |
|        |                   |            |                          |       | 460 | 960 |           |            | 602                       | 1305 |       |     |     |             |            |                               |      |
|        | 300               |            |                          |       |     |     |           |            |                           |      |       |     |     |             | 139        |                               |      |
|        | 350               |            |                          |       |     |     |           | 160        |                           |      |       |     |     |             | 166        | Внешний                       | (c)  |
|        | 400<br>730        | 1230       | 382                      | 690   | 930 | M12 | 170       | 730        | 1330                      | 382  | 690   | 930 | M12 | 176         | АС (опция) | (d)                           |      |
|        | 500               |            |                          |       |     |     | 190       |            |                           |      |       |     |     |             | 196        |                               |      |

Таблица 7 Размеры и вес

(а)  $220B : 5\text{J/C} \sim 25\text{J/C}$ 440В:5ЛС~30ЛС

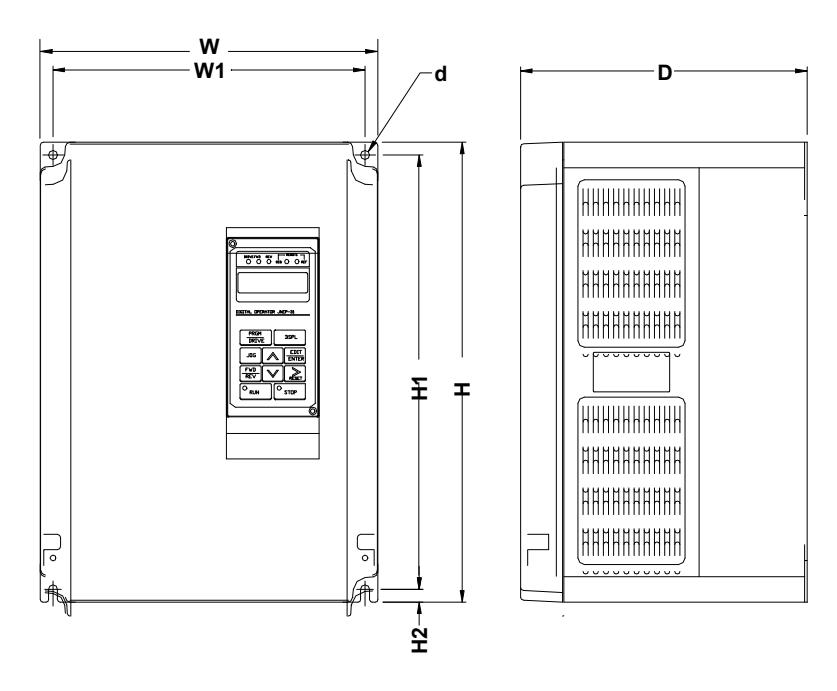

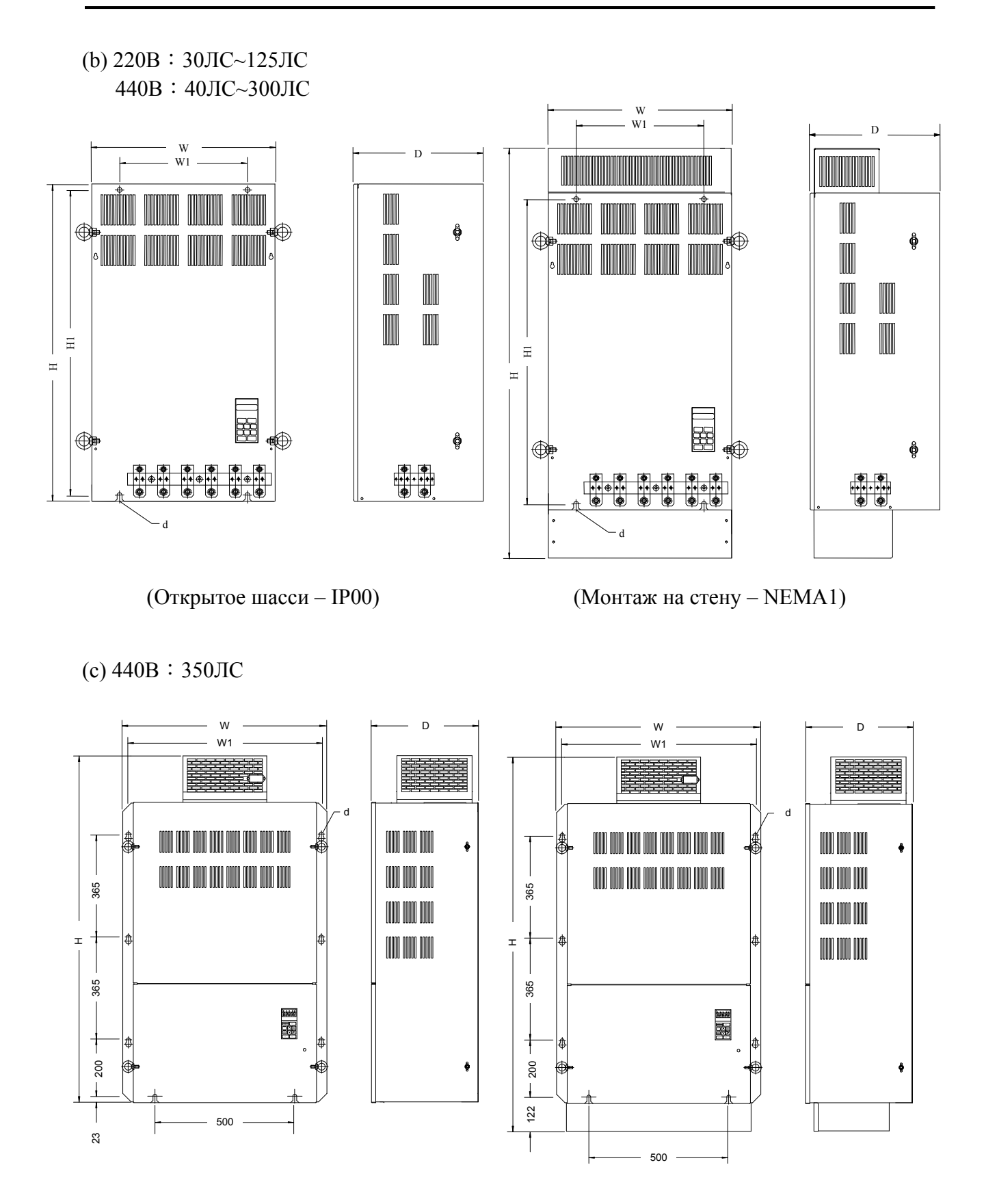

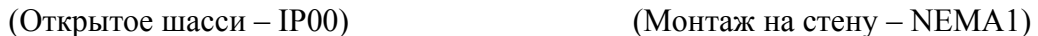

(d) 440В:400ЛС, 500ЛС

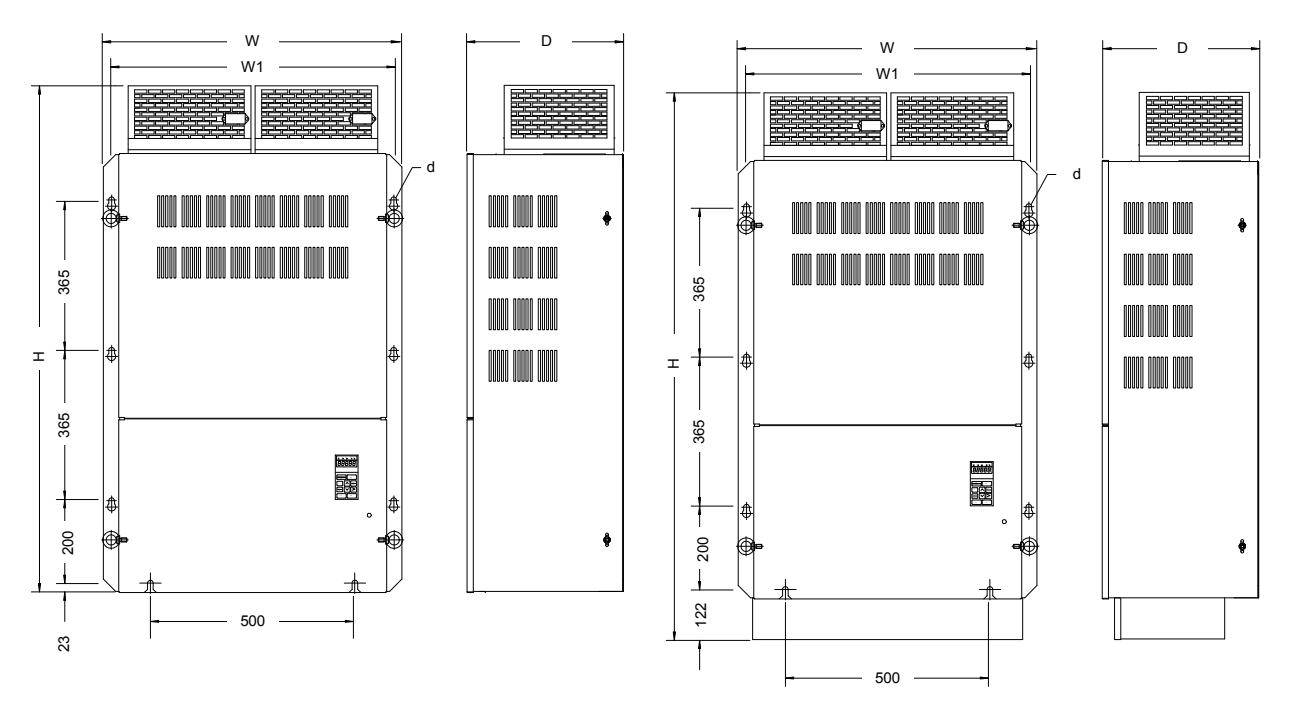

(Открытое шасси – IP00) (Монтаж на стену – NEMA1)
# **9. ПЕРИФЕРИЯ И ОПЦИИ**

# **9.1 ДРОССЕЛЬ ПЕРЕМЕННОГО ТОКА**

- Внешний дроссель переменного тока устанавливается в случаях, когда мощность источника питания значительно больше мощности инвертора или когда необходимо улучшить коэффициент мощности.
- Инверторы 7300PA 220В 30~125ЛС и 440В 40~300ЛС имеют встроенный дроссель постоянного тока как стандартную опцию. (Когда необходимо улучшить коэффициент мощности, подключите внешний дроссель переменного тока).
- Для улучшения коэффициента мощности инверторов 220В 25ЛС и 440В 25ЛС, 30ЛС подключайте дополнительный дроссель переменного тока.
- Инверторам 440В 350~500ЛС необходим внешний дроссель переменного тока.

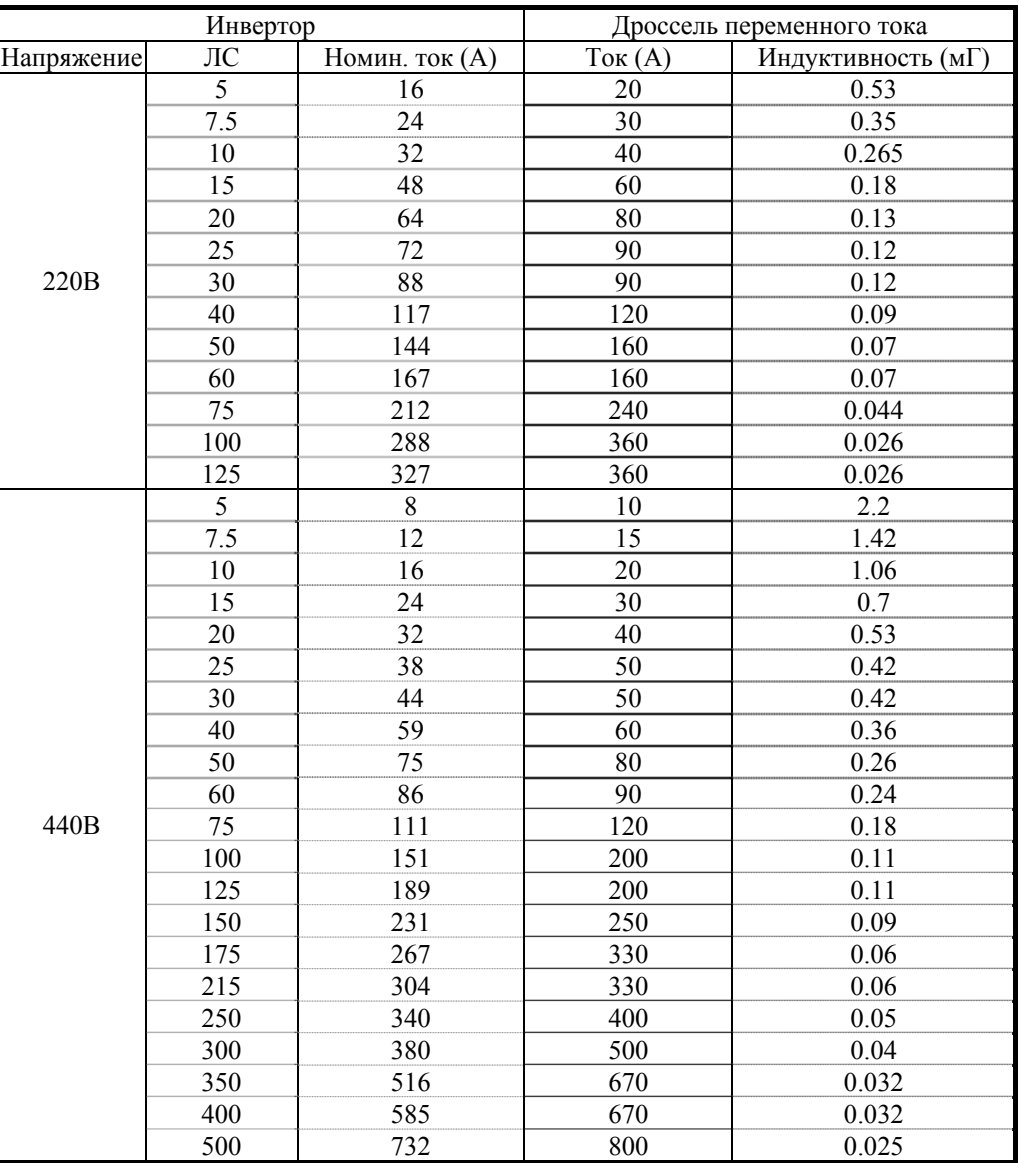

Таблица 8 Дроссели переменного тока

# **9.2 ПОМЕХОПОДАВЛЯЮЩИЙ ФИЛЬТР**

# 9.2.1 ВХОДНОЙ ПОМЕХОПОДАВЛЯЮЩИЙ ФИЛЬТР

 При использовании входного помехоподавляющего фильтра инверторы 7300PA серии 440В соответствуют стандарту EN61800-3 (2000).

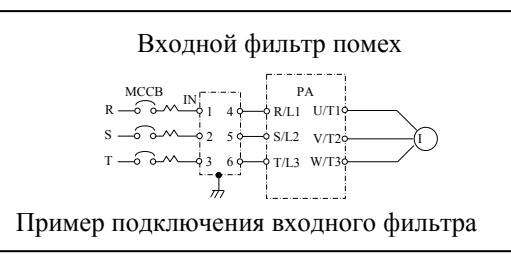

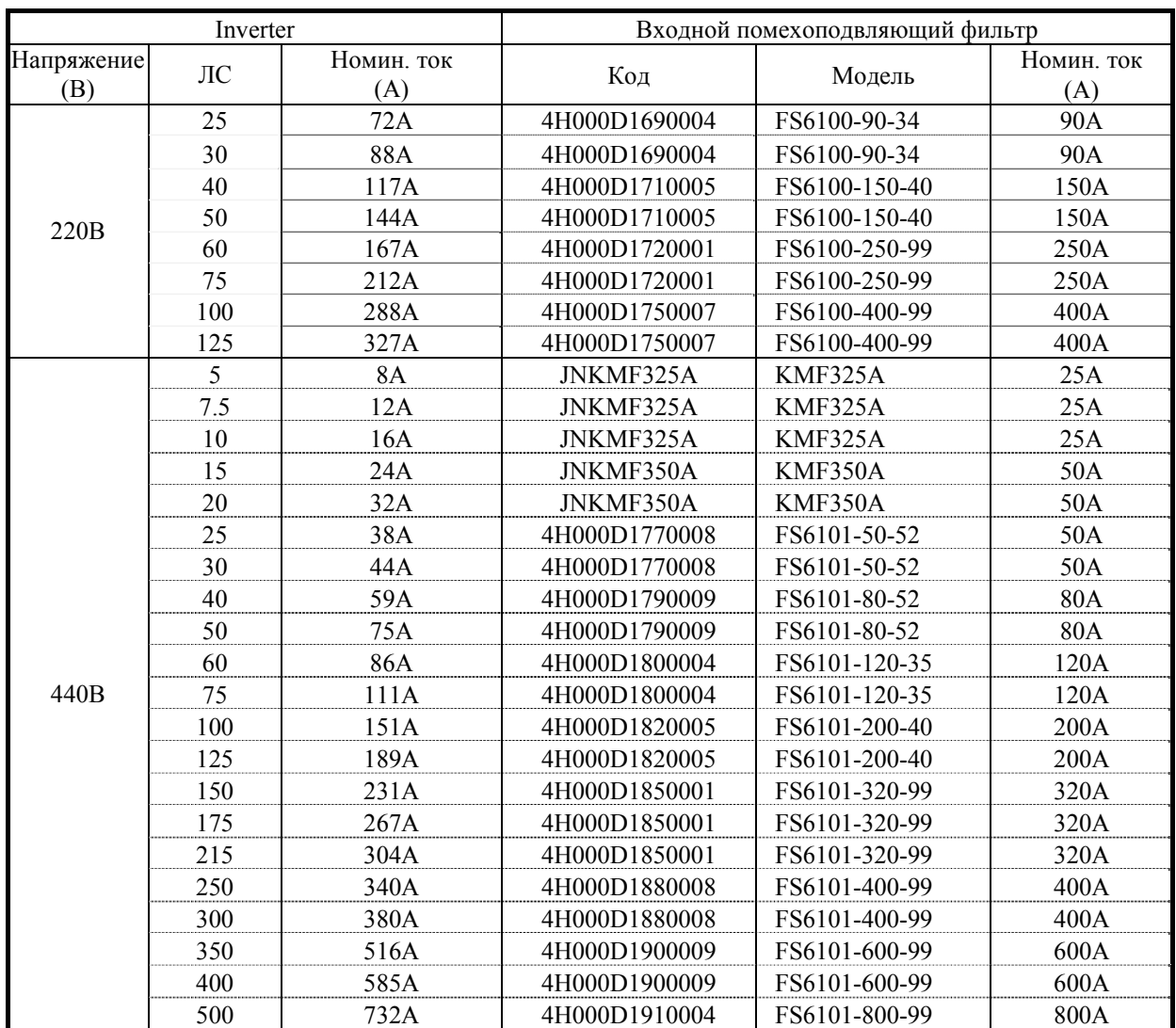

#### Таблица 9 Входной помехоподавляющий фильтр

## 9.2.2 ЗАЩИТА ОТ ЭЛЕКТРОМАГНИТНЫХ ПОМЕХ (EMI) С ПОМОЩЬЮ ФЕРРИТОВОГО КОЛЬЦА.

- $\bullet$  Модель: JUNFOC046S  $---$
- Код: 4H000D0250001
- В качестве помехозащитного фильтра EMI выберите соответствующее ферритовое кольцо, согласно требуемой мощности и сечению провода.
- Ферритовое кольцо эффективно подавляет помехи в высокочастотном диапазоне (от 100кГц до 50МГц, как показано ниже). Оно служит также для подавления радиопомех (RFI) на выходе инвертора.
- Ферритовое кольцо может устанавливаться как на выходе, так и на входе инвертора. Провод каждой фазы должен быть обмотан вокруг сердечника кольца с одинаковым количеством витков и в одинаковом направлении. Большее количество витков обеспечивает лучший эффект фильтрации. (Без насыщения). Если сечение проводов слишком велико для совместной намотки, можно намотать каждый на свое кольцо в одинаковом направлении.

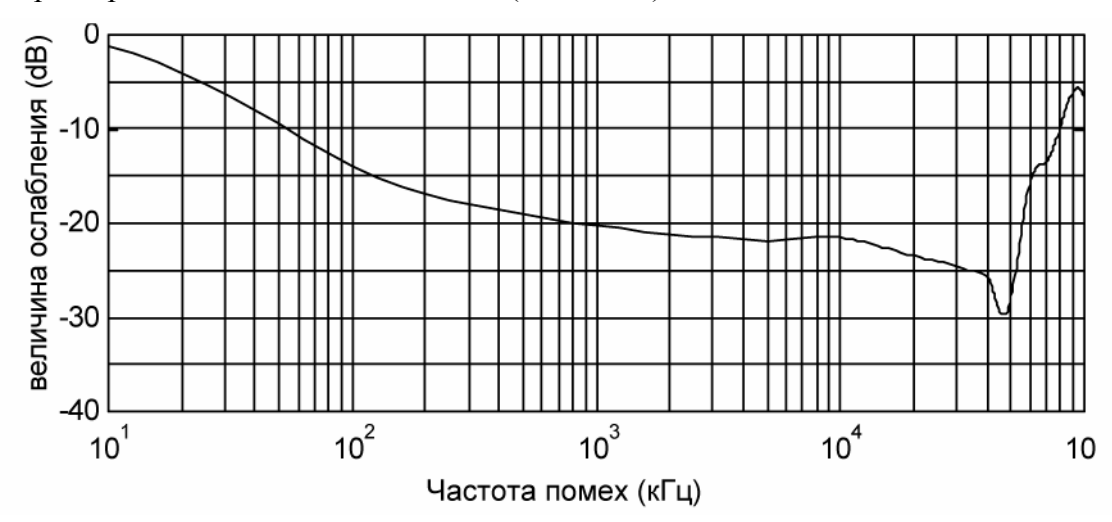

Характеристика подавления частоты (10 витков)

Пример: Пример применения ферритового кольца

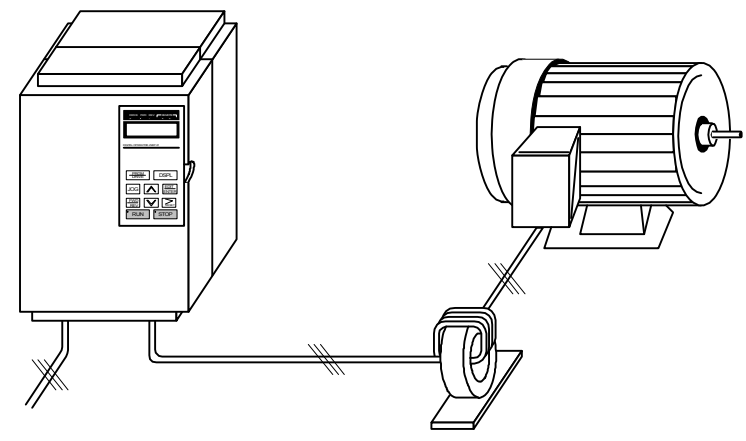

Примечание: Все фазные провода U/T1, V/T2, W/T3 должны наматываться на одно ферритовое кольцо с одинаковым количеством витков.

### **9.3 ТОРМОЗНОЙ РЕЗИСТОР И ТОРМОЗНОЙ МОДУЛЬ**

- Инверторы 220В 5~25ЛС и 440В 5~30ЛС имеют встроенный тормозной транзистор как стандартную опцию, внешний тормозной резистор может подключаться к клеммам В2 и  $\oplus$ . Другие инверторы, не имеющие тормозного транзистора, требуют подключения внешнего тормозного модуля с тормозным резистором.
- При использовании тормозного резистора или тормозного модуля с тормозным резистором, установите системный параметр Sn-10=XX10 (т.е. выключите защиту от опрокидывания при торможении).
- Тормозные резисторы и тормозные модули указаны в таблице ниже.

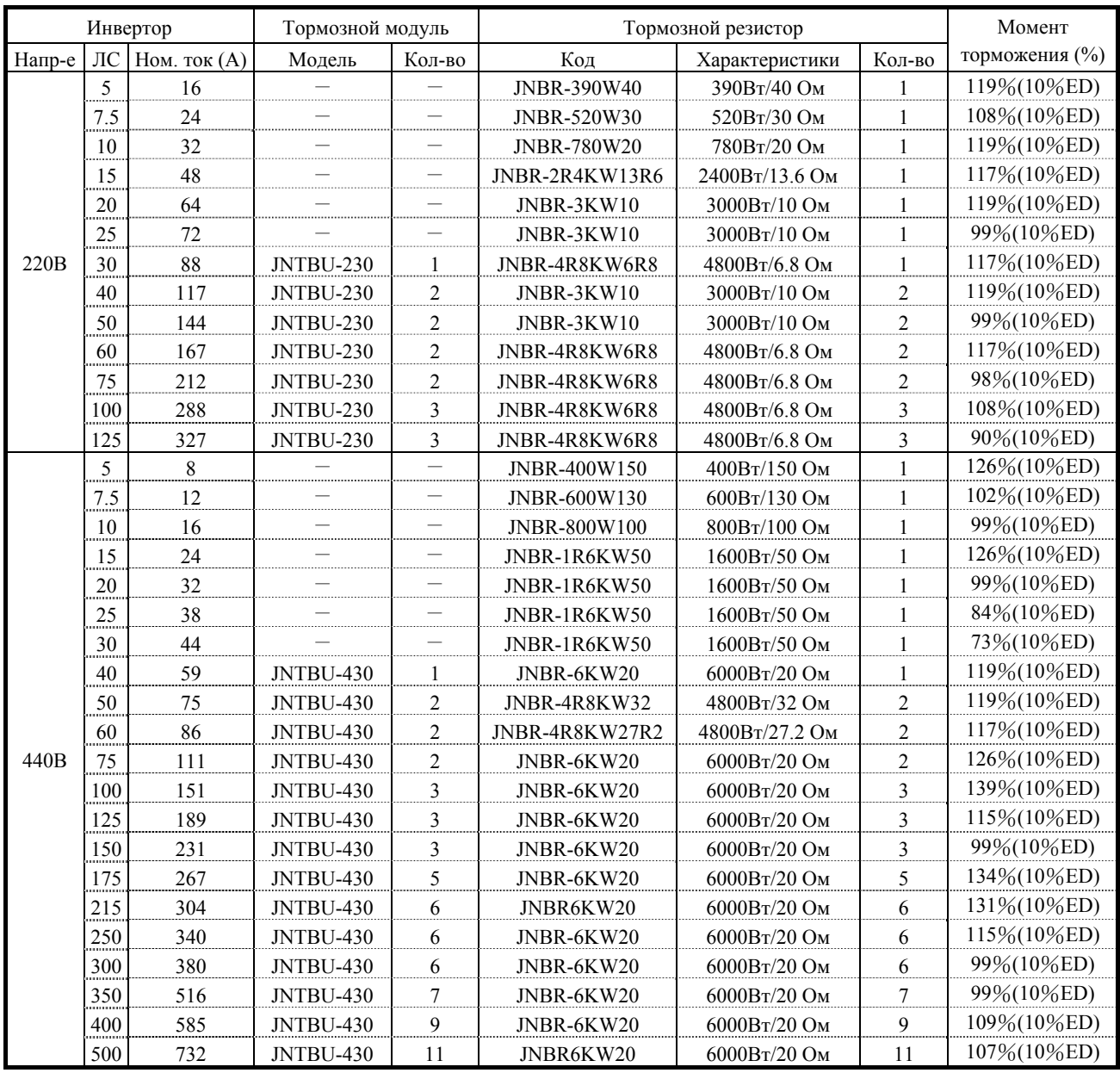

Таблица 10 Тормозной резистор и тормозной модуль

\*Примечание: Другие варианты показаны ниже. (JUVPHV-0060 не соответствует стандарту UL) 440V 50HP: (JUVPHV-0060+JNBR-9R6KW16)x1 440V 60HP: (JUVPHV-0060+JNBR-9R6KW13R6)x1

 440V 100HP: (JUVPHV-0060+JNBR-9R6KW13R6)x2 440V 125HP: (JUVPHV-0060+JNBR-9R6KW13R6)x2 440V 175HP: (JUVPHV-0060+JNBR-9R6KW13R6)x3 440V 215HP: (JUVPHV-0060+JNBR-9R6KW13R6)x4 440V 250HP: (JUVPHV-0060+JNBR-9R6KW13R6)x4

440V 350HP: (JUVPHV-0060+JNBR-9R6KW13R6)x6 440V 400HP: (JUVPHV-0060+JNBR-9R6KW13R6)x6

440V 500HP: (JUVPHV-0060+JNBR-9R6KW13R6)x8

\* Примечание: При установке тормозного модуля и резистора обеспечивайте достаточное расстояние и условия вентиляции.

# **9.4 ДРУГИЕ ОПЦИИ**

### 9.4.1 ЦИФРОВАЯ ПАНЕЛЬ УПРАВЛЕНИЯ С ВЫНОСНЫМ КАБЕЛЕМ

 Кабель расширения используется для дистанционного подключения цифровой ЖК- (или светодиодной) панели.

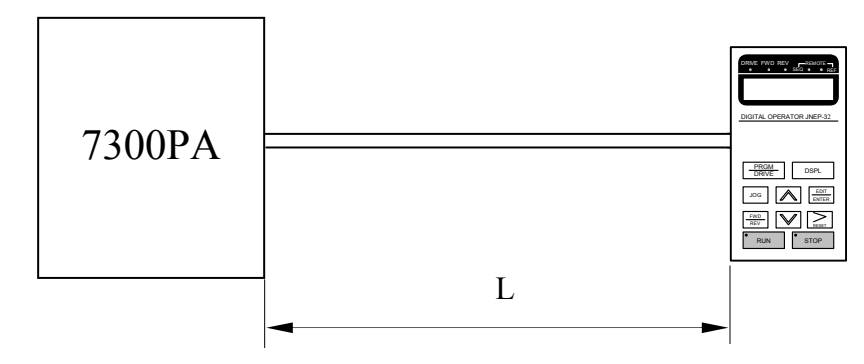

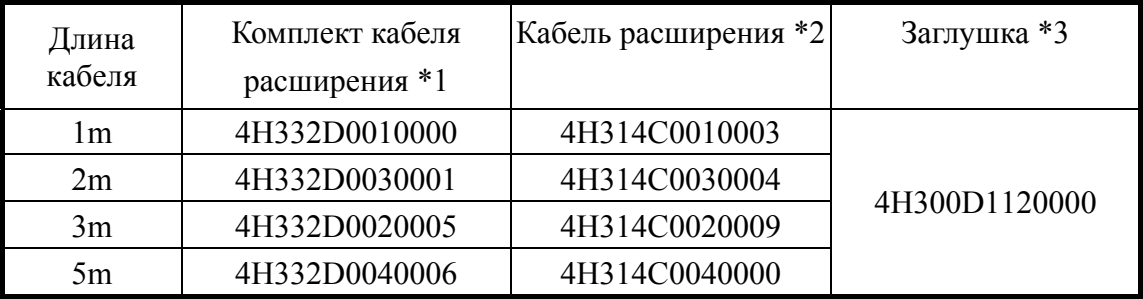

\*1: В комплекте специальный кабель для панели, крышка-заглушка для отсека панели, винты крепления и инструкция по установке.

- \*2: В комплекте только кабель для панели.
- \*3: Заглушка для защиты от внешних загрязнений.
	- Габаритные размеры ЖК (LCD) (или LED) цифровой панели управления.

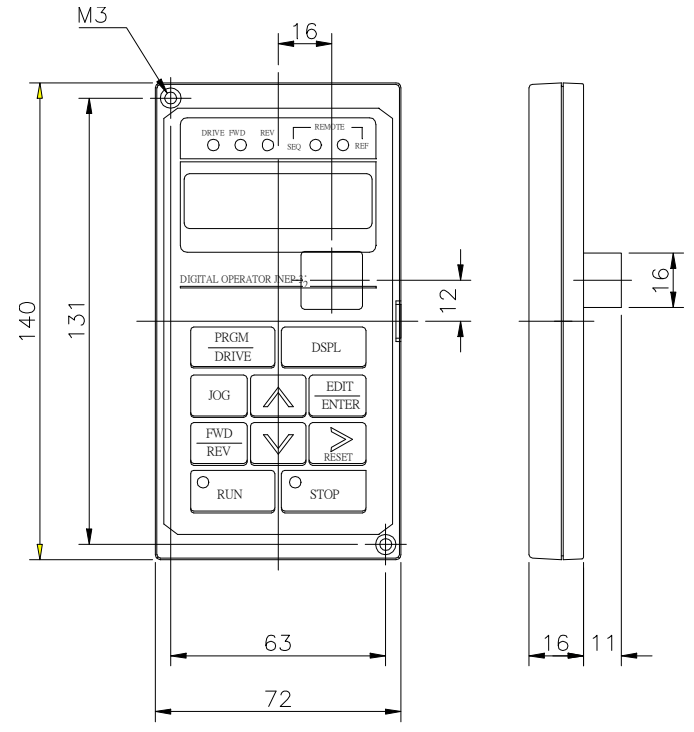

**Рис. 6 Размеры цифровой ЖК-панели**

# 9.4.2 АНАЛОГОВАЯ ПАНЕЛЬ УПРАВЛЕНИЯ

Все инверторы 7300PA оснащены цифровой ЖК-панелью. В качестве переносного дистанционного пульта управления может использоваться аналоговая панель JNEP-17 (Рис. 7). Схема подключения показана ниже.

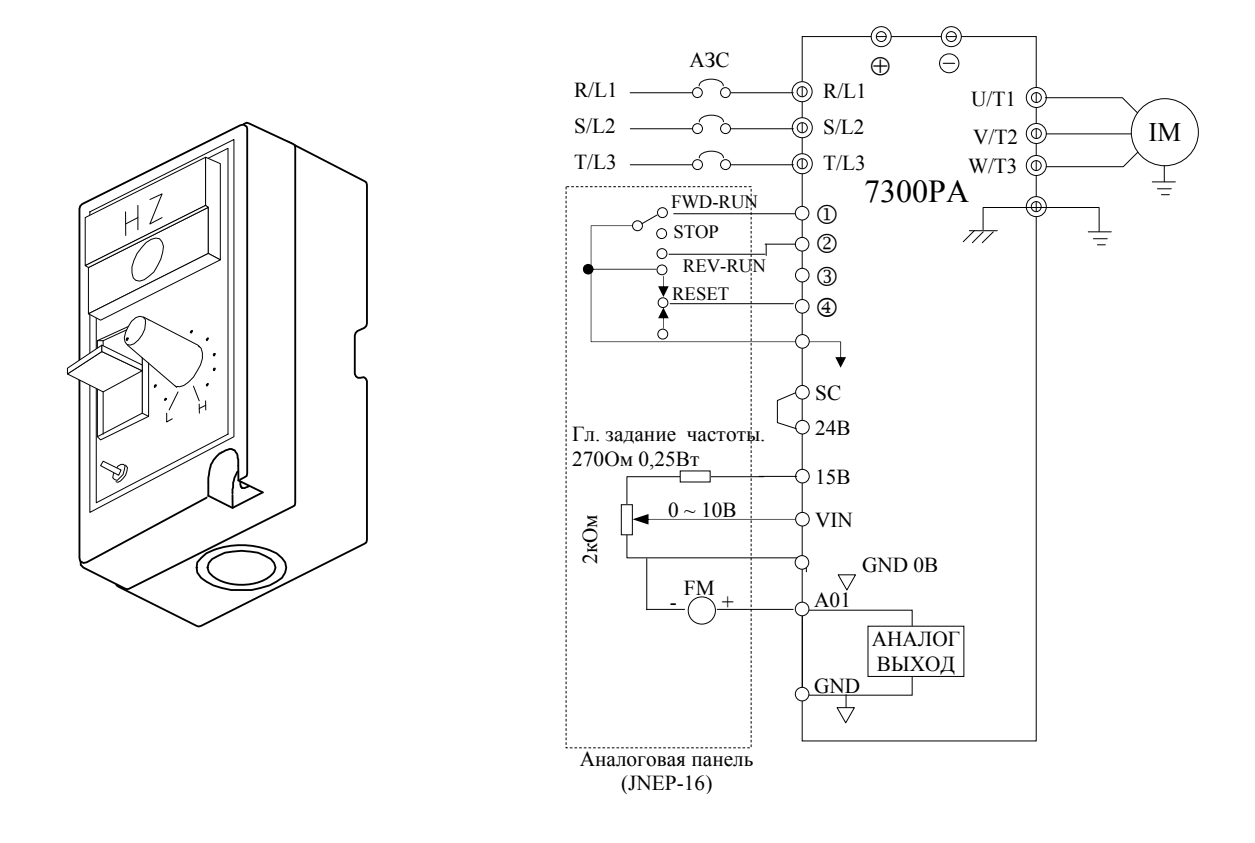

**Рис. 7 Аналоговая панель управления**

# 9.4.3 СВЕТОДИОДНАЯ (LED) ЦИФРОВАЯ ПАНЕЛЬ

- Все инверторы 7300PA оснащены стандартной цифровой ЖК-панелью (JNEP-32). Для управления может также использоваться светодиодная цифровая панель JNEP-33 (см. Рис. 9-b), которая подключается к тому же кабелю и разъему.
- Светодиодная панель управления имеет такие же габаритные размеры и способ установки, что и ЖК-панель.

# 9.4.4 РЕЛЕЙНАЯ ПЛАТА ДЛЯ PID-УПРАВЛЕНИЯ 1-НА-8

- Используется в системах управления постоянным водоснабжением.
- Опциональная плата PA-PID устанавливается аналогично опциональным платам связи RS-485 (PA-M или PA-P).

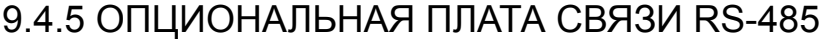

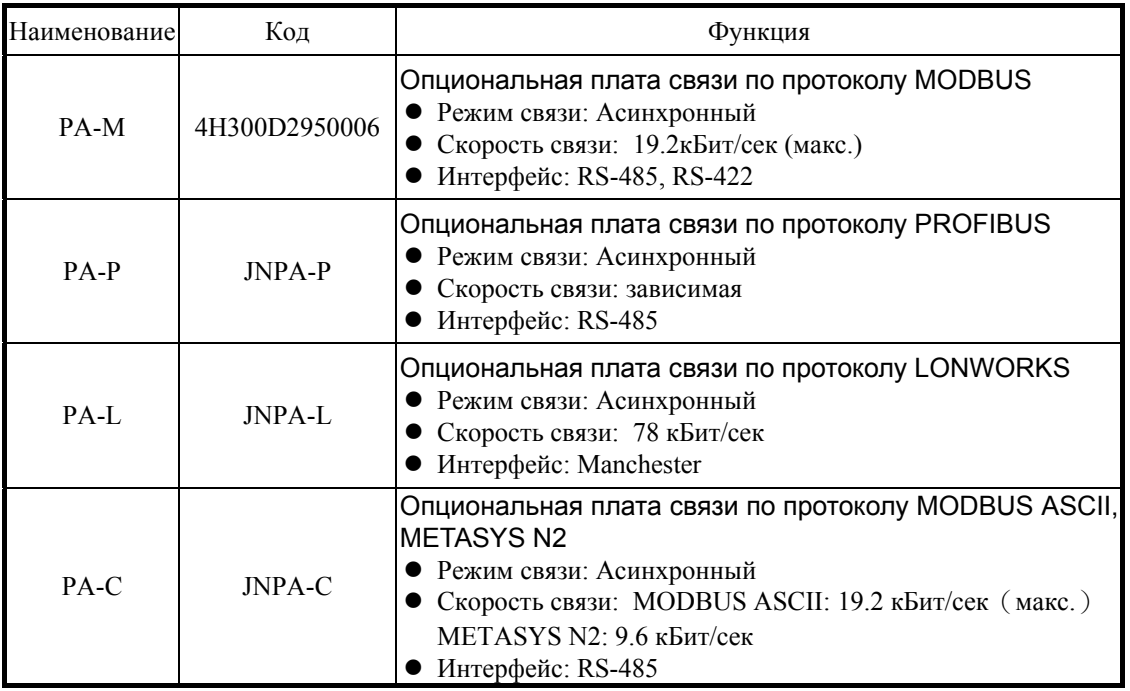

Платы PA-P и PA-PID работают только с инверторами версии Ver.0403.

 Опциональные платы связи устанавливаются поверх главной платы управления на разъем CN2.

- Опциональная плата устанавливается следующим образом.
	- 1. Выключите питания инвертора.
	- 2. Через 1 минуту снимите крышку инвертора. Убедитесь, что индикатор остаточного заряда CHARGE погас.
	- 3. Вставьте штифты (имеющиеся в комплекте платы) в специальные отверстия на плате управления.
	- 4. Наденьте опциональную плату на штифты, совместив разъем CN2, и защелкните ее в правильной позиции.

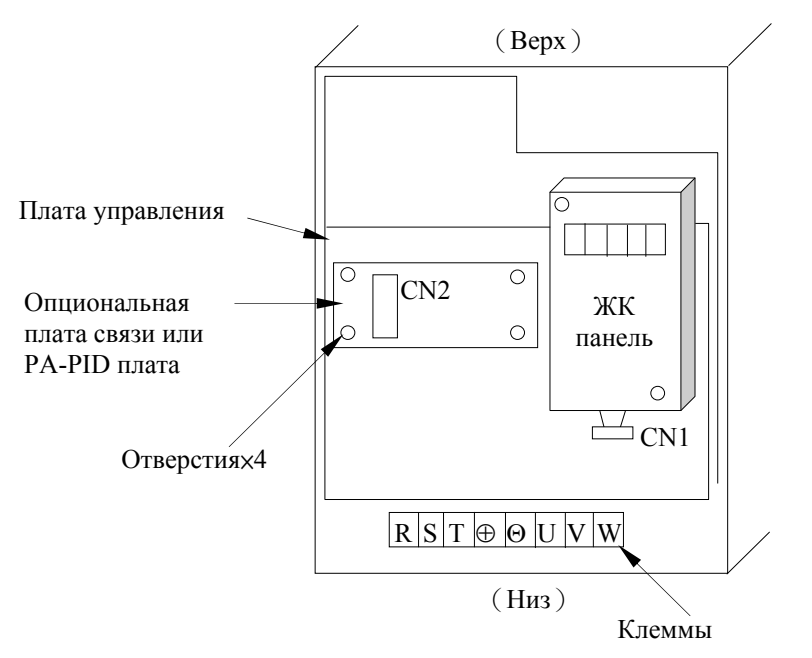

#### **Рис. 8 Установка опциональной платы**

# **ЧАСТЬ 2**

# **РУКОВОДСТВО ПО ЭКСПЛУАТАЦИИ**

# **1. ИСПОЛЬЗОВАНИЕ ИНВЕРТОРА 7300PA**

## **1.1 Использование ЖК (или светодиодной) цифровой панели**

- Все инверторы 7300PA оснащены стандартной цифровой ЖК-панелью (JNEP-32). Для управления может также использоваться светодиодная цифровая панель JNEP-33. Эти две панели функционально идентичны, отличаются они лишь дисплеем, в первой используется ЖК-дисплей, а во второй 7-сегментные светодиодные индикаторы.
- Обе панели управления имеют два режима работы: режим DRIVE и режим PRGM. Режимы DRIVE и PRGM могут переключаться кнопкой  $\left(\frac{PRC}{DRNE}\right)$ , когда инвертор остановлен. В режиме DRIVE разрешена работа инвертора. В режиме PRGM можно изменять рабочие параметры, однако работа инвертора запрещена.
- a. Наименования компонентов ЖК-панели и их функции:

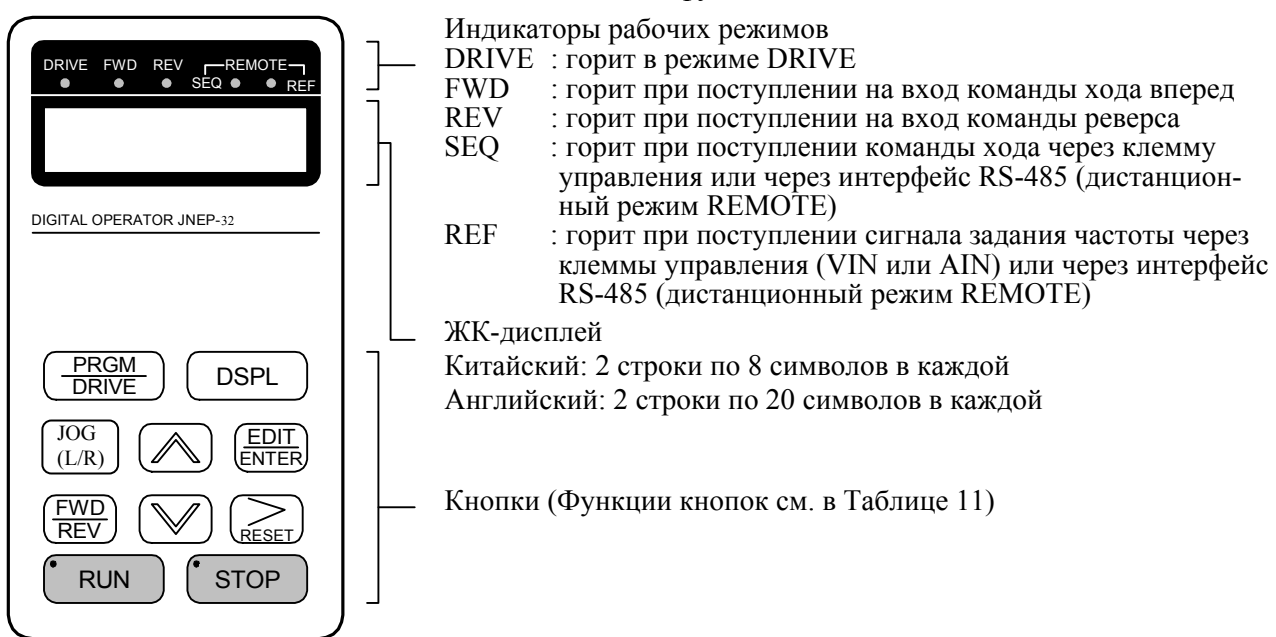

#### **Рис 9-a Наименования компонентов ЖК-панели и их функции**

b. Наименования компонентов светодиодной панели и их функции:

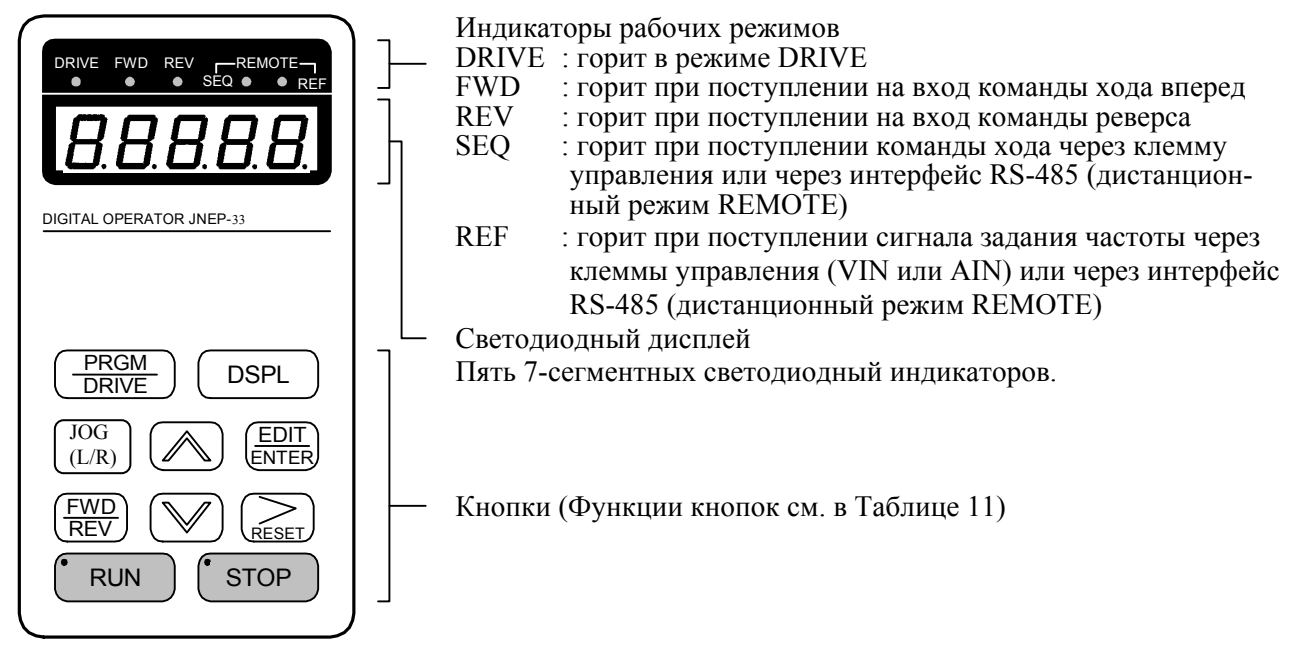

**Рис. 9-b Наименования компонентов светодиодной панели и их функции**

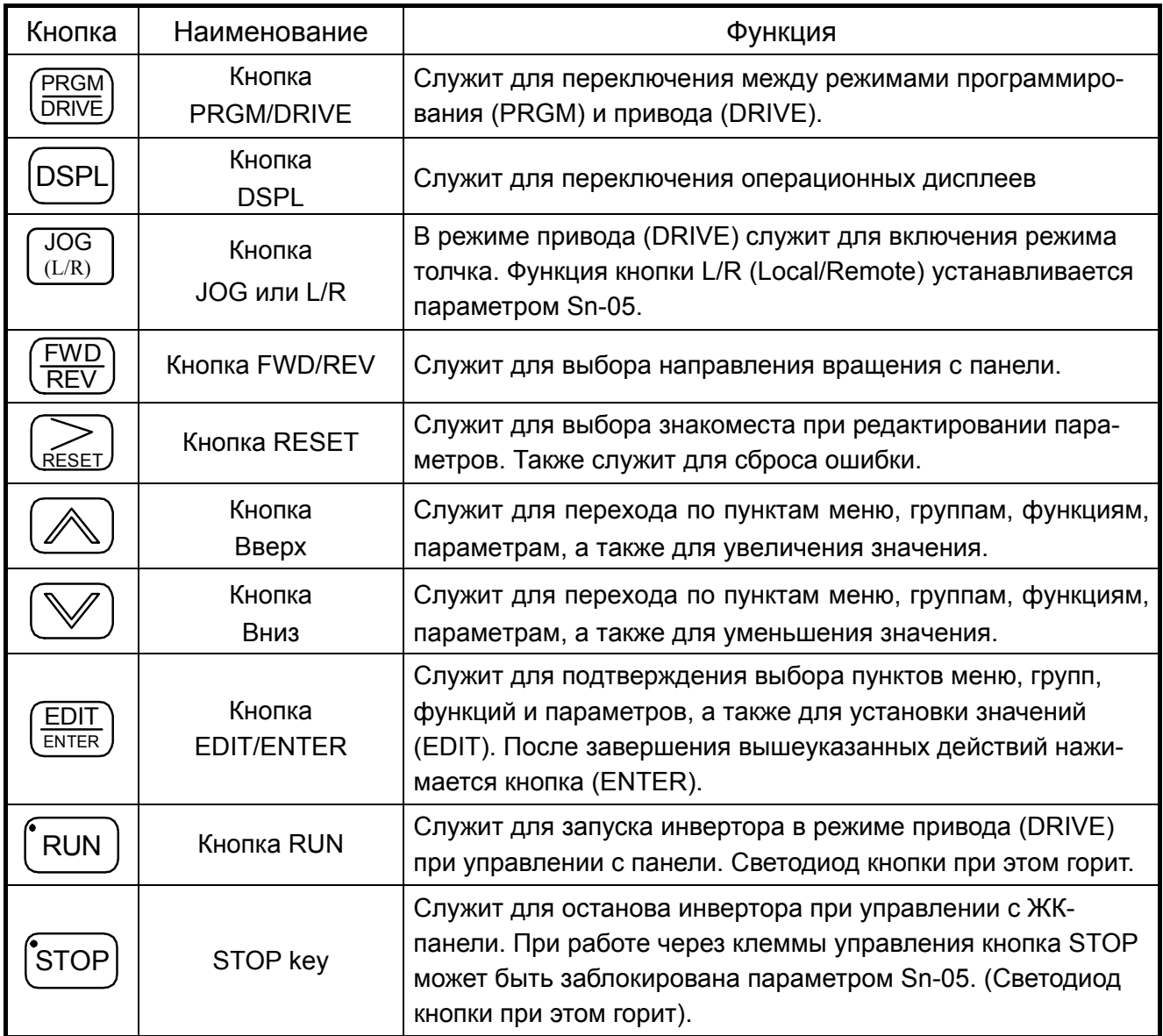

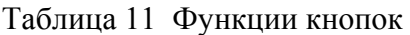

Индикаторы RUN, STOP горят или мигают, указывая 3 рабочих состояния:

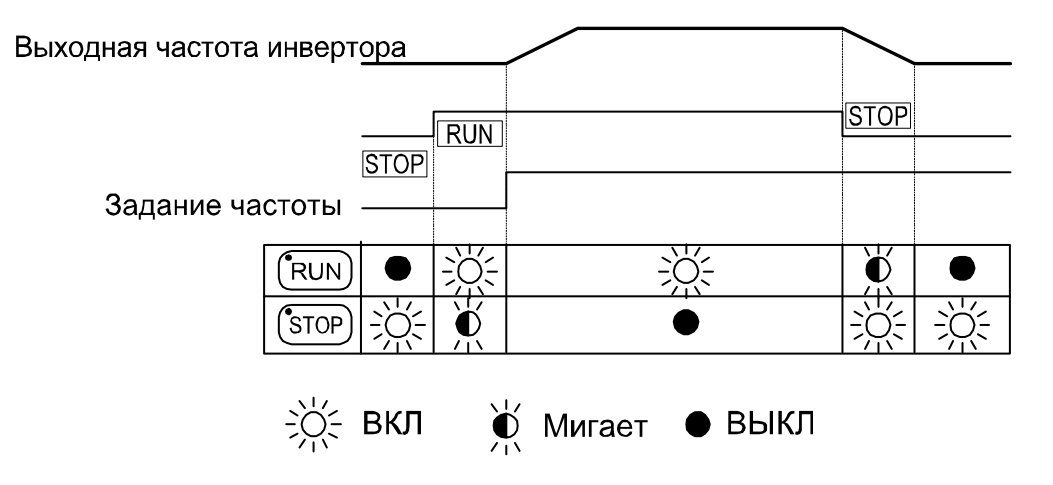

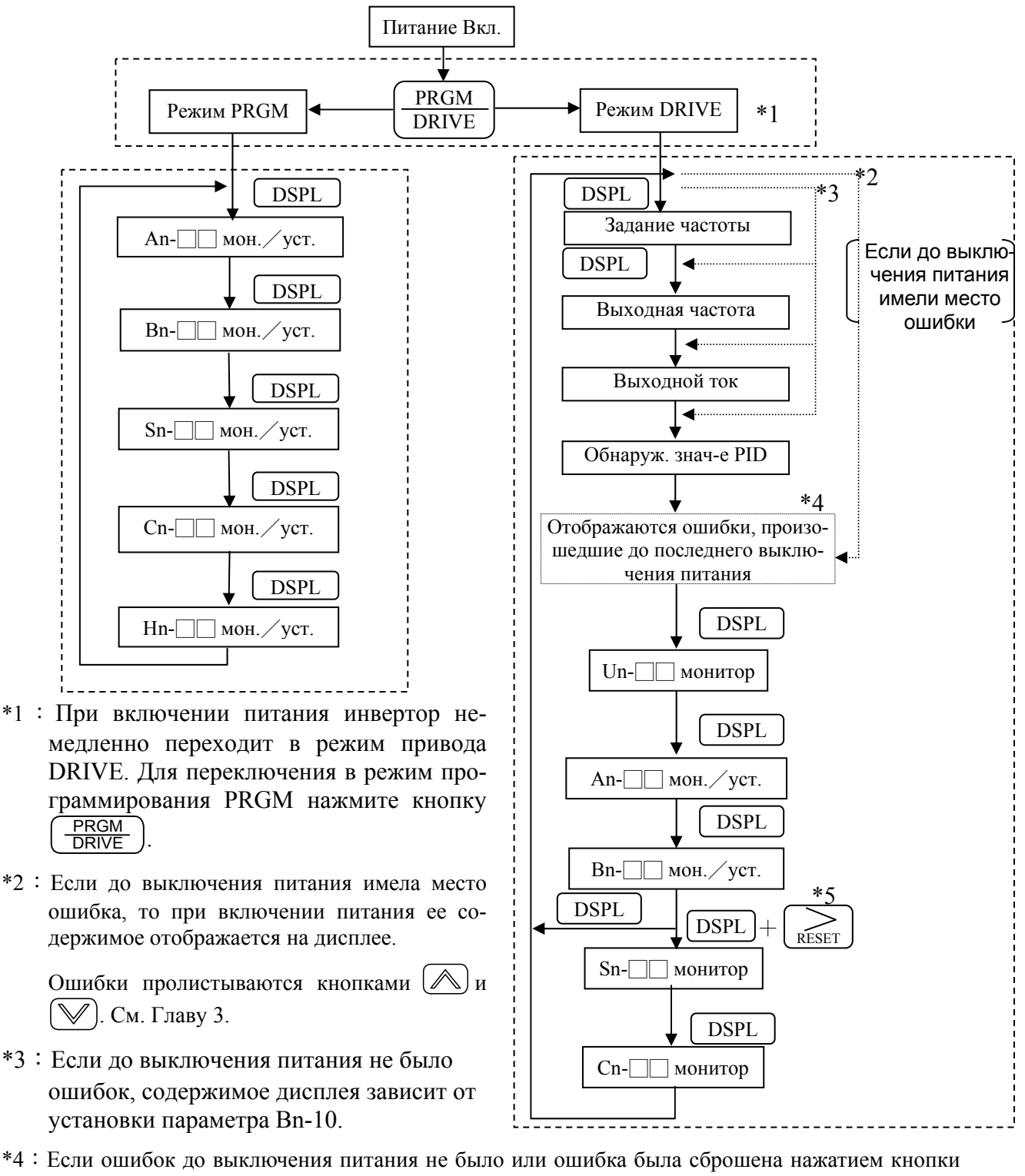

### 1.2 Содержимое дисплея в режимах DRIVE и PRGM

- , этот блок пропускается.
- \*5: В режиме привода DRIVE, нажатием кнопки  $(DSPL)$  и кнопки  $\sum_{RFSFT}$ установленные значения Sn- и Cn-<sup>1</sup> отображаются только для просмотра, но не для изменения или установки.

# **1.3 Описание параметров**

Инвертор 7300PA имеет 4 группы пользовательских параметров:

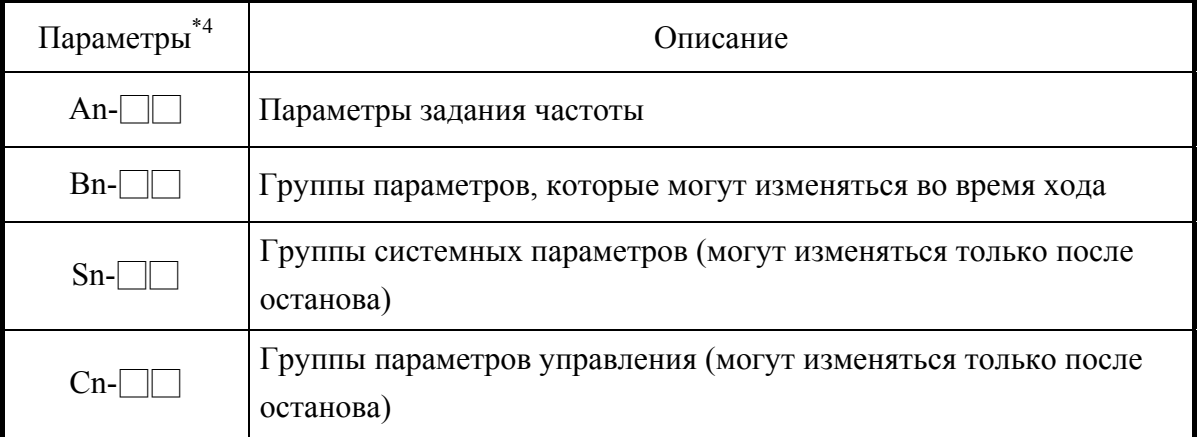

Возможность изменения или только просмотра значений различных групп параметров определяется установкой параметра Sn-03 (рабочее состояние):

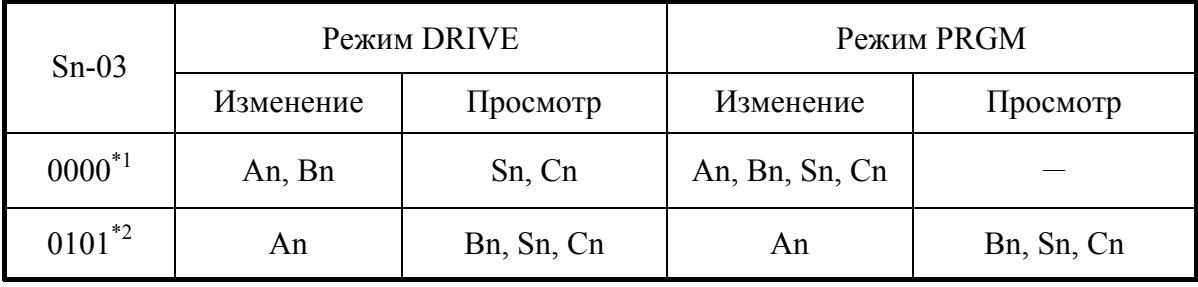

- \*1: Заводская установка
- \*2: В режиме DRIVE группы параметров Sn-, Cn- могут только просматриваться при одновременном нажатии кнопок  $\left(\sum_{R \in S_{\text{F}}}\right)$  и  $(DSPL)$
- \*3: После нескольких настроек параметр Sn-03 устанавливается в "0101" и более не изменяется.
- \*4: Кроме 4 групп пользовательских параметров в инверторе 7300PA имеется еще 2 группы параметров мониторинга и 1 группу параметров порядка.
	- Un-**□□**: Могут просматриваться в режиме DRIVE.
	- Hn-□□ : Могут просматриваться в режиме PRGM.
- $*5: On-$  : Параметры порядка могут просматриваться и изменяться при установке  $Sn-03=1010$ .

## 1.4 Пример использования цифровой ЖК-панели

Примечание: Перед работой: Параметром управления Cn-01 необходимо выбрать значение напряжения питания. Например, Cn-01=380 соответствует входному напряжению 380В.

В следующем примере показана временная диаграмма работы инвертора 7300РА.

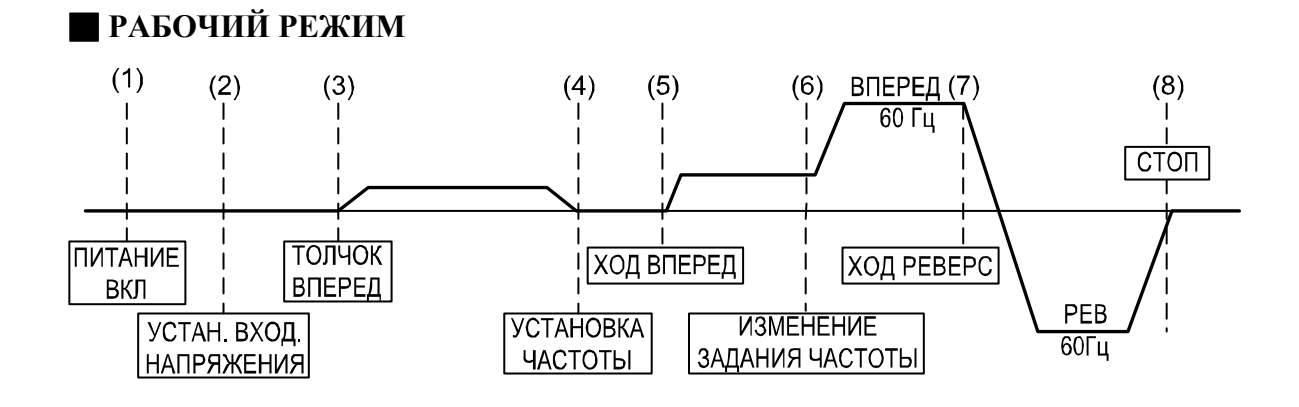

### Пример работы

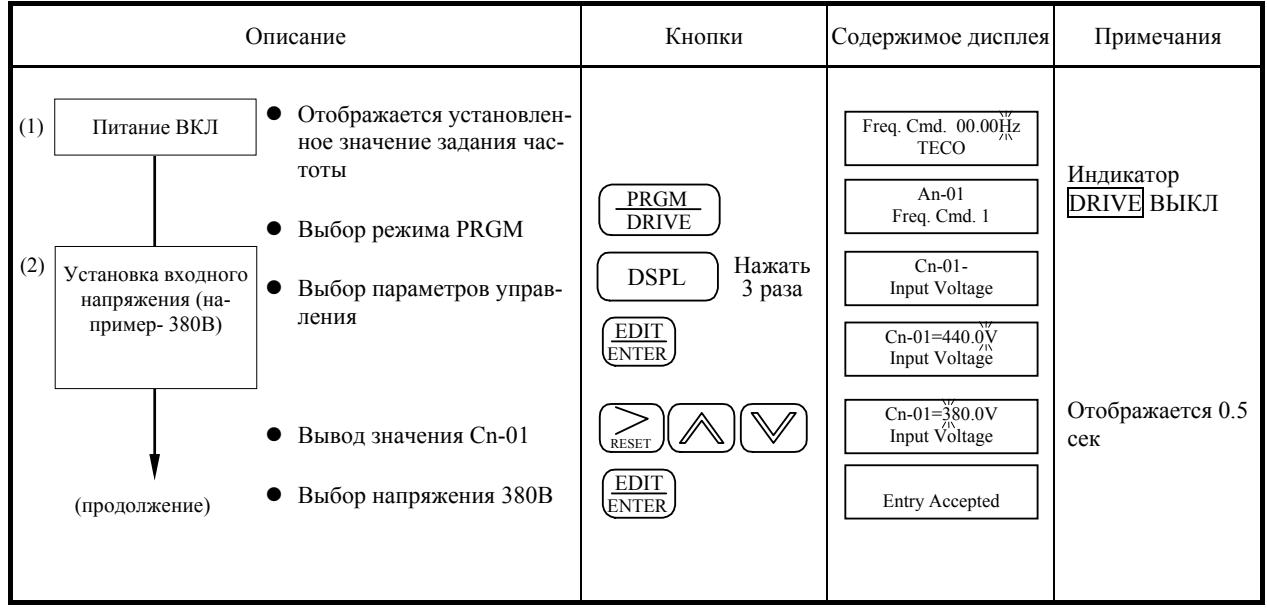

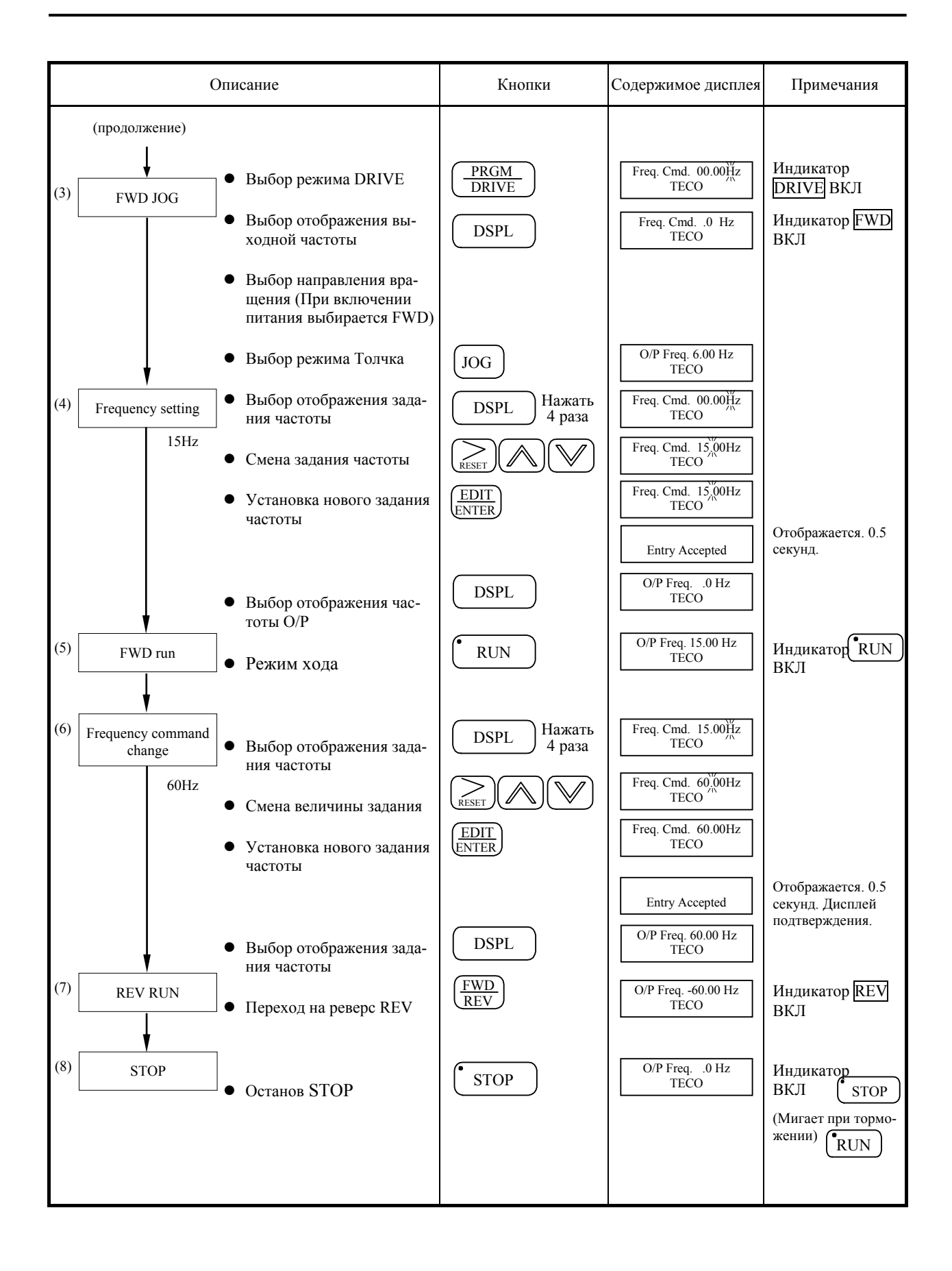

# **2. УСТАНОВКА ПОЛЬЗОВАТЕЛЬСКИХ КОНСТАНТ**

# **2.1 Задание частоты (в многоступенчатом режиме) A n-**□ □

N<sub>o</sub> параметра Наименование ЖК-дисплей (Англ.) Диапазон установки Шаг установки Заводская заводская Стр. An-01 Задание частоты 1 An-01=000.00Hz Frequency Command 1  $0.00 \sim 180.00 \text{ F}$ u 0.01 $\text{F}$ u 00.00 $\text{F}$ u An-02 Задание частоты 2 An-02=000.00Hz Frequency Command 2  $0.00 \sim 180.00 \,\Gamma\text{H}$  0.01 $\Gamma\text{H}$  0.00 $\Gamma\text{H}$ An-03 Задание частоты 3 An-03=000.00Hz Frequency Command 3  $0.00 \sim 180.00$  Гц  $0.01$  Гц  $0.00$  Гц An-04 Задание частоты 4 An-04=000.00Hz Frequency Command 4  $0.00 \sim 180.00 \,\mathrm{F}$ u 0.01 $\mathrm{F}$ u 0.00 $\mathrm{F}$ u An-05 Задание частоты 5 An-05=000.00Hz Frequency Command 5  $0.00 \sim 180.00 \,\Gamma\text{H}$  0.01 $\Gamma\text{H}$  0.00 $\Gamma\text{H}$ An-06 Задание частоты 6 An-06=000.00Hz Frequency Command 6  $0.00 \sim 180.00 \,\mathrm{F}$ ц 0.01 $\mathrm{F}$ ц 0.00 $\mathrm{F}$ ц An-07 Задание частоты 7 An-07=000.00Hz Frequency Command 7  $0.00 \sim 180.00 \,\mathrm{F}$ ц 0.01 $\mathrm{F}$ ц 0.00 $\mathrm{F}$ ц An-08 Задание частоты 8 An-08=000.00Hz Frequency Command 8  $0.00 \sim 180.00 \,\Gamma$ ц 0.01 $\Gamma$ ц 0.00 $\Gamma$ ц An-09  $\rightarrow$  Задание частоты толчка Аn-09=006.00Hz Jog Command  $0.00 \sim 180.00 \,\mathrm{F}$ u  $0.01 \,\mathrm{F}$ u 6.00 $\mathrm{F}$ u 2-48 2-49 Прил-3

Эти параметры могут просматриваться и изменяться в режиме DRIVE.

- \*1. Шаг установки устанавливается параметром Cn-20.
- $*$ 2. Заводское значение шага установки 0,01 Гц.
- \*3. Установки An-01~16 используются при работе с многофункц. аналоговыми входами  $\mathbb{S}\sim\mathbb{S}$ .

# **2.2 Параметры, изменяемые в режиме хода Bn-**□ □

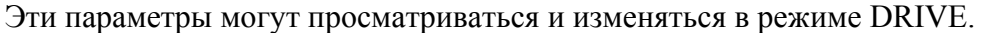

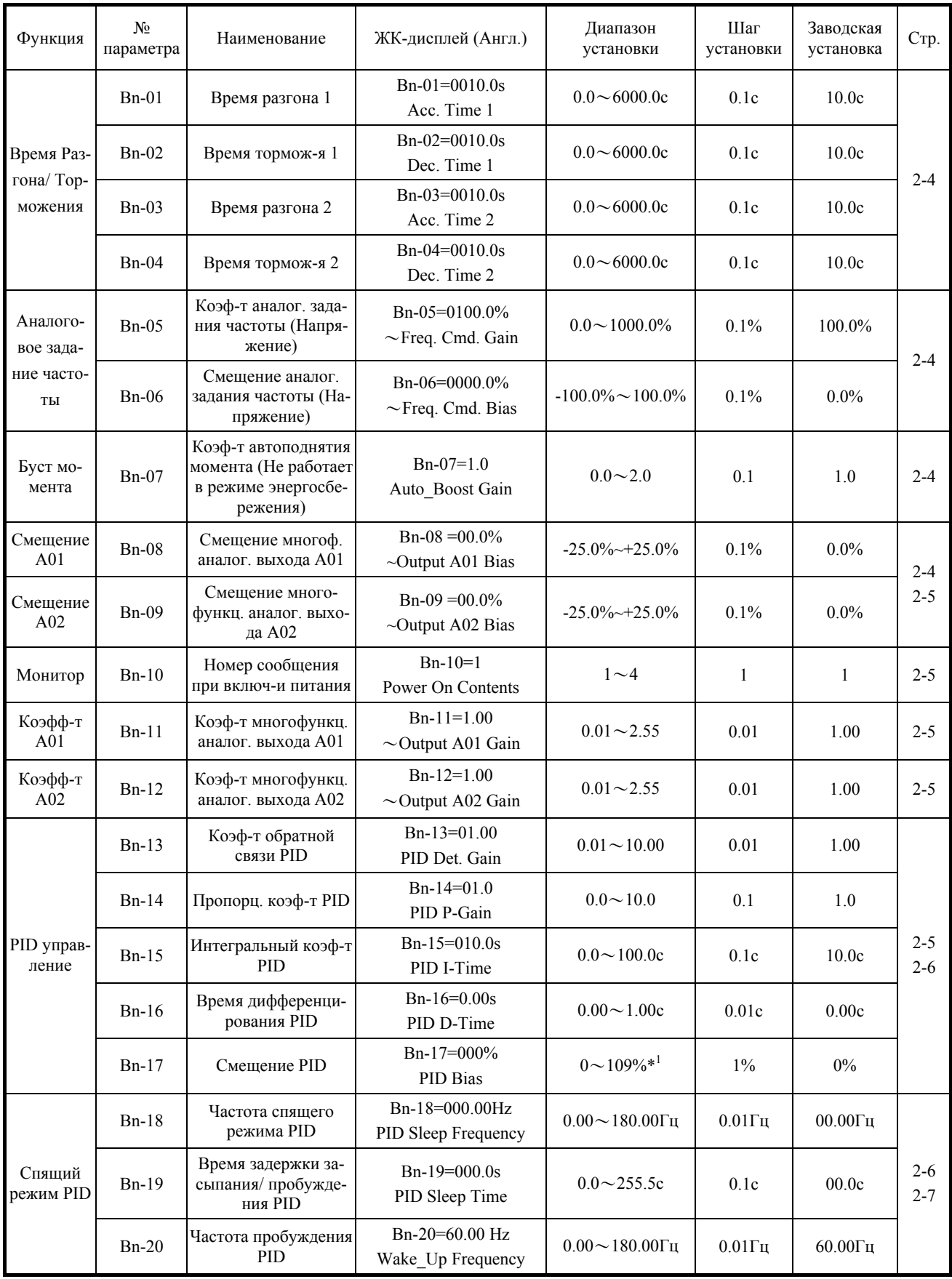

\*1. Параметр Cn-04 устанавливает уровень 100%.

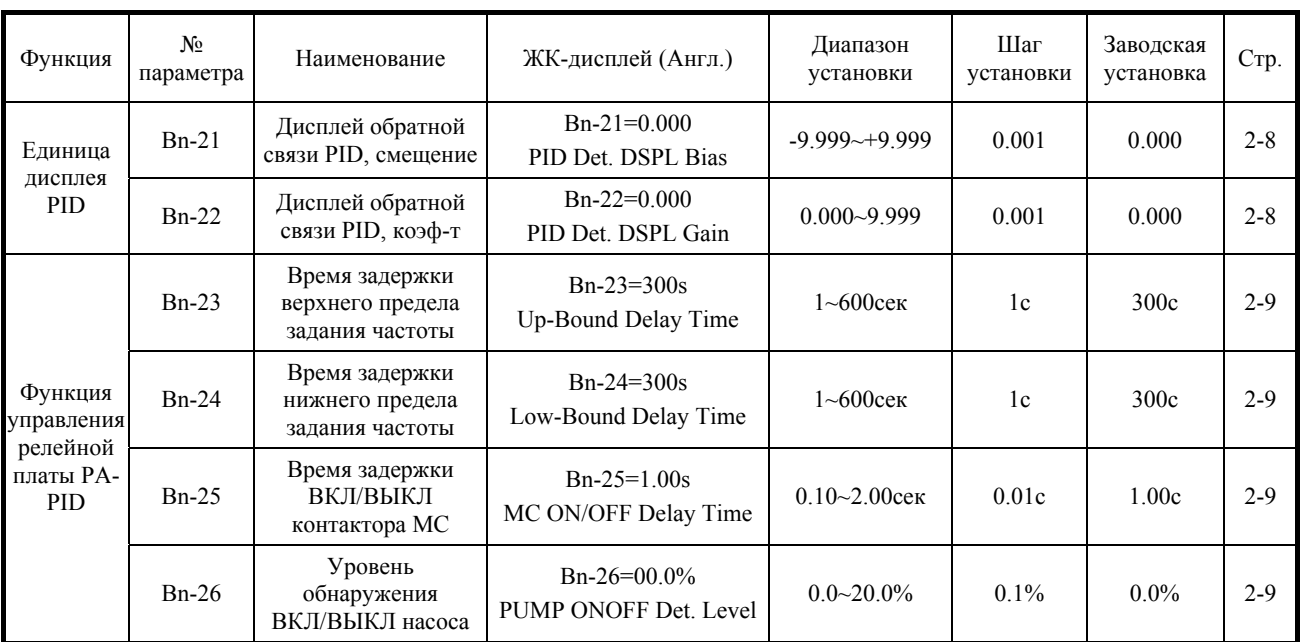

#### **(1) Время разгона 1 (Bn-01)**

 Первое время разгона активно в обычном режиме, а также может выбираться открытием многофункционального входа, когда для него выбрана функция переключения времени разгона/торможения. Время разгона, за которое задание частоты изменяется от 0% до 100%, устанавливается с шагом 0,1 сек.

#### **(2) Время замедления 1 (Bn-02)**

 Первое время замедления активно в обычном режиме, а также может выбираться открытием многофункционального входа, когда для него выбрана функция переключения времени разгона/торможения. Время замедления, за которое задание частоты изменяется от 100% до 0%, устанавливается с шагом 0,1 сек.

#### **(3) Время разгона 2 (Bn-03)**

 Второе время разгона выбирается закрытием многофункционального входа, когда для него выбрана функция переключения времени разгона/торможения. Время разгона, за которое задание частоты изменяется от 0% до 100%, устанавливается с шагом 0,1 сек.

#### **(4) Время замедления 2 (Bn-04)**

 Второе время замедления выбирается закрытием многофункционального входа, когда для него выбрана функция переключения времени разгона/торможения. Время замедления, за которое задание частоты изменяется от 100% до 0%, устанавливается с шагом 0,1 сек.

#### **(5) Коэффициент задания частоты (Bn-05)**

 Входной уровень при напряжении аналогового задания частоты 10В устанавливается с шагом 0,1%. Примеры показаны ниже.

#### **(6) Смещение задания частоты (Bn-06)**

- Входной уровень при напряжении аналогового задания частоты 0В устанавливается с шагом  $0.1\%$ . ВХ. УРОВЕНЬ
- $<$ Пример $>$  $\textcircled{1}$  Bn-05 = 50.0  $\textcircled{2}$  a: Bn-06 = 10.0 b: Bn-06 =  $-10.0$ % Вn-06 – положит. значение Bn-05 Bn-06 (a) 10  $\frac{Bn-06}{(b)}$  $-10$  $0\overline{)$  0B 10B Bn-06 – отриц. значение. ЗАДАНИЕ ЧАСТОТЫ 50%

#### **(7) Коэффициент компенсации момента (Bn-07)**

Коэффициент компенсации момента устанавливается с шагом 0,1.

#### **(8) Смещение многофункционального аналогового выхода A01(Bn-08)**

#### **(9) Смещение многофункционального аналогового выхода A02 (Bn-09)**

 Выходное напряжение на многофункциональных аналоговых выходах A01 и A02 может индивидуально смещаться вверх или вниз в процентах посредством параметров Bn-08 и Bn-09.

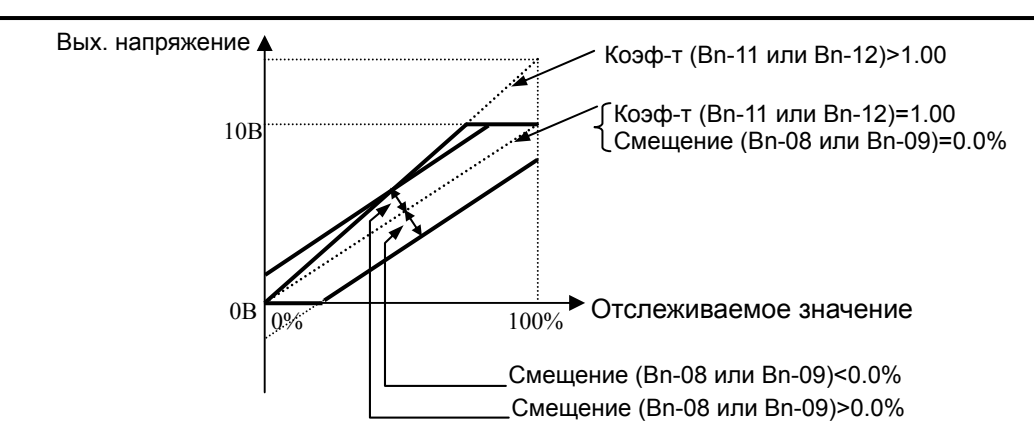

#### **(10) Номер сообщения, отображаемого при включении питания (Bn-10)**

- Данные, которые будут отображаться на дисплее при включении питания, выбираются параметром Bn-10 в формате  $\Box$ .
	- $\overline{O}$  Задание частоты  $(Bn-10=01 \mu\text{cm}$ лей: Freq. Cmd)
	- $\overline{Q}$  Выходная частота (Bn-10=02 Дисплей: О/Р Freq.)
	- $\Theta$  Выходной ток (Bn-10=03 Дисплей: О/P I)
	- Значение обратной связи PID после смены единицы дисплея

(Bn-10=04 — Дисплей: PID Det. Value). См. стр. 2-8.

#### **(11) Коэффициент многофункционального аналогового выхода A01 (Bn-11)**

#### **(12) Коэффициент многофункционального аналогового выхода A02 (Bn-12)**

 Для каждого из аналоговых выходов AO1 и AO2 может быть индивидуально установлен уровень напряжения.

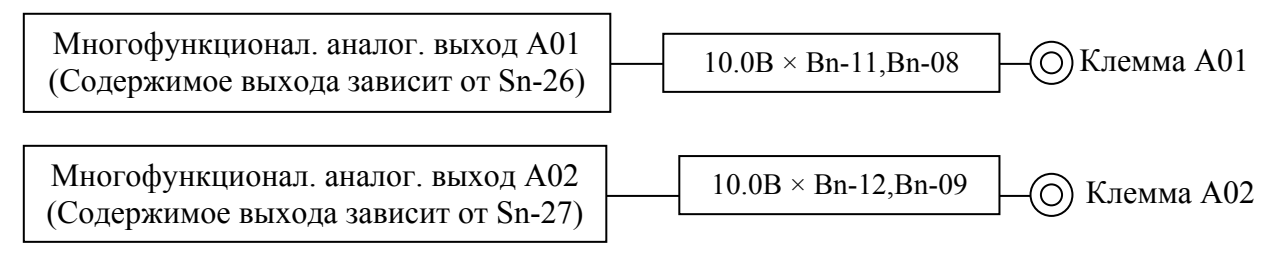

#### **Рис.10 Схема многофункционального аналогового выхода**

#### **(13) Коэффициент регулировки обратной связи (Bn-13)**

Значение обратной связи может корректироваться коэффициентом Bn-13.

#### **(14) Пропорциональный коэффициент P (Bn-14)**

 Выходное значение P получается умножением значения отклонения на пропорциональный коэффициент Bn-14. При Bn-14=0.0 пропорциональная составляющая P выключена. См. блоксхему PID-управления на стр. 2-6.

#### **(15) Время интегрирования I (Bn-15)**

 Выходное значение I является интегральным значением отклонения. Добавочное значение, получаемое каждые 7 мсек может быть рассчитано по формуле:

7 мсек (Отклонение x ———————— ) Значение Bn-15

При Bn-15=0.0 интегральная составляющая не работает. См. блок-схему PID-управления на стр. 2-6.

#### (16) Время дифференцирования D (Bn-16)

Выходное значение D получается умножением измененного значения на коэффициент, т.е. умножением разности значения до 7мсек отклонения и текущего значения на коэффициент. (значение Bn-16 / 7мсек). При Bn-16=0.00 дифференциальная составляющая не работает. См. блок-схему PID-управления на стр. 2-6.

#### (17) Регулировка коррекции PID (Bn-17)

• Параметром Bn-17 регулируется коррекция PID управления. При установлении целевого значения и значения обратной связи в ноль выходная частота инвертора устанавливается в ноль.

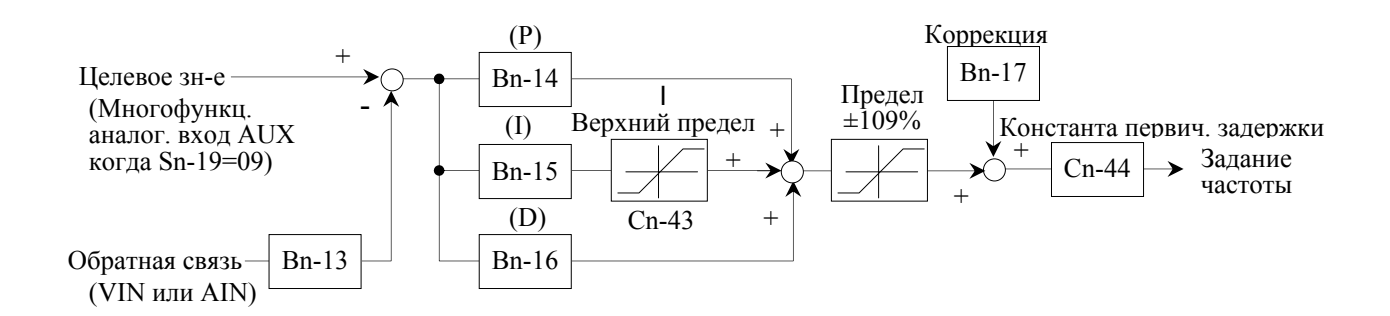

Рис. 11-(а) Блок-схема PID-управления

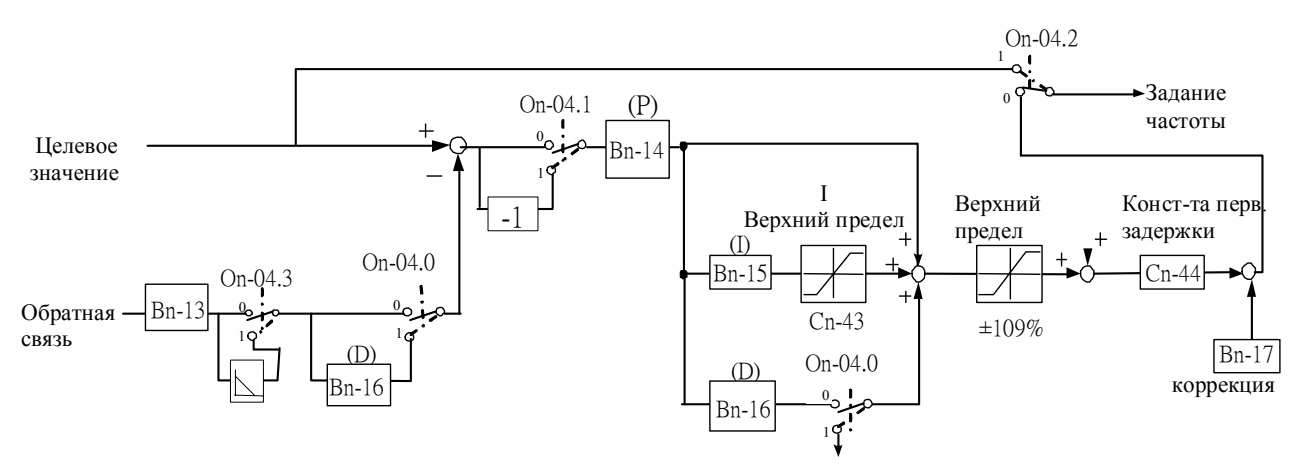

Рис. 11-(b) Блок-схема PID-управления (после Вер. 04××)

Прим. 1) Все PID вычисления выполняются с интервалом 7 мсек.

2) Все окончательные выходные значения PID складываются.

#### (18) Частота спящего режима PID (Bn-18)

• Уровень частоты, при котором активируется спящий режим. Когда выходная частота РА падает ниже уровня частоты спящего режима PID, установленного параметром Bn-18, таймер спящего режима PID запускается. Текущая выходная частота (f<sub>out</sub>) будет следовать заданию частоты ( $f_{\text{CMD}}$ ), пока не достигнет  $f_{\text{min}}$ .

#### **(19) Время задержки засыпания/пробуждения PID (Bn-19)**

- Этот параметр позволяет инвертору останавливать и запускать электродвигатель, если нагрузка на электродвигатель минимальна.
- Время Bn-19 стартует, когда выходная частота (fout) опускается ниже частоты, установленной параметром Bn-18, или когда задание частоты ( $f_{\text{CMD}}$ ) начинает превышать частоту пробуждения (Bn-20).
- В спящем режиме (т.е., когда выходная частота ≦Bn-18) по истечении установленного времени таймера инвертор плавно останавливает электродвигатель. В режиме пробуждения (т.е., когда задание частоты  $\geq$ Bn-20) по истечении установленного времени таймера инвертор плавно разгоняется до частоты задания. При возрастании выходной частоты выше значения параметра Bn-18, или при опускании задания частоты ниже установленного значения Bn-20, таймер сбрасывается.

#### **(20) Частота пробуждения PID (Bn-20)**

- Уровень частоты, при котором деактивируется спящий режим. Когда задание частоты (f<sub>CMD</sub>) начинает превышать частоту пробуждения и по истечении времени задержки (Bn-19), инвертор запускает электродвигатель.
- Пока инвертор находится в спящем режиме, и электродвигатель остановлен, функция PID управления продолжает работать. Когда задание частоты начинает превышать частоту пробуждения Bn-20 и после истечения времени задержки (Bn-19), инвертор запускает электродвигатель и выходная частота плавно разгоняется до частоты задания.

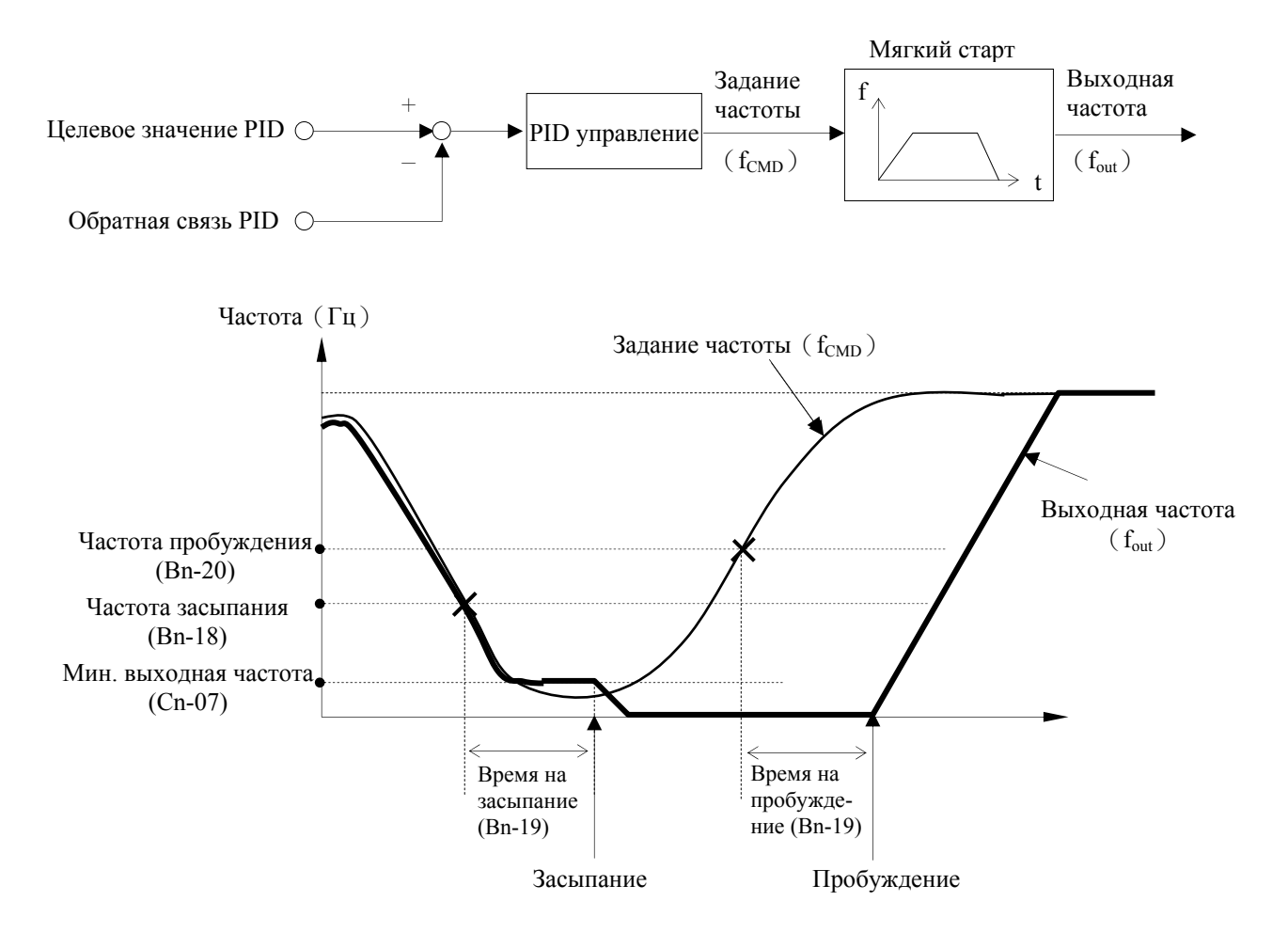

- \* 1. Функция спящего режима PID выключается при деактивации режима PID управления  $(Sn-19\neq 09)$
- \* 2. После завершения времени задержки инвертор производит останов электродвигателя в режиме останова, выбранном параметром Sn-04.
- \*3. В режиме толчка JOG функция спящего режима не работает.
- \*4. Спящий режим позволяет останавливать электродвигатель, когда он вращается на низкой скорости и без нагрузки. Когда нагрузка в системе возрастает, инвертор запускает электродвигатель, и снова начинает потреблять энергию. Такой режим работы позволяет сберегать энергию, поскольку электродвигатель работает только, когда это необхолимо системе

#### (21) Смещение отображаемого значения обратной связи PID (Bn-21)

#### (22) Коэффициент отображаемого значения обратной связи PID (Bn-22)

- $\bullet$ Сигнал обратной связи PID может приниматься через вход управления VIN  $(0 \sim 10B)$ или AIN (4-20мA), при одновременном поступлении сигналов обратной связи через клеммы VIN и AIN, значения сигналов VIN и AIN складываются.
- Значение обратной связи PID может отслеживаться через многофункциональный аналоговый выход (Когда Sn-26=09 или Sn-27=09)
- Значение обратной связи PID может отслеживаться также с помощью параметра мониторинга Un-21, в единицах установленных параметрами Bn-21 и Bn-22 (например, значение обратной связи 0~10В или 4-20мА может использоваться для отображения сигнала давления, при этом параметр Bn-21 устанавливает значение давления, эквивалентное значению 0В или 4мА обратной связи PID, а параметр Bn-22 устанавливает значение давления, эквивалентное значению 10В или 20мА обратной связи PID).
- Значение обратной связи PID может отслеживаться также на дисплее цифровой панели, после перезапуска питания. (Когда Bn-10=04).

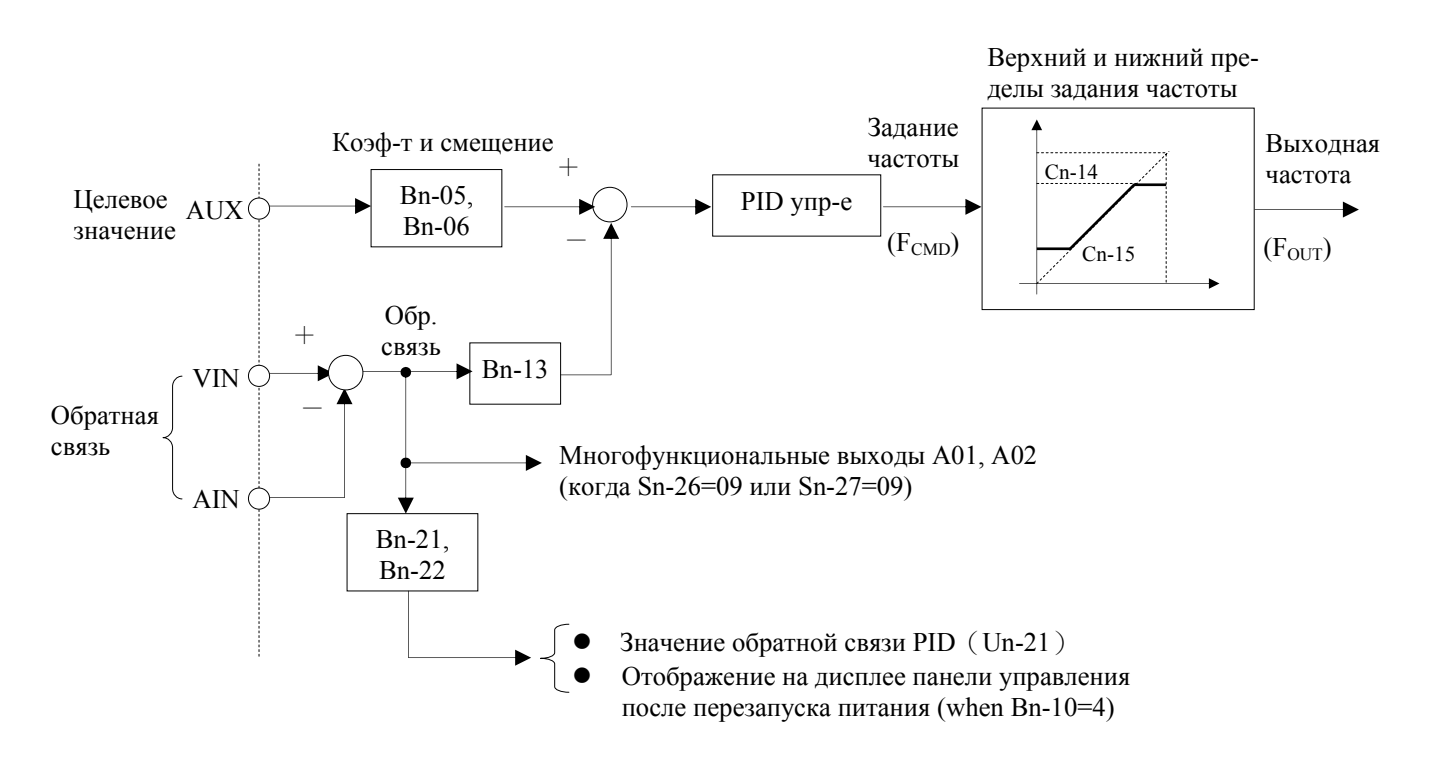

#### **(23) Задержка времени верхнего предела задания частоты (Bn-23)**

- Параметр для опциональной платы PA-PID. Если выходная частота инвертора в результате PID регулирования начинает превышать верхний предел задания частоты (Cn-14), то по истечении времени задержки Bn-23 релейный выход платы PA-PID активируется, увеличивая количество насосов.
- Установленное значение Bn-23 зависит от характеристики давления системы водоснабжения, чем меньшее значение установлено, тем лучше, однако не должно возникать вибраций давления в системе.

#### **(24) Задержка времени нижнего предела задания частоты (Bn-24)**

- Параметр для опциональной платы PA-PID. Если выходная частота инвертора в результате PID регулирования становится ниже нижнего предела задания частоты (Cn-14), то по истечении времени задержки Bn-24 релейный выход платы PA-PID активируется, уменьшая количество насосов.
- Установленное значение Bn-24 зависит от характеристики давления системы водоснабжения, чем меньшее значение установлено, тем лучше, однако не должно возникать вибраций давления в системе.

См. руководство на плату PA-PID.

#### **(25) Задержка на включение/выключение контактора MC (Bn-25)**

- Параметр для опциональной платы PA-PID. См. руководство на плату PA-PID.
- В случае комбинированной схемы питания электродвигателя (или насоса) для переключения используются электромагнитные контакторы. Для предотвращения короткого замыкания в цепи питания из-за разного времени срабатывания контакторов MC1 и MC2 устанавливается время задержки на их включение и выключение (Bn-25).
- Время задержки (Bn-25) должно быть больше времени с момента вывода сигнала включения контактора до момента его срабатывания.
- Обычно время включения контактора больше времени его выключения, поэтому время задержки должно быть установлено большим времени включения контактора.

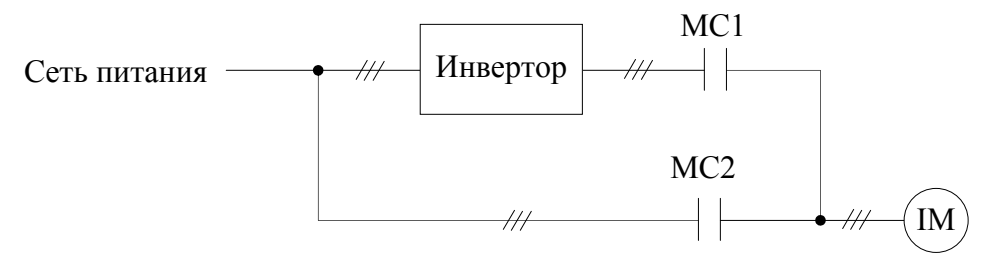

#### **(26) Уровень обнаружения момента включения/выключения насоса (Bn-26)**

- Параметр для опциональной платы PA-PID. См. руководство на плату PA-PID.
- Значение параметра Bn-26 определяет уровень отклонения целевого значения PID и значения обратной связи PID при использовании опциональной платы PA-PID для увеличения или уменьшения количества насосов.
- Уровень обнаружения включения/выключения насосов устанавливается с шагом в 0.1%. Если значение установлено в 0.0%, когда выходная частота достигает верхнего предела частоты (значения Cn-14), количество насосов немедленно увеличивается, и когда выходная частота снижается к нижнему пределу частоты (значение Cn-15), количество насосов немедленно уменьшается.

# **2.3 Параметры управления C n -**□ □

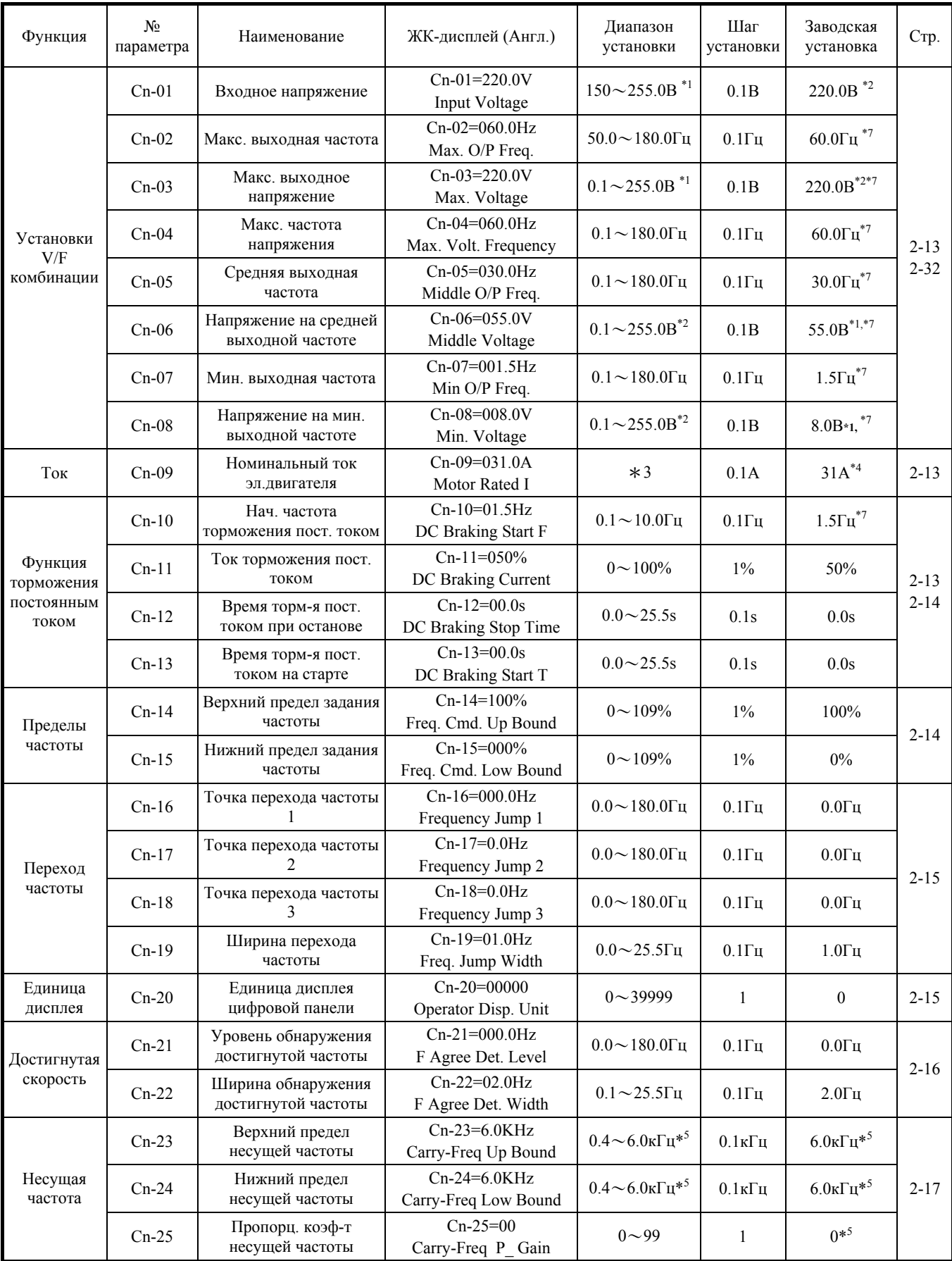

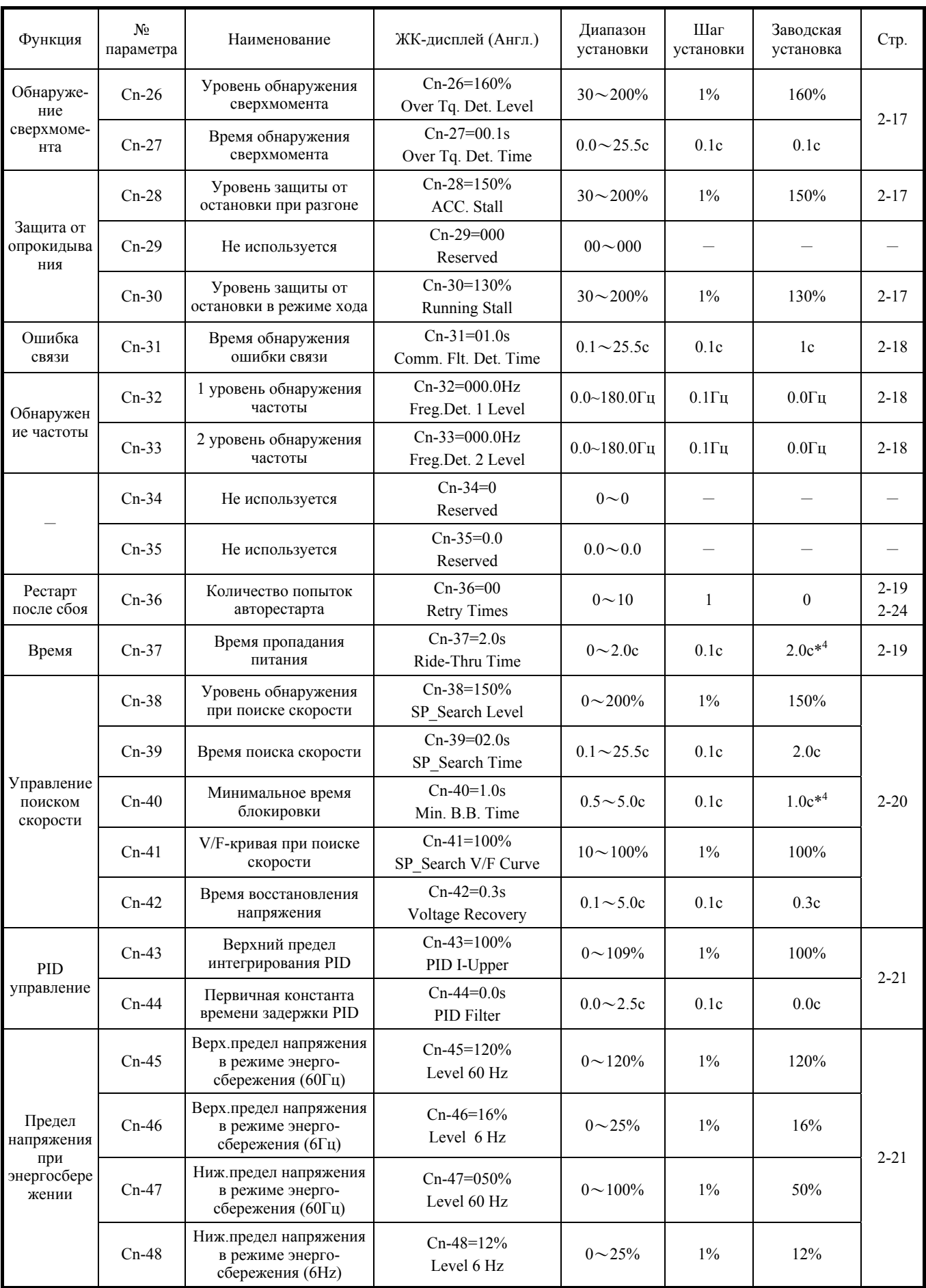

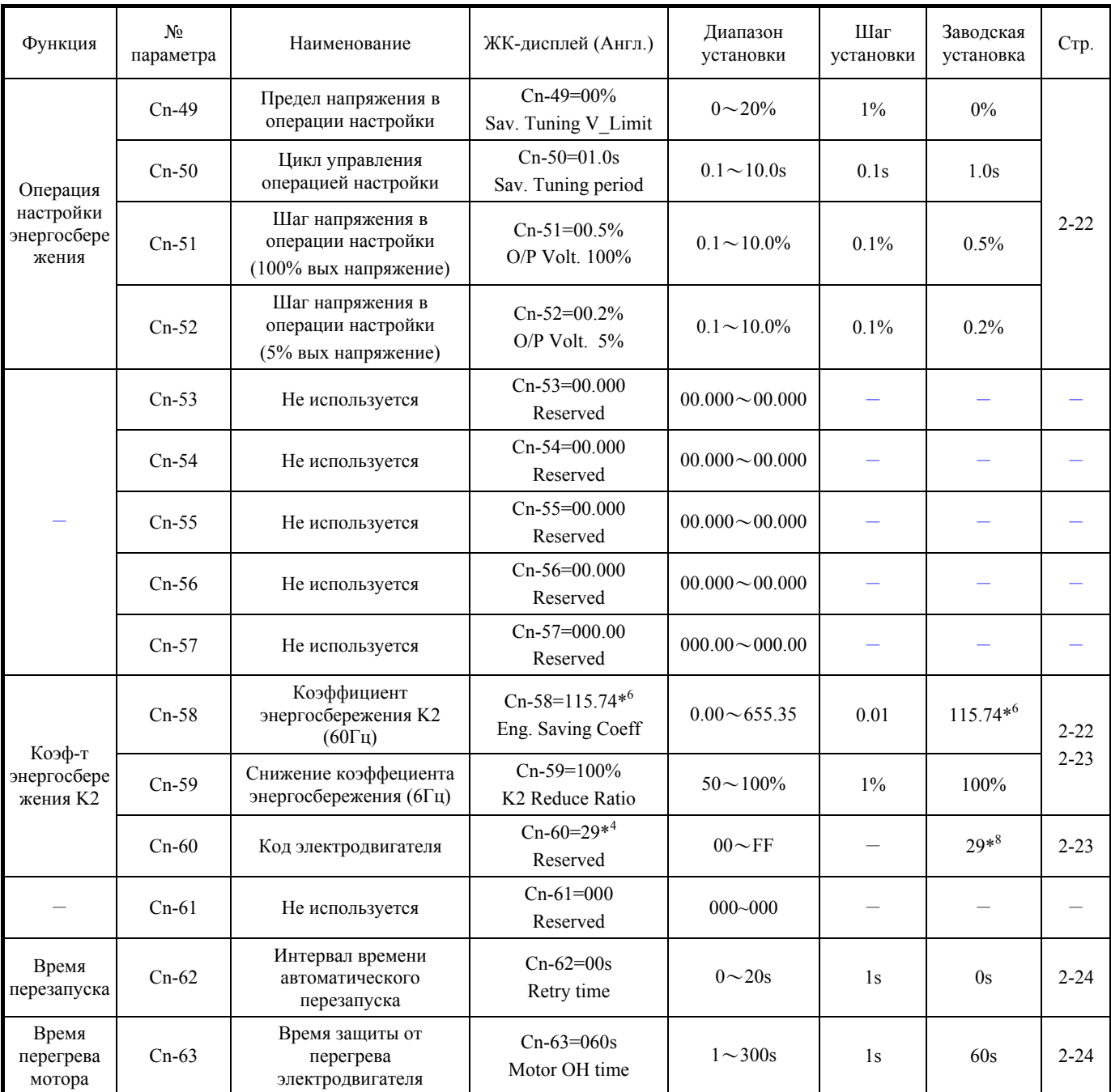

\*1 Для инверторов класса 440В значения удваиваются.

\*2 Для инверторов класса 440В значения удваиваются.

\*3 Диапазон установки от 10 до 200% номинального тока инвертора. Заводская установка соответствует стандартному 4-полюсному электродвигателю TECO AEEF, 220В/60Гц, 440В/60Гц.

\*4 Заводская установка зависит от мощности инвертора (Sn-01). В примере показана комбинация стандартного электродвигателя TECO 440В 60Гц 25ЛС (18,5кВт). (См. таблицу на стр. 69)

При установке Sn-01 значения принимают заводские установки. При использовании электродвигателей других производителей, устанавливайте значение, указанное на табличке электродвигателя.

\*5 Заводская установка и диапазон зависит от мощности инвертора (Sn-01).

\*6 Различается в зависимости от установки значения Cn-60.

\*7 Заводская установка зависит от выбранной V/F-кривой (Sn-02).

\*8 То же самое значение, что и при установке Sn-01.

#### **(1) Входное напряжение (Cn-01)**

Устанавливает входное напряжение инвертора (с шагом 0,1В).

#### **(2) V/f характеристики (с Cn-02 по Cn-08)**

- Устанавливает выходную вольт-частотную характеристику инвертора (V/f-кривую).
	- (a) Изменение V/f-характеристик
		- Sn-02 = 0-3: V/f-характеристики, определенные параметрами с Cn-02 по Cn-08, не могут изменяться.
		- Sn-02 = 4: Любая V/f-характеристика может быть получена установкой значений параметров Cn-02~Cn-08
	- (b) Значения напряжения (Cn-03, Cn-06, Cn-08) отображаемые на дисплее панели управления, зависят от установленного значения Sn-02 (Выбор V/f)
	- (c) Sn-02 = 4: Отображается установленное значение.
	- (d) Для получения прямолинейных V/F-характеристик в параметре Cn-05 устанавливается такое же значение как в Cn-07. Значение Cn-06 игнорируется.

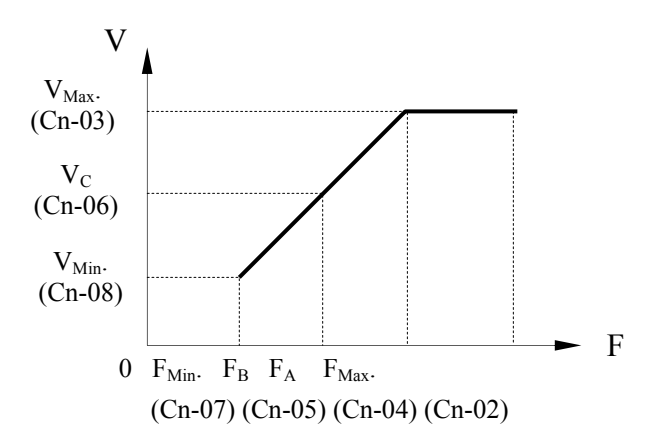

#### Примечания:

- 1. Максимальное выходное напряжение ограничивается входным напряжением.
- 2. Если установленные значения с Cn-02 по Cn-08 не удовлетворяют следующим условиям, на дисплее отображается ошибка установки <Invalid V/F OPE10>.

Установленное значение проверяется при включении питания и при переключении из режима PRG в режим DRIVE.

 $F_{MAX.} \geq F_A > F_B \geq F_{Min.}$ 

#### **(3) Номинальный ток электродвигателя (Cn-09)**

 Номинальный ток электродвигателя устанавливается для электронной защиты от перегрузки с шагом 0,1A. Диапазон установки – 10%-200% номинального тока инвертора. Когда 1-я цифра параметра Sn-14 установлена в 1, электронная термическая защита выключена, и электродвигатель не защищается от перегрева из-за перегрузки.

#### **(4) Начальная частота торможения постоянным током (Cn-10)**

 Здесь с шагом 0,1Гц устанавливается частота для запуска торможения постоянным током при торможении и останове. Если установленная частота не превышает Cn-07 (минимальную выходную частоту), торможение постоянным током начинается с минимальной выходной частоты.

#### **(5) Ток торможения постоянным током (Cn-11)**

 Здесь устанавливается ток функции торможения постоянным током с шагом в 1%. За 100% принимается номинальный ток инвертора.

#### **(6) Время торможения постоянным током при останове (Cn-12)**

- Здесь устанавливается продолжительность торможения постоянным током при останове с шагом в 0,1 сек.
- При установке 0 торможение постоянным током не выполняется, и при старте торможения постоянным током выход инвертора выключается.

#### **(7) Время торможения постоянным током при пуске (Cn-13)**

- Здесь устанавливается продолжительность торможения постоянным током при пуске с шагом в 0,1 сек.
- При установке 0 торможение постоянным током не выполняется, и разгон начинается с минимальной выходной частоты.

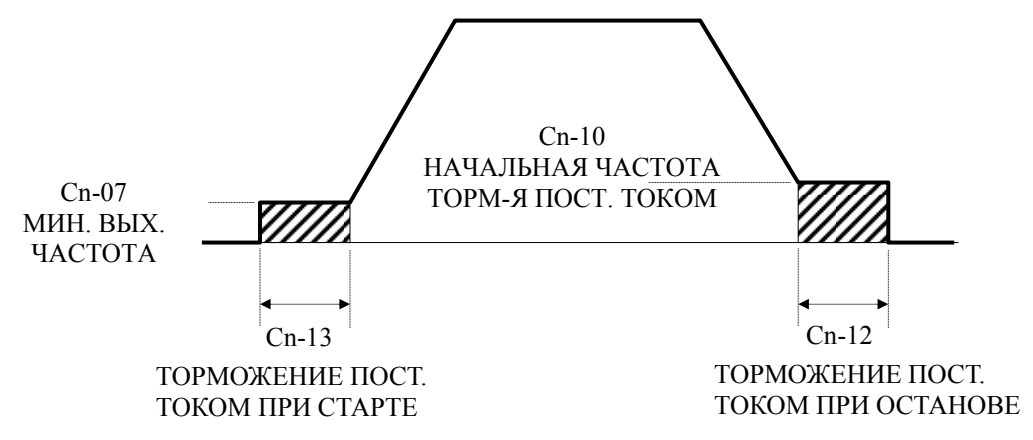

#### **(8) Верхний предел задания частоты (Cn-14)**

 Устанавливает верхний предел задания частоты с шагом в 1%. За 100% принимается значение параметра Cn-02 (максимальная частота).

#### **(9) Нижний предел задания частоты (Cn-15)**

 Устанавливает нижний предел задания частоты с шагом в 1%. За 100% принимается значение параметра Cn-02 (максимальная частота). Если команда хода поступает, когда задание частоты равно 0, разгон продолжается с минимальной частоты до нижнего предела задания частоты, и ход продолжается на этом нижнем пределе частоты.

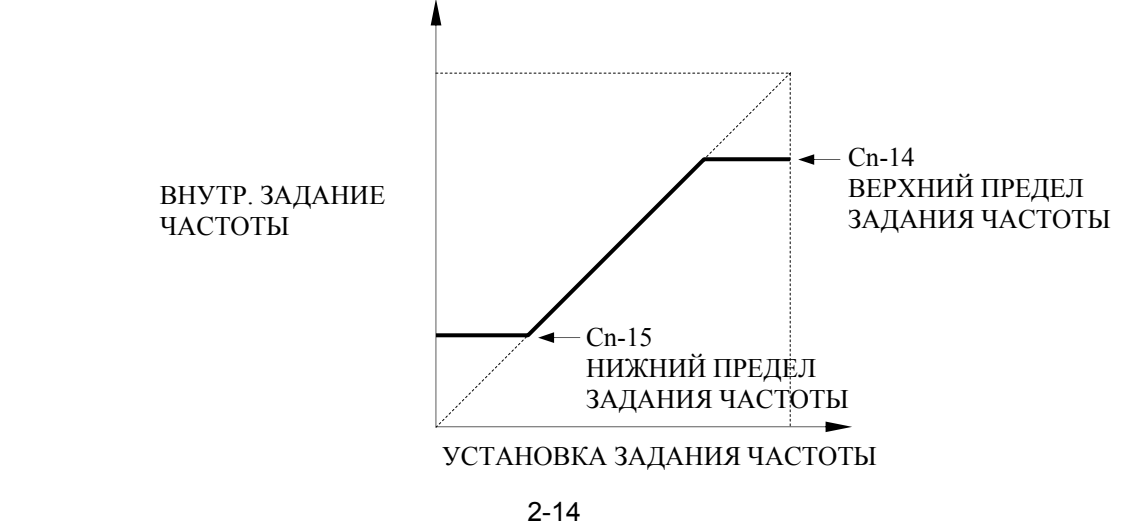

#### **(10) Установка запретных частот с 1 по 3 (с Cn-16 по Cn-18)**

- В этих параметрах устанавливаются значения запретных частот с шагом в 0,1Гц. При установке 0.0Гц функция выключается.
- Во избежание наложения диапазонов частот, устанавливайте запретные частоты с 1 по 3, следующим образом:

Cn-18  $\leq$  Cn-17  $\leq$  Cn-16

#### **(11) Диапазон запретной частоты (Cn-19)**

Здесь устанавливается диапазон запретной частоты <sup>с</sup> шагом 0.1Гц. Диапазон запрет- ной частоты определяется следующим образом <sup>в</sup> зависимости от комбинации устано- вок параметров <sup>с</sup> Cn-16 по Cn-18.

с Cn-16 по Cn-18 - Cn-19  $\leq$  диапазон запретной частоты  $\leq$  с Cn-16 по Cn-18 + Cn-19

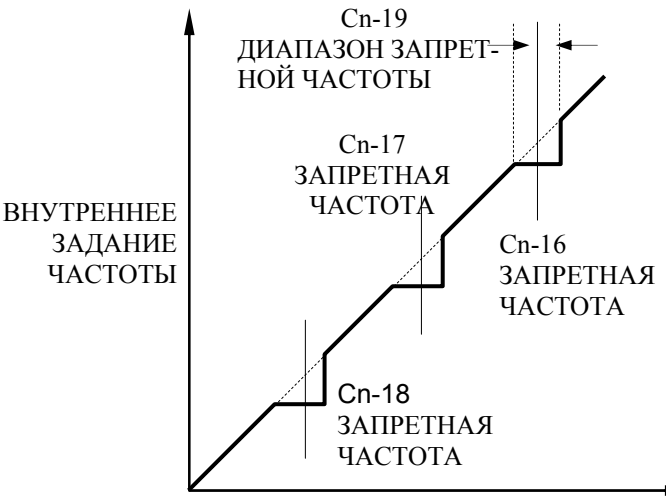

УСТ. ЗАДАНИЕ ЧАСТОТЫ

Note: Работа с постоянной скоростью на участках запретного диапазона запрещена, однако при разгоне и торможении движение производится плавно без прыжков.

#### **(12) Единица отображения на дисплее панели управления (Cn-20)**

 Единица установки заданий частоты с 1 по 8 и задания частоты толчка зависит от установки значения в параметре режима дисплея (Cn-20), как показано ниже:

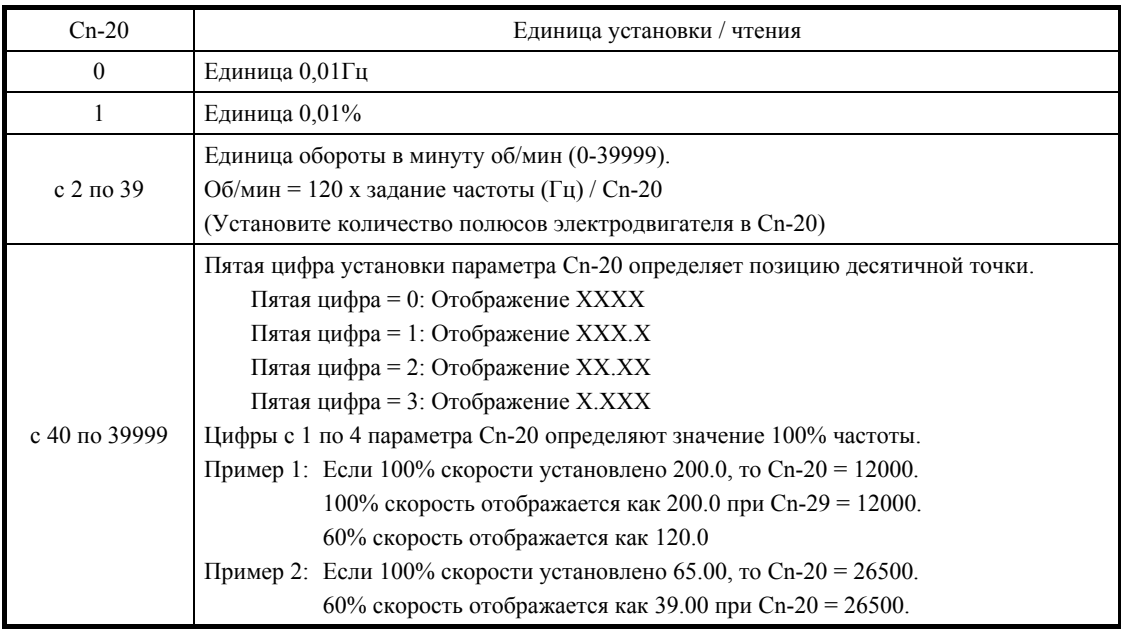

#### (13) Уровень обнаружения достигнутой частоты (Cn-21)

• Этот параметр устанавливает точку достигнутой частоты с шагом 0,1 Гц.

#### (14) Ширина зоны обнаружения достигнутой частоты (Cn-22)

- Здесь устанавливается зона обнаружения достигнутой частоты с шагом 0,1Гц. Работа  $\bullet$ многофункционального выхода показана на четырех рисунка ниже - на стр. 2-16 (а), (b) и в описании обнаружения частот 1, 2 (Cn-32, Cn-33) на стр. 2-18.
	- (а) Достигнута частота (функция для многофункционального выхода Sn-20~22= 2)
	- Выход замыкается, когда выходная частота достигает зоны обнаружения достигнутой частоты, как показано на рисунке.

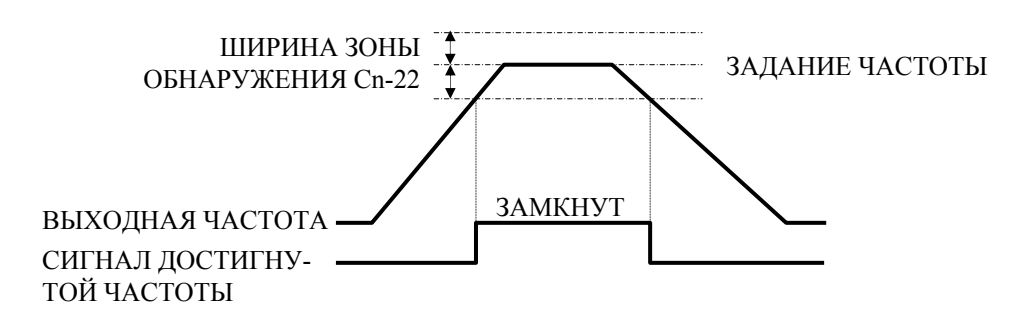

(Задание частоты - Cn-22)  $\leq$  Выходная частота  $\leq$  (Задание частоты + Cn-22)

Cn-21: Точка достигнутой частоты

Cn-22: Ширина зоны достигнутой частоты

- (b) Достигнута частота (функция для многофункционального выхода Sn-20~22=3)
- Выход замыкается, когда разгон или замедление завершились, и выходная частота достигла зоны обнаружения, как показано на рисунке ниже.

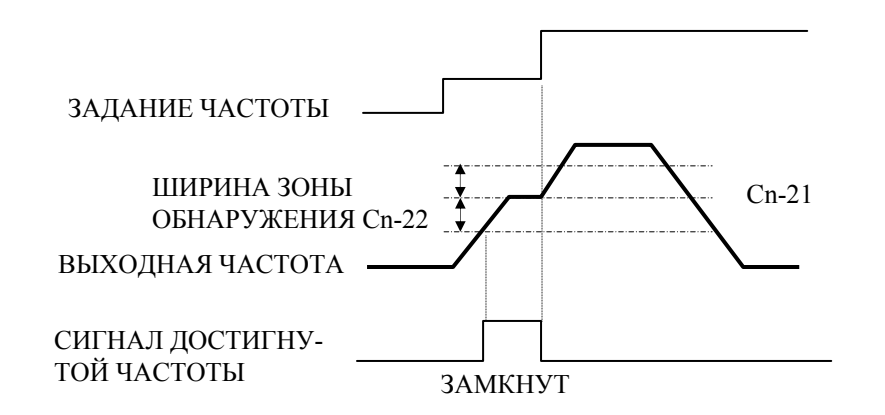

 $(Cn-21 - Cn-22) \leq B$ ыходная частота  $\leq (Cn-21 + Cn-22)$ 

Cn-21: Точка достигнутой частоты

Cn-22: Ширина зоны достигнутой частоты

#### **(15) Верхний/нижний пределы несущей частоты, пропорц. коэф-т (с Cn-23 по Cn-25)**

- Соотношение между выходной частотой и несущей частотой определяются установкой параметров с Cn-23 по Cn-25, как показано ниже.
	- (a) Для постоянной несущей частоты (значение Cn-23):
	- Устанавливается 0 в Cn-25 и одинаковое значение в Cn-23 и Cn-24.
	- (b) Для переменной несущей частоты: Несущая частота изменяется соответственно установленным значениям с Cn-23 по 25 и выходной частоты, как показано ниже.

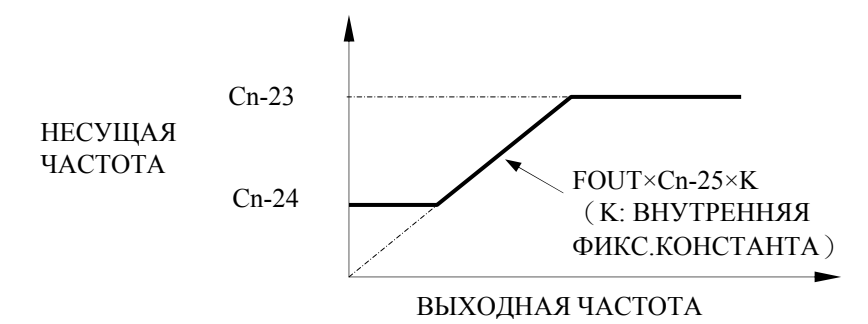

Ошибка неправильной установки Fc (OPE11) отображается в следующих случаях:

- $\textcircled{1}$  Cn-25  $> 6$  и Cn-24  $>$  Cn-23
- $\mathcal{Q}$  Cn-23 > 5кГц и Cn-24  $\leq$  5 кГц

#### **(16) Уровень обнаружения сверхмомента (Cn-26)**

 Здесь устанавливается уровень превышения момента в процентах от номинального тока инвертора.

#### **(17) Время обнаружения сверхмомента (Cn-27)**

Здесь устанавливается время обнаружения превышения момента с шагом в 0,1 сек.

#### **(18) Уровень защиты от остановки при разгоне (Cn-28)**

 Здесь устанавливается уровень срабатывания защиты от остановки при разгоне в процентах номинального тока инвертора.

#### **(19) Уровень защиты от остановки в режиме хода (Cn-30)**

- Устанавливает уровень срабатывания защиты от опрокидывания во время хода в процентах номинального тока инвертора.
- Защита от остановки во время хода запускает замедление, когда выходной ток в течение 100 мс превышает значение параметра Cn-30 (уровень защиты от опрокидывания в режиме хода), во время достигнутой частоты. Инвертор замедляется, пока выходной тока превышает значение параметра Cn-30 (уровень защиты от остановки в режиме хода). Когда выходной ток падает ниже установленного значения, инвертор снова разгоняется. Используется время замедления, выбранное 4-ой цифрой параметра Sn-10.
- Защиты от остановки при разгоне и замедлении работают даже во время работы защиты от остановки в режиме хода.

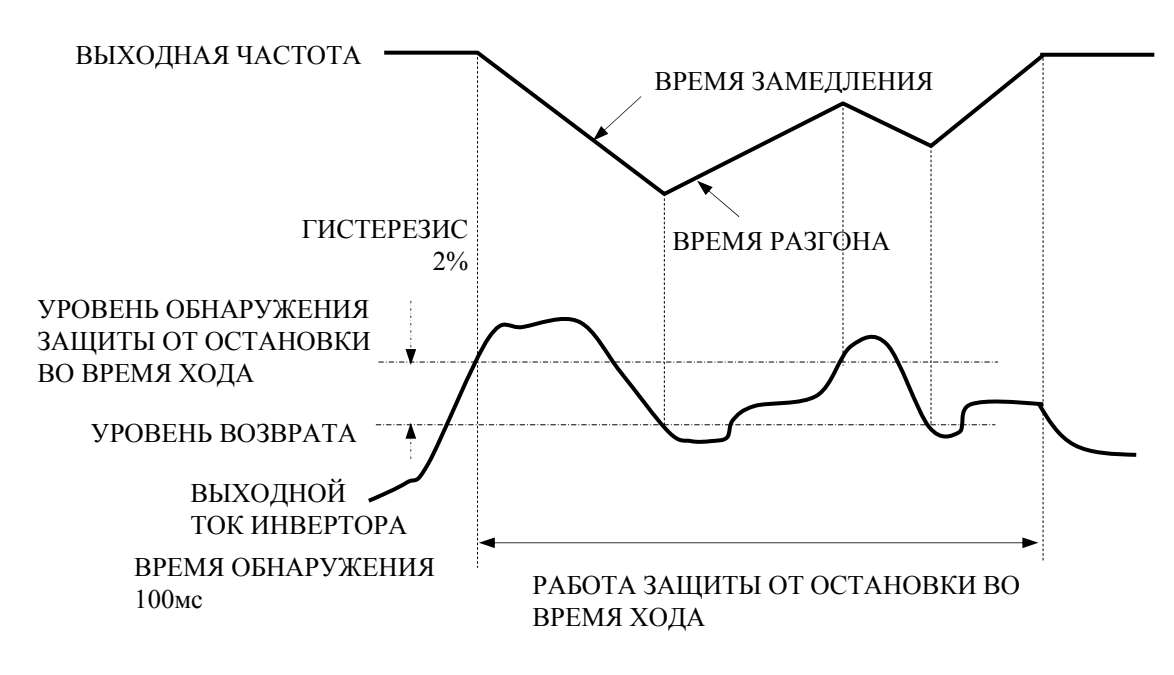

**(20) Время обнаружения ошибки связи (Cn-31)** 

- См. руководство по "7300PA MODBUS/PROFIBUS".
- **(21) Уровень обнаружения частоты 1 (Cn-32)**
- Если для многофункционального выхода выбрана функция (Sn-20~22)=4, этот выход замыкается, когда выходная частота становится меньшей или равной Cn-32, см. рис.

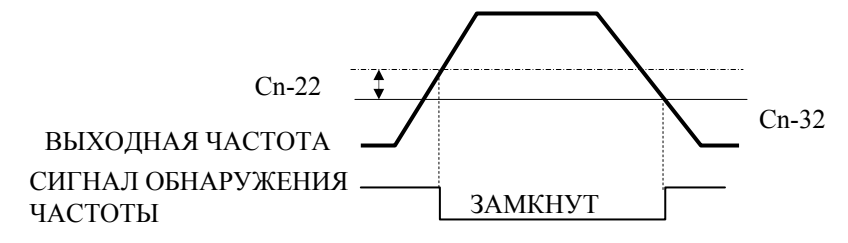

Выходная частота ≦ Cn-32

Cn-32: Уровень обнаружения частоты 1

Cn-22: Уровень обнаружения достигнутой частоты

#### **(22) Уровень обнаружения частоты 2 (Cn-33)**

 Если для многофункционального выхода выбрана функция (Sn-20~22)=5, этот выход замыкается, когда выходная частота становится равной или большей Cn-33, см. рис.

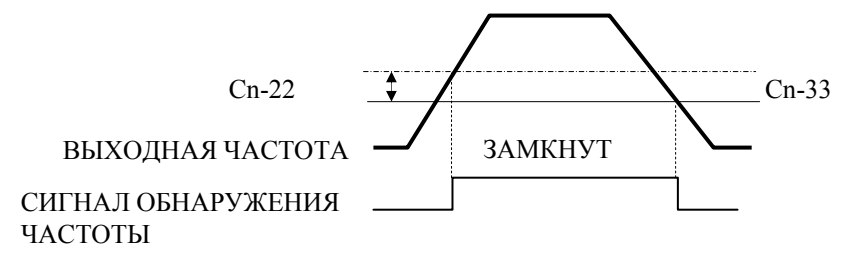

Выходная частота ≧ Cn-33

Cn-33: Уровень обнаружения частоты 2

Cn-22: Уровень обнаружения достигнутой частоты

#### **(23) Количество попыток автоматического перезапуска (Cn-36)**

- Устанавливает количество операций перезапуска. Нулевая установка отменяет автоматический перезапук.
- Каждый раз при возникновении одной из ошибок OC, OV, OL1, OL2, OL3, OH, UV1 (OC, GF, OV, rr или UV1), она добавляется к счетчику операций автоматического перезапуска/сброса.
- Однако операция перезапуска не выполняется в следующих случаях:
	- Когда в качестве действия при обнаружении кратковременного пропадания питания выбрано «остановить работу» (3-я цифра Sn-11=0), ошибка UV1 автоматически не сбрасывается.
	- Когда ошибки OC или OV генерируются из-за срабатывания внешнего входа ошибки во время останова с торможением или во время останова с торможением постоянным током, выход инвертора выключается.
- Количество автоматических сбросов/перезапусков сбрасывается в ноль в следующих случаях:
	- В течение 10 минут не было ошибок.
	- Поступил сигнал сброса ошибки через клемму управления или с цифровой панели управления.
- Работа функции автоматического сброса/перезапуска
	- При возникновении ошибки выход инвертора выключается на минимальное время блокировки (Cn-40). В момент выключения выхода инвертора ошибка отображается на дисплее панели управления.
	- После завершения минимального времени блокировки (Cn-40) ошибка автоматически сбрасывается, и выполняется поиск скорости с выходной частотой, имевшейся в момент возникновения ошибки.
	- Когда общее количество ошибок превышает установленное количество попыток автоматического перезапуска (Cn-36), автоматический перезапуск не выполняется и инвертор выключает выход. В этот момент срабатывает контакт выхода ошибки.

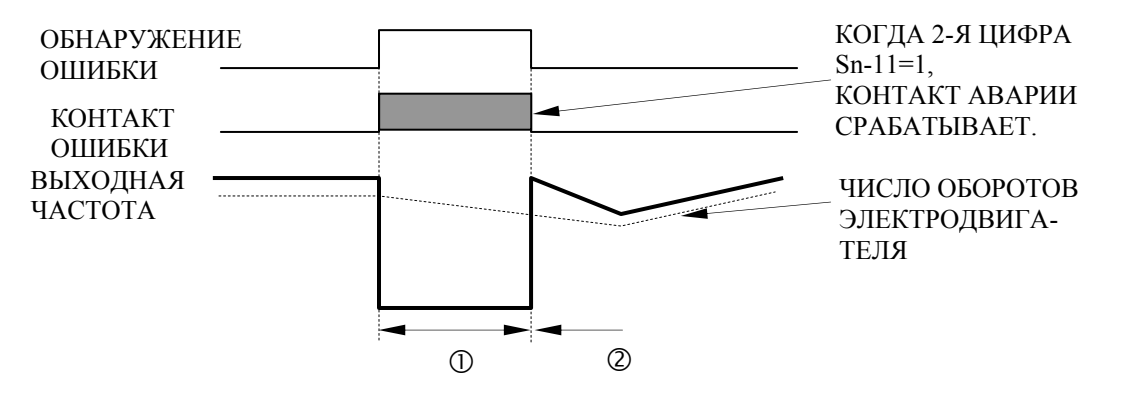

#### **(24) Время пропадания питания (Cn-37)**

 Устанавливается с шагом в 0,1 сек. Начальное значение зависит от мощности инвертора.
# **(25) Уровень обнаружения начала поиска скорости (Cn-38)**

 Если выходной ток инвертора в момент восстановления питания превышает установленное значение Cn-38, запускается операция поиска скорости. Если выходной ток инвертора меньше установленного значения Cn-38, частота интерпретируется как точка синхронизации скорости, и возобновляется разгон или торможение к указанной частоте.

## **(26) Время поиска скорости (Cn-39)**

 Устанавливает время замедления во время поиска скорости с шагом в 0,1 сек. При установке 0.0 сек поиск скорости не работает.

## **(27) Минимальное время блокировки (Cn-40)**

- При обнаружении кратковременного пропадания питания инвертор выключает выход и поддерживает заблокированное состояние в течение заданного времени. Устанавливайте минимальное время блокировки Cn-40 достаточным для рассеивания остаточного напряжения электродвигателя.
- Когда время кратковременного пропадания питания больше минимального времени блокировки, операция поиска скорости запускается немедленно после восстановления питания.

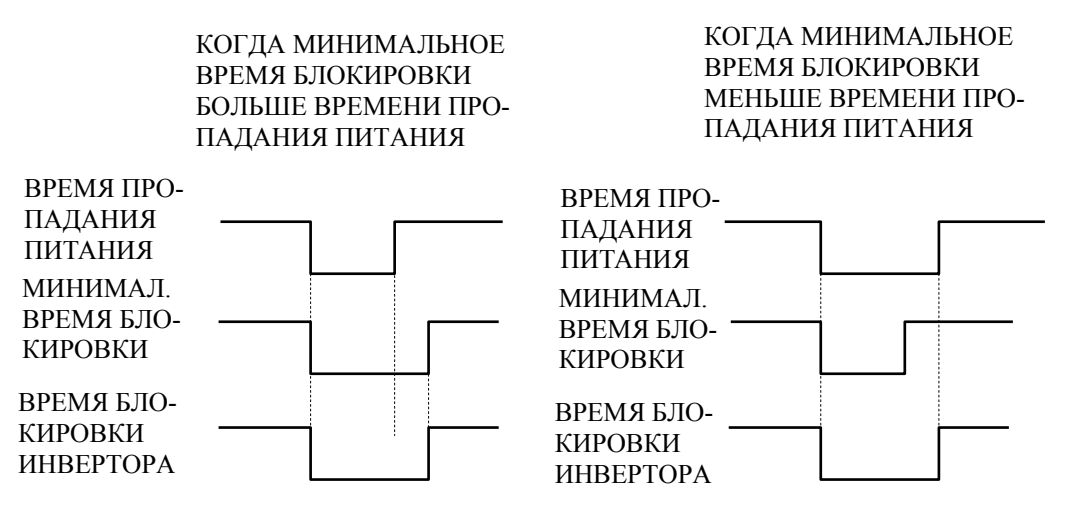

- **(28) V/f-характеристика во время поиска скорости (Cn-41)**
- Во избежание возникновения ошибок (типа превышения тока OC) при поиске скорости, V/f-характеристика во время поиска скорости должна быть уменьшена по сравнению с обычной работой. Параметр Cn-41 определяет V/f-характеристику при поиске скорости следующим образом:

V/f при поиске скорости  $=$  V/f при обычной работе  $\times$  Cn-41

## **(29) Время восстановления напряжения (Cn-42)**

 В этом параметре Cn-42 устанавливается время между завершением операции поиска скорости и возвратом к V/f-характеристике при нормальной работе: Класс 220В: Время, требуемое для поднятия напряжения с 0 до 220В Класс 440В: Время, требуемое для поднятия напряжения с 0 до 440В

# **(30) Верхний предел интегральной составляющей PID (Cn-43)**

 В параметре Cn-43 устанавливается верхний предел времени интегрирования I. Для увеличения интегральной составляющей регулирования увеличивайте значение Cn-43. Во избежание повреждения нагрузки или отклонения скорости электродвигателя из-за реакции инвертора на внезапное изменение нагрузки, уменьшите значение Cn-43. Этот параметр устанавливается как процент от максимальной выходной частоты. Если система вибрирует и вибрацию невозможно исключить регулировкой времени интегрирования (Bn-15) или первичной постоянной времени задержки (Cn-44), уменьшите значение Cn-43, но если слишком сильно уменьшить установку Cn-43, целевое значение и значение обратной связи перестанут соответствовать друг другу. См. блок-схему PID управления на стр. 45.

## **(31) Первичная постоянная времени задержки PID (Cn-44)**

 Константа Cn-44 является низкочастотным фильтром для выходных значений PID управления, обычно эту установку нет необходимости менять, но если вязкое трение в механической системе высоко, или ее жесткость слишком низка, что приводит к ее колебаниям, увеличьте значение Cn-44 больше, чем период колебаний. Это снизит чувствительность, но исключит колебания. См. блок-схему PID управления на стр. 45.

## **(32) Предел напряжения в режиме энергосбережения (с Cn-45 по Cn-48)**

- Здесь устанавливаются верхний и нижний пределы выходного напряжения. Если значение напряжения задания, рассчитанное в режиме энергосбережения, превышает значение верхнего или нижнего предела, это верхнее или нижнее предельное значение выводится как напряжение задания.
- Верхний предел устанавливается с целью предотвращения возбуждения на низкой частоте, а нижний предел устанавливается для предотвращения остановки при легкой нагрузке. В параметрах устанавливаются пределы напряжения, полученные на частотах 6Гц и 60Гц, другие предельные значения рассчитываются путем линейной интерполяции этих значений. Установка производится в процентах от номинального напряжения.

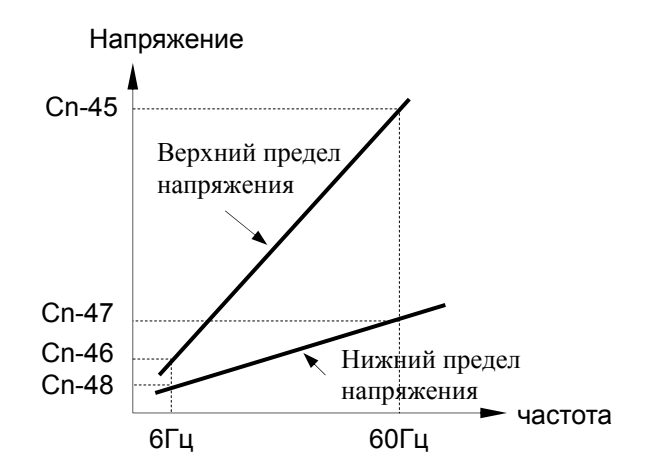

## **(33) Операция настройки режима энергосбережения (с Cn-49 по Cn-52)**

- **•** В режиме энергосбережения  $\text{(Sn-09)} = \text{X1XX}$ ) оптимальное напряжение рассчитывается в зависимости от мощности нагрузки и напряжения потребляемого нагрузкой. Однако, поскольку установленные константы электродвигателя могут отличаться от фактических в зависимости от температуры или при использовании электродвигателей других производителей, оптимальное напряжение обеспечивается не всегда. В таких случаях оптимальное рабочее состояние достигается регулировкой напряжения во время проведения операции настройки.
	- (a) Предел напряжения при операции настройки (Cn-49)
	- Этим параметром ограничивается диапазон напряжения, управляемого во время операции настройки. Значение устанавливается в процентах номинального напряжения. При установке значения 0, операция настройки не выполняется.

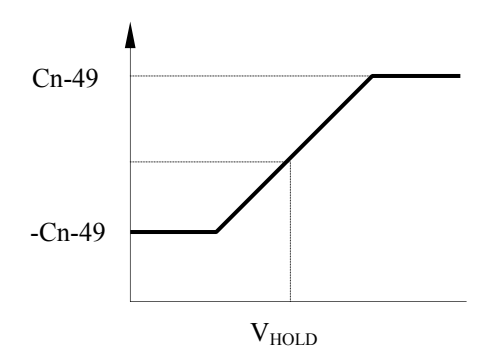

- (b) Управляющий цикл операции настройки (Cn-50)
- Здесь устанавливается время управляющего цикла операции настройки.
- (c) Шаг напряжения при операции настройки (Cn-51, 52)
- Устанавливает ширину изменения напряжения в одном цикле операции настройки. Значение устанавливается в процентах номинального напряжения. При увеличении этого значения изменение скорости вращения увеличивается. Пределы зоны изменения напряжения устанавливается на 100% и 5% напряжения. Все другие значения напряжения получаются путем линейной интерполяции.

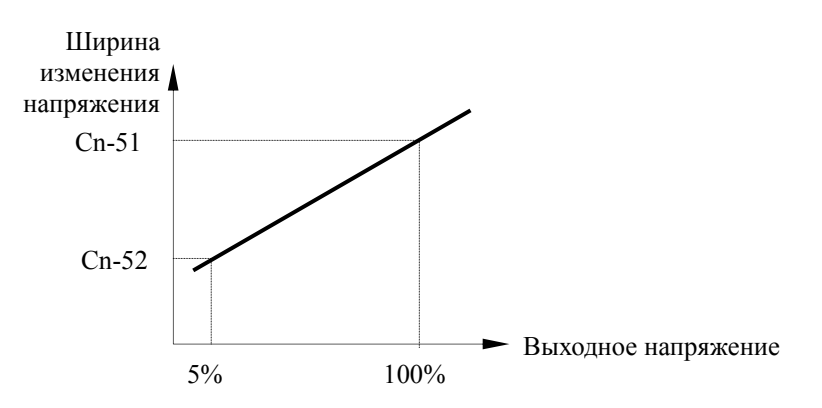

## **(34) Коэффициент энергосбережения K2 (Cn-58)**

 Напряжение, соответствующее максимальному КПД электродвигателя, рассчитывается при работе в режиме энергосбережения с использованием этого коэффициента, и расчетное значение принимается опорным напряжением. В этом параметре в качестве начального значения уже установлено значение электродвигателя TECO. При увеличении коэффициента энергосбережения выходное напряжение увеличивается.

## **(35) Снижение коэффициента энергосбережения (Cn-59)**

 В целях предотвращения возбуждения на низкой частоте этот параметр позволяет снижать выходное напряжение на низкой частоте. Cn-59 устанавливает коэффициент снижения на частоте 6Гц. Согласно этому значению при снижении частоты до 15Гц выходное напряжение снижается с коэффициентом для 6Гц (Cn-59) или с коэффициентом, полученным путем линейной интерполяции при 100% на 15Гц.

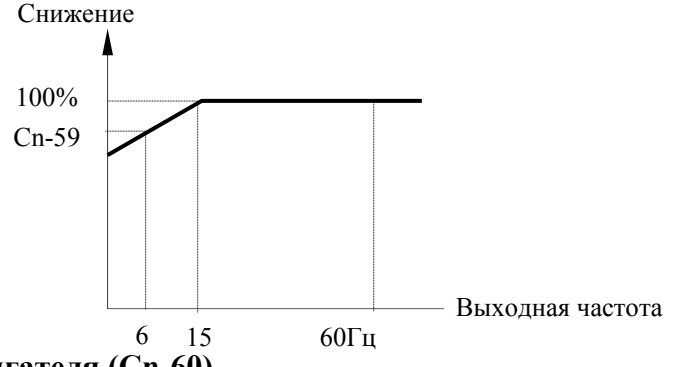

#### **(36) Код электродвигателя (Cn-60)**

 Установкой этого кода при использовании электродвигателя TECO выбирается коэффициент энергосбережения, соответствующий установке параметра Cn-58. Этот код электродвигателя соответствует коду, используемому при установке параметра электродвигателя (Sn-01). При выборе мощности и инициализации с помощью параметра Sn-01, тот же код записывается в Cn-60. Поэтому, если инвертор и электродвигатель имеют одинаковую мощность, эта установка не нужна. При использовании же специальных электродвигателей или электродвигателей других производителей, а также когда неизвестны характеристики, или электродвигатель и инвертор имеют разные мощности, попытайтесь определить код электродвигателя согласно его напряжению и мощности и укажите его в параметре Cn-60. Коды электродвигателей показаны в таблице ниже.

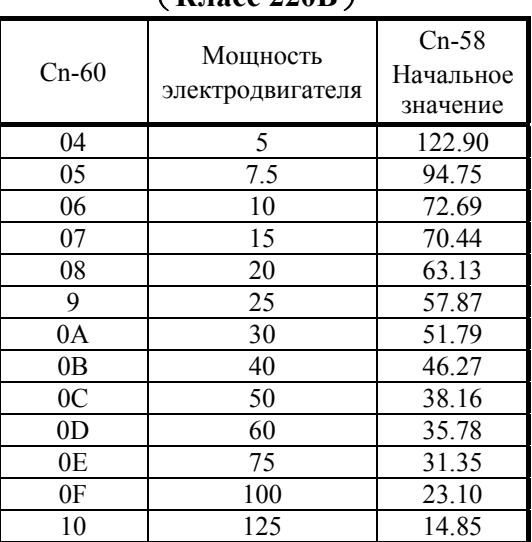

(**Класс 220В**) (**Класс 440В**)

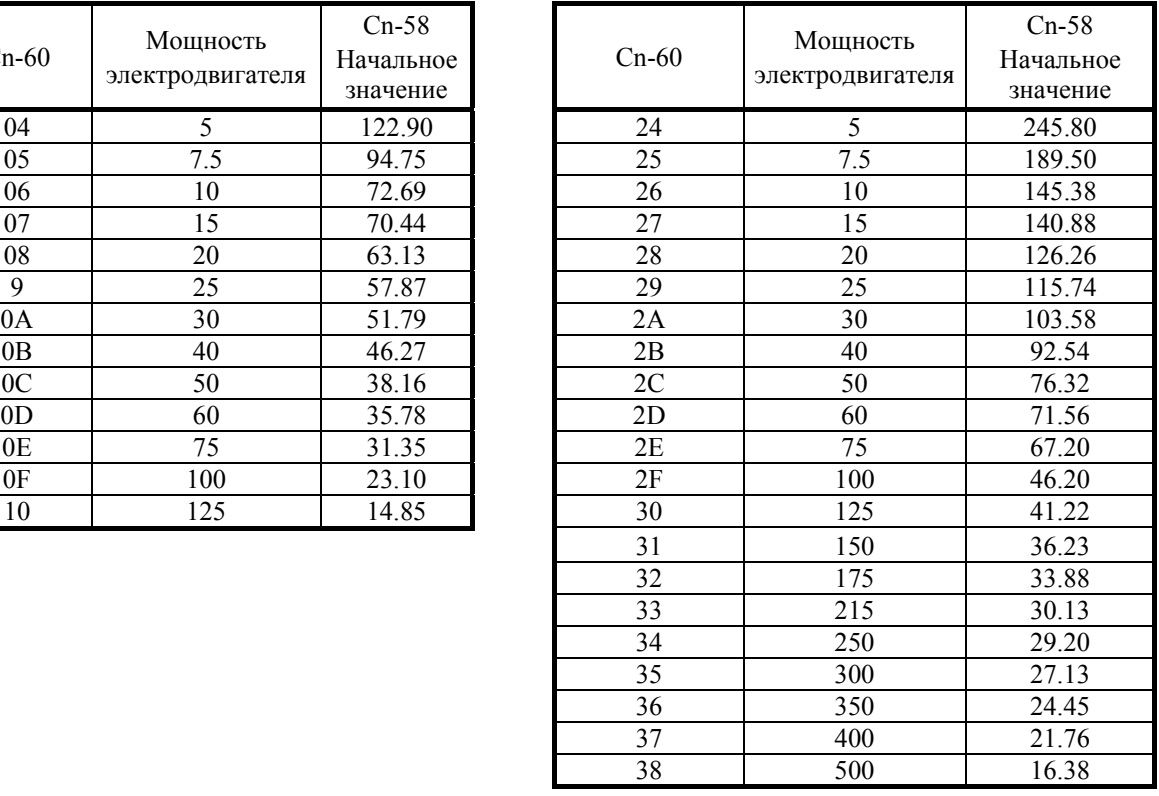

# **(37) Интервал времени между автоматическими перезапусками (Cn-62)**

- Устанавливает временной интервал между операциями автоматического перезапуска, когда их более 2.
- $\bullet$  Диапазон установки Cn-62 0~20 сек. При Cn-62=0 интервал времени между автоматическими перезапусками равен минимальному времени блокировки (Cn-40).
- $\bullet$  При Cn-62 < Cn-40 интервал времени между автоматическими перезапусками равен значению Cn-40.
- При Cn-62 > Cn-40 интервал времени между автоматическими перезапусками равен значению Cn-62.

# **(38) Время защиты электродвигателя от перегрева (Cn-63)**

- Время задержки на включение защиты электродвигателя от перегрева после срабатывания датчика температуры электродвигателя (PTC).
- Обычно параметр Cn-63 не требует изменения. Заводская установка 150%, 1 минута перегрева.
- См. параметр защиты электродвигателя от перегрева Sn-19.

# **2.4 Системные параметры S n -**□ □

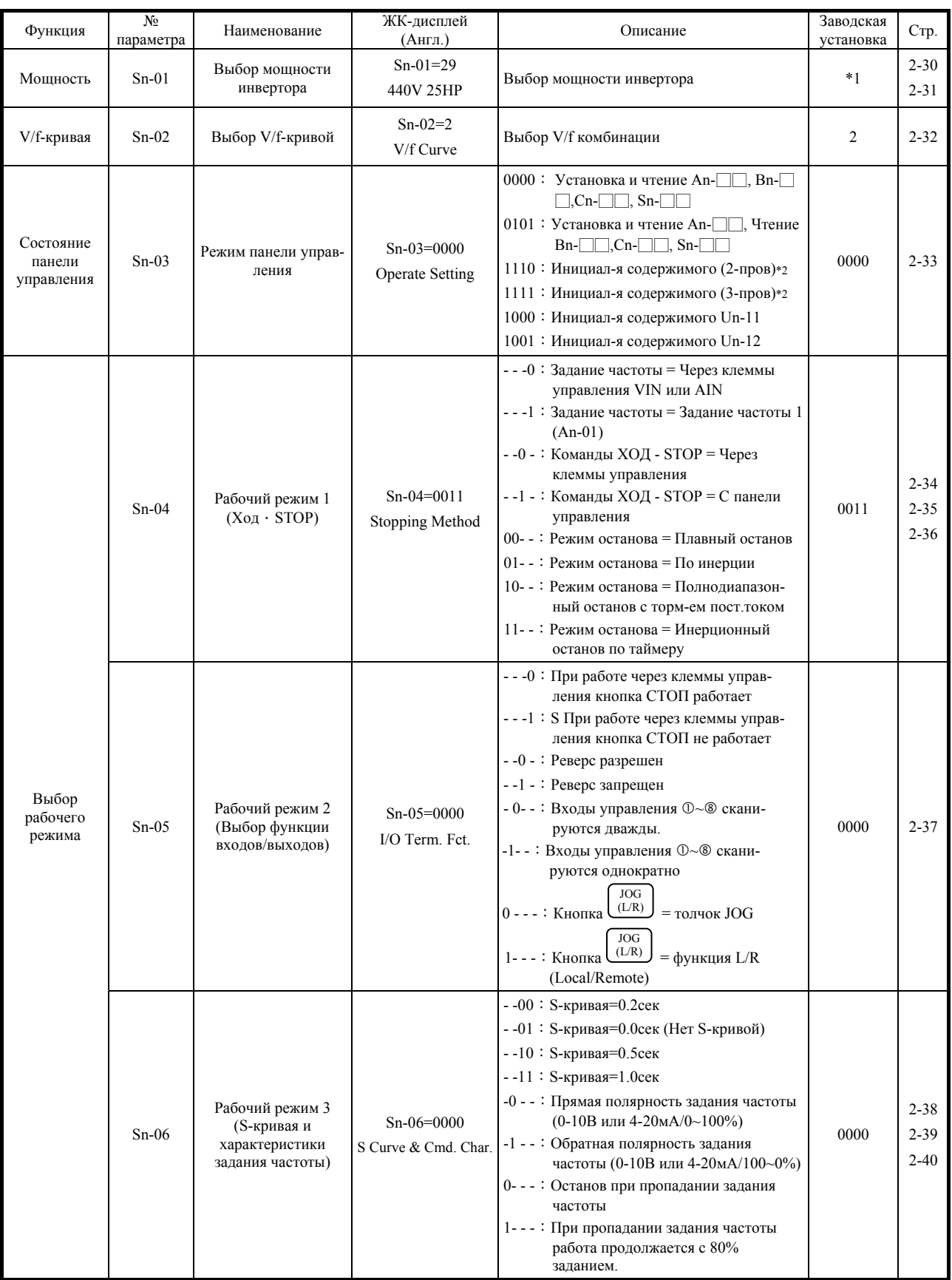

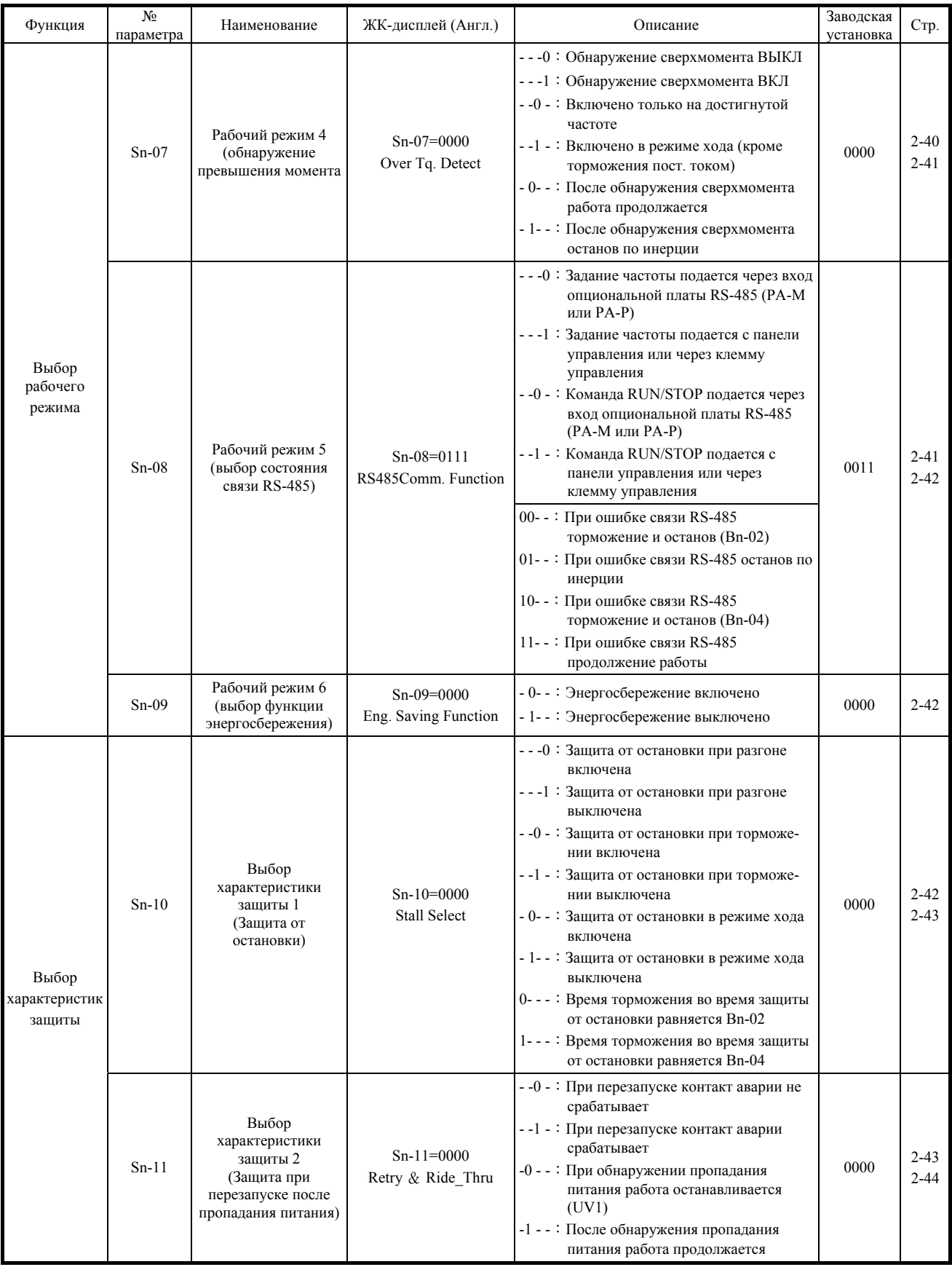

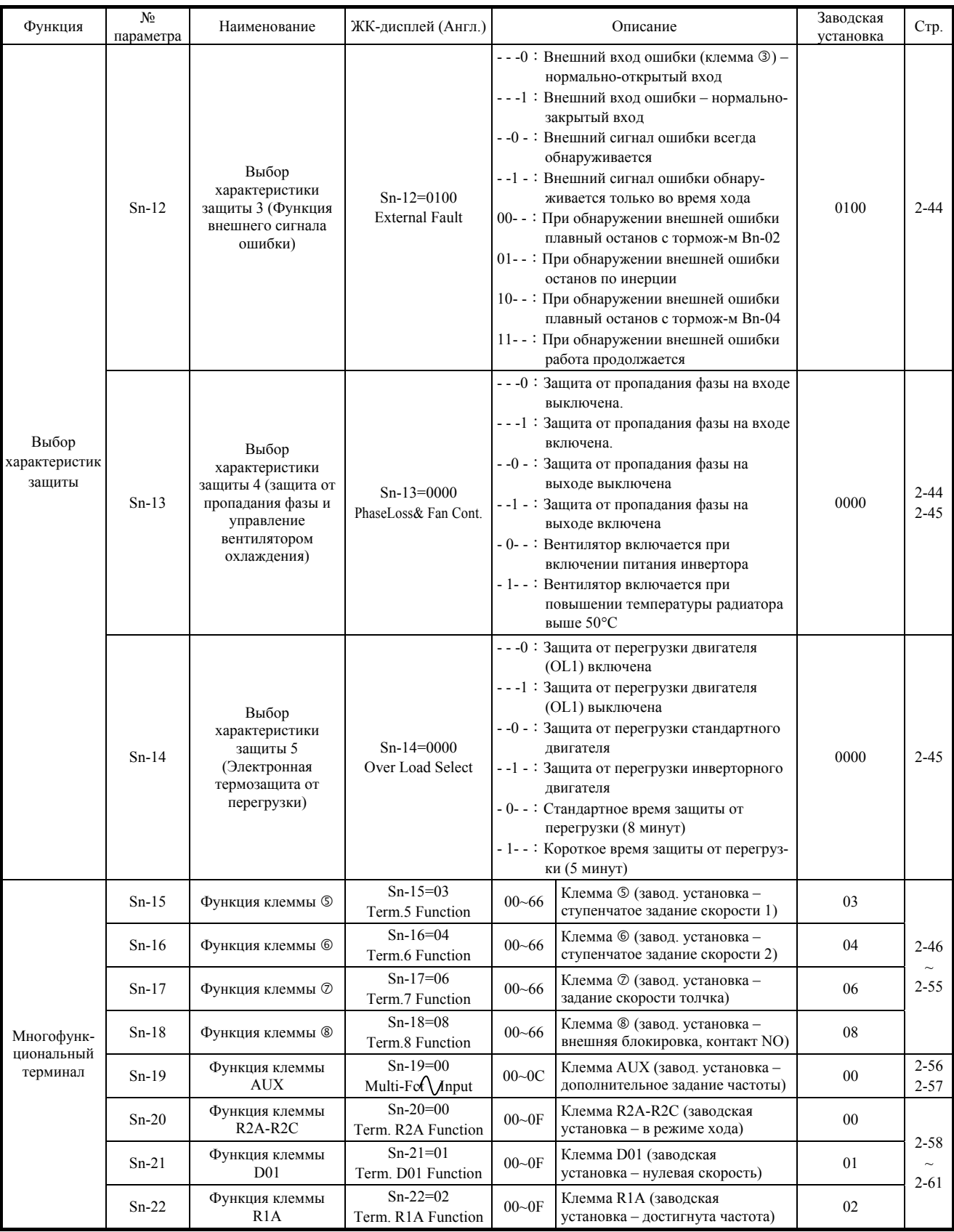

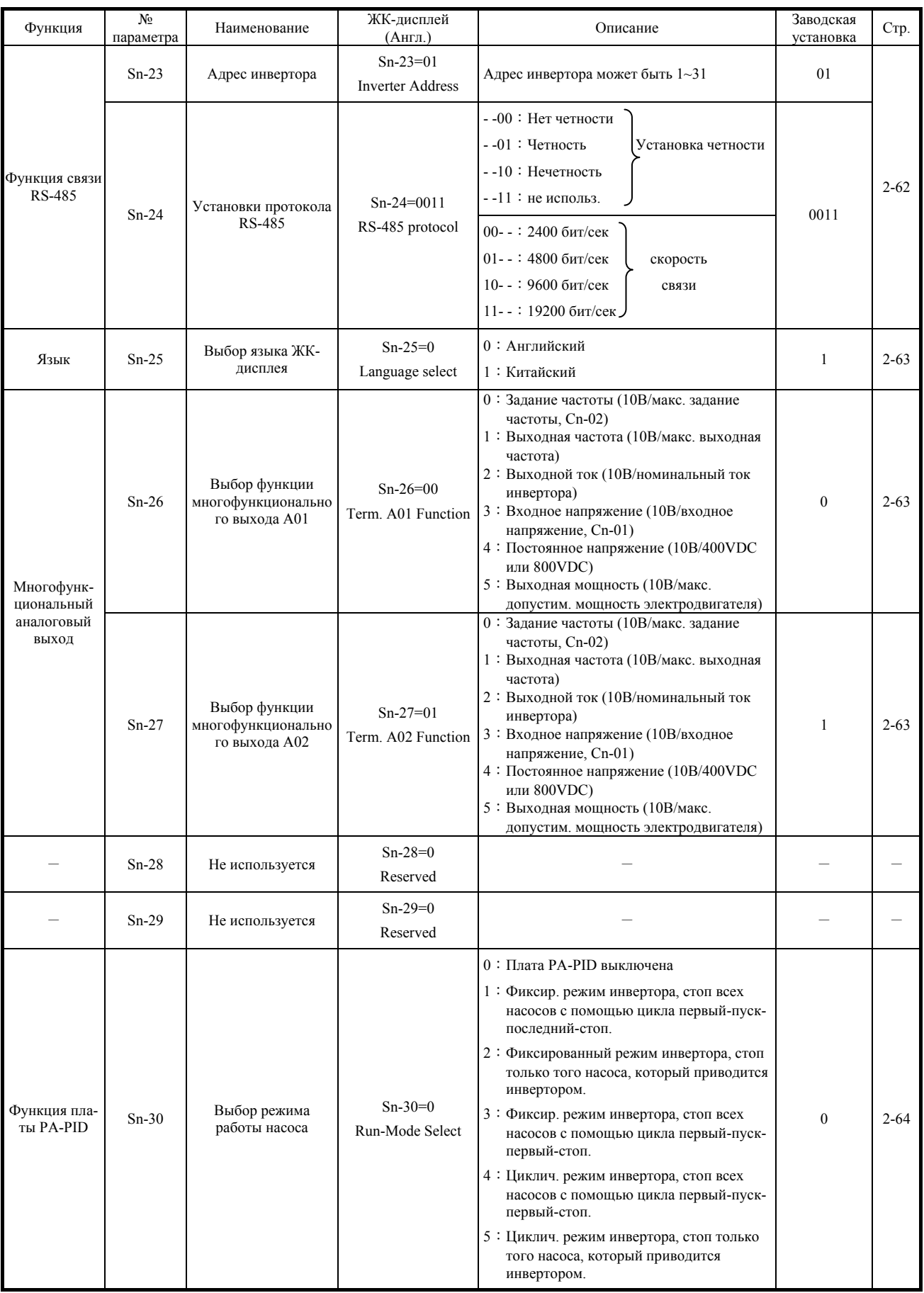

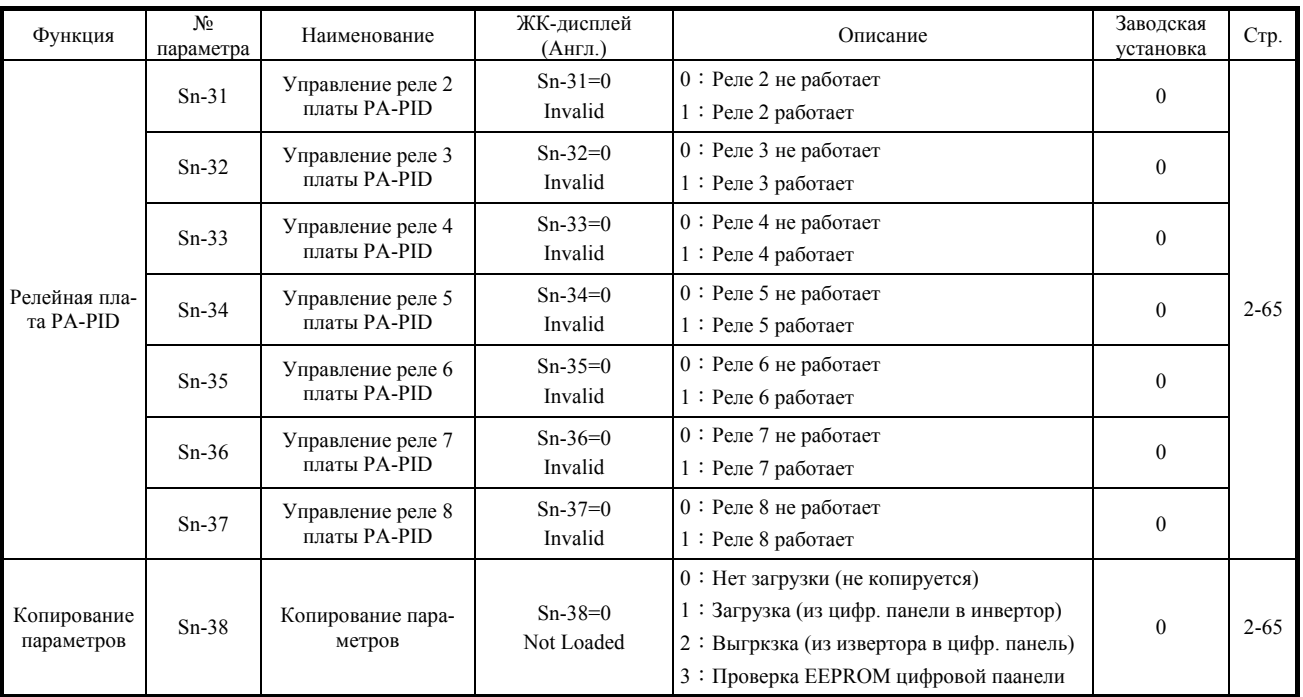

\*1 Зависит от мощности инвертора.

\*2 Инициализация (Sn-03 = 1110, 1111)

После нажатия кнопки ENTER, введите в NV-RAM начальное значение An-□□, Bn-□□, Sn-□□, Cn-□□, (кроме Sn-01, Sn-02). Если ошибок ввода не было, на дисплее будет отображено сообщение "Entry Accepted". Если имели место ошибки, на дисплее отображается сообщение "□□\*\*Error". Значения с Sn-15 по -18 отличаются в зависимости от начальной установки Sn-03=1110 и Sn-03=1111.

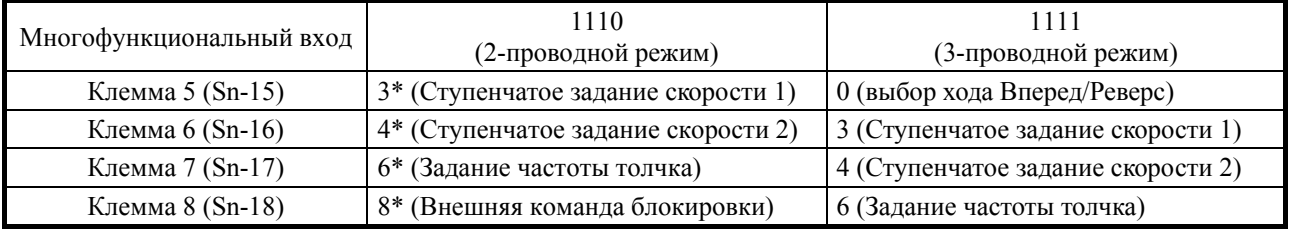

\*Заводские установки.

\*\*□□ Содержимое зависит от установки параметра.

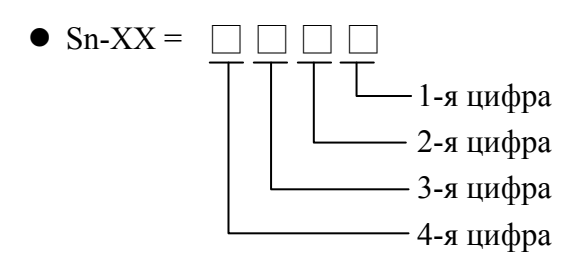

#### **(1) Выбор мощности инвертора (Sn-01)**

 Мощность инвертора предварительно установлена на заводе-изготовителе. Однако при замене платы управления необходимо установить мощность инвертора согласно таблице ниже. Начальные (заводские) установки параметра управления Cn-□□ различаются в зависимости от установки параметра Sn-01.

#### Выбор мощности инвертора

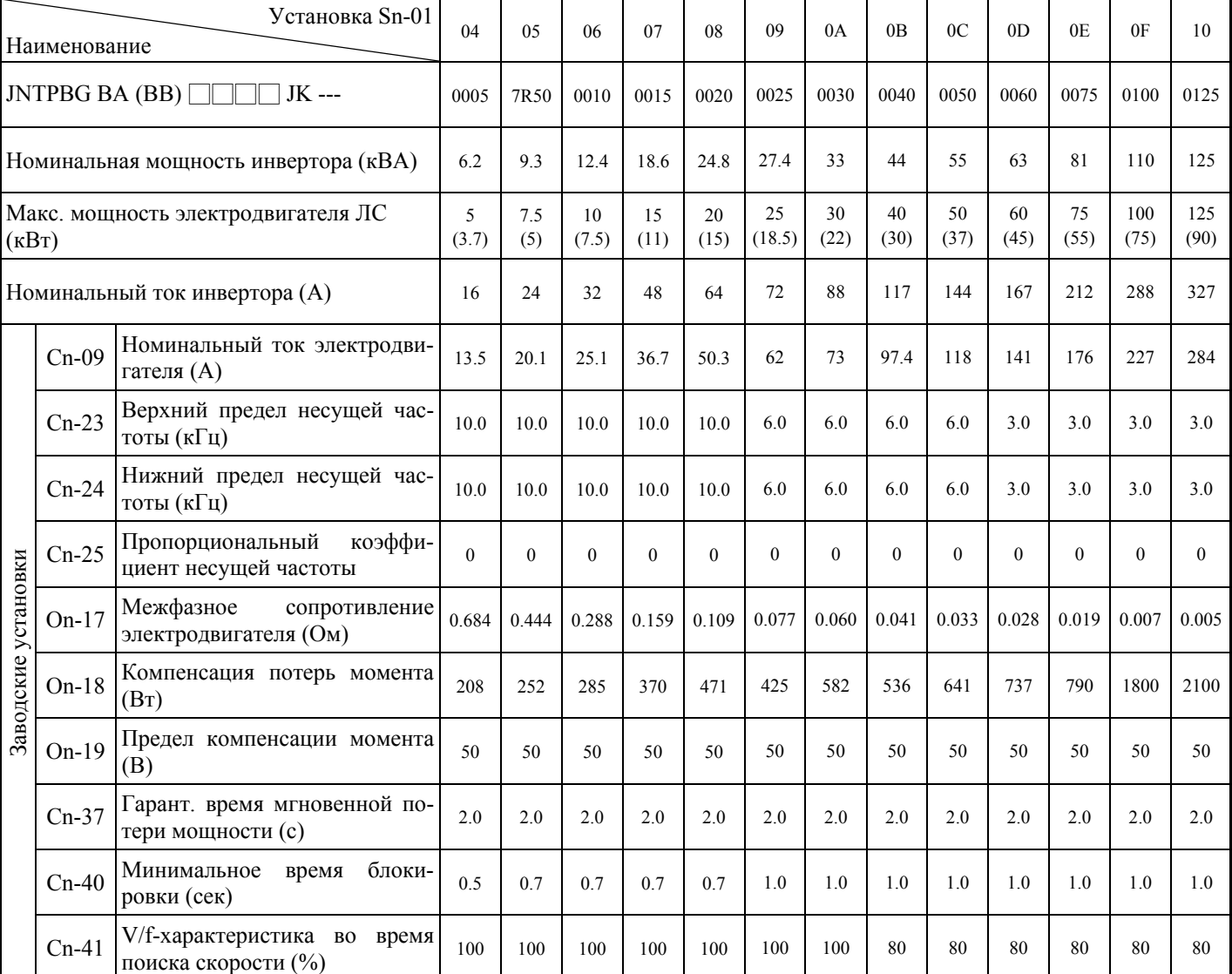

#### Класс 220В

# Выбор мощности инвертора

# Класс 440В

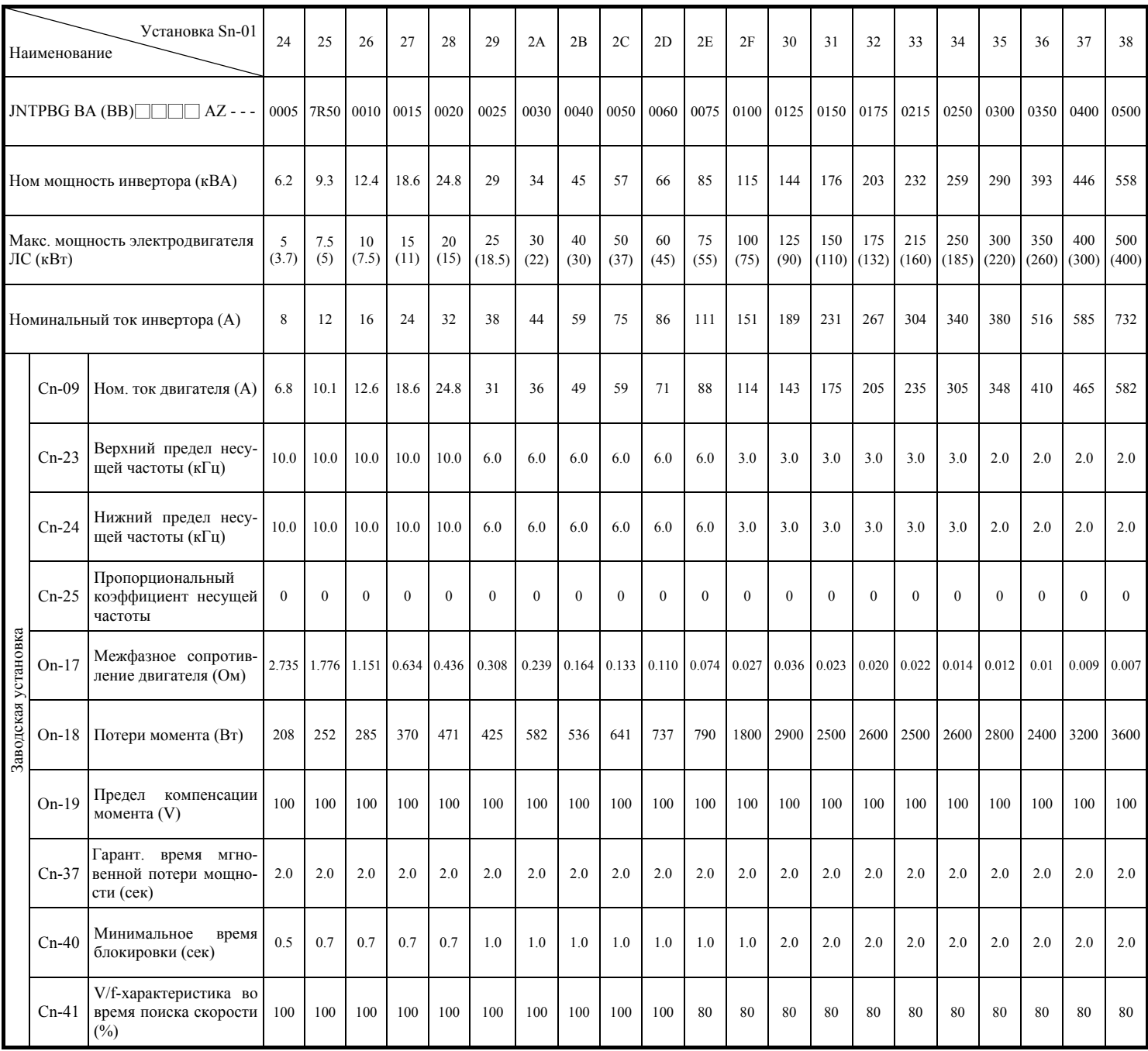

# **(2) Выбор V/F-кривой (Sn-02)**

- V/F-кривая выбирается установкой параметра Sn-02. После выбора V/F-кривой никогда не устанавливайте входное напряжение инвертора Cn-01.
- $Sn-02=0~3$ : предустановленные V/F-кривые.

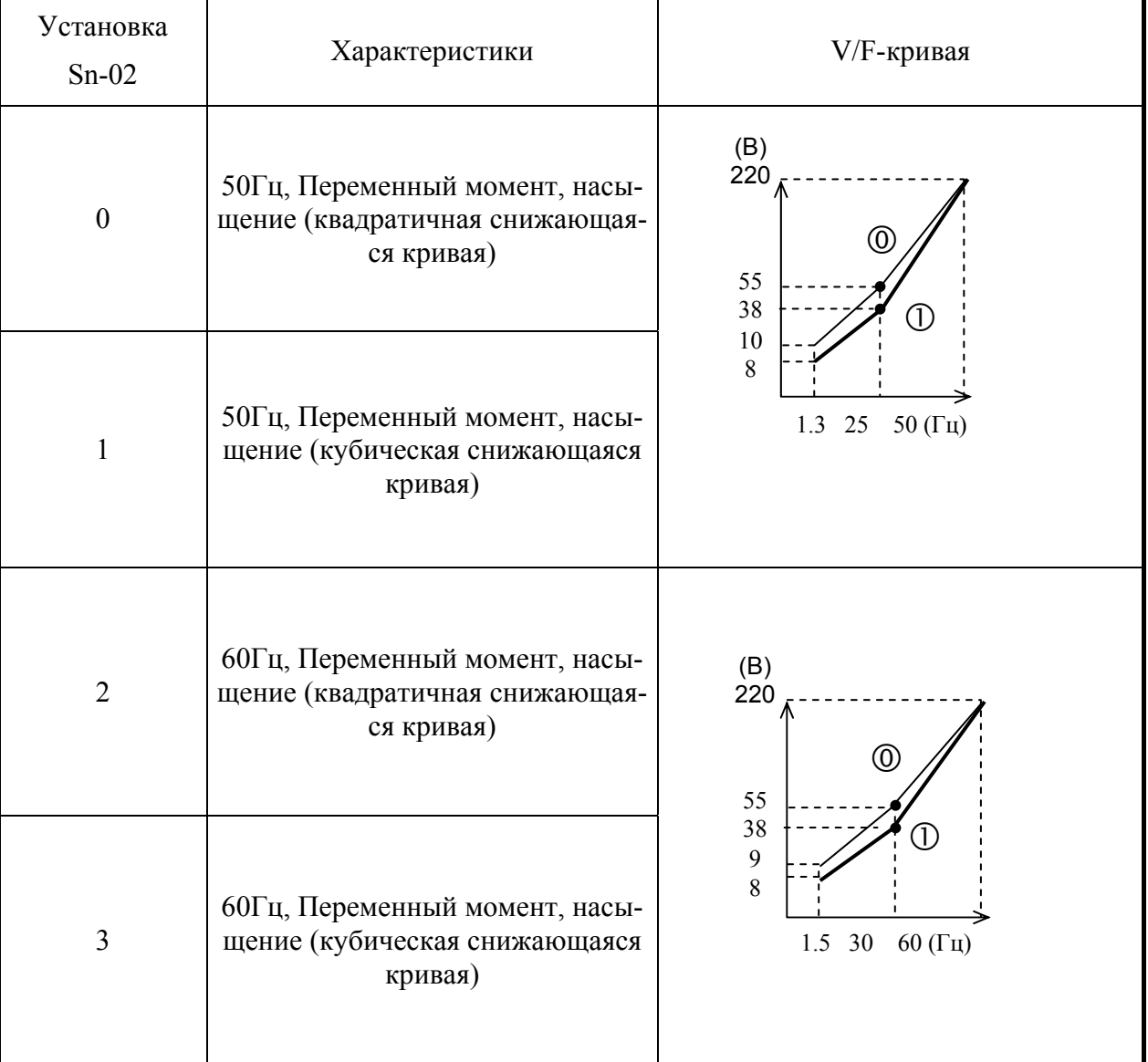

# Таблица 12 V/F-кривые инверторов класса 220В

- \*1. Рассматривайте следующие элементы как условия для выбора V/F-комбинации. Они должны соответствовать
	- Характеристикам напряжения и частоты электродвигателя.
	- Максимальной скорости электродвигателя.
- \*2. Для класса 440В значения напряжений удваиваются.

Sn-02=0~4: пользовательская V/F-комбинация, устанавливаемая с помощью параметров Cn-02~Cn-08.

## **(3) Рабочее состояние (Sn-03)**

Пароли (Sn-03=0000 или 0101)

Параметр Sn-03 определяет возможность установки или чтения различных групп параметров.

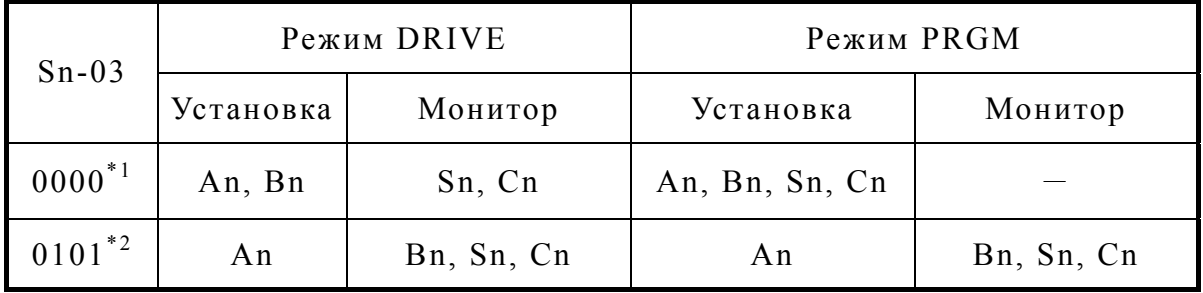

- \*1:Заводская установка
- \*2:В режиме DRIVE группы параметров Sn-, Cn- могут только отображаться при одновременном нажатии кнопок  $\sum_{P \in S} u$  (DSPL)
- \*3:После завершения операций настройки инвертора значение Sn-03 устанавливается в "1111" и более не изменяется.
- Инициализация начальными установками (Sn-03=1110 или 1111)

За исключением параметров Sn-01~02, группы параметров An- $\square$ , Bn- $\square$ , Cn- $\square$ , Sn- $\square$ □ и On-□□ могут инициализироваться заводскими установками. В то же время с помощью различных установок параметра Sn-03 клеммы 5~8 могут устанавливаться для работы в 2 проводном и 3-проводном режимах. См. стр. 2-46.

Специальный режим (Sn-03=1010)

Для того чтобы параметры On-□ могли устанавливаться и читаться при установке Sn-03=1010, после изменения или мониторинга любого из параметров On- $\Box$  установите Sn-03=0000 или 0101.

Инициализация содержимого параметров мониторинга Un-11 и Un-12 (Sn-03=1000 и 1001)

Время работы электродвигателя (Un-11) и накопленное значение энергии электродвигателя KWHR (Un-12) могут быть индивидуально сброшены установкой Sn-03=1000 и 1001.

Ниже показано отображение на ЖК-дисплее (Английский язык).

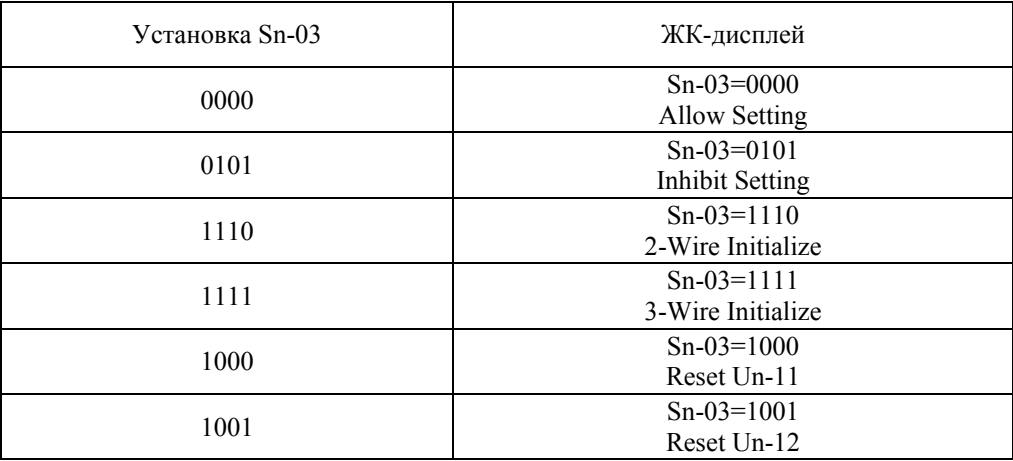

# **(4) Рабочий режим 1 (Sn-04)**

**1-я цифра** (выбор задания частоты)

1-я цифра = 0: Главным заданием скорости является сигнал задания, поступающий через клеммы 13 или 14.

1-я цифра = 1:Главным заданием скорости является сигнал задания, поступающий через клемму 1 (An-01).

Примечание: Комбинации для многоступенчатой работы, см. на стр. 2-48 и 2-49.

**2-я цифра** (выбор источника команды хода)

2-я цифра = 0: Команда хода принимается с клеммы управления.

2-я цифра = 1:Команда хода принимается с цифровой панели.

Команда хода и задание частоты определяются установкой 1-й и 2-й цифры, как показано в таблице ниже.

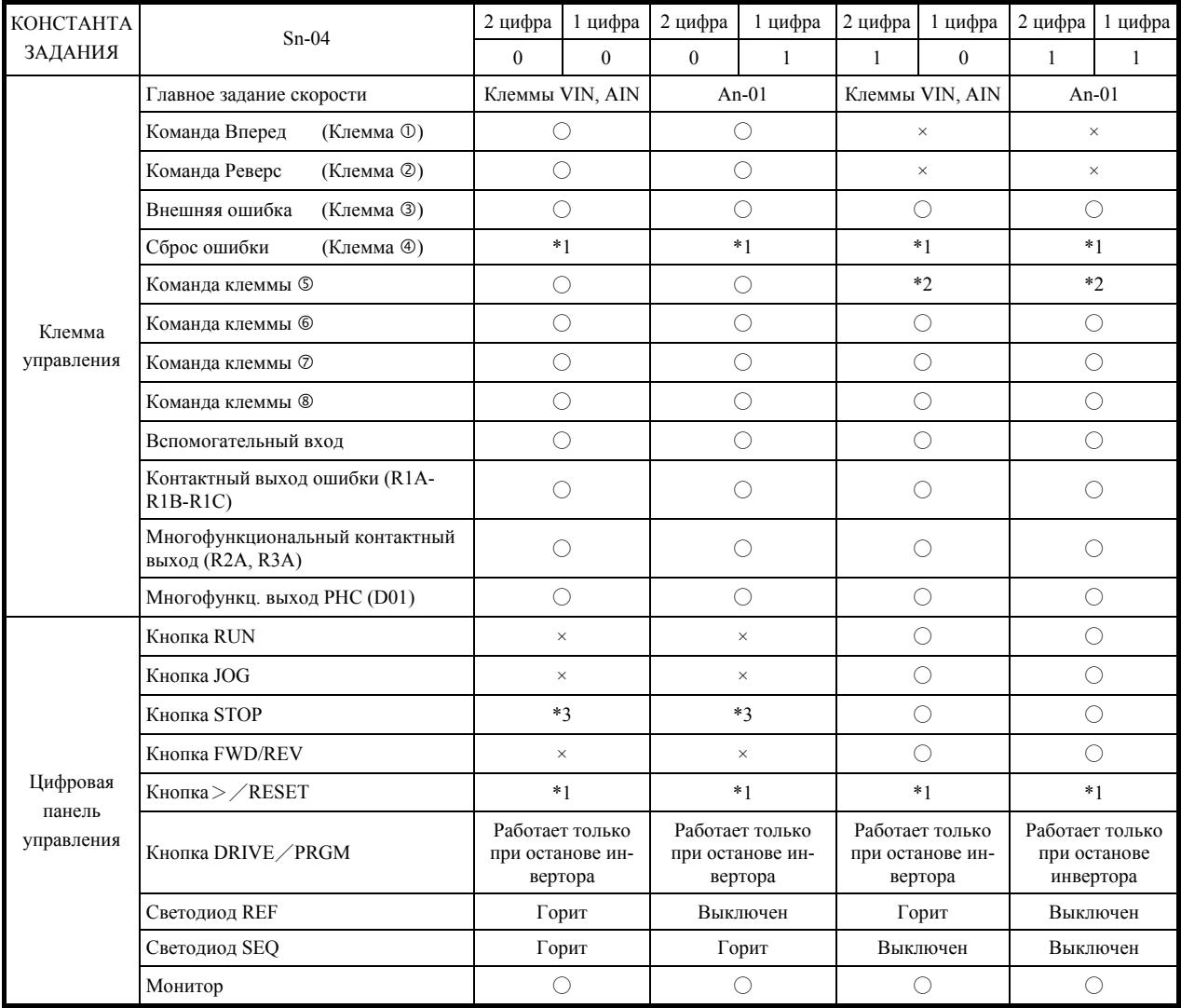

- \*1 Работает только при останове инвертора. (Команды хода Вперед, Реверс и торможения постоянным током запускаются открытием входа.)
- \*2 Команда хода Вперед/Реверс не принимается.
- \*3 Нажатие кнопки STOP обрабатывается в зависимости от установки 1-й цифры параметра Sn-05.
	- 1 цифра=0: При управлении командами хода через клеммы управления нажатие кнопки STOP панели управления принимается.

При нажатии кнопки STOP инвертор останавливается в зависимости от установки 3-й и 4-й цифры параметра Sn-04, светодиод в кнопке STOP при этом мигает. Эта команда останова сохраняется в инверторе, пока через клеммы управления не поступит команда хода Вперед или команда Реверса (открытием входа) или пока не будет выбрано новое задание частоты в режиме многоступенчатого задания или задание частоты толчка.

- 1 цифра=1: При управлении командами хода через клеммы управления нажатие кнопки STOP панели управления не принимается.
- **3-я цифра, 4-я цифра** (выбор способа останова)

Способ останова выбирается комбинацией 3-й и 4-й цифры, как показано ниже.

Sn-04=00 XX Плавный останов

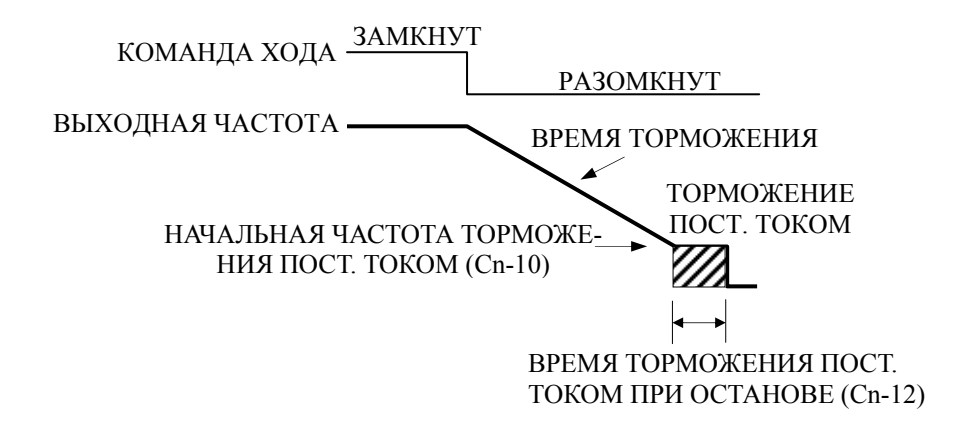

Sn-04=01 XX Останов по инерции

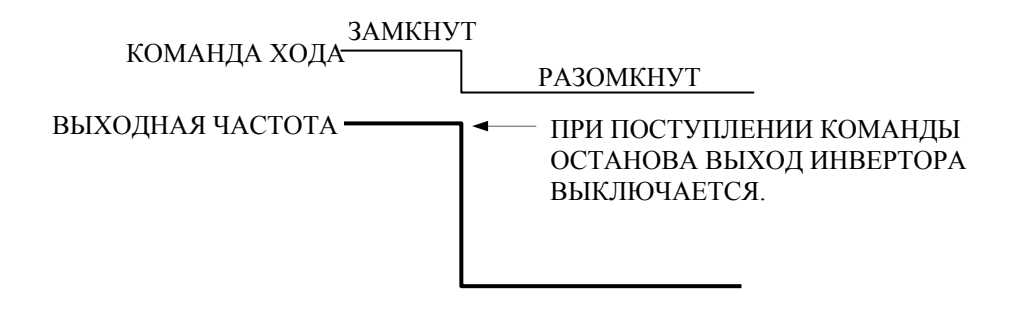

Sn-04=10XX Полнодиапазонный останов постоянным током

 Время торможения постоянным током зависит от выходной частоты в момент поступления команды останова, как показано ниже.

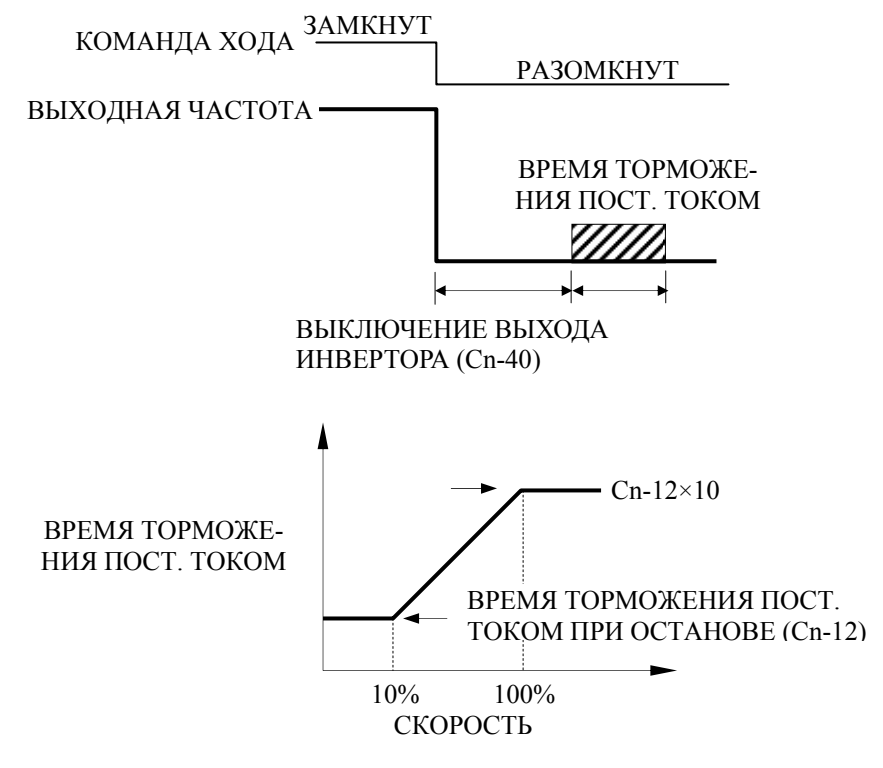

ВЫХОДНАЯ ЧАСТОТА ПРИ ОСТАНОВЕ

Sn-04=11 XX Останов по инерции (по таймеру)

При поступлении команды останова, команда хода игнорируется в течение времени  $T_1$ .

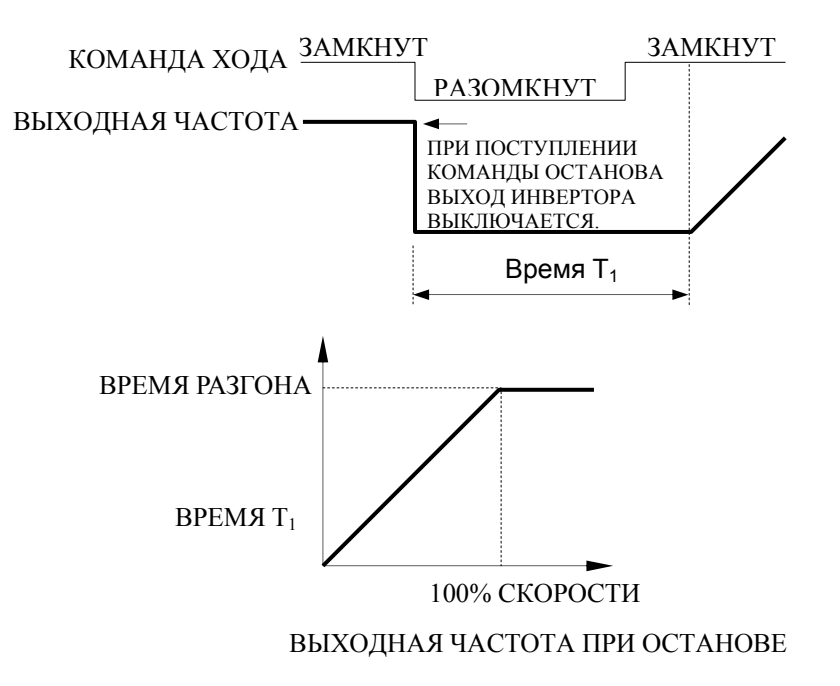

#### **(5) Рабочий режим 2 (Sn-05)**

#### **1-я цифра**

Выбор действия при нажатии кнопки STOP на цифровой панели управления при управлении ходом через клеммы управления.

- 1-я цифра=0: При управлении ходом через клеммы управления нажатие кнопки STOP панели управления принимается. При нажатии кнопки STOP инвертор останавливается согласно установке 3 и 4 цифры параметра Sn-04, при этом светодиод в кнопке STOP мигает. Это состояние останова поддерживается инвертором до поступления команд хода вперед или реверс через клеммы управления (размыканием), или до выбора друго- го задания частоты <sup>в</sup> многоступенчатом режиме задания.
- 1-я цифра=1: При управлении ходом через клеммы управления нажатие кнопки STOP панели управления не принимается.
- **2-я цифра** (запрет Реверса)
	- 2-я цифра=0:команда реверса REV, приходящая через клеммы управления или с цифровой панели, принимается.
	- 2-я цифра=1:команда реверса REV, приходящая через клеммы управления или с цифровой панели, не принимается.
- **3-я цифра** (выбор двойного опроса последовательной команды)
	- 3-я цифра=0: Последовательная команда (клеммы с 1 по 8) опрашивается дважды.
	- 3-я цифра=1: Последовательная команда (клеммы с 1 по 8) опрашивается однократно.
- **4-я цифра** (выбор функции для кнопки  $\begin{bmatrix} \log \\ (LR) \end{bmatrix}$

4-я цифра=0 : Кнопка  $\begin{bmatrix} 10G \\ (LR) \end{bmatrix}$  управляет толчком JOG.

(функция толчка JOG работает в локальном режиме управления)

- 4-я цифра=1 : Кнопка  $\vert^{\,\rm \scriptscriptstyle 10G}_{\,\rm \scriptscriptstyle (LR)}\,\vert$ используется для переключения режимов Локальный / Дистанционный (L/R).
	- В Локальном режиме задание частоты и команды хода приходят с панели управления.
	- В Дистанционном режиме сигнал переключения Локальный / Дистанционный выполняется через клеммы управления (<sup>5</sup>~®), если для них выбрана функция (т.е. установлено значение Sn-15~18 = 0 1)
	- Ф если клеммы  $\Phi$ - $\Phi$ ="разомкнуты" (Дистанционный режим), инвертор работает согласно установкам 1-й и 2-й цифры параметра Sn-04 и 1-й и 2-й цифры параметра Sn-08, (т.е. кнопка  $\begin{bmatrix} \log \\ \frac{1}{L(R)} \end{bmatrix}$ имеет функцию Дистанционного управления.)
	- $\circled{2}$  если клеммы  $\circled{3} \sim \circled{8} =$ "замкнуты" (Локальный режим), задание частоты и команды хода поступают в инвертор с цифровой панели. (т.е. кнопка Дистанционного управления не работает).
	- Кнопка Локального/Дистанц. управления (L/R) работает только в режиме останова.

## **(6) Рабочий режим 3 (Sn-06)**

# **1-я цифра, 2-я цифра** (выбор S-кривой мягкого старта)

Характеристики S-кривой мягкого старта определяются установкой 1-й и 2-й цифр параметра, как показано ниже:

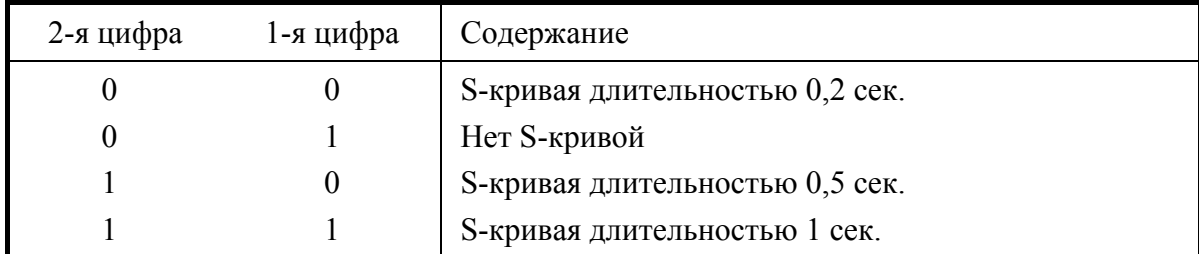

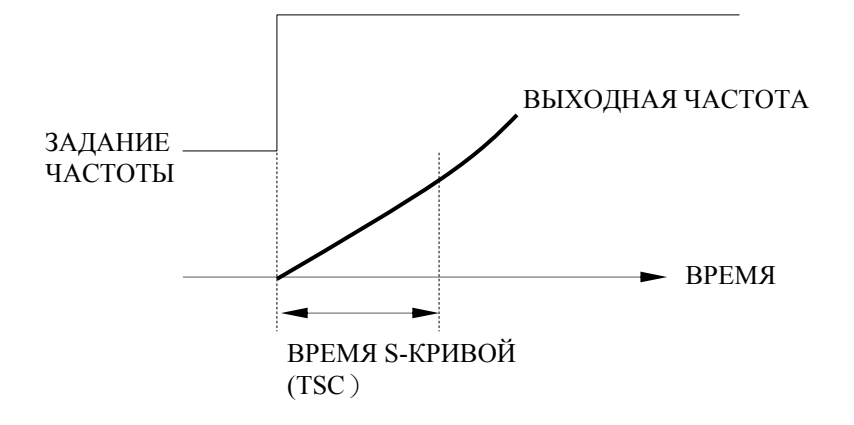

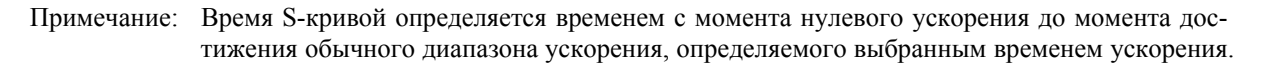

- **(а) Временная диаграмма переключения хода Вперед/Реверс с применением Sкривой**
- На рисунке показана временная диаграмма переключения хода Вперед/Реверс при торможении и останове.

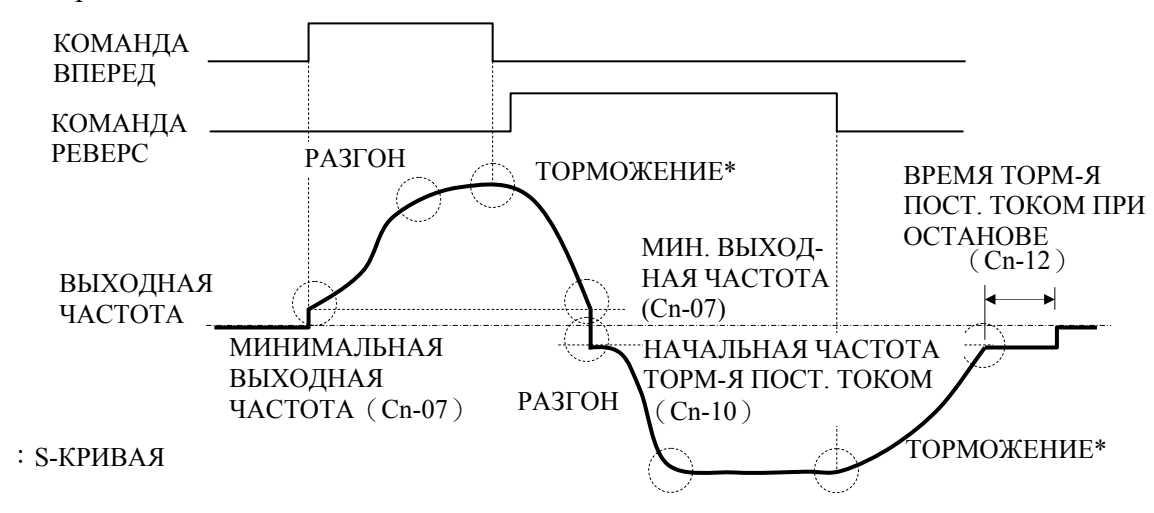

 $*$  Если 1-я и 2-я цифры = 00, S-кривая в конце торможения не применяется.

- **(b) Временная диаграмма переключения хода Вперед/Реверс без S-кривой**
	- На рисунке показана временная диаграмма переключения хода Вперед/Реверс при торможении и останове.

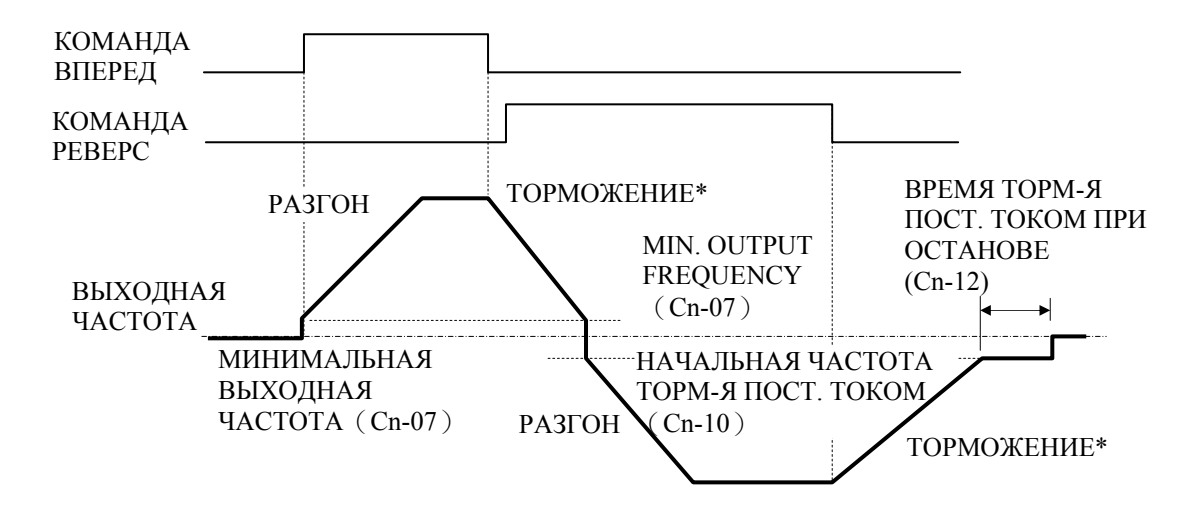

**3-я цифра** (выбор полярности задания частоты)

Установленное значение определяет характеристику входа задания частоты. Для обратной характеристики возможен только положительный вход $+$ .

3-я цифра = 0: Прямая полярность задания (0-10В или 4-20мА/0-100%)

3-я цифра = 1:Обратная полярность задания (10-0В или 20-4мА/0-100%)

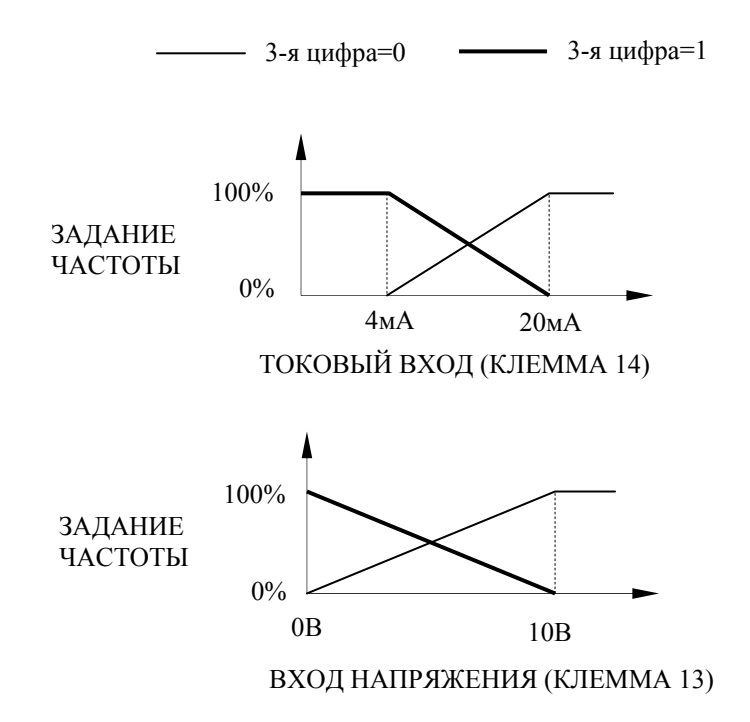

**4-я цифра** (режим работы при пропадании задания частоты)

4-я цифра = 0:Обычный режим (отслеживается задание)

4-я цифра = 1:Работа продолжается на 80% частоты.

Когда 4-я цифра = 1, текущее значение главного задания частоты постоянно сравнивается со значением, имевшим место за 0,4 секунды до текущего. Если текущее значение главного задания частоты зафиксировано меньшим 10%, чем было за 0,4 секунды до этого, то работа продолжается на 80% предыдущего значения главного задания частоты (на 80% частоты). Следовательно, значение главного задания частоты, имевшееся за 0,4 секунды до этого, используется в качестве текущего задания частоты.

В следующих случаях этот режим работы отменяется и выбирается обычный режим работы инвертора:

- При поступлении задания частоты, превышающего 80% частоту.
- При поступлении сигнала останова.
- При пропадании задания во время работы на менее чем 5% частоты.

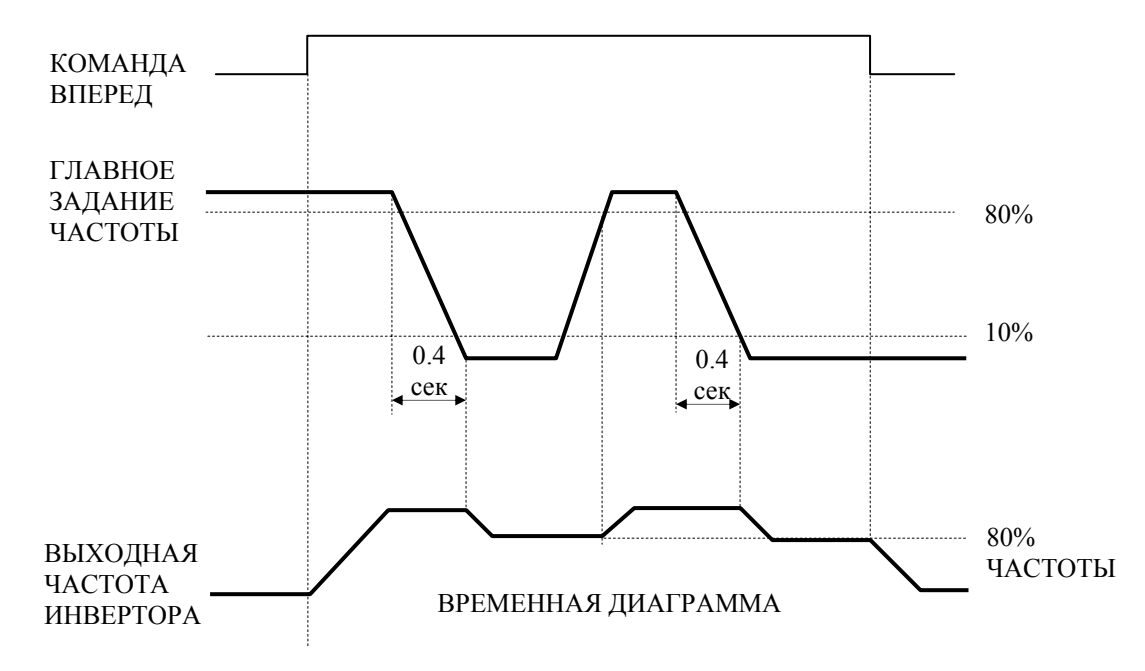

#### **(7) Рабочий режим 4 (Sn-07)**

Определяет режим работы при обнаружении превышения момента. Сверхмомент определяется по следующей формуле:

Выходной ток инвертора  $\geq$  уровень обнаружения сверхмомента (Cn-26, Начальное значение: 160 %)

(Время обнаружения Cn-27, Начальное значение: 0,1 сек, Гистерезис на 10%)

#### **1-я цифра**

1-я цифра = 0: Сверхмомент не обнаруживается.

1-я цифра = 1: Сверхмомент обнаруживается.

## **2-я цифра**

2-я цифра = 0: Сверхмомент обнаруживается только на достигнутой частоте.

2-я цифра = 1: Сверхмомент обнаруживается в останове или в режиме хода за исключением DB.

#### **3-я цифра**

- 3-я цифра = 0: При обнаружении сверхмомента на дисплее мигает сообщение "Over Torque OL3" и работа продолжается.
- 3-я цифра = 1: При обнаружении сверхмомента на дисплее мигает сообщение "Over Torque OL3" и выход инвертора выключается. Включается выходной контакт аварии. (Рассматривается как авария)

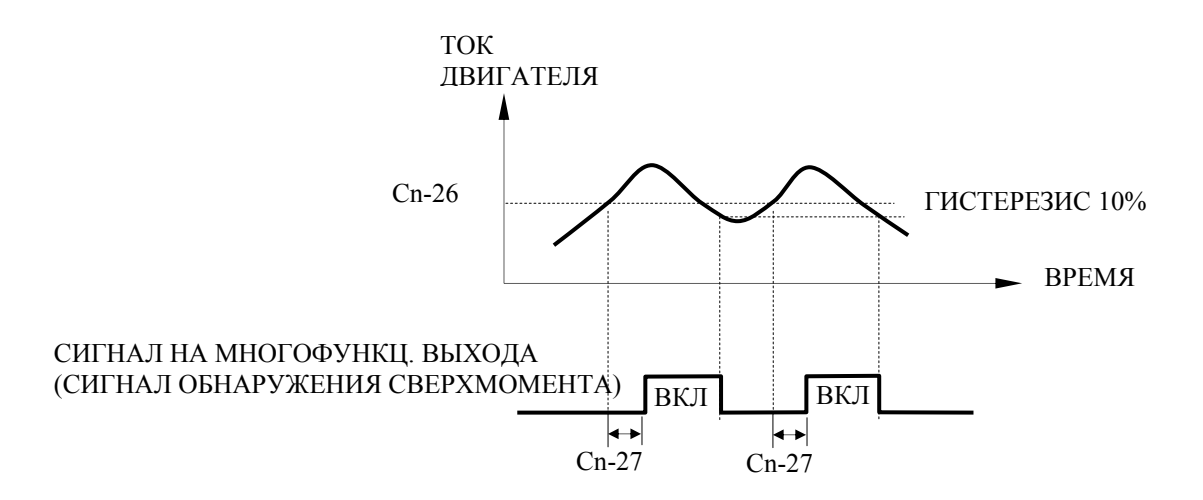

Установка параметров с Sn-20 по 22 в "OB" разрешает вывод сигнала при обнаружении сверхмомента.

#### **(8) Рабочий режим 5 (Sn-08)**

**1-я цифра** (задание частоты с платы RS-485 или средствами инвертора)

Определяет в качестве источника задания частоты опциональную плату RS-485 (PA-M или PA-P) или аппаратные средства инвертора.

1-я цифра = 0: Задание частоты принимается с опциональной платы RS-485.

1-я цифра = 1: Задание частоты принимается через клемму управления инвертора или с цифровой панели инвертора.

#### **2-я цифра** (команда RUN/STOP с платы RS-485 или из инвертора)

2-я цифра = 0: Команда RUN/STOP принимается с опциональной платы RS-485.

2-я цифра = 1: Команда RUN/STOP принимается через клемму управления инвертора или с цифровой панели инвертора.

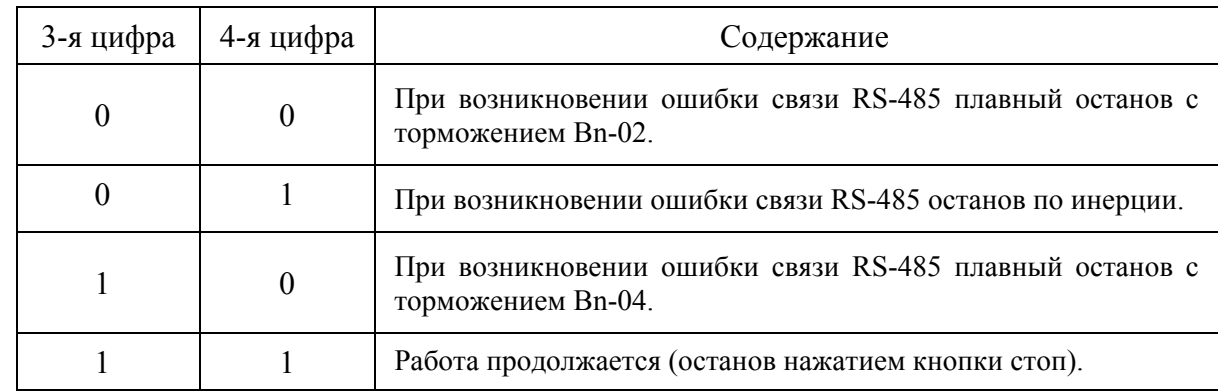

**3-я, 4-я цифра** (выбор способа останова после ошибки связи RS-485)

## **(9) Рабочий режим 6 (Sn-09)**

- **1-я, 2-я цифра** (не используются)
- **3-я цифра** (выбор функции энергосбережения)

3-я цифра = 0: Энергосбережение выключено, работа в обычном V/f режиме.

3-я цифра = 1:Функция энергосбережения включена.

**4-я цифра** (не используется)

# **(10) Выбор защиты 1 (Sn-10)**

**1-я цифра** (выбор защиты от остановки при разгоне)

1-я цифра = 0: Защита от остановки при разгоне включена.

1-я цифра = 1: Защита от остановки при разгоне выключена.

Функция защиты от остановки при разгоне автоматически увеличивает время разгона в зависимости от состояния нагрузки (выходного тока инвертора), таким образом, предотвращается остановка электродвигателя при разгоне. Уровень защиты от остановки при разгоне в зоне постоянного выхода снижается следующим образом:

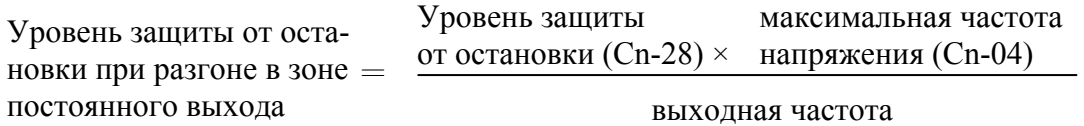

Когда 1-я цифра Sn-10=1, выходная частота увеличивается в диапазоне, определяемом временем разгона:

**2-я цифра** (выбор защиты от остановки при торможении)

2-я цифра = 0: Защита от остановки при торможении включена.

2-я цифра = 1:Защита от остановки при торможении выключена.

Функция защиты от остановки при торможении автоматически увеличивает время торможения в зависимости от величины постоянного напряжения главной цепи, таким образом, предотвращается остановка электродвигателя при торможении.

Когда 2-я цифра Sn-10=1, выходная частота уменьшается в диапазоне, определяемом временем торможения. В системах позиционирования для обеспечения точности останова выбирайте "Защита от остановки при торможении выключена" (2-я цифра=1). В случае большой инерции нагрузки для предотвращения перенапряжения используйте тормозной резистор (Для 440В: 5ЛС~30ЛС и 220В: 5ЛС~25ЛС) или тормозной модуль с тормозным резистором.

**3-я цифра** (выбор защиты от остановки в режиме хода)

3-я цифра = 0: Защита от остановки в режиме хода включена.

3-я цифра = 1:Защита от остановки в режиме хода выключена.

Функция защиты от остановки в режиме хода начинает торможение, когда выходной ток в течение 100 мс и дольше превышает значение Cn-30 при совпадении частоты (уровень защиты от остановки в режиме хода). Инвертор замедляется, пока выходной ток превышает установленное значение Cn-30 (рабочий уровень защиты от остановки в режиме хода). При снижении выходного тока ниже установленного значения, инвертор снова разгоняется. При торможении используется время, выбранное установкой 4 й цифры параметра Sn-10. Защиты от остановки при разгоне и при торможении действуют даже во время защиты от остановки в режиме хода.

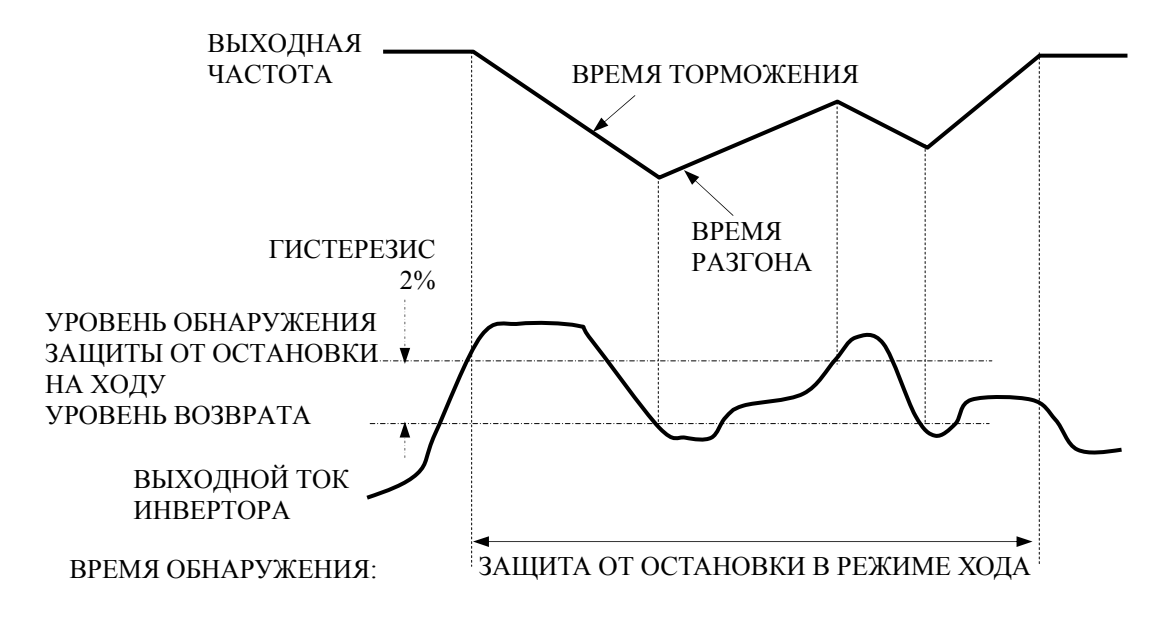

 **4-я цифра** (выбор времени торможения при защите от остановки в режиме хода) 4-я цифра = 0: Инвертор замедляется с временем торможения Bn-02. 4-я цифра = 1: Инвертор замедляется с временем торможения Bn-04.

#### **(11) Выбор защиты 2 (Sn-11)**

- **1-я цифра** (не используется)
- **2-я цифра** (контакт ошибки при операции автосброса/автоперезапуска)
	- 2-я цифра = 0: При операции автосброса/автоперезапуска контакт ошибки не срабатывает.
	- 2-я цифра = 1: При операции автосброса/автоперезапуска контакт ошибки срабатывает.
- **3-я цифра** (работа при кратковременном пропадании питания)
	- 3-я цифра = 0: При обнаружении кратковременного пропадания питания генерируется ошибка пониженного напряжения (UV1) и инвертор выключает выход.
	- 3-я цифра = 1: Если время кратковременного пропадания питания находится в пределах времени (Cn-37), работа инвертора продолжается. Если время кратковременного пропадания питания превышено, генерируется ошибка пониженного напряжения (UV1) и выход инвертора выключается.

Примечания:

- 1. Когда 3-я цифра = 1, внешний сигнал хода (например FWD, REV) не должен выключаться.
- 2. При управлении лифтами не используйте эту функцию (3-я цифра = 0)
- **4-я цифра** (не используется)

# **(12) Выбор защиты 3 (Sn-12)**

При поступлении внешнего сигнала ошибки на клемму 3 выводится сообщение "Ext. Fault 3 EF3", и немедленно срабатывает выходной контакт ошибки. Инвертор останавливается согласно установке 3-й и 4-й цифры параметра. Сигнал внешней ошибки поддерживается, пока поступает внешний сигнал.

**1-я цифра** (выбор типа входа внешнего сигнала ошибки)

1-я цифра = 0: Нормально открытый (при поступлении внешней ошибки замыкается) 1-я цифра = 1: Нормально закрытый (при поступлении внешней ошибки размыкается)

**2-я цифра** (принятие внешнего сигнала ошибки)

2-я цифра = 0: Внешние сигналы ошибки всегда принимаются.

2-я цифра = 1: Внешние сигналы ошибки принимаются только в режиме хода. (Не принимается во время блокировки)

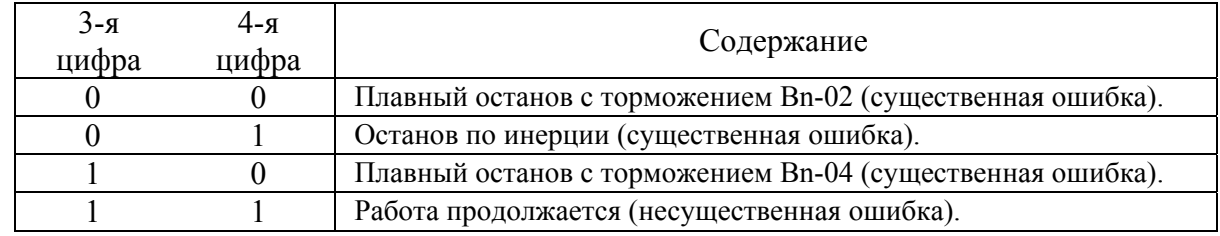

**3-я цифра, 4-я цифра** (выбор обработки внешней ошибки)

# **(13) Выбор защиты 4 (Sn-13)**

**1-я цифра** (Защита от пропадания входной фазы, IPL)

Защита от пропадания входной фазы выключена при уровне обнаружения пропадания входной фазы Cn-61=100%. Включенное и выключенное состояние защиты от пропадания входной фазы определяется также установкой 1-й цифры параметра Sn-13.

1-я цифра = 0: Защита от пропадания входной фазы выключена. 1-я цифра = 1:Защита от пропадания входной фазы включена.

#### **2-я цифра** (Защита от пропадания выходной фазы, OPL)

Защита от пропадания выходной фазы выключена, когда инвертор находится в режиме останова или в режиме торможения постоянным током, или когда выходной ток инвертора  $\leq 30\%$  номинального тока инвертора. Включенное и выключенное состояние защиты от пропадания входной фазы определяется также установкой 2-й цифры параметра Sn-13.

2-я цифра = 0: Защита от пропадания выходной фазы выключена.

2-я цифра = 1:Защита от пропадания выходной фазы включена.

- **3-я цифра** (управление включением/выключением вентилятора охлаждения)
	- 3-я цифра = 0: Вентилятор охлаждения инвертора включается при включении питания инвертора.
	- 3-я цифра = 1:Вентилятор охлаждения инвертора включается только, когда температура радиатора инвертора поднимается выше 50C.

(Только для инверторов 30~125ЛС класса 220В и 40~300ЛС класса 440В.)

#### **(14) Выбор защиты 5 (Sn-14)**

**1-я цифра** (защита электродвигателя)

1-я цифра = 0: Электронная термозащита электродвигателя включена.

1-я цифра = 1:Электронная термозащита электродвигателя выключена.

**2-я цифра** (выбор характеристики электронной термозащиты)

2-я цифра = 0: Характеристики электронной термозащиты соответствуют электродвигателю с пониженным моментом (стандартный электродвигатель).

- 2-я цифра = 1:Характеристики электронной термозащиты соответствуют электродвигателю с постоянным моментом (специальный электродвигатель).
- **3-я цифра** (постоянная времени электронной термозащиты)

```
3-я цифра = 0: Используемая для стандартных и специальных электродвигателей
  (стандартные временные номиналы, 8 минут)
```

```
3-я цифра = 1:Используемая для всех других электродвигателей (сокращенные вре-
  менные номиналы, 5 минут)
```
- В порядке предотвращения перегрева электродвигателя электронная термозащита отслеживает его температуру, основываясь на выходном токе и времени. Когда электронное термореле срабатывает, выводится ошибка "OL1", выход инвертора выключается, и перегрев электродвигателя предотвращается.
- Когда один инвертор управляет одним электродвигателем, используется электронная термозащита, и во внешнем термореле нет необходимости. Однако когда к одному инвертору подключается несколько электродвигателей, в каждом из них должно быть установлено термореле, а электронная термозащита должна быть выключена Sn-14=xxx1.
- **4-я цифра** (не используется)

# **(15) Выбор функции для многофункционального входа (Sn-15~Sn-18)**

Функции выбираются с помощью параметров с Sn-15 по Sn-18 следующим образом.

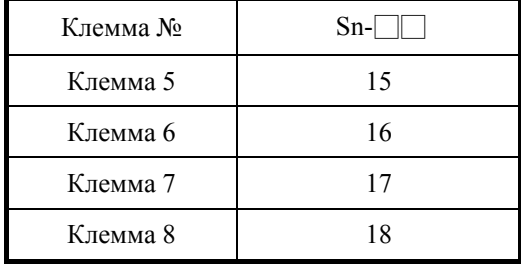

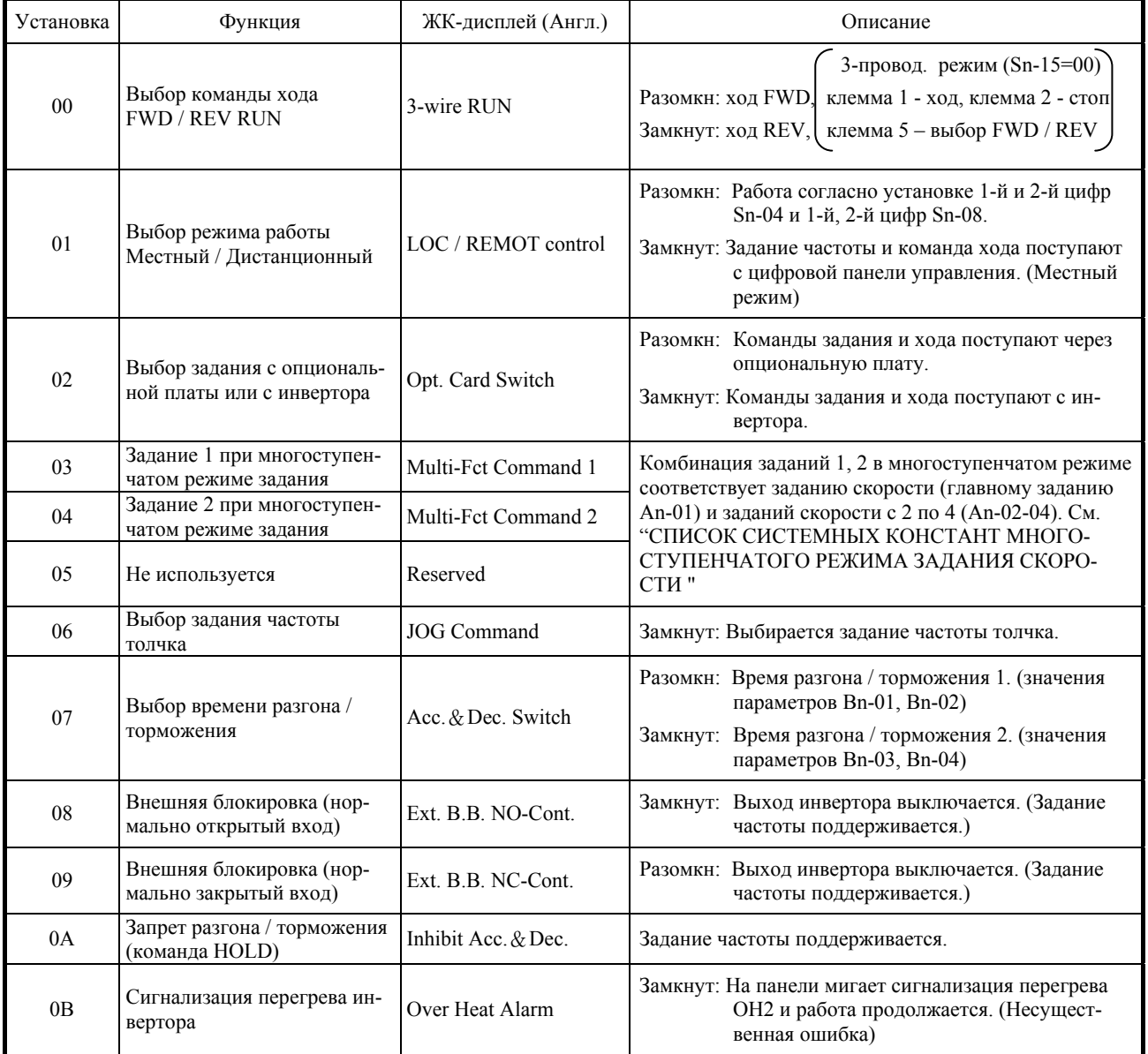

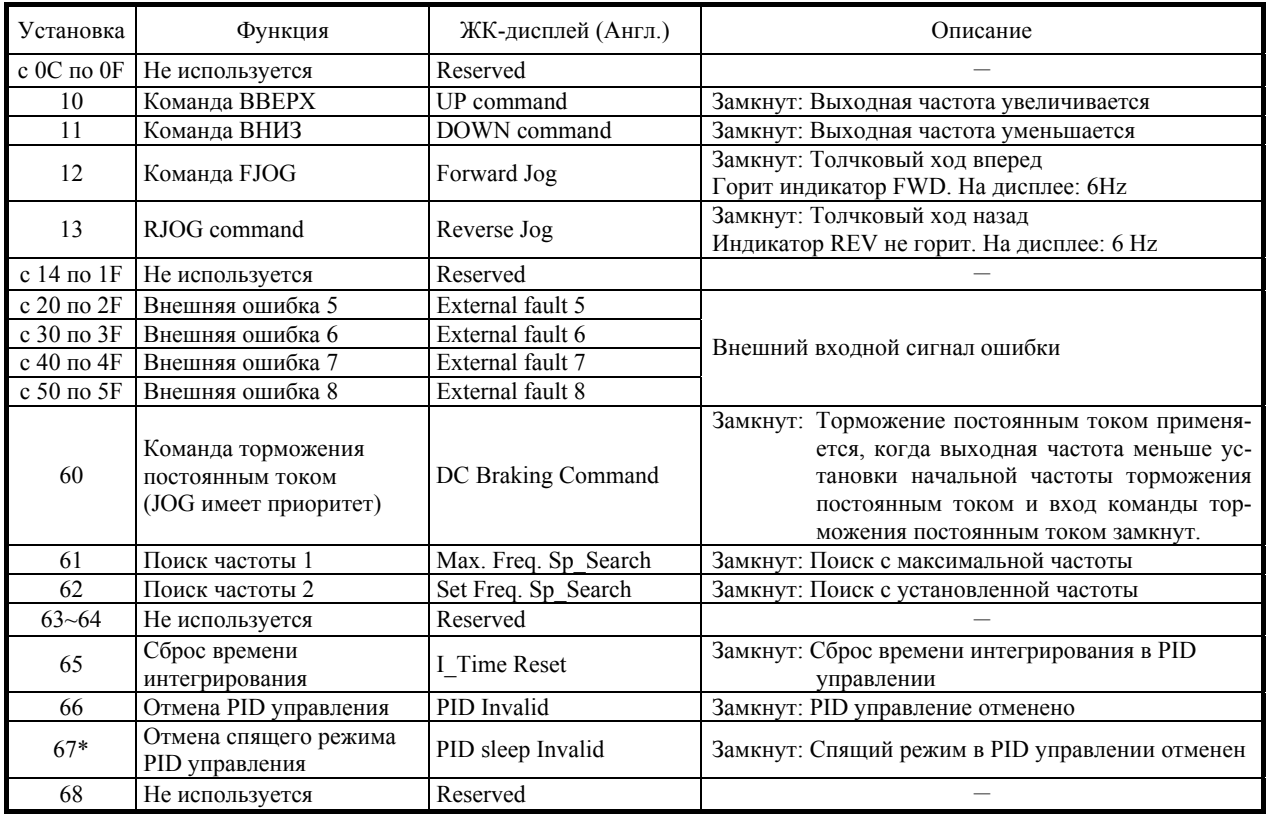

При установке параметров с Sn-15 по -18 в следующих случаях отображается ошибка установки (OPE03):

- Если значения установлены не по возрастанию от меньшего к большему.
- Когда более двух заданий поиска в значениях 61, 62 и 64 установлено одновременно.

При установке следующих комбинаций в параметрах с Sn-15 по -18 отображается ошибка установки (OPE03).

- Значения установлены не в нисходящем порядке.
- В значениях 61 и 62 установлено более двух команд поиска.
- При одновременной установке команд ВВЕРХ/ВНИЗ (возможна только одна команда).
- При одновременной установке команд ВВЕРХ/ВНИЗ и запрета разгона/торможения.
- Установлено более двух значений кроме FF.

\*Sn-15~18=67, отмена спящего режима в PID управлении, добавлена, начиная с версии 0307. На дисплее отображается "Reserved"

 $\Omega$  Выбор хода FWD/REV (установлено значение = 00)

При установке Sn-15=0 выбирается 3-проводный режим работы.

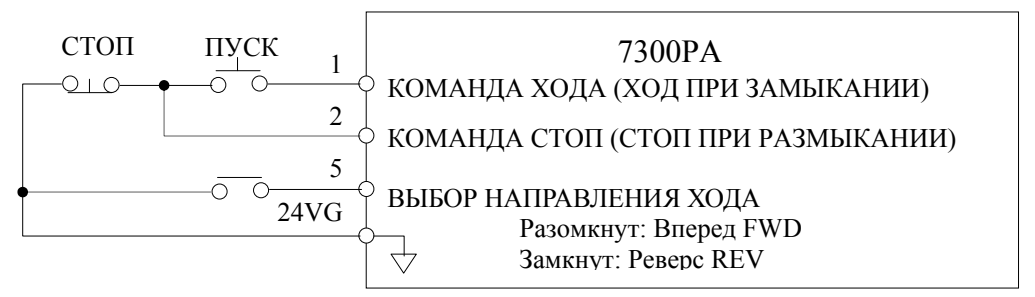

**Рис. 12 3-проводной режим**

- $\odot$  Выбор сигнала управления (установлено значение = 01)
- Выбор сигналов управления возможен только в останове.

Разомкнут: Инвертор работает согласно установке 1-й, 2-й цифр параметра Sn-04 и 1-й, 2-й цифр параметра Sn-08.

Замкнут: Инвертор управляется заданием частоты и командой хода, поступающими с цифровой панели управления.

 $<$ Пример 1 $>$ 

Для выбора местного/дистанц. режима устанавливайте Sn-04 = $\times$  × 00 и Sn-08= $\times$  × 11.

- Разомкнут: Принимаются задание частоты и команда хода, поступающие через клеммы управления. (Дистанционный режим управления).
- Замкнут: Принимаются задание частоты и команда хода, поступающие с цифровой панели управления. (Местный режим управления).

 $<$ Пример 2 $>$ 

Для выбора местного/дистанц. режима устанавливайте Sn-04= $\times$  $\times$ 00 и Sn-08= $\times$  $\times$ 00.

- Разомкнут: Задание частоты и команда хода поступают через опциональную плату RS-485 связи (Дистанционный режим управления).
- Замкнут: Задание частоты и команда хода поступают с цифровой панели управления. (Местный режим управления)

Выбор задания с опциональной платы или с инвертора (значение = 02)

 Определяет, какое задание используется для работы – поступающее с опциональной платы или поступающее с инвертора. Выбор <опциональная плата / инвертор> возможен только в режиме останова.

Разомкнут: Принимаются задание частоты и сигналы управления, поступающие с опциональной платы.

Замкнут: Принимаются задание частоты и сигналы управления, поступающие через клеммы управления инвертора или с цифровой панели управления.

 $\Phi$  Выбор заданий многоступенч. режима с 1 по 3 и задания толчка (значения = с 3 по 6)

 Посредством комбинации заданий многоступенчатого режима и задания толчка может быть выбрано до 9 ступеней скорости.

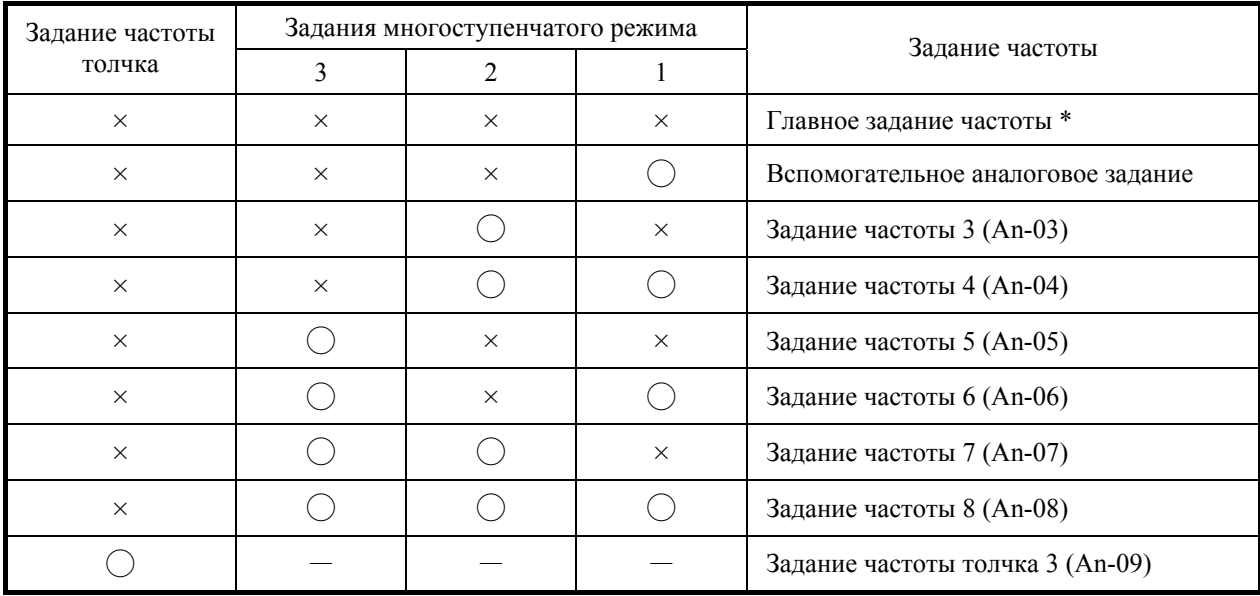

 $\bigcap:$  Замкнут  $\times:$  Разомкнут  $-:$  Не влияет

\* В режиме панели управления (1-я цифра параметра Sn-04 установлена 1), включено задание 1 (An-01).

Если в качестве функции для многофункционального аналогового входа выбрано не задание частоты (Sn-19=0), включается задание частоты 2 (An-02). Когда многофункциональный аналоговый вход не используется, установите значение F.

 Для многоступенчатого режима с заданием частоты с клавиатуры, установите следующее:

Sn-04=×××1 → Используется An-01.

© Sn-19≠00  $\rightarrow$  Используется An-02.

 $\circ$  Выбор времени разгона/торможения (установлено значение = 07)

 Время разгона/торможения переключается замыканием входа. Переключение разрешено даже во время разгона или торможения.

Разомкнут: Принимается время разгона/торможения, установленное параметрами Sn-01 и Sn-02

Замкнут: Принимается время разгона/торможения, установленное параметрами Sn-03 и Sn-04.

Внешняя блокировка (установлено значение = 08)

- Блокировка включается замыканием входа. Внешняя блокировка различается в зависимости от входного состояния команды хода:
- Если сигнал внешней блокировки поступает во время хода, на дисплее мигает сообщение "Ext. Baseblock bb" и выход инвертора выключается. При пропадании внешнего сигнала блокировки инвертор перезапускается с задания частоты на этот момент. Напряжение достигает установленного значения за время восстановления напряжения. Если сигнал останова или внешний сигнал блокировки поступают в момент торможения инвертора, на дисплее мигает сообщение "Ext. Baseblock bb", выход инвертора выключается и выходная частота устанавливается в 0Гц.

 $\odot$  Внешняя блокировка (установлено значение = 09)

- Блокировка включается размыканием входа. Все остальное работает также как при установке значения = 8.
- $\circledR$  Команда запрета разгона/торможения (установлено значение = 0A)
- Пока команда запрета разгона/торможения поступает на вход, разгон/торможение запрещаются, и поддерживается выходная частота на момент поступления команды запрета. При поступлении команды стоп, состояние запрета разгона/торможения освобождается, и система переходит в состояние останова. Временная диаграмма работы команды показана на рисунке ниже.

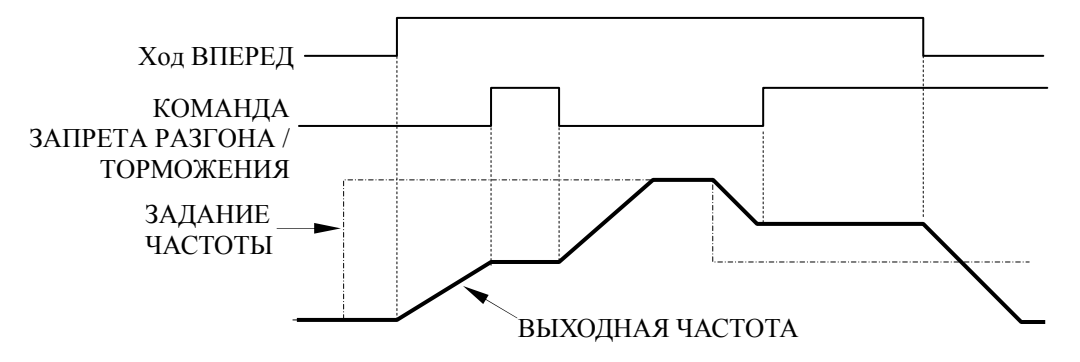

- Примечание: Если во время действия команды запрета разгона/торможения после команды стоп на вход повторно поступает команда хода, то поддерживаемая выходная частота сохраняется даже при выключении команды запрета разгона/торможения. Поэтому работа выполняется на сохраненной выходной частоте. Выходная частота, поддерживаемая во время действия команды запрета разгона/торможения, сохраняется также после выключения питания в момент действия команды.
- Сигнализация перегрева инвертора (установлено значение = 0B)
- Пока на вход поступает сигнал перегрева инвертора, на дисплее панели управления мигает сообщение "Over Heat OH2".

 $\omega$  Команды ВВЕРХ/ВНИЗ (установлено значение = 10, 11)

 В состоянии (прямого или обратного) хода при поступлении команд ВВЕРХ/ВНИЗ выполняется разгон/торможение без изменения задания частоты, и работа может выполняться на желаемой скорости.

Установлено значение = 10: Команда ВВЕРХ

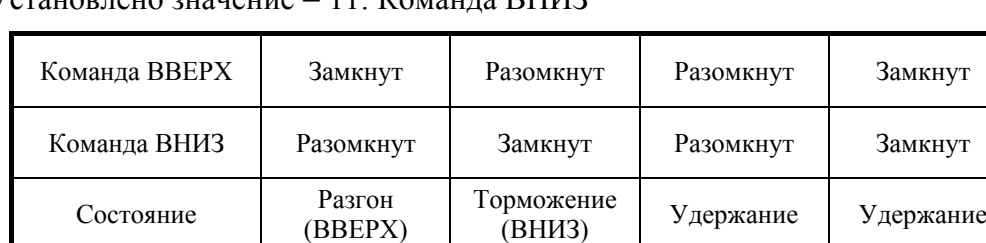

Установлено значение = 11: Команда ВНИЗ

Следующая временная диаграмма показывает работу команд ВВЕРХ/ВНИЗ.

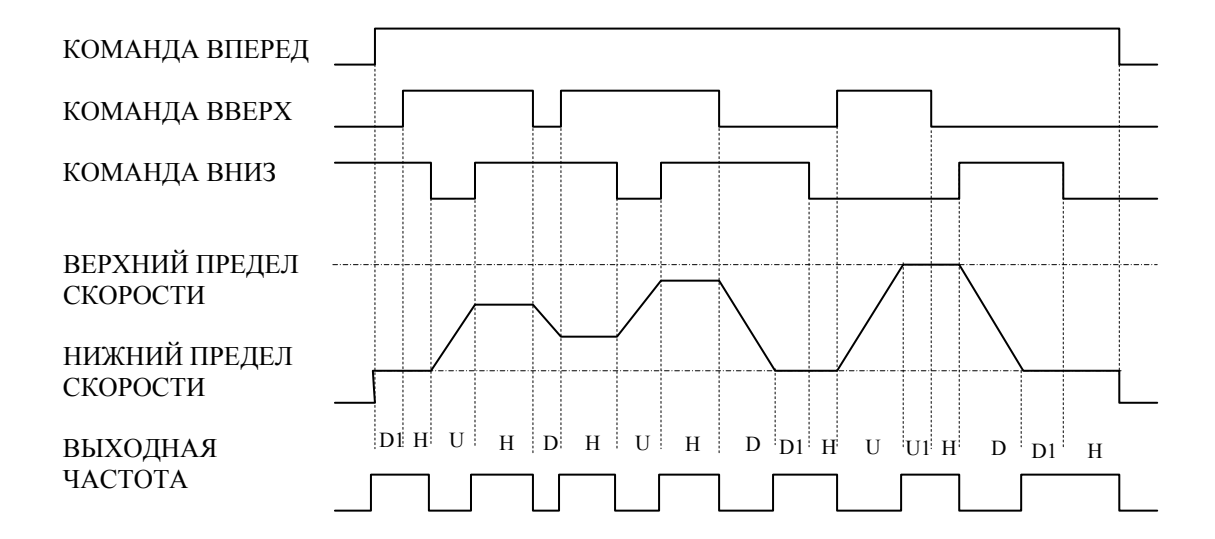

- $U = BBEPX$  (разгон)
- $D = BHM3$  (торможение)
- H = УДЕРЖАНИЕ (постоянная скорость)
- U1 = При достижении верхнего предела скорости
- D1 = При достижении нижнего предела скорости

#### Примечания:

1. Для использования команд ВВЕРХ/ВНИЗ установите 1-ю цифру параметра Sn-04 (выбор задания частоты) как показано ниже.

1-я цифра = 0 команды работают.

- 1-я цифра = 1 выключает работу команд ВВЕРХ/ВНИЗ.
- 2. При выборе команд ВВЕРХ/ВНИЗ верхний предел скорости устанавливается, игнорируя задание частоты.

Верхний предел скорости = макс. вых. частота (Cn-02) × верхний предел задания частоты (Cn-14)

- 3. В качестве нижнего предела скорости используется наибольшее значение среди значений минимальной выходной частоты (Cn-07), нижнего предела задания частоты (Cn-15) и задания частоты, поступающего с клеммы управления VIN или AIN.
- 4. При поступлении команд хода FWD/REV работа начинается с нижнего предела скорости, даже если команда ВВЕРХ/ВНИЗ не подается. При выключении источника питания в состоянии удержания HOLD, поддерживаемая выходная частота сохраняется в памяти. Поэтому при непрерывном поступлении команд хода FWD/REV в состоянии HOLD после включения питания, работа выполняется на сохраненной выходной частоте.
- 5. При поступлении команды толчкового хода, когда ходом управляют команды ВВЕРХ/ВНИЗ, толчковая команда имеет приоритет.
- $\omega$  Команда FJOG, команда RJOG (установлены значения = 12, 13)
- Включение прямого и обратного толчкового хода.

Значение = 12 Команда FJOG: при замыкании входа включается ход вперед на частоте задания толчка (An-09).

Значение = 13 Команда RJOG: при замыкании входа включается ход назад на частоте задания толчка (An-09).

#### Примечания:

1. При поступлении команд FJOG или RJOG во время хода, команды FJOG и RJOG имеют приоритет.

- 2. При одновременном включении команд FJOG и RJOG более чем на 500 мс инвертор останавливается, согласно выбранному способу останова (Sn-04).
- 3. Команды FJOG и RJOG могут устанавливаться индивидуально.
- $\Omega$  Внешние ошибки с 5 по 8 (значения = 2X, 3X, 4X, 5X: где X = с 0 по F)
- При поступлении на вход внешних сигналов ошибки с 5 по 8, на дисплее отображается сообщение Ext. Fault 5-8 (с EF5 по EF8), и инвертор работает в зависимости от комбинаций четырех битов, как показано в таблице ниже. Шестнадцатеричный эквивалент комбинаций четырех битов, показанных ниже, устанавливается в 1-й цифре установленного значения (2X, 3X, 4X, 5X) внешних ошибок с 5 по 8.

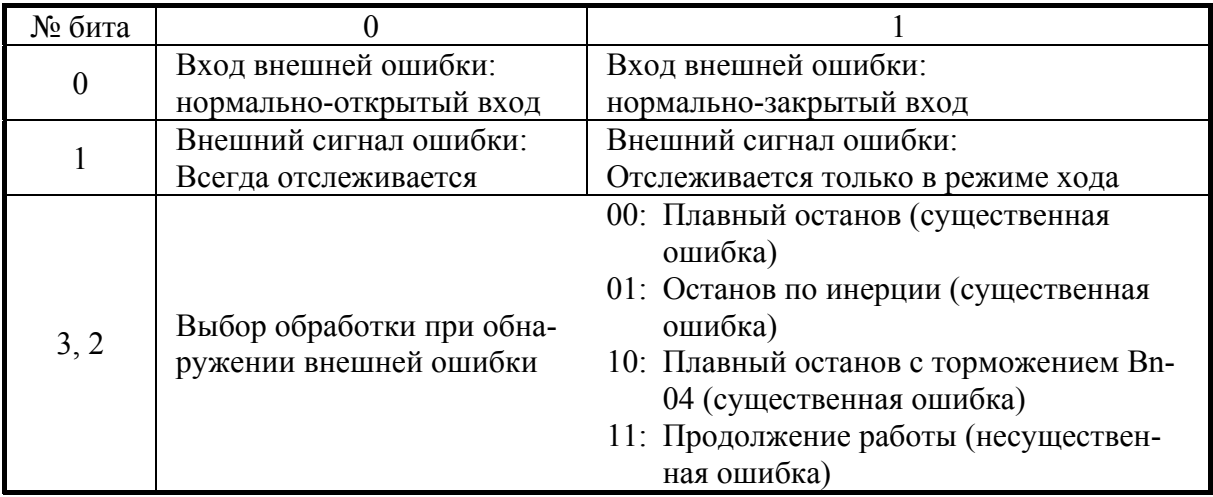

<Пример> Настройка параметра внешней ошибки 5:

- Нормально-открытый вход (клемма 5).
- Сигнал отслеживается всегда.
- Выбирается останов по инерции.

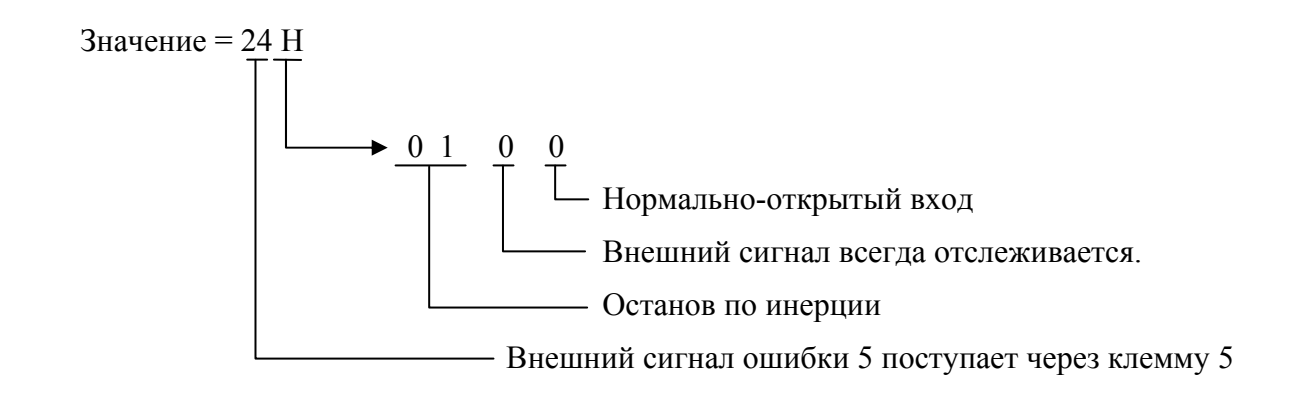

Инвертор продолжает работу в зависимости от того, является ошибка существенной или нет. Цифра в отображаемых на дисплее сообщениях Ext. Fault 5-8 (с EF5 по EF8) указывает номер входа с 5 по 8, через который поступил внешний сигнал ошибки.

## Существенные ошибки

При поступлении на вход внешнего сигнала ошибки, сообщение об ошибке отображается на дисплее, и инвертор останавливается в зависимости выбранного действия при обнаружении внешней ошибки. А также немедленно срабатывает релейный выход аварии.

#### Несущественные ошибки

При поступлении на вход внешнего сигнала ошибки на дисплее мигает сообщение (дисплей отображается 0.5 секунды, даже при длительности внешнего сигнала менее 0.5 секунды).

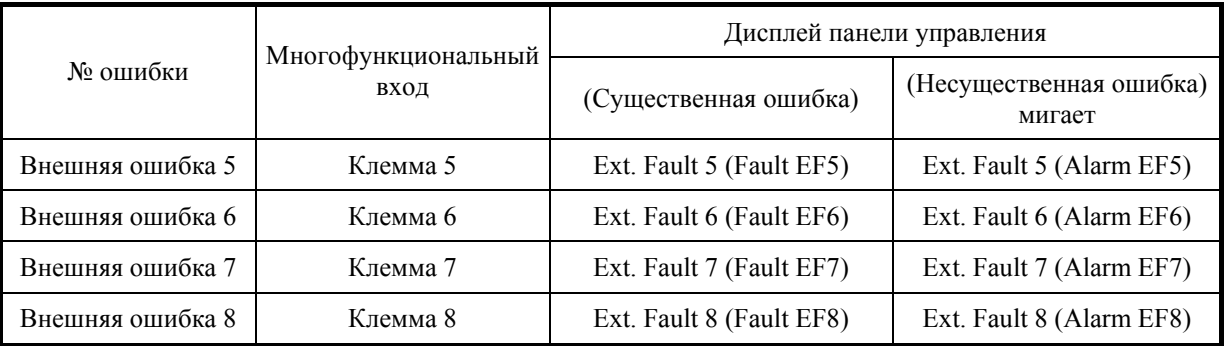

<Пример> Внешние ошибки с 5 по 8 установлены для клемм с 5 по 8

Дополнительные замечания о внешних ошибках

- 1. Сброс внешней ошибки активен в состоянии блокировки.
- 2. При поступлении более одной внешней ошибки, отработка возможных действий имеет следующий приоритет. Останов по инерции  $>$  плавный останов с Bn-04  $>$  плавный останов с Bn-02
- 3. При наличии на входе сигнала внешней ошибки функция перезапуска после ошибки не работает.

 $\circled{3}$  Команда торможения постоянным током (установлено значение = 60)

 При поступлении команды торможения постоянным током в момент, когда инвертор останавливается, выполняется операция торможения постоянным током. При поступлении команды хода или команды толчка торможение постоянным током прекращается и работа возобновляется. (Приоритетная операция)

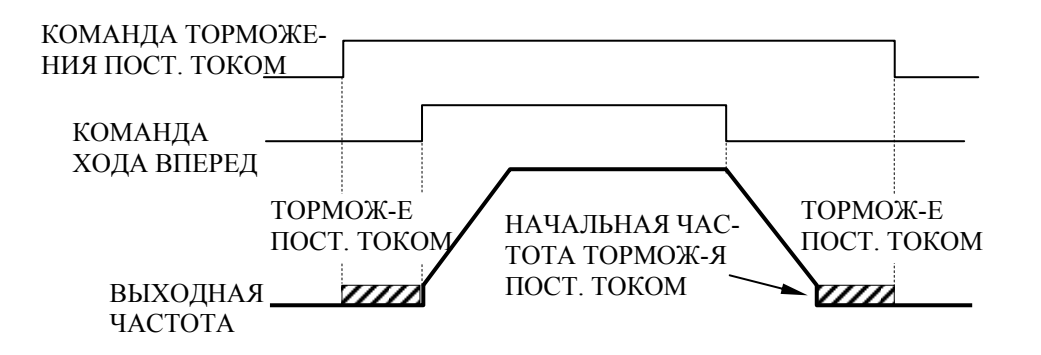

 $\Theta$  Команда поиска (установлено значение = 61, 62)

 Функция поиска скорости позволяет возобновить вращение электродвигателя, останавливающегося по инерции, в момент переключения от промышленной сети к инвертору.

Значение = 61: Поиск скорости начинается с максимальной частоты.

Значение = 62: Поиск скорости начинается с задания частоты, имеющегося в момент поступления команды поиска.

- Два режима поиска скорости (61 и 62) не могут быть выбраны одновременно.
- При поступлении команды хода, когда замкнут вход команды поиска скорости во время блокировки, поиск скорости запускается спустя минимальное время блокировки после выключения входа инвертора (Cn-40).
- Операция поиска скорости запускается, когда выходной ток инвертора больше установленного уровня операции поиска скорости (Cn-38). Если выходной ток инвертора меньше установленного значения Cn-38, частота интерпретируется как точка синхронизации скорости, и разгон или торможение возобновляются к заданной частоте с установленным временем разгона / торможения.
- Ниже показана временная диаграмма операции поиска скорости.

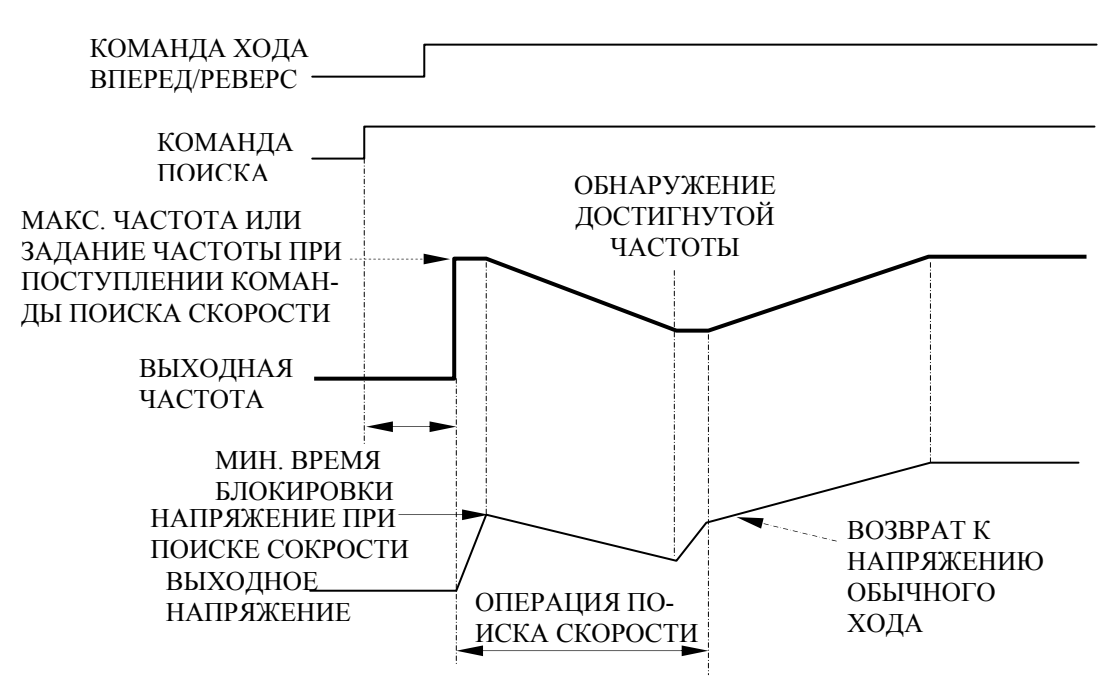

Примечания:

- 1. В режиме перезапуска с продолжением работы после кратковременного пропадания питания операция поиска скорости выполняется, начиная с текущей выходной частоты, независимо от наличия команды поиска скорости. После завершения поиска скорости работа выполняется согласно команде хода.
- 2. Определяйте последовательность включения таким образом, чтобы команда хода FWD/REV поступала одновременно или позже команды поиска.

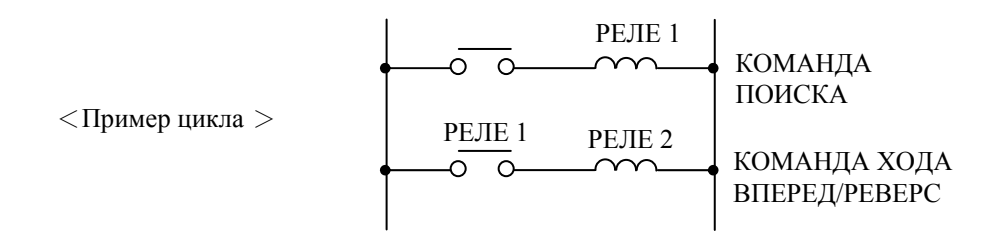

- 3. Два режима поиска скорости (61 и 62) не могут быть выбраны одновременно.
- $\circ$  Сброс интегрального значения (установлено значение = 65)
- Значение I сбрасывается в 0 при поступлении команды сброса интегрального значения на один из многофункциональных входов (клеммы 5~8, в параметрах Sn-15~18 установлено 65).
- $\omega$  Выключение PID-управление (установлено значение = 66)
- PID-управление может быть выключено подачей сигнала на многофункциональный вход. Для этого нужно установить значение 66 в одном из параметров с Sn-15 по 18 и замкнуть соответствующий вход (клеммы с 5 по 8) во время хода. После этого PIDуправление выключается, и сигнал целевого значения используется в качестве задания частоты. В этом случае изменение входного уровня сигнала с 0 до 100% соответствует изменению напряжения с 0 до 10В (или тока с 4 до 20мА).
### **(16) Выбор многофункционального аналогового входа (Sn-19)**

 Установки и функции для многофункционального аналогового входа (клемма AUX) показаны ниже.

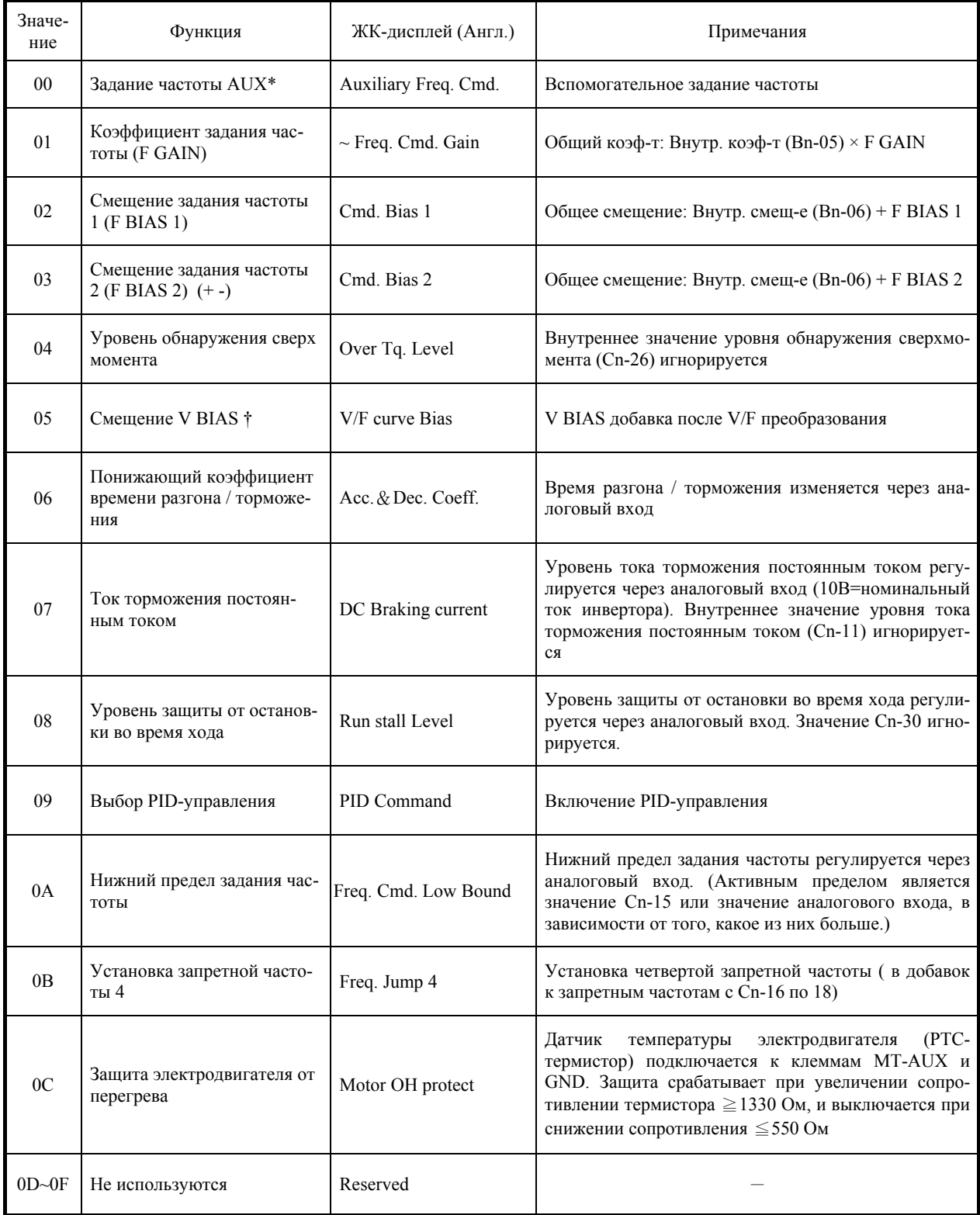

\* Не используется с An-02

Класс 440: Значение V BIAS с 0 по 200В.

Примечание: Комбинации многоступенчатого задания при значении = 00. см. на стр. 2-46 и 2-47.

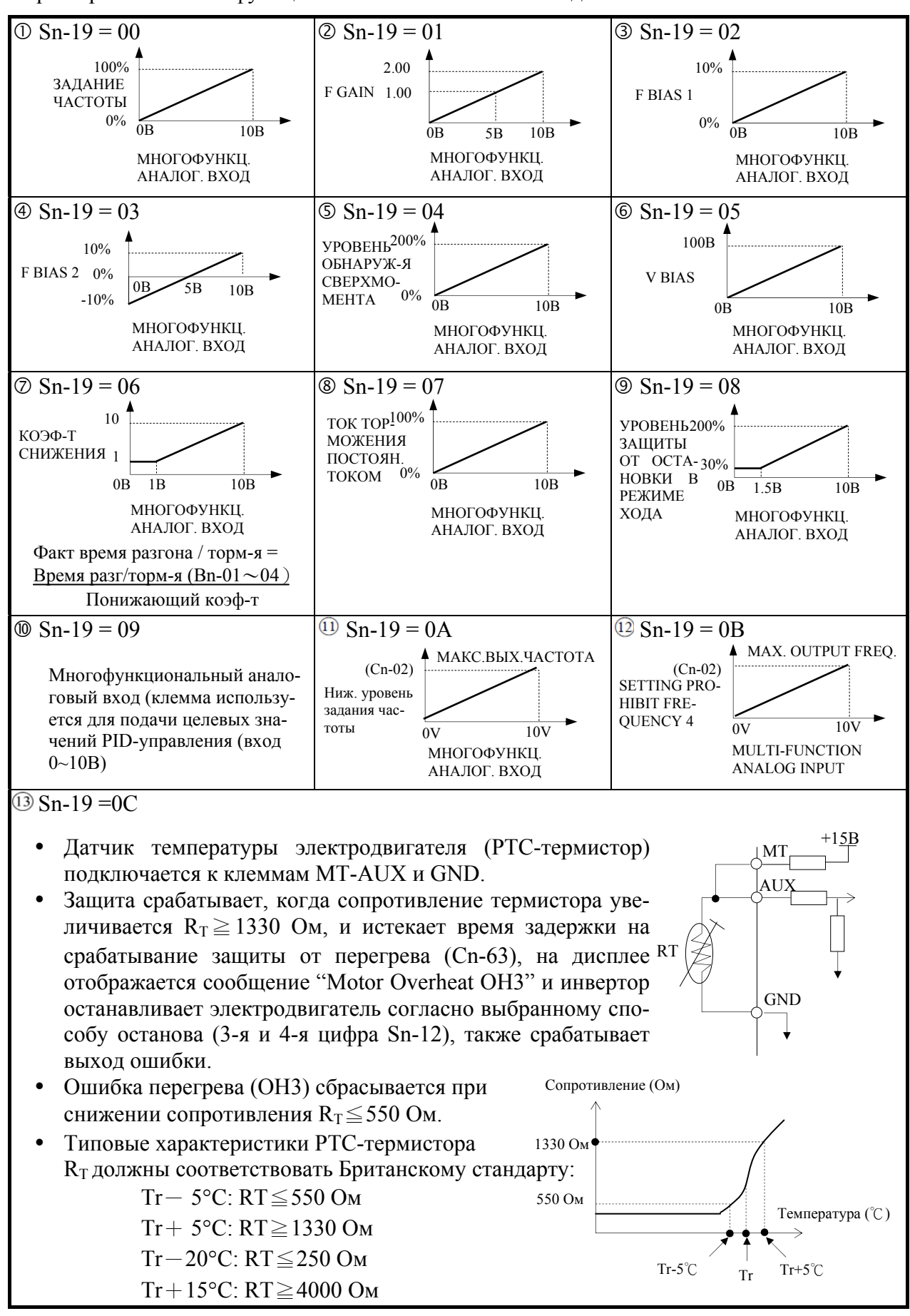

Характеристики многофункционального аналогового входа

### **(17) Выбор функции многофункционального контактного выхода (Sn-20~Sn-22)**

Функции выхода выбираются установкой значений параметров с Sn-20 по -22. Контакт выхода срабатывает через 0,1 сек после обнаружения сигнала.

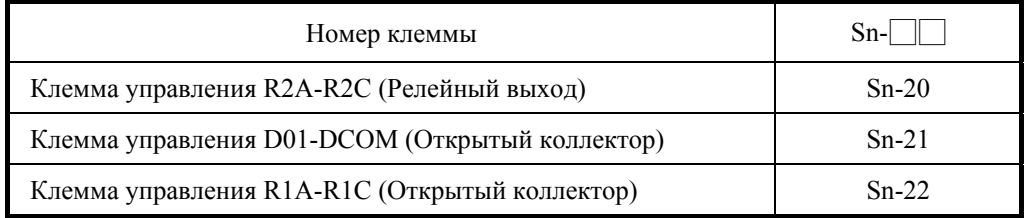

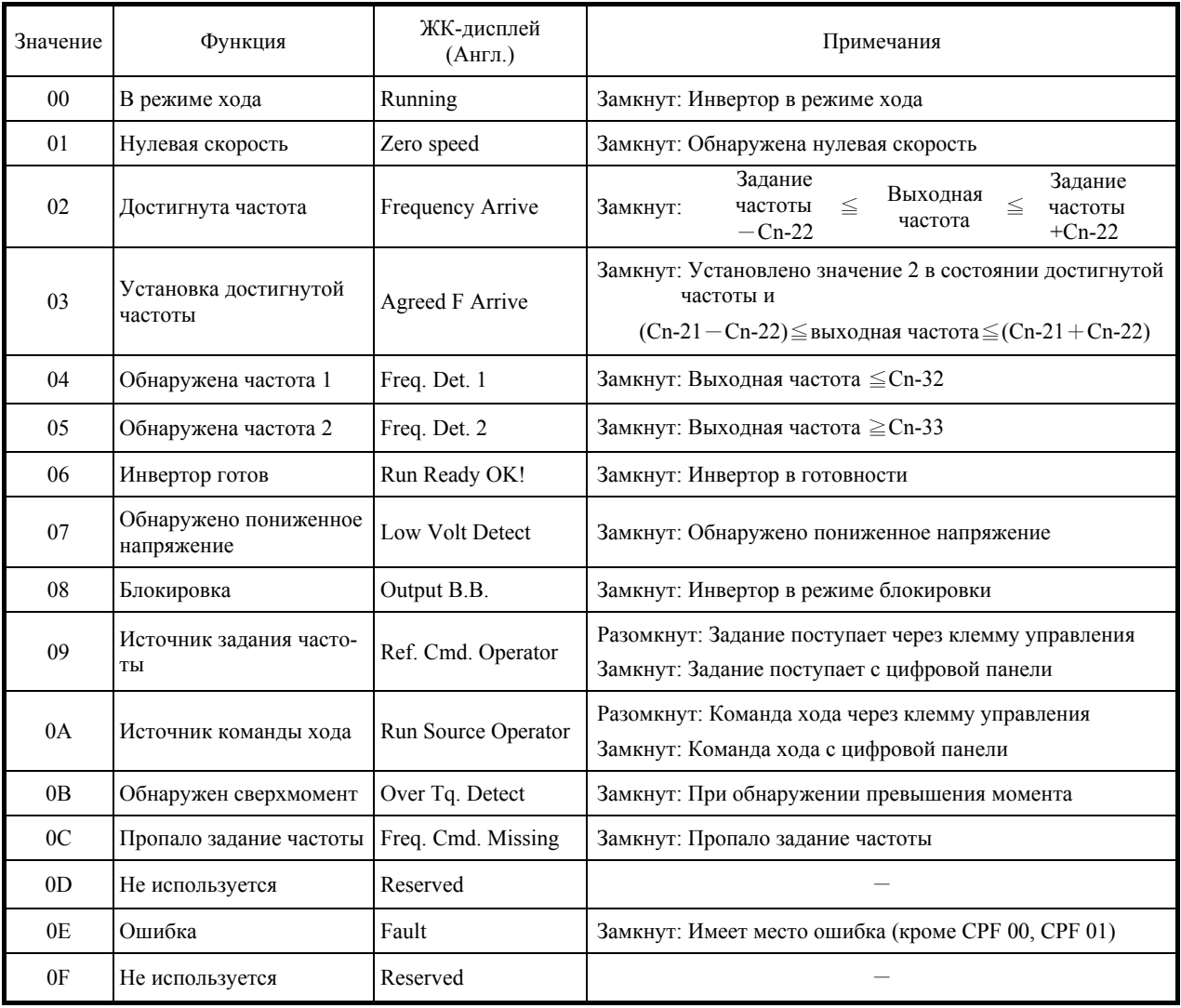

- $\Phi$  Режим хода (установлено значение = 0)
- Выход замкнут, когда подана команда хода Вперед или Реверс, или когда инвертор выдает напряжение.

Нулевая скорость (установлено значение = 1)

 Выход замкнут, когда выходная частота инвертора меньше минимальной выходной частоты.

Достигнута частота (установлено значение = 2)

 Выход замкнут, когда выходная частота инвертора располагается в пределах зоны обнаружения.

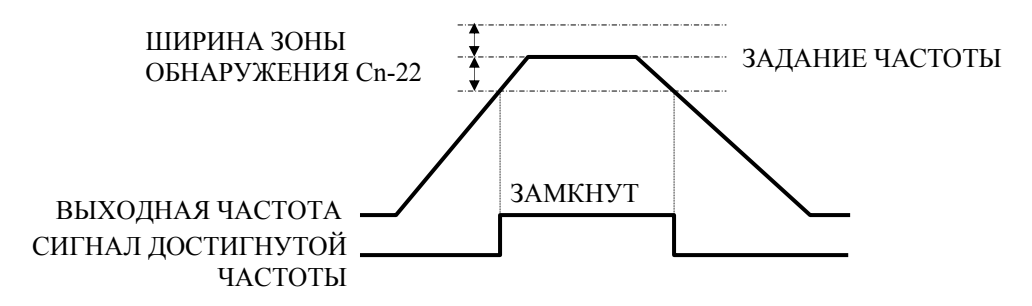

(Задание частоты. - Cn-22)  $\leq$  Выходная частота  $\leq$  (Задание частоты + Cn-22)

Cn-22: Ширина зоны обнаружения достигнутой частоты

- Достигнута частота (установлено значение = 3)
- Выход замкнут, когда разгон или торможение завершены, и выходная частота располагается в пределах зоны обнаружения, как показано на рисунке ниже.

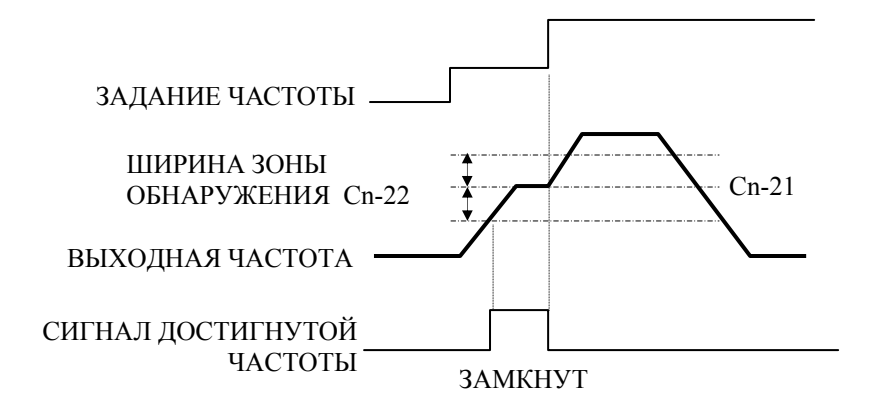

 $(Cn-21 - Cn-22) \leq B$ ыходная частота  $\leq (Cn-21 + Cn-22)$ 

Cn-21: Точка достигнутой частоты

Cn-22: Ширина зоны обнаружения достигнутой частоты

- Обнаружение частоты (установлено значение = 4)
- Выход замкнут, когда выходная частота равна или меньше установки Cn-32, как показано на рисунке ниже.

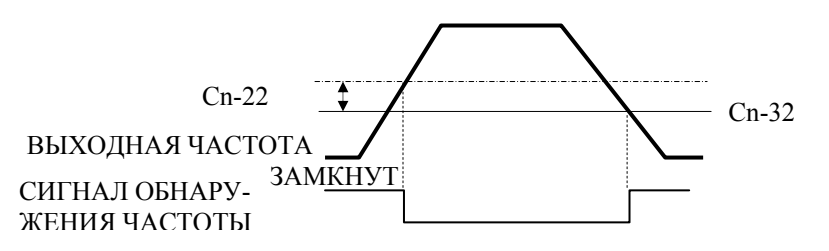

Выходная частота ≦ Cn-32

Cn-32: Уровень обнаружения частоты 1

Cn-22: Ширина зоны обнаружения достигнутой частоты

Обнаружение частоты (установлено значение = 5)

 Выход замкнут, когда выходная частота равна или больше установки Cn-33, как показано на рисунке ниже.

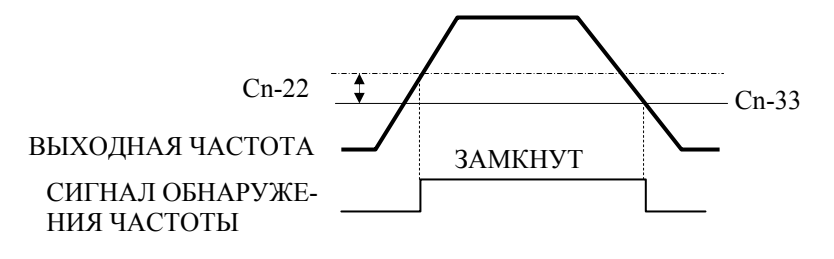

Выходная частота ≧ Cn-33

Cn-33: Уровень обнаружения частоты 2

Cn-22: Ширина зоны обнаружения достигнутой частоты

- $\oslash$  Готовность инвертора (установлено значение = 6)
- Выход замкнут, когда инвертор готов к работе.
- Обнаружение пониженного напряжения (UV) (установлено значение = 7)
- Выход замкнут, пока инвертор обнаруживает пониженное напряжение.

Режим блокировки (установлено значение = 8)

Выход замкнут всегда, когда выход инвертора выключен.

Источник задания частоты (установлено значение = 9)

Выход замкнут, когда задание частоты принимается с панели управления.

 $\omega$ Источник команды хода (установлено значение = А)

Выход замкнут, когда команда хода подается с клавиатуры панели управления.

 $\Omega$ Обнаружено превышение момента (установлено значение = B)

 Выход замкнут, пока инвертор обнаруживает превышение момента. Уровень обнаружения сверхмомента установлен в параметре Cn-26, а время обнаружения сверхмомента установлено в параметре Cn-27.

 $\textcircled{3}$  Пропало задание частоты (установлено значение = C)

Выход замкнут при обнаружении пропадания задания частоты.

 $\Theta$  Не используется (установлено значение = D)

 $\circled{6}$ Ошибка (установлено значение = E)

 Выход замкнут, когда инвертор обнаруживает существенную ошибку. Однако в случае ошибки связи с панелью управления (OP Commu. Error 1 CPF00), инвертор не работает.

 $\Theta$  Не используется (установлено значение = F)

При установке F многофункциональный выход не работает.

### (18) Адрес инвертора в сети (Sn-23)

### (19) Протокол связи RS-485 (Sn-24)

- Для использования с инвертором 7300РА имеются опциональные платы интерфейса RS-485 - РА-М (протокол MODBUS) и РА-Р (протокол PROFIBUS-DP). Эти опциональные платы используются для мониторинга состояния инвертора, чтения установок параметров, изменения параметров в порядке управления работой инвертора.
- Параметры определяются следующим образом:

Sn-23: Адрес станции при соединении инверторов в сеть, диапазон установки  $1\sim31$ .

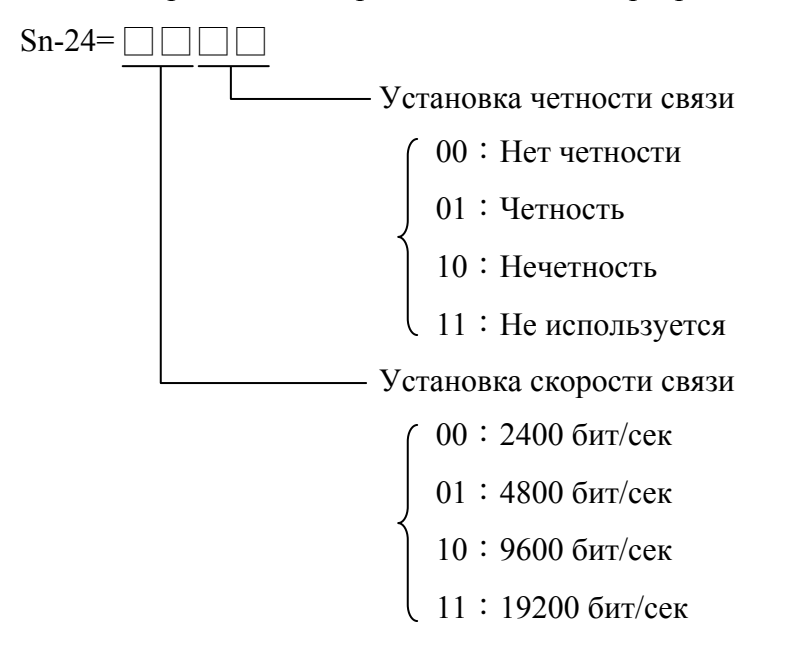

- Каждый пакет данных имеет длину в 11 бит: 1 стартовый бит, 8 бит данных, 1 бит чет- $\bullet$ ности и 1 стоповый бит. Если установка четности - нет четности (Sn-24=XX00), то бит четности  $= 1$ .
- 3 различные команды используются для связи инвертора с внешними устройствами:
	- а. Команда чтения для считывания внешними устройствами адреса памяти инвертора.
	- b. Команда записи для записи внешними устройствами адреса памяти инвертора в порядке управления инвертором.
	- с. Команда тестирования цепи: Для проверки состояния связи между инвертором и внешними устройствами.
- Изменения параметров Sn-23, Sn-24 вступают в силу после перезапуска питания инвертора.
- Во время записи через интерфейс RS-485 запрещено переключение режимов DRIVE/PRGM.
- Подробнее о связи через интерфейс RS-485 см. в руководстве <sup>г</sup> 7300PA RS-485 MOD-BUS  $_+$  или  $^-$  7300PA RS-485 PROFIBUS  $_+$ .

### (20) Смена языка отображения информации на ЖК-дисплее (Sn-25)

•  $Sn-25=0$ : Английский

 $Sn-25 = 1$ : Китайский

### (21) Выбор функции аналогового выхода A01 (Sn-26)

### (22) Выбор функции аналогового выхода A02 (Sn-27)

• Через многофункциональные выходы А01 и А02 можно отслеживать следующие 11 значений:

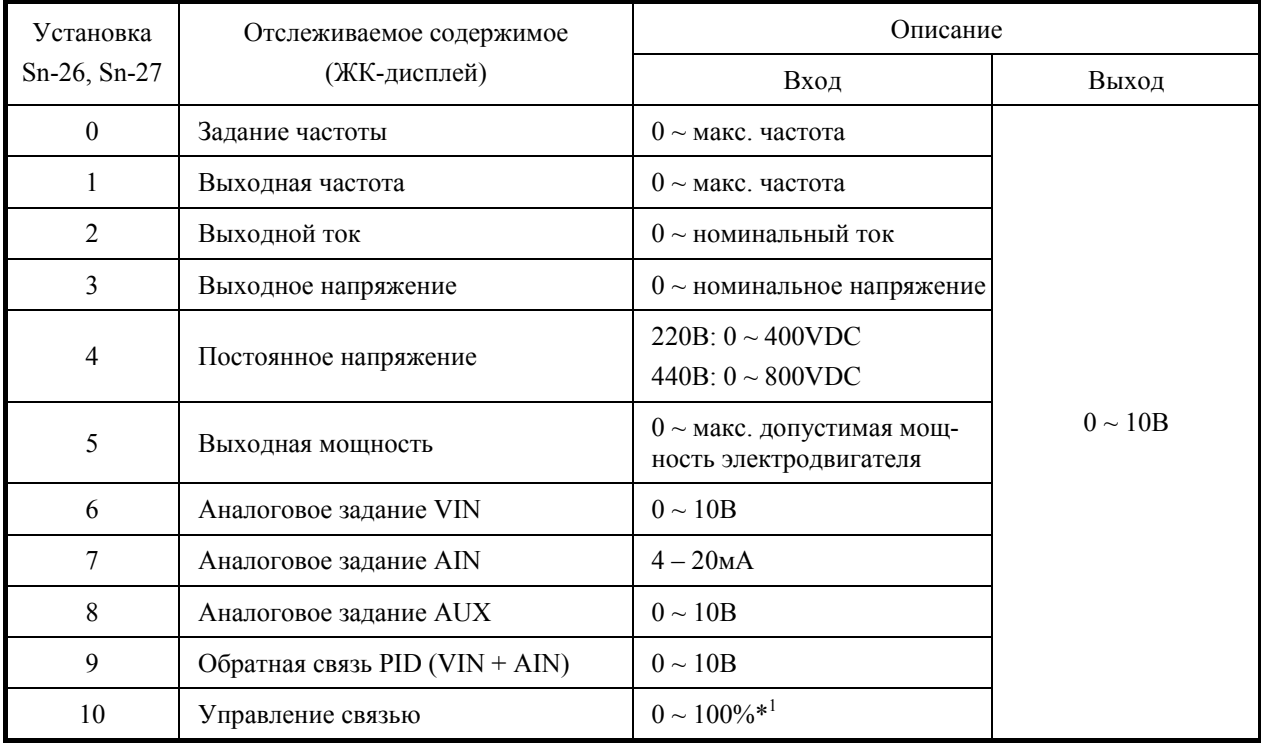

- Выходной коэффициент Bn-11, Bn-12 определяет выходное напряжение на много- $\bullet$ функциональных аналоговых выходах А01 и А02. Напряжение выхода 10В соответствует 100% отслеживаемого значения.
- $*1:$  Когда Sn-26 ~ Sn-27=10, через многофункциональные выходы A01, A02 производится управление связью RS-485. См. руководство "7300PA MODBUS/PROFIBUS".

### (23) Не используется (Sn-28)

### (24) Не используется (Sn-29)

### **(25) Выбор режима управления насосами (Sn-30)**

- Параметр для опциональной платы PA-PID. Если плата не используется, установите Sn-30=0. См. руководство на плату PA-PID.
- Sn-30=0: Плата PA-PID не используется.
	- Sn-30=1: Фиксированный режим работы инвертора, останов всех насосов посредством цикла первый-пуск-последний-стоп. Т.е. только один насос управляется инвертором, все другие питаются от промышленной сети, и для останова всех насосов используется цикл первый-пуск-последний-стоп. Этот режим предпочтителен при использовании электродвигателей разной мощности.
	- Sn-30=2: Фиксированный режим работы инвертора, в котором при выдаче инвертором сигнала останова, останавливается только насос, приводимый инвертором.
	- Sn-30=3: Фиксированный режим работы инвертора, останов всех насосов посредством цикла первый-пуск-первый-стоп. Т.е. для останова электродвигателей и поддержания примерно одинаковой загруженности насосов используется цикл первый-пуск-первый-стоп. Этот режим предпочтителен при использовании электродвигателей одинаковой мощности.
	- Sn-30=4: Циклический режим работы инвертора, в котором останов всех насосов посредством цикла первый-пуск-первый-стоп. Т.е. кроме вспомогательных насосов все насосы управляются инвертором и для останова всех насосов используется цикл первый-пуск-первый-стоп.
	- Sn-30=5: Циклический режим работы инвертора, в котором останавливается только насос, приводимый инвертором.
- Примеры фиксированного и циклического режимов работы инвертора:

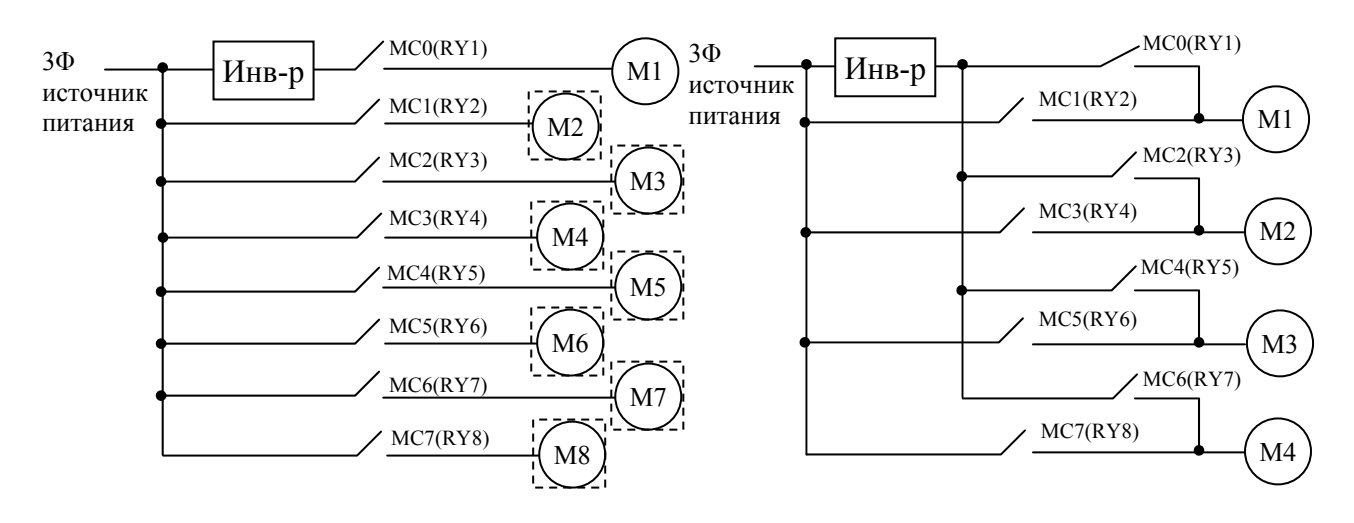

(a) Фиксир. режим работы инвертора (b) Цикл. режим работы инвертора

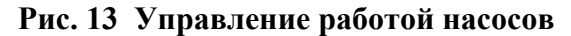

**(26) Управление релейным выходом 2 платы PA-PID (Sn-31)** 

**(27) Управление релейным выходом 3 платы PA-PID (Sn-32)** 

**(28) Управление релейным выходом 4 платы PA-PID (Sn-33)** 

**(29) Управление релейным выходом 5 платы PA-PID (Sn-34)** 

**(30) Управление релейным выходом 6 платы PA-PID (Sn-35)** 

**(31) Управление релейным выходом 7 платы PA-PID (Sn-36)** 

**(32) Управление релейным выходом 8 платы PA-PID (Sn-37)** 

- Параметры для опциональной платы PA-PID. См. руководство на плату PA-PID.
- Используются для управления включением и выключением насосов.

Sn-31 $\sim$ 37=0: Релейный выход не работает.

Sn-31 $\sim$ 37=1: Релейный выход не работает.

### **(33) Копирование параметров (Sn-38)**

- С помощью ЖК цифровой панели JNEP-32 можно загружать параметры из цифровой панели в инвертор и выгружать их из инвертора в цифровую панель.
- Цифровая панель позволяет также производить проверку ее собственной EEPROM и EEPROM инвертора.
- $\bullet$  Sn-38 = 0: Выключено
	- Sn-38 = 1: Загрузка данных (цифровая панель  $\rightarrow$  инвертор). Процесс индицируется последовательным переключением светодиодов цифровой панели по часовой стрелке.
	- Sn-38 = 2: Выгрузка данных (инвертор  $\rightarrow$  цифровая панель). Процесс индицируется последовательным переключением светодиодов цифровой панели против часовой стрелки.
	- Sn-38 = 3: Проверка EEPROM цифровой панели; процесс индицируется переключением 2 групп светодиодов.
	- Последовательность действий при копировании параметров между разными инверторами (загрузка или выгрузка).
	- Шаг 1:Проверьте содержимое EEPROM цифровой панели (Sn-38='03'), затем проверьте содержимое EEPROM инвертора (Sn-38='04'). Убедитесь, что обе EEPROM работают нормально.
	- Шаг 2:Выгрузите и скопируйте параметры инвертора в EEPROM цифровой панели  $(Sn-38=2)$ .
	- Шаг 3:Загрузите и скопируйте параметры из цифровой панели в EEPROM другого инвертора (Sn-38=1).

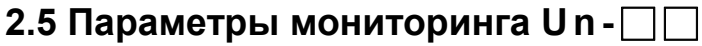

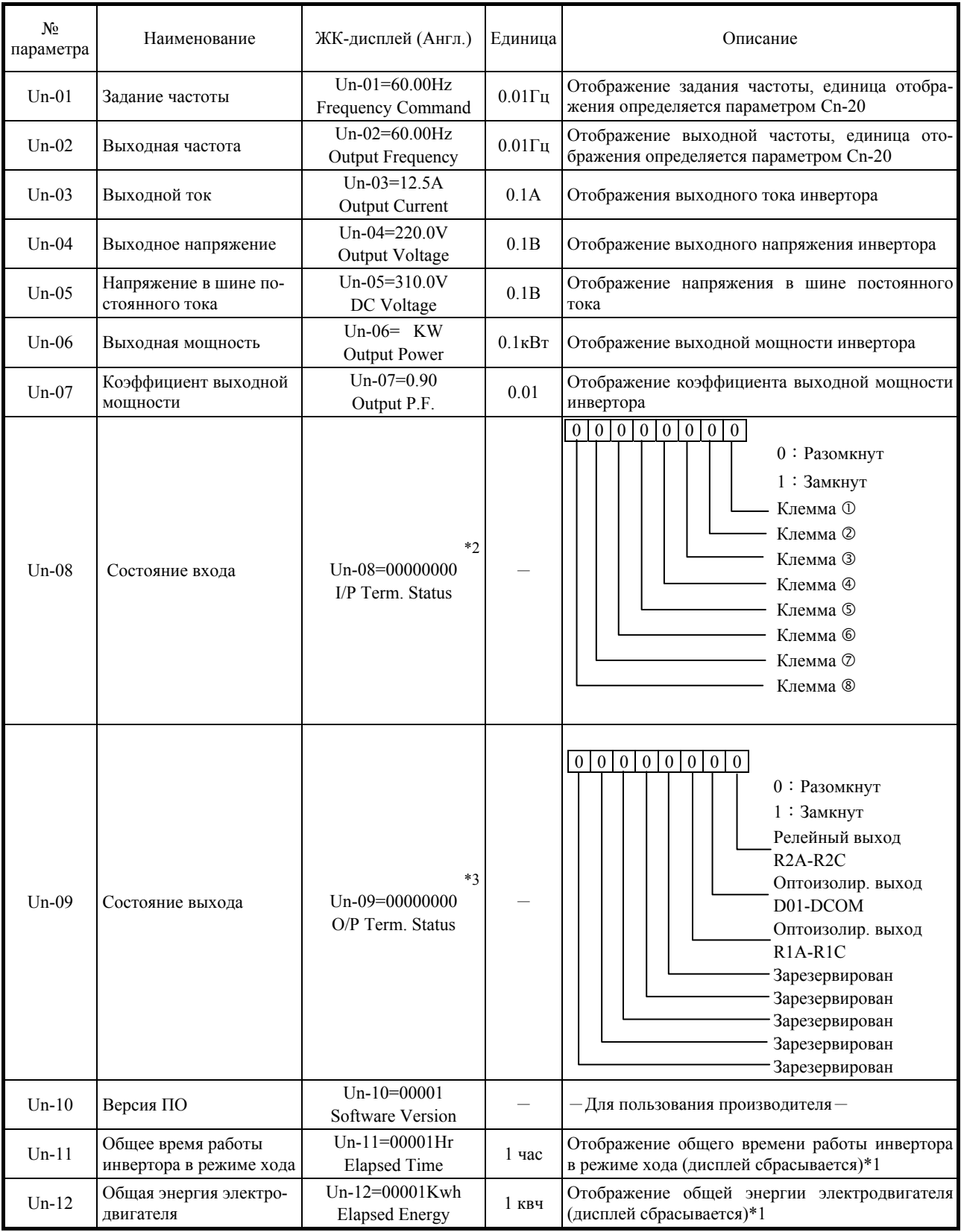

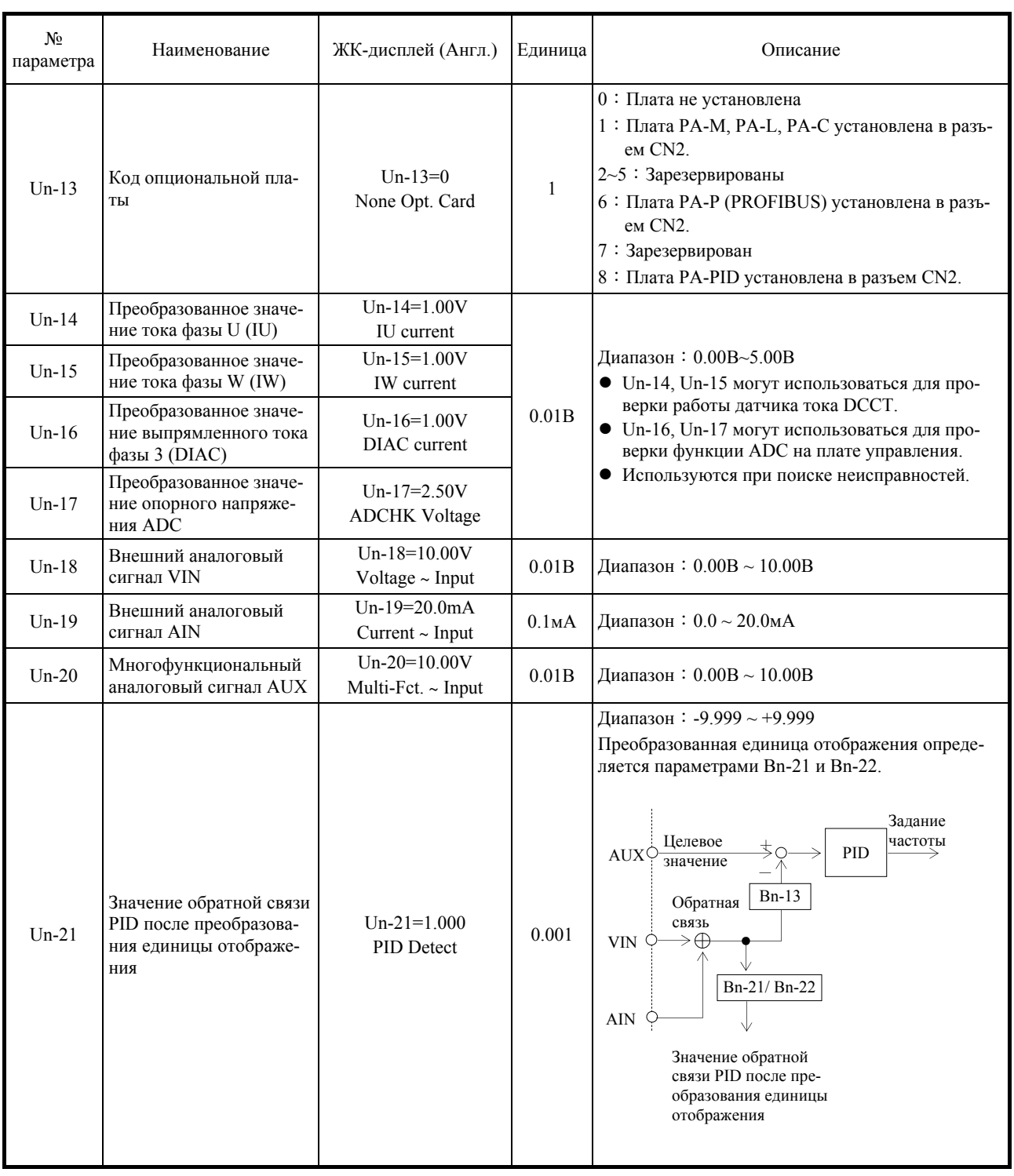

- \*1 Содержимое параметров Un-11 и Un-12 может быть индивидуально сброшено установкой параметра Sn-03=1000 и 1001.
- $*$ 2 Отображение состояний входов на  $*$ 3 Отображение состояний выходов на светодиодной панели JNEP-33: светодиодной панели JNEP-33: светодиодной панели JNEP-33:

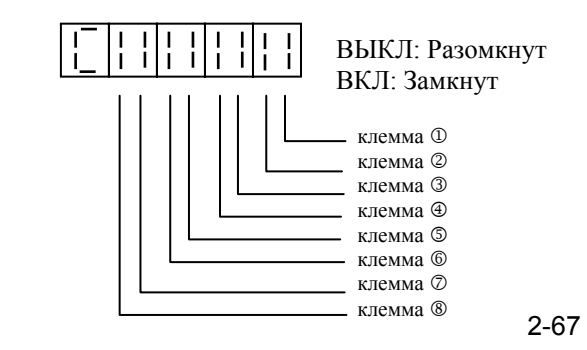

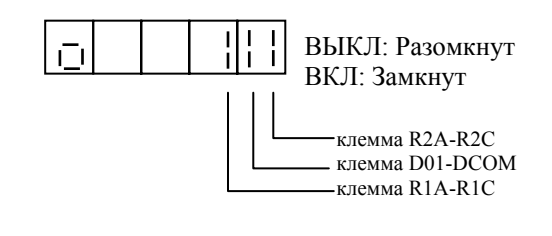

# **2.6 Параметры мониторинга Hn-**□ □

- Состояние входов/выходов инвертора может отслеживаться в режиме программирования PRGM с помощью параметров Hn-□□.
- При возникновении ошибки UV параметр Hn-<sup>1</sup> переключается для отображения сигнализации пониженного напряжения (UV).

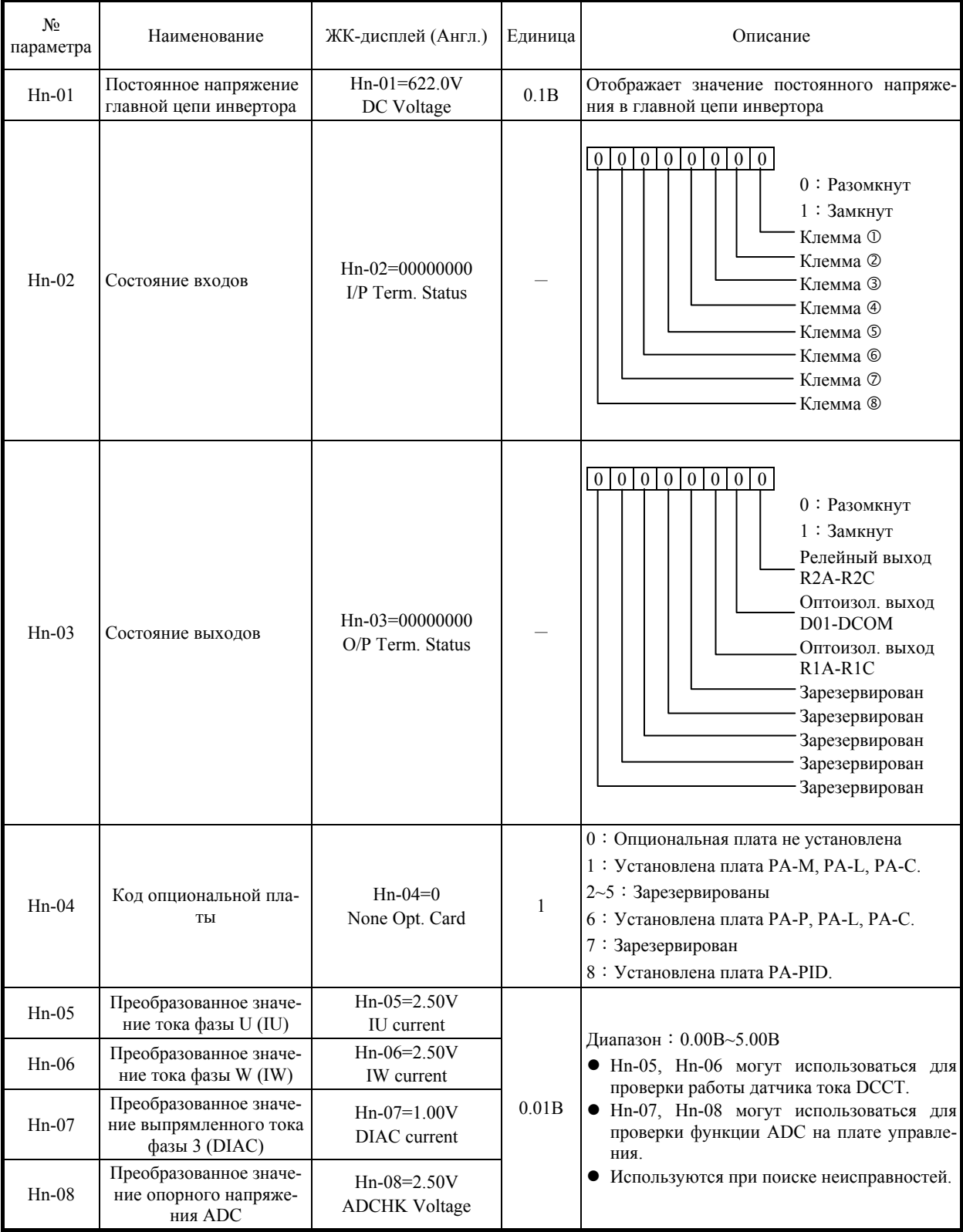

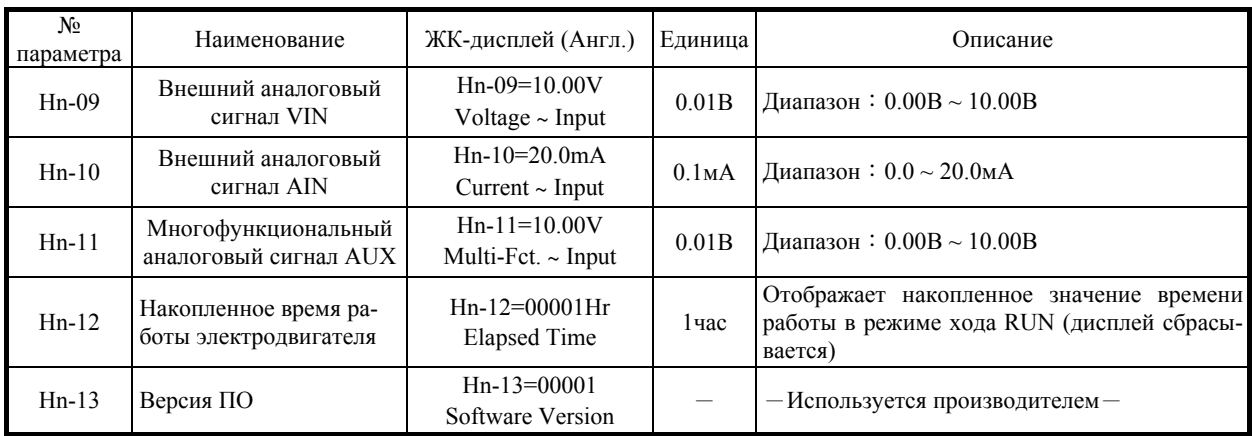

# 2.7 Параметры порядка On-<sup>1</sup>

• Эти параметры уже оптимально установлены и в обычно не требуют настройки.

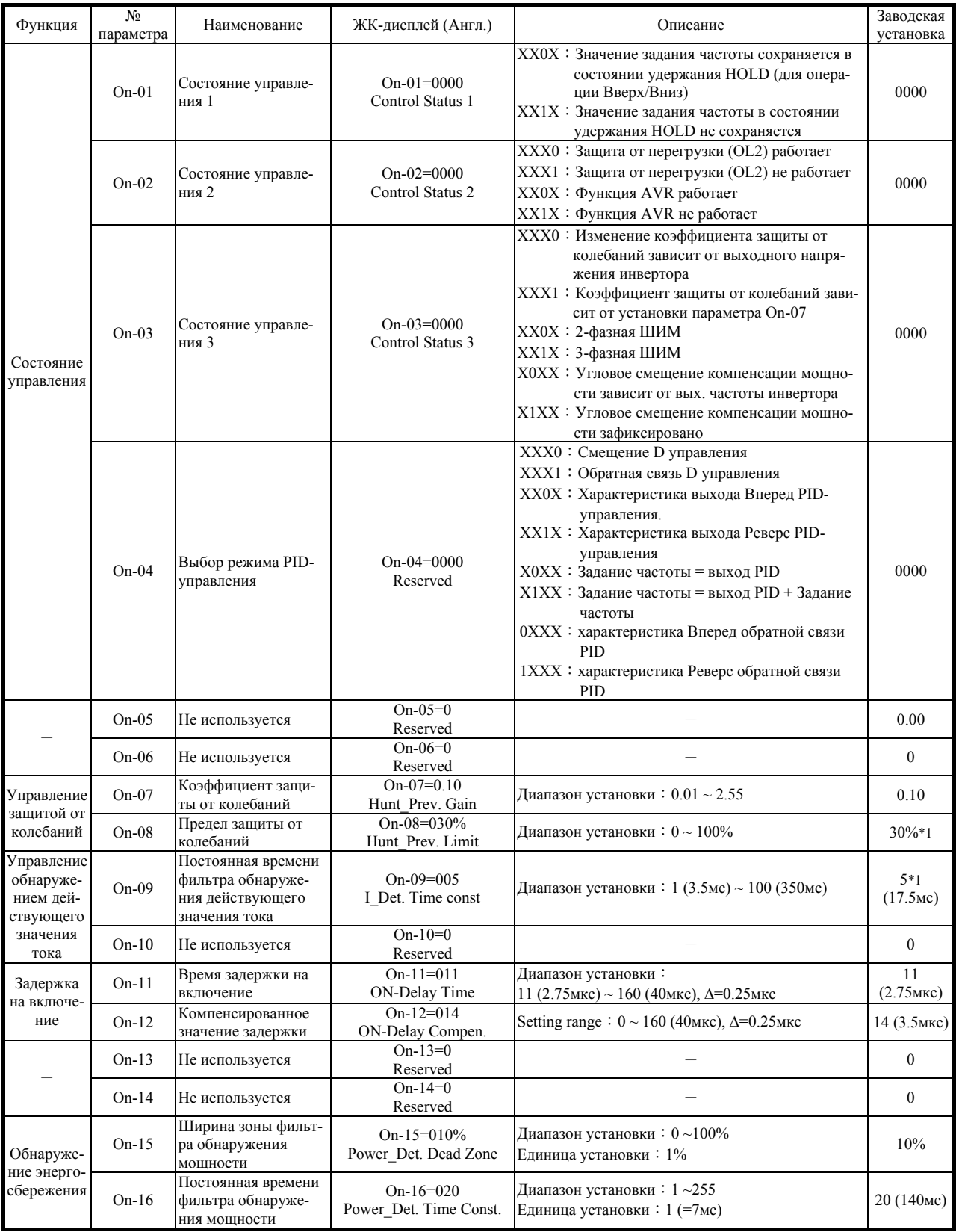

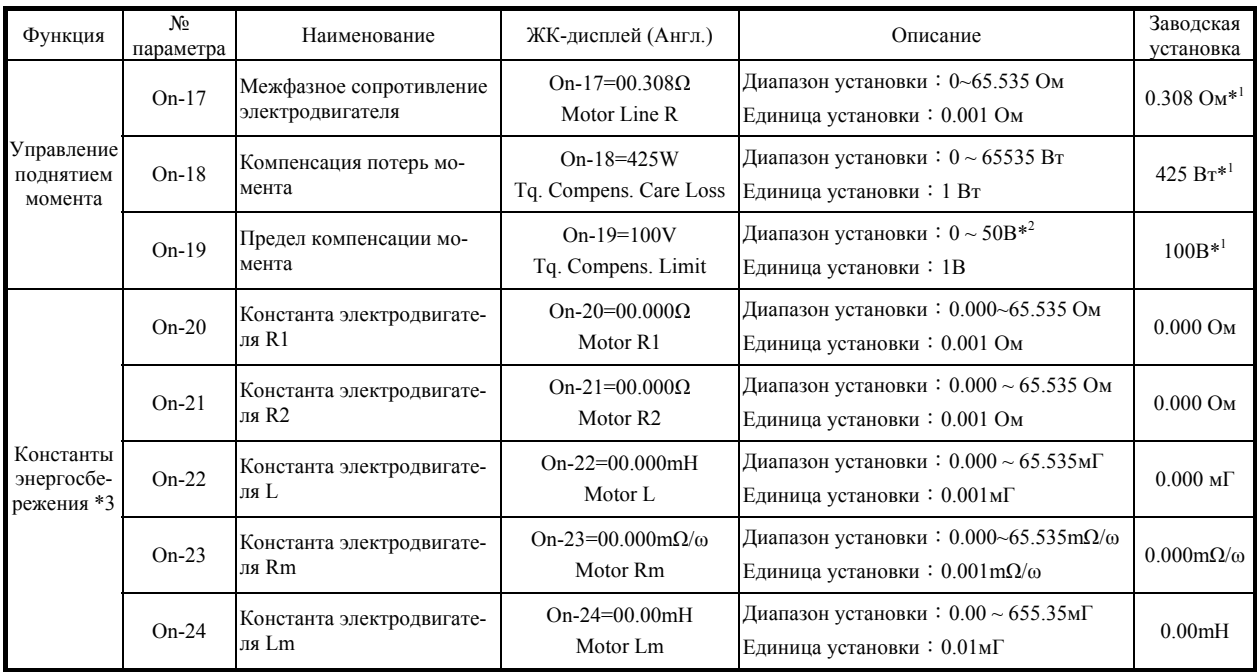

- \*1. Заводская установка зависит от мощности инвертора (Sn-01). В этом примере показана комбинация для стандартного электродвигателя TECO 440В, 60Гц, 25ЛС (18.5кВт).
- \*2. Для класса 220В, для класса 440В значение удваивается.
- \*3. Параметры могут быть установлены только, когда параметр Cn-60=FFH. При изменении значения, рассчитывается K2 (Коэффициент энергосбережения K2) и расчетное значение устанавливается в параметр Cn-58.
	- $\bullet$  Константы электродвигателя (On-20  $\sim$ On-24) не сохраняются в NVRAM и при перезапуске питания обнуляются.
	- Единица и диапазон установки изменяются в зависимости от мощности инвертора: 1/10 для класса 220В 25ЛС ~ 125ЛС, класса 440В 75ЛС ~ 500ЛС.
	- Параметр On-04 доступен в версии Ver:  $04 \times x$

# **3. ДИСПЛЕЙ ОШИБКИ И ПОИСК НЕИСПРАВНОСТЕЙ**

Инвертор 7300PA имеет функции защиты и самодиагностики. При возникновении ошибки функция защиты выключает выход инвертора и электродвигатель останавливается по инерции, в то же время срабатывает выход аварии (ошибки) (клеммы R3A-R3C, R3B-R3C).

#### **A) Защитные функции и поиск неисправностей**

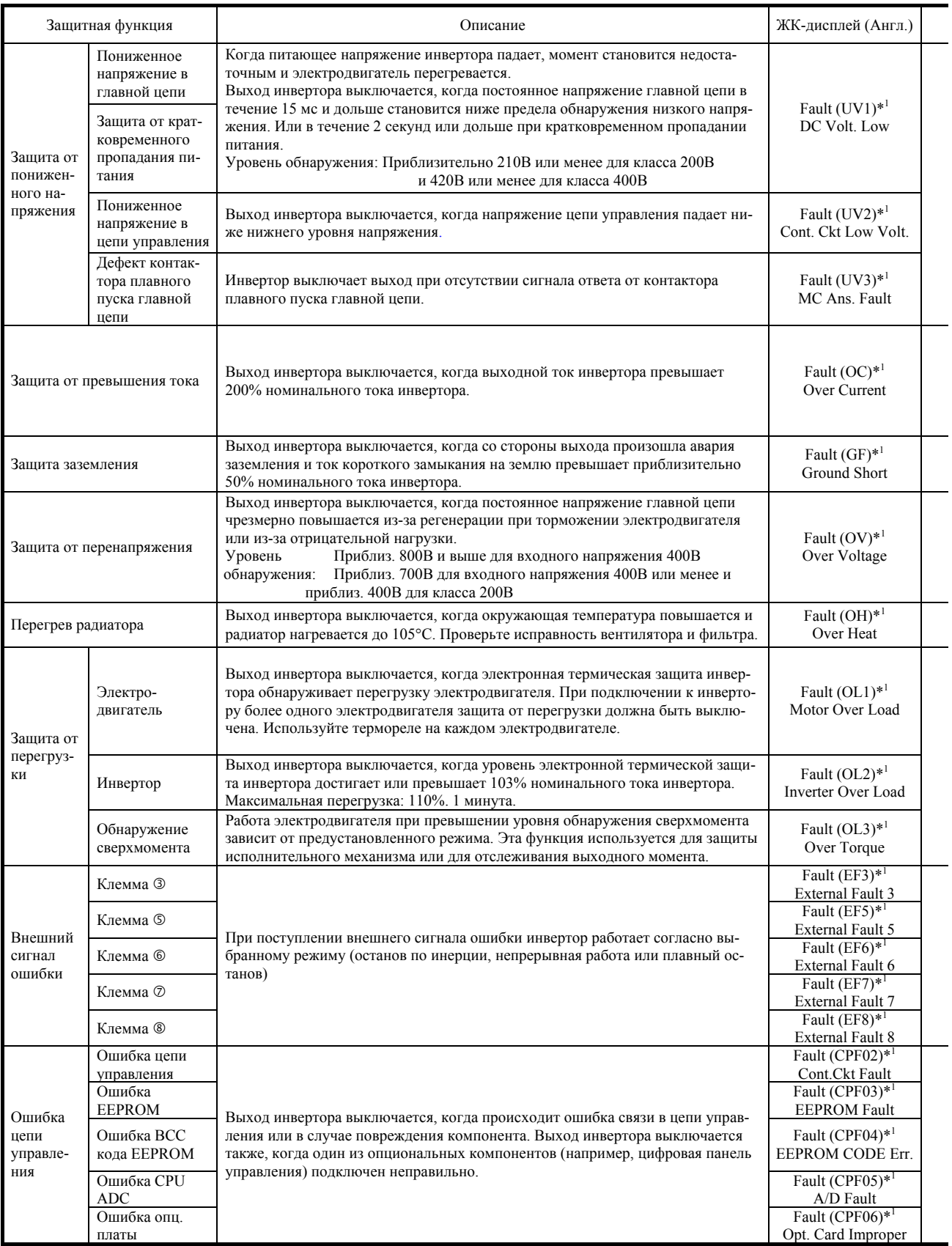

Функции сигнализации и самодиагностики не вызывают срабатывание выхода ошибки (кроме сигнализирующей функции OH1) и возврат в прежнее рабочее состояние происходит после пропадания причины ошибки.

Дисплеи ошибок и поиск неисправностей описаны в таблице ниже.

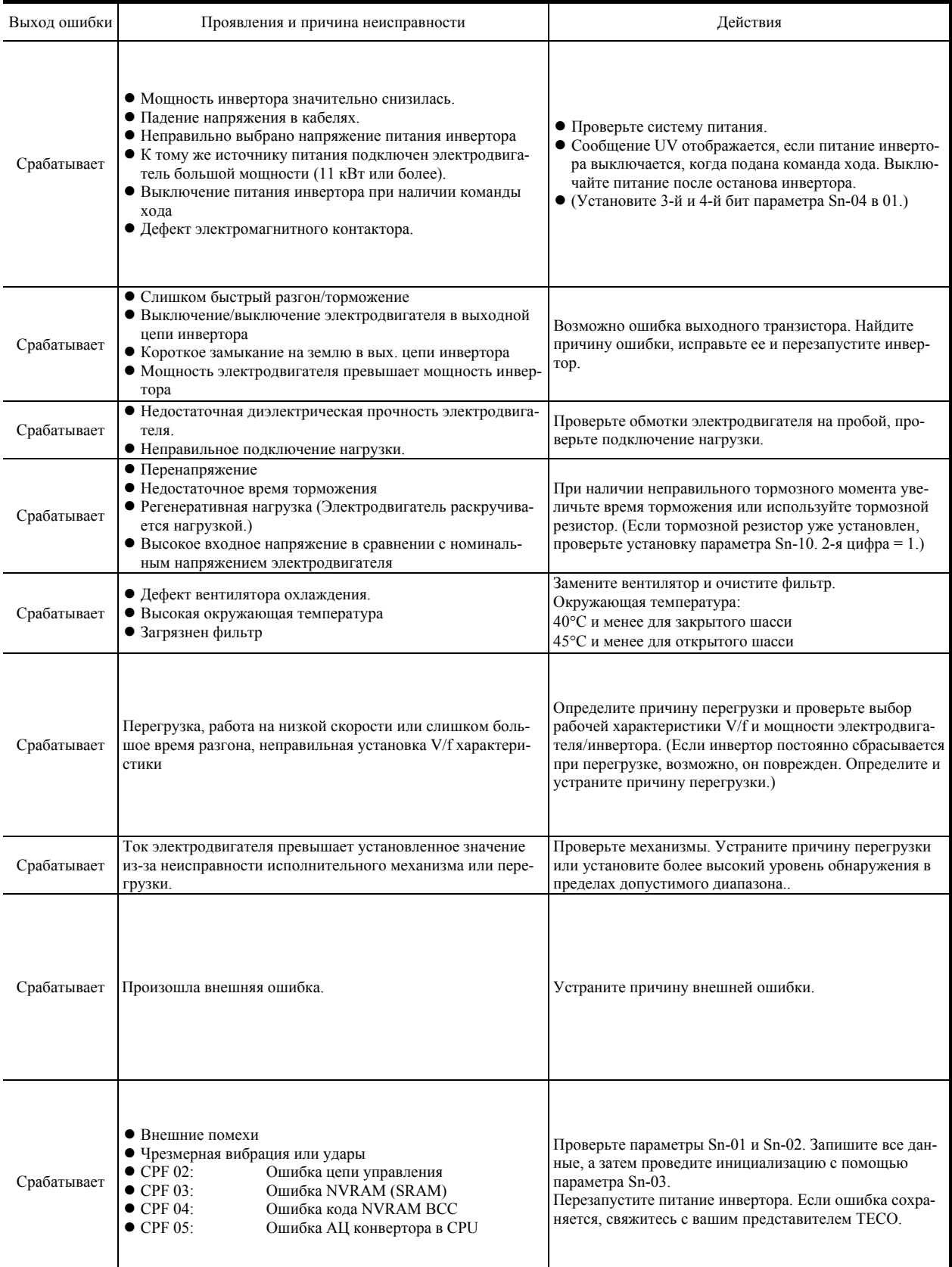

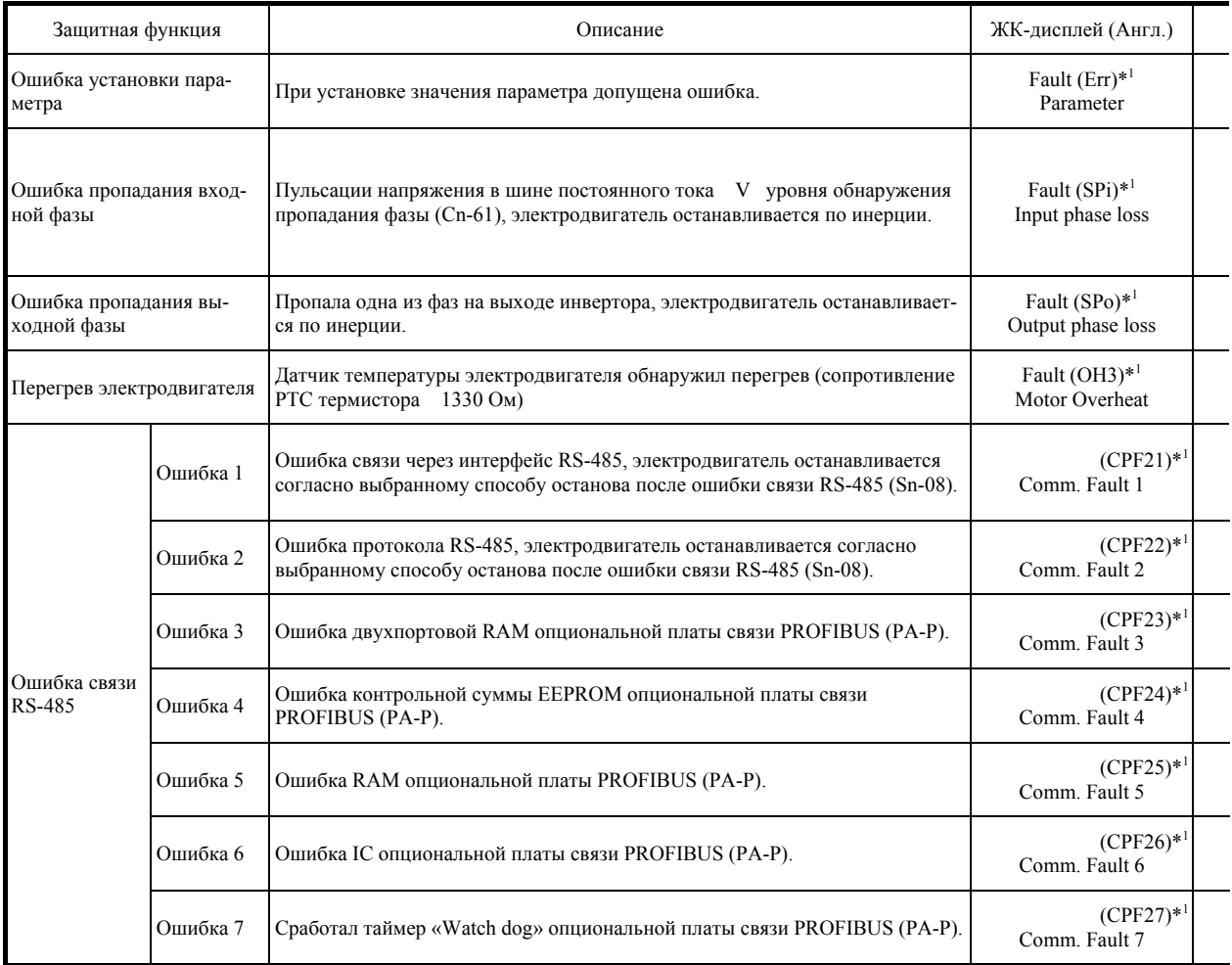

\*1. Содержимое ЖК-дисплея панели управления.

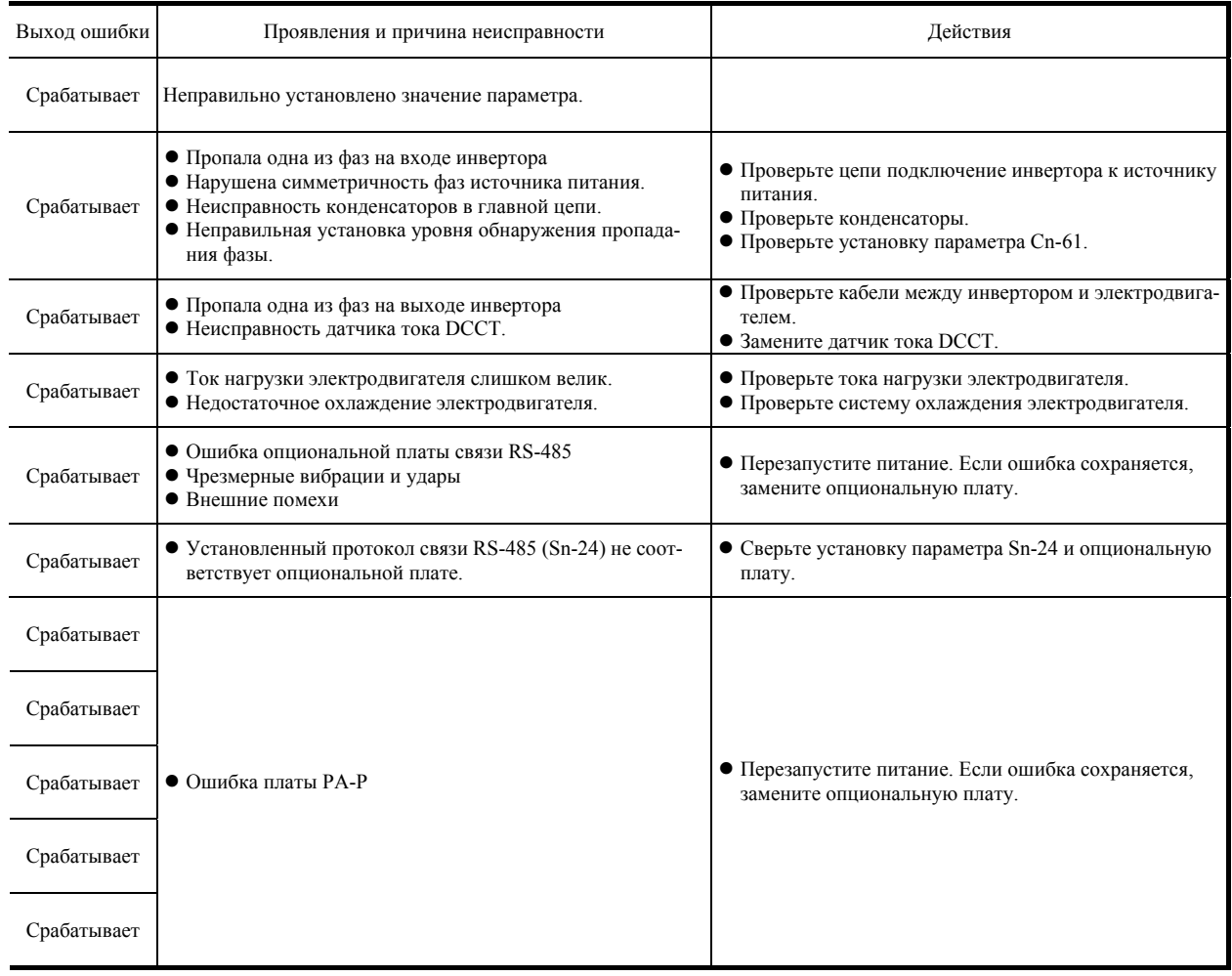

### **B) Функции сигнализации и самодиагоностики**

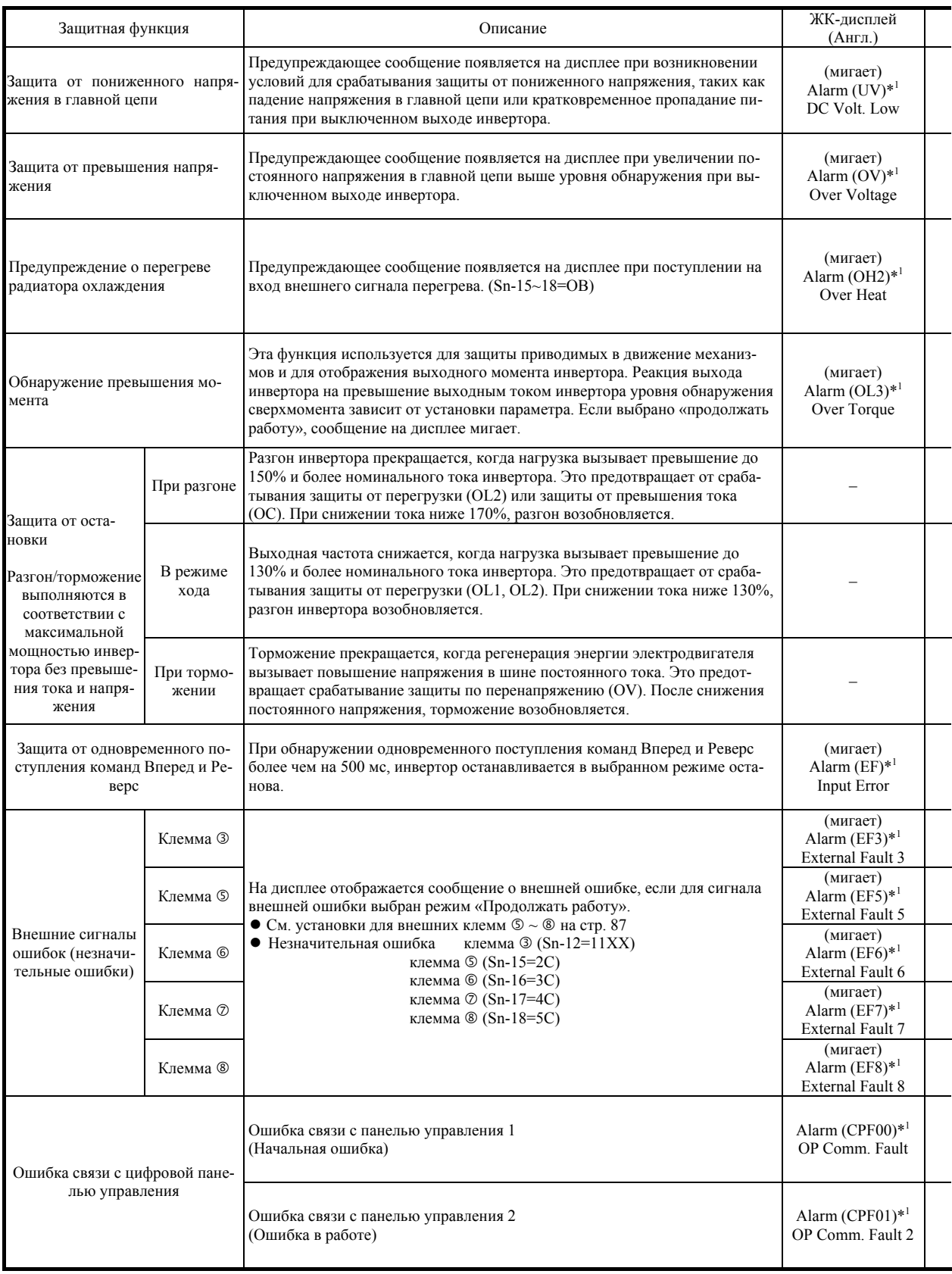

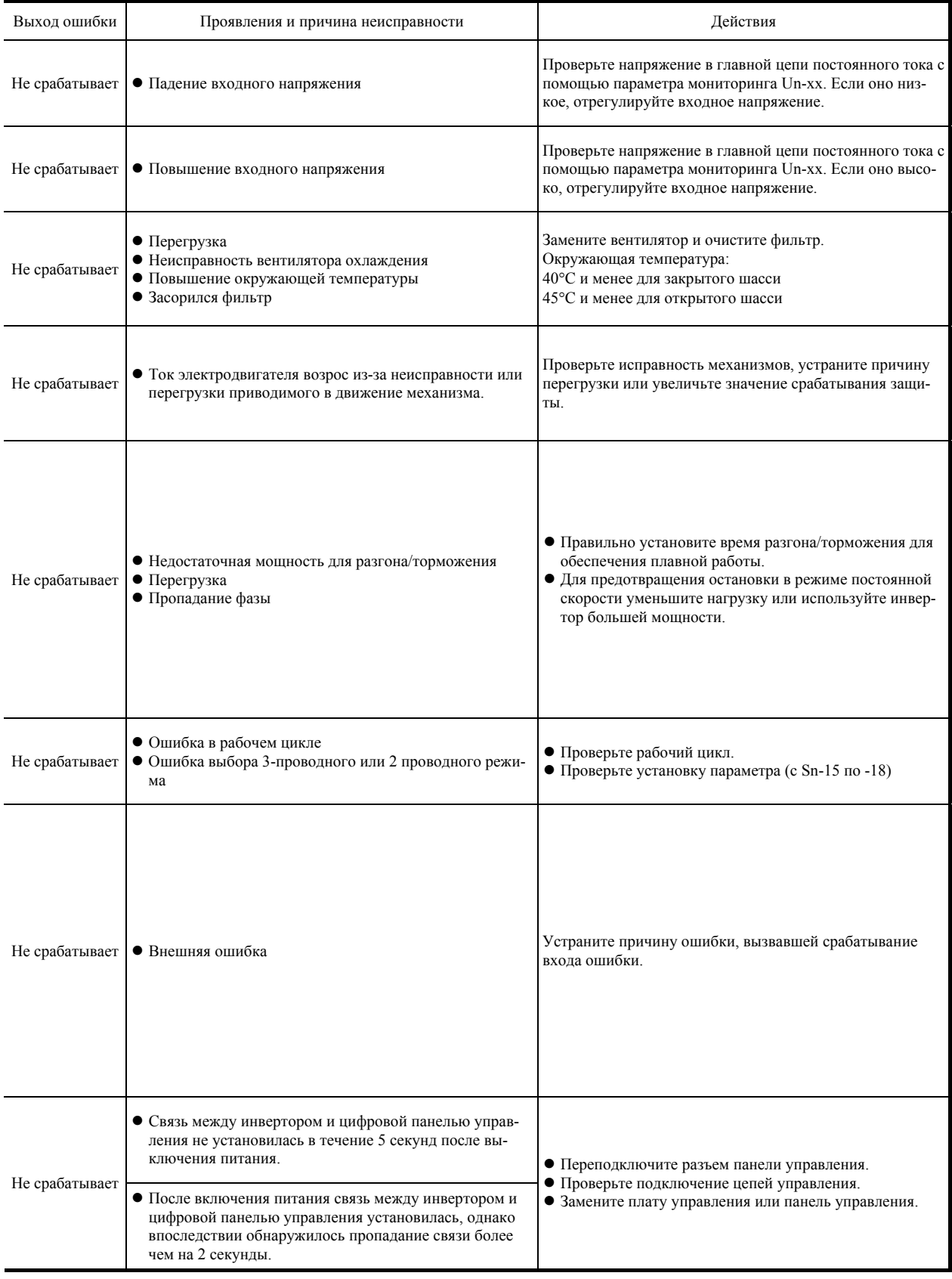

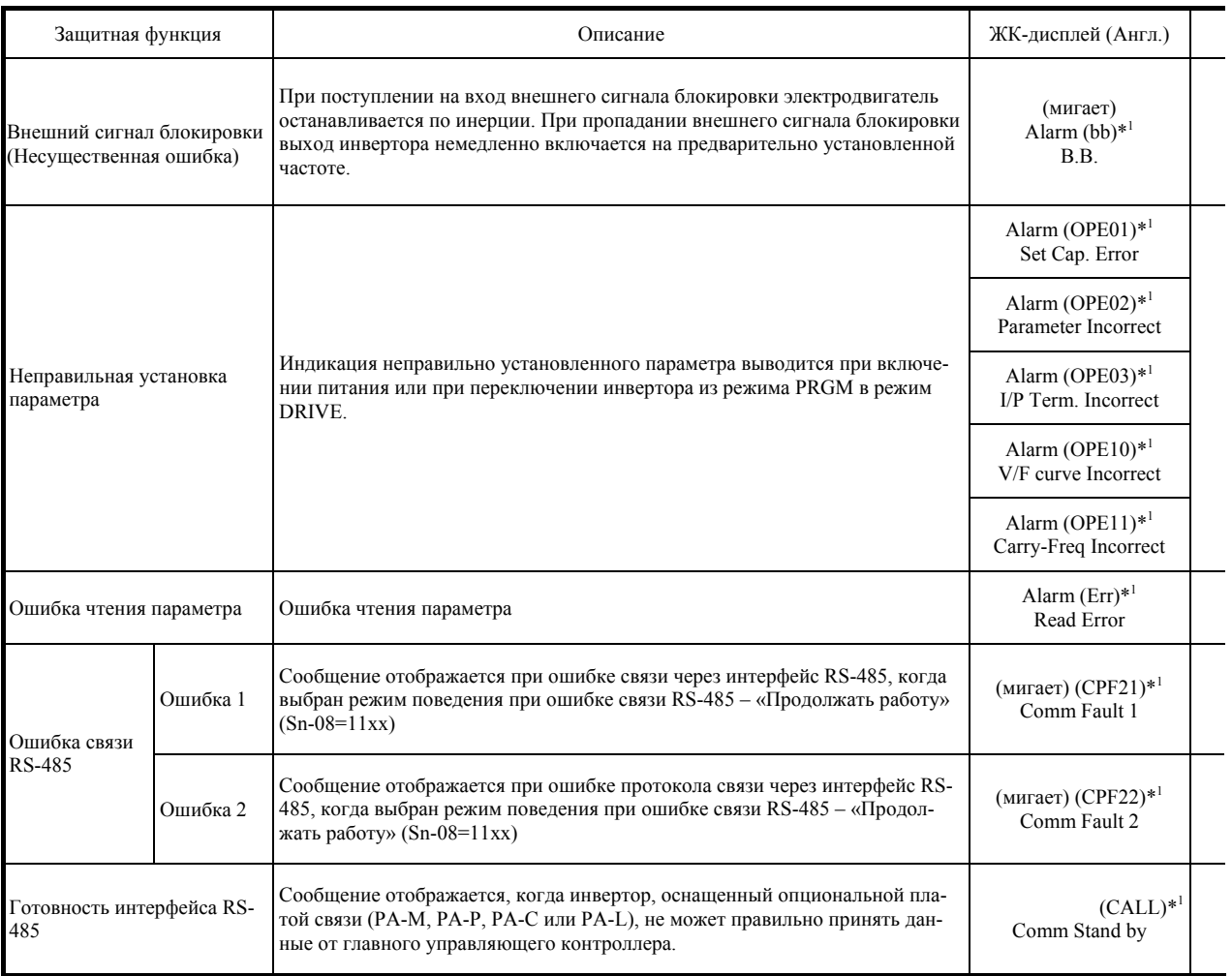

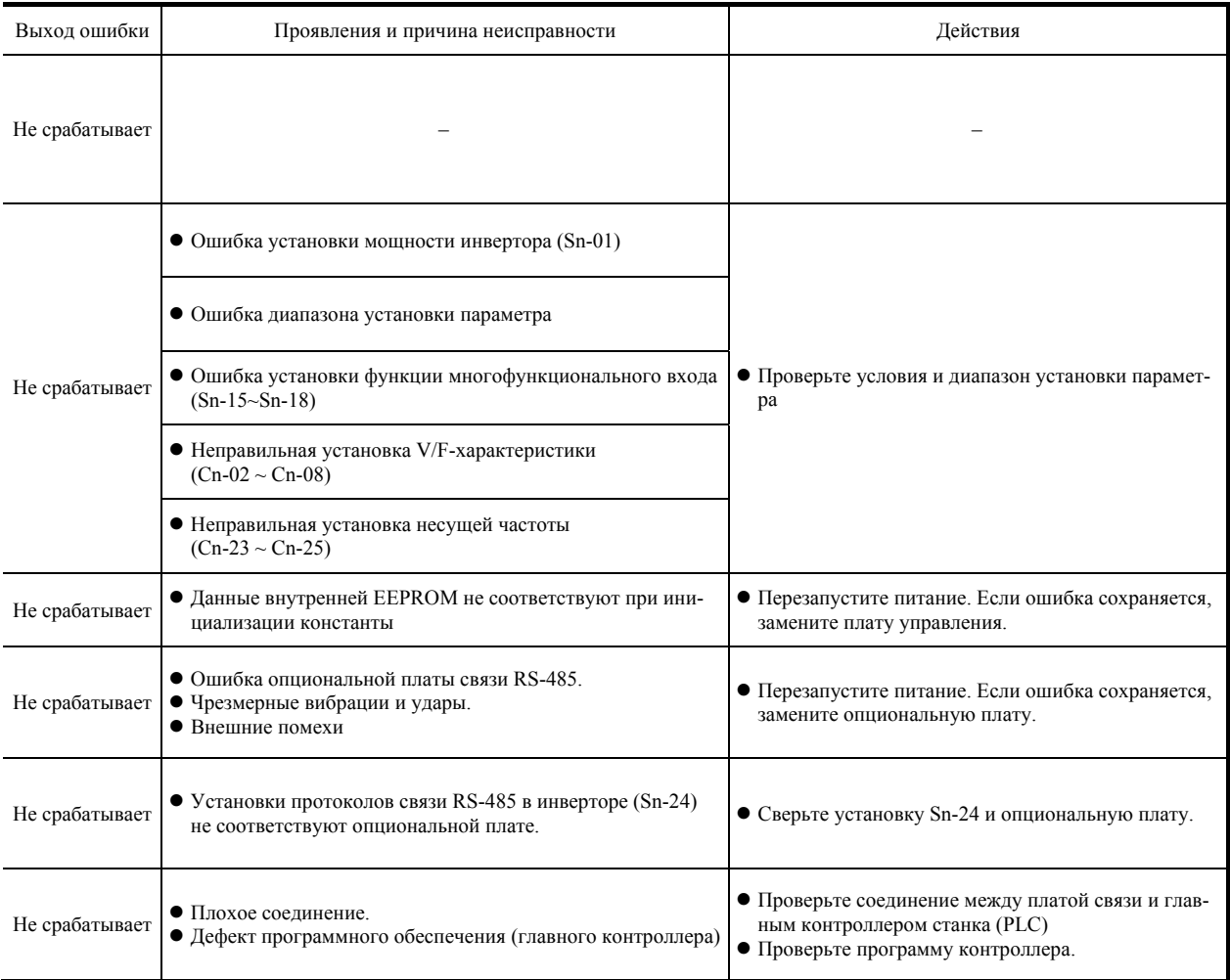

# ПРИЛОЖЕНИЯ А. УПРАВЛЕНИЕ ЭНЕРГОСБЕРЕЖЕНИЕМ

а. Параметры, относящиеся к режиму энергосбережения (См. таблицу ниже)

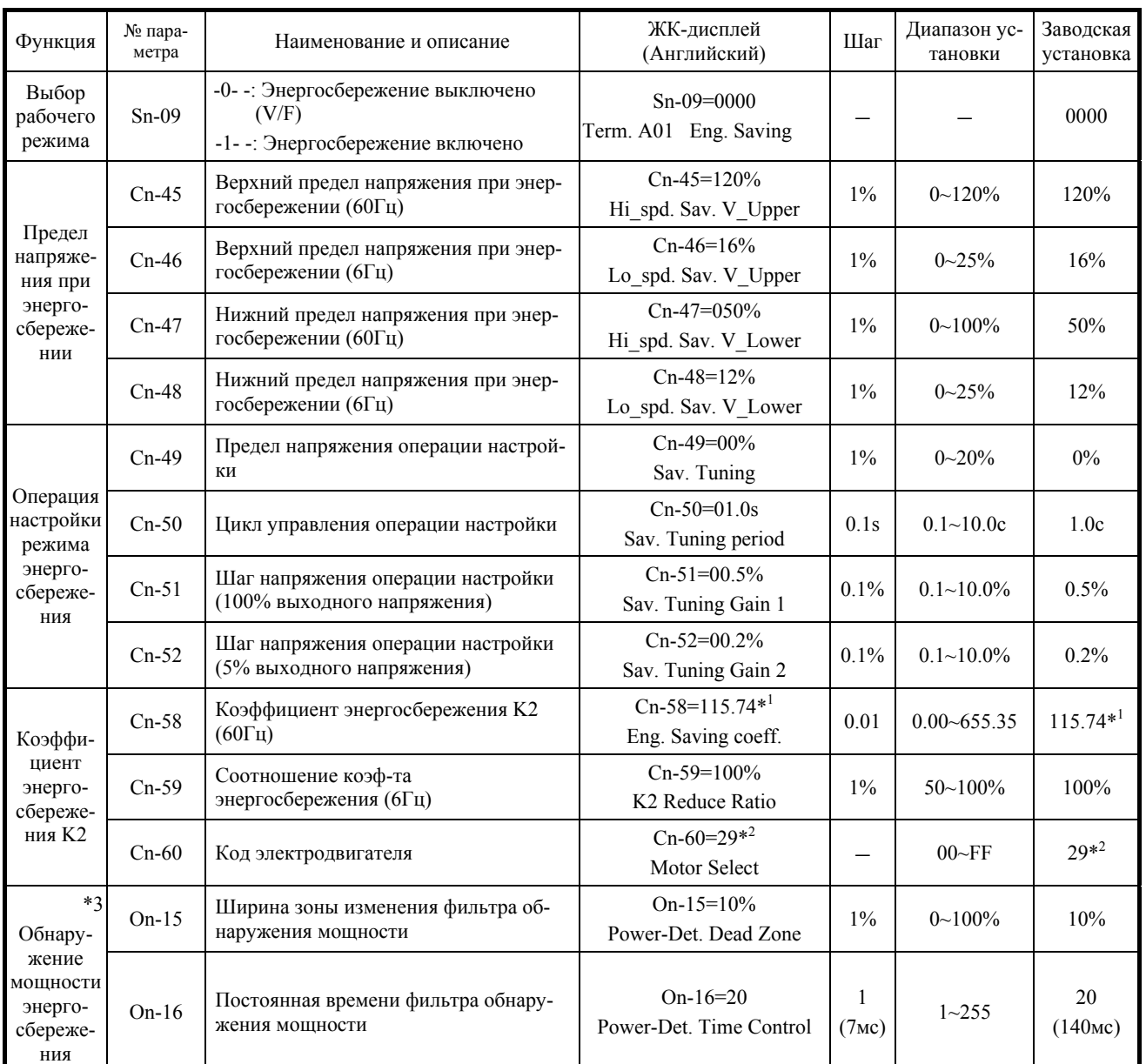

### Параметры, используемые в режиме энергосбережения

- \* 1. Различается в зависимости от установки Cn-60.
- 2. При инициализации устанавливается как в Sn-01.  $\ast$
- \* 3. Для изменения любого из параметров On- $\Box\Box$ , необходимо установить Sn-03=1010. После изменения параметров On-□□, снова установите Sn-03=0000.
- b. Процедуры режима энергосбережения
	- (1) Включите режим энергосбережения, установив 1 в 3-й цифре параметра выбора рабочего режима (Sn-09). (Режим энергосбережения по умолчанию включен.)
	- (2) Установите код электродвигателя в параметре Cn-60 (см. стр. Прил-1), определяющий мощность и напряжение электродвигателя.
	- (3) Установите рабочую частоту.
	- (4) Подайте команду хода.

Электродвигатель будет разгоняться до установленной частоты (Bn-01), и когда достигнет установленного значения, произойдет вход в режим энергосбережения, в котором напряжение будет изменяться в зависимости от нагрузки.

c. Контроль мощности энергосбережения

Мощность энергосбережения может отслеживаться путем сравнения мощности в режиме V/f управления (Sn-09 3-я цифра = 0) с мощностью в режиме энергосбережения (Sn-09 3-я цифра = 1). Мощность может отслеживаться с помощью параметра  $Un-06$ 

Значение энергосбережения изменяется в зависимости от соотношения нагрузки. Эффект энергосбережения мал при соотношении нагрузки более 70%. При снижении нагрузки эффект увеличивается.

d. Регулировка

Поскольку параметры, используемые в режиме энергосбережения, уже имеют оптимальные начальные значения, обычно в их регулировке нет необходимости. Однако если характеристики электродвигателя отличаются от характеристик стандартных электродвигателей TECO или имеет место сбой из-за неправильной установки параметров, необходимо выполнить следующую регулировку.

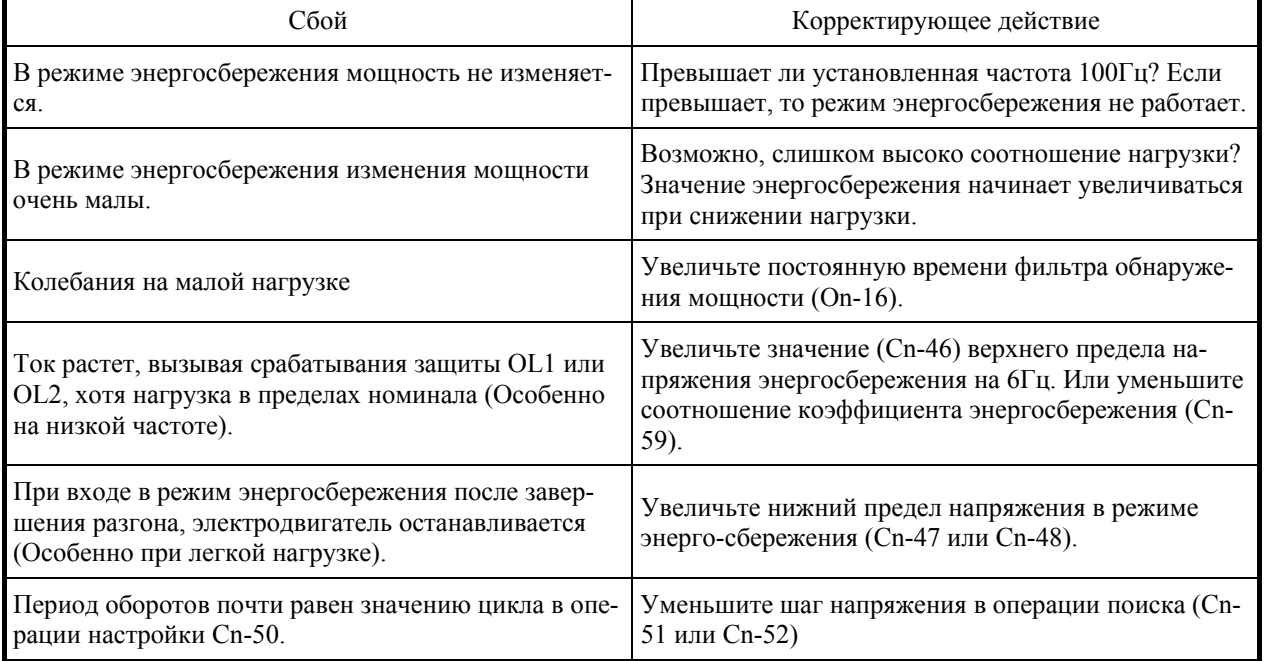

### **Регулировка при возникновении сбоя**

## **B. PID УПРАВЛЕНИЕ**

a. Параметры, относящиеся к режиму PID-управления (см. таблицу ниже)

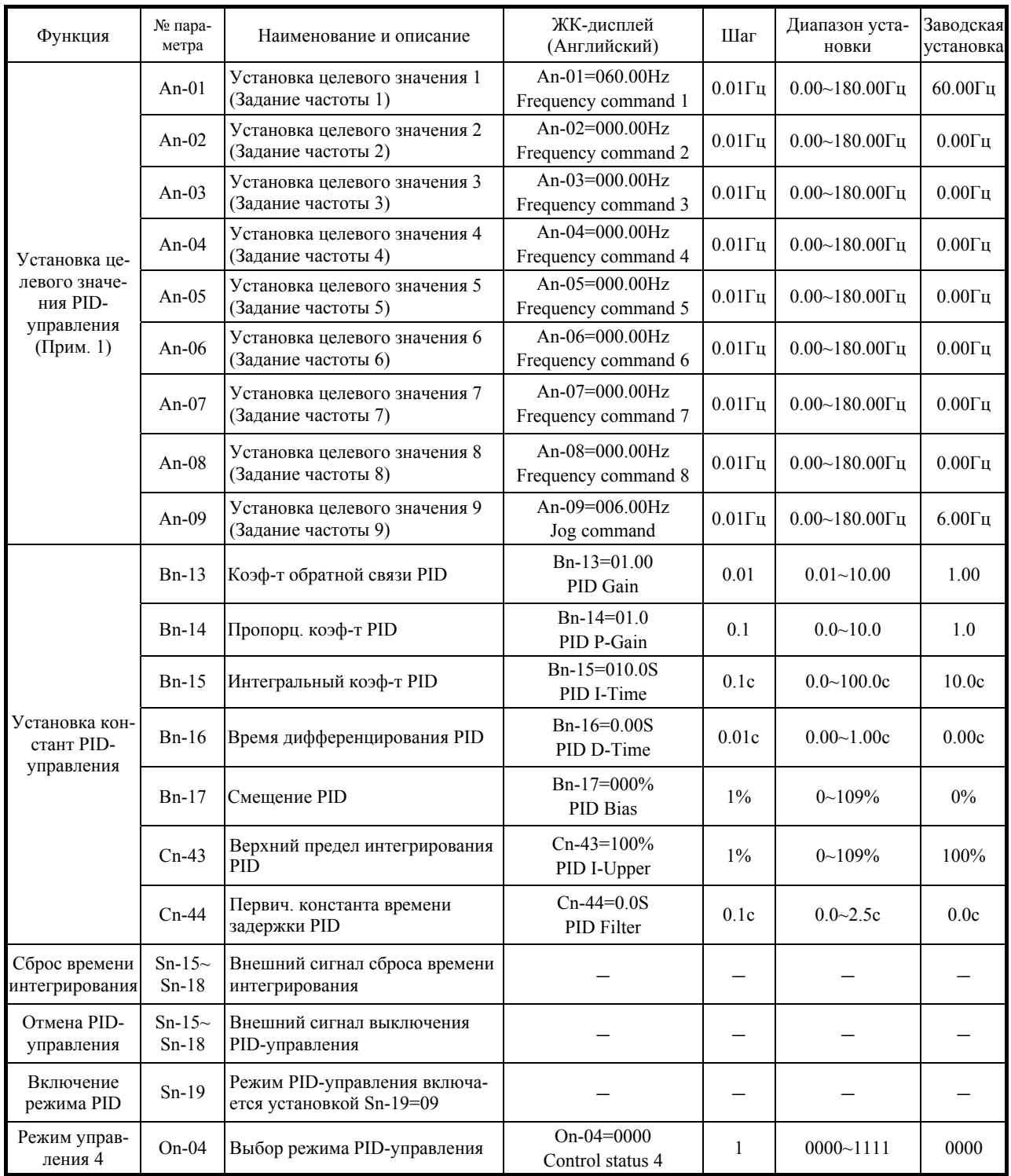

### **Параметры PID-управления**

 $(\Pi$ рим. 1) Единица и диапазон установки параметров An- $\square\square$  может изменяться в зависимости от установки параметра (Cn-20).

b. Подача сигналов PID-управления

Для подачи целевых значений (заданий частоты) может использоваться многофункциональный аналоговый вход (клемма AUX) или параметры An-01~04. Обратная связь может подаваться через клемму управления VIN (0~10В, сигнал напряжения) или клемму управления AIN (4~20мА, токовый сигнал), как показано ниже.

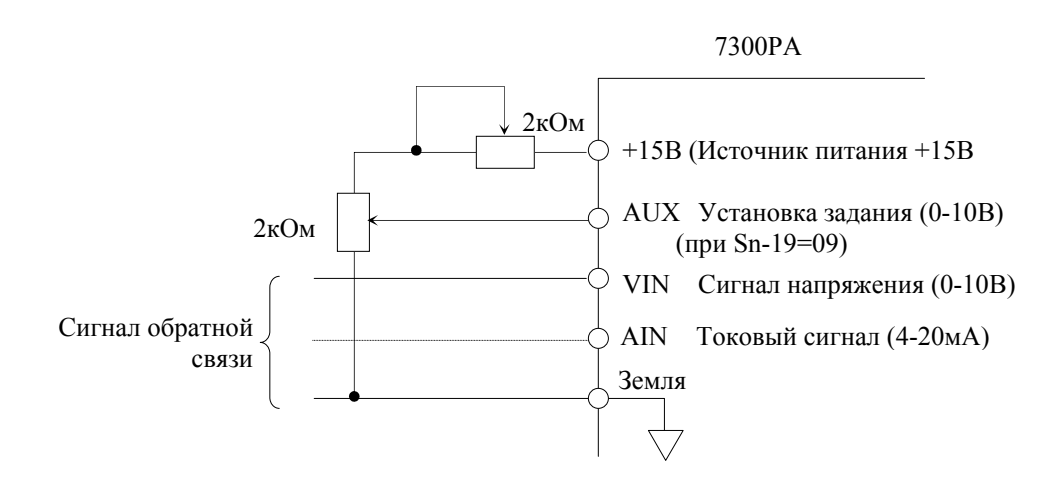

- (1) При использовании для подачи задания только клеммы AUX: установите Sn-04 = XXX0.
- (2) При использовании для задания параметров An: Установите целевые значения в параметрах An-01-08 и 09. Величина задания будет определяться комбинацией значений ступенчатого задания скорости 1, 2, 3 и задания скорости толчка (параметры Sn-15~18), как показано в таблице ниже.

| Задание толчка | Ступенчатое зада-<br>ние скорости 3 | Ступенчатое зада-<br>ние скорости 2 | Ступенчатое зада-<br>ние скорости 1 | Выбираемое зна-<br>чение задания |
|----------------|-------------------------------------|-------------------------------------|-------------------------------------|----------------------------------|
| ВЫКЛ           | ВЫКЛ                                | ВЫКЛ                                | ВЫКЛ                                | An- $01$                         |
| ВЫКЛ           | ВЫКЛ                                | ВЫКЛ                                | ВКЛ                                 | An- $02$                         |
| ВЫКЛ           | ВЫКЛ                                | ВКЛ                                 | ВЫКЛ                                | An- $03$                         |
| ВЫКЛ           | ВЫКЛ                                | ВКЛ                                 | ВКЛ                                 | An- $04$                         |
| ВЫКЛ           | ВКЛ                                 | ВЫКЛ                                | ВЫКЛ                                | An- $05$                         |
| ВЫКЛ           | ВКЛ                                 | ВЫКЛ                                | ВКЛ                                 | An- $06$                         |
| ВЫКЛ           | ВКЛ                                 | ВКЛ                                 | ВЫКЛ                                | An- $07$                         |
| ВЫКЛ           | ВКЛ                                 | ВКЛ                                 | ВКЛ                                 | An- $08$                         |
| ВКЛ            |                                     |                                     |                                     | An- $09$                         |

**Выбор целевых значений (задания)** 

 Когда Sn-04 = XXX0, Вместо задания An-01 используется сигнал с клеммы AUX. Задание An-01 используется при Sn-04 = XXX1.

### с. Регулировки

Работа функции PID-управления основана на сравнении значения обратной связи (обнаруженного значения) с целевым (заданным) значением. Комбинация Р (пропорциональной, Bn-14), I (интегральной, Bn-15) и D (дифференциальной, Bn-16) составляющих позволяет даже управлять механической системой, имеющей время простоя. Функция PID-управления при использовании различных датчиков может применяться для управления скоростью, давлением, потоком или температурой.

#### $(1)$ Операции PID-управления.

Для понимания отличий отдельных операций PID-управления на рисунке ниже показаны изменения входа управления, поддерживающие постоянным отклонение между целевым значением и значением обратной связи.

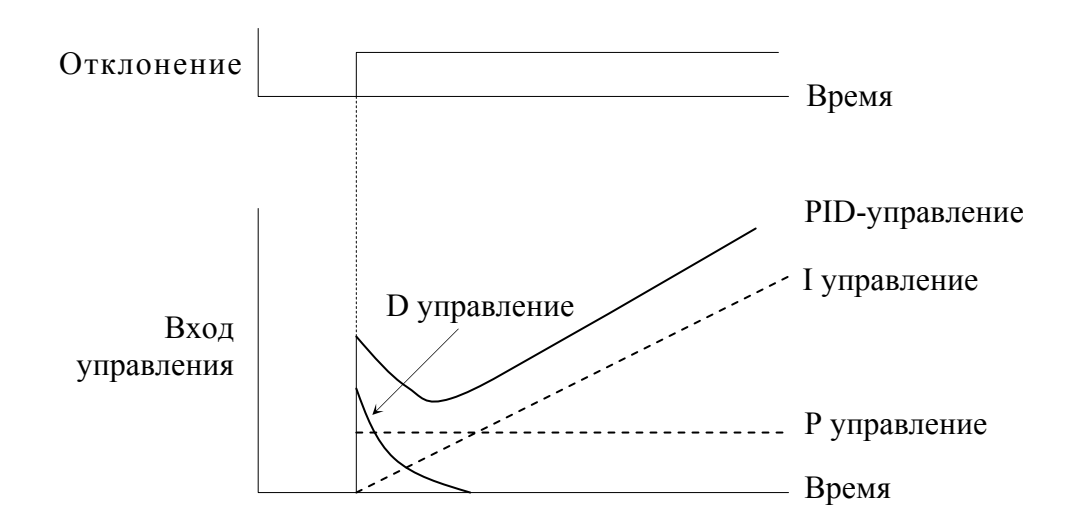

Рис. 14 Операции PID-управления

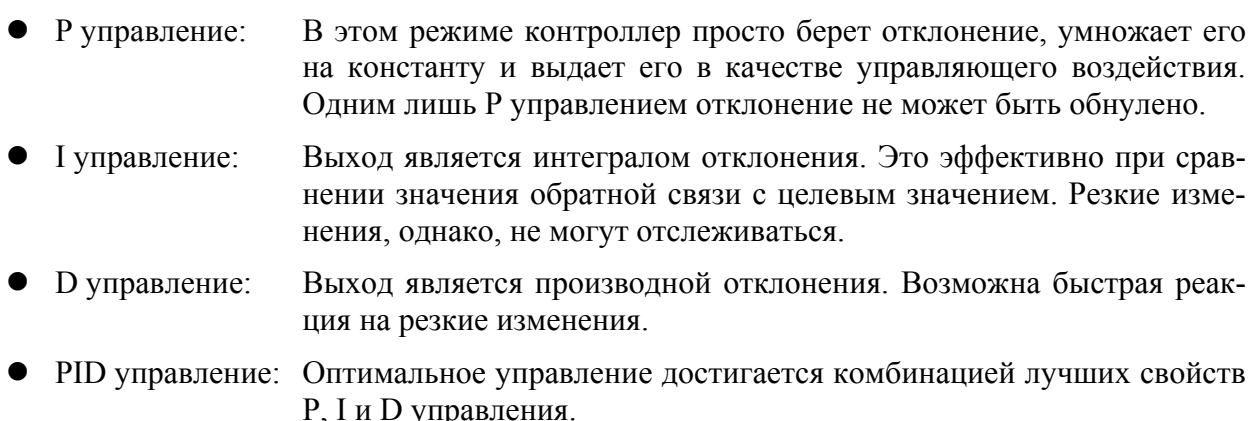

(2) Регулировка PID параметров

Откройте страницу с блок-схемой PID-управления, используя следующую процедуру, активируйте функцию PID-управления и затем отрегулируйте его, отслеживая реакцию системы.

- $(1)$ Включите функцию PID-управления (установите Sn-19=09, и если в любом из параметров Sn-15~18 установлено значение 66, то соответствующий вход ©~® не может быть замкнут, т.к. это выключит PID-управление).
- $(\parallel)$ Увеличивайте пропорциональный коэффициент P (Bn-14) насколько возможно до появления колебаний.
- (III) Снижайте время интегрирования I (Bn-15) насколько возможно до появления колебаний.
- (IV) Увеличивайте время дифференцирования D (Bn-16) насколько возможно до появления колебаний. Сначала установите индивидуальные параметры PID-управления, а затем произведите тонкую настройку.
- Снижение перерегулирования

При наличии перерегулирования сократите время дифференцирования D (Bn-16) и увеличьте время интегрирования I (Bn-15)

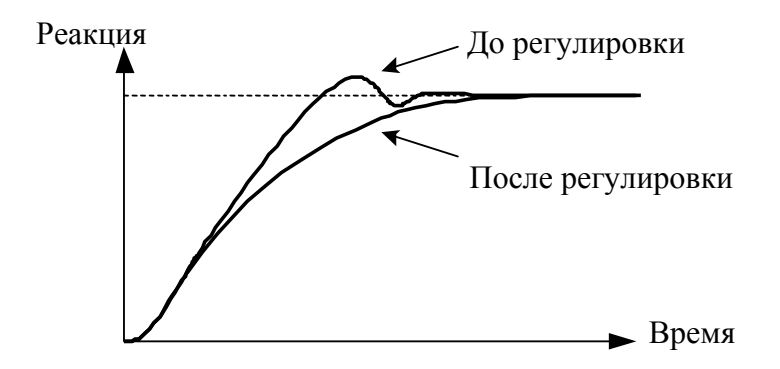

Быстрая стабилизация состояния управления

Для быстрой стабилизации условий управления даже при наличии перерегулирования сократите время интегрирования I (Bn-15) и увеличьте время дифференцирования D (Bn-16)

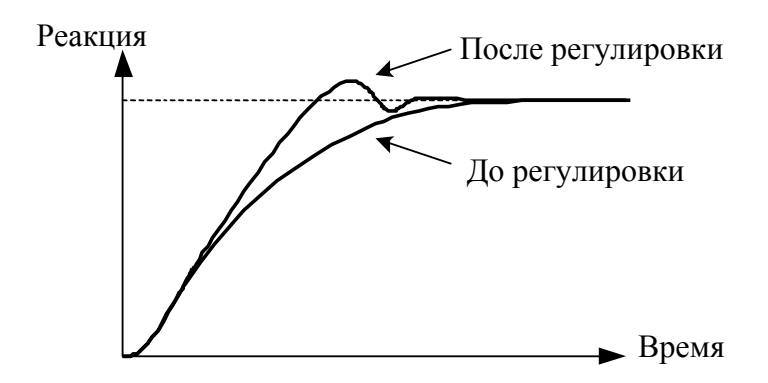

### • Уменьшение низкочастотных колебаний

Если имеет место колебание с циклом больше установленного времени интегрирования I (Bn-15), это означает, что воздействие интегральной составляющей слишком велико. Колебание можно снизить, увеличив время интегрирования I.

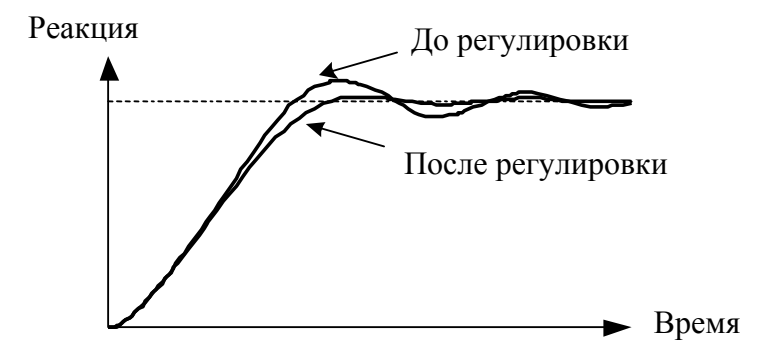

• Уменьшение высокочастотных колебаний

Если имеет место колебание с циклом, приблизительно равным установленному времени дифференцирования D (Bn-16), это означает что дифференциальное воздействие слишком велико. Колебания будут снижаться при уменьшении времени дифференцирования (D).

Если колебания не удается уменьшить даже установкой времени дифференцирования (D) в "0.00" (нет дифференцирования), то тогда необходимо снижать пропорциональный коэффициент P (Bn-14) или увеличивать первичную постоянную времени задержки PID (Cn-44).

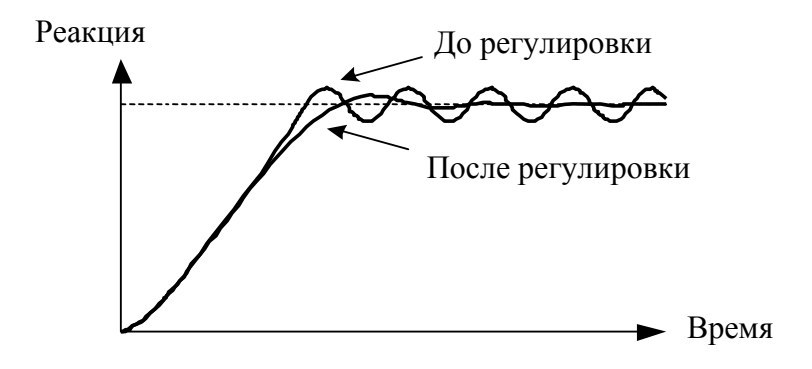

### **C. СХЕМА ПОДКЛЮЧЕНИЯ СВЯЗИ RS-485**

Для использования с инвертором 7300PA имеются опциональные платы интерфейса RS-485 – PA-M (протокол MODBUS) и PA-P (протокол PROFIBUS-DP). Схемы подключения плат PA-M и PA-P показаны ниже.

(a) PA-M связь по протоколу MODBUS

Опциональная плата PA-M поддерживает протокол MODBUS и устанавливается поверх платы управления инвертора.

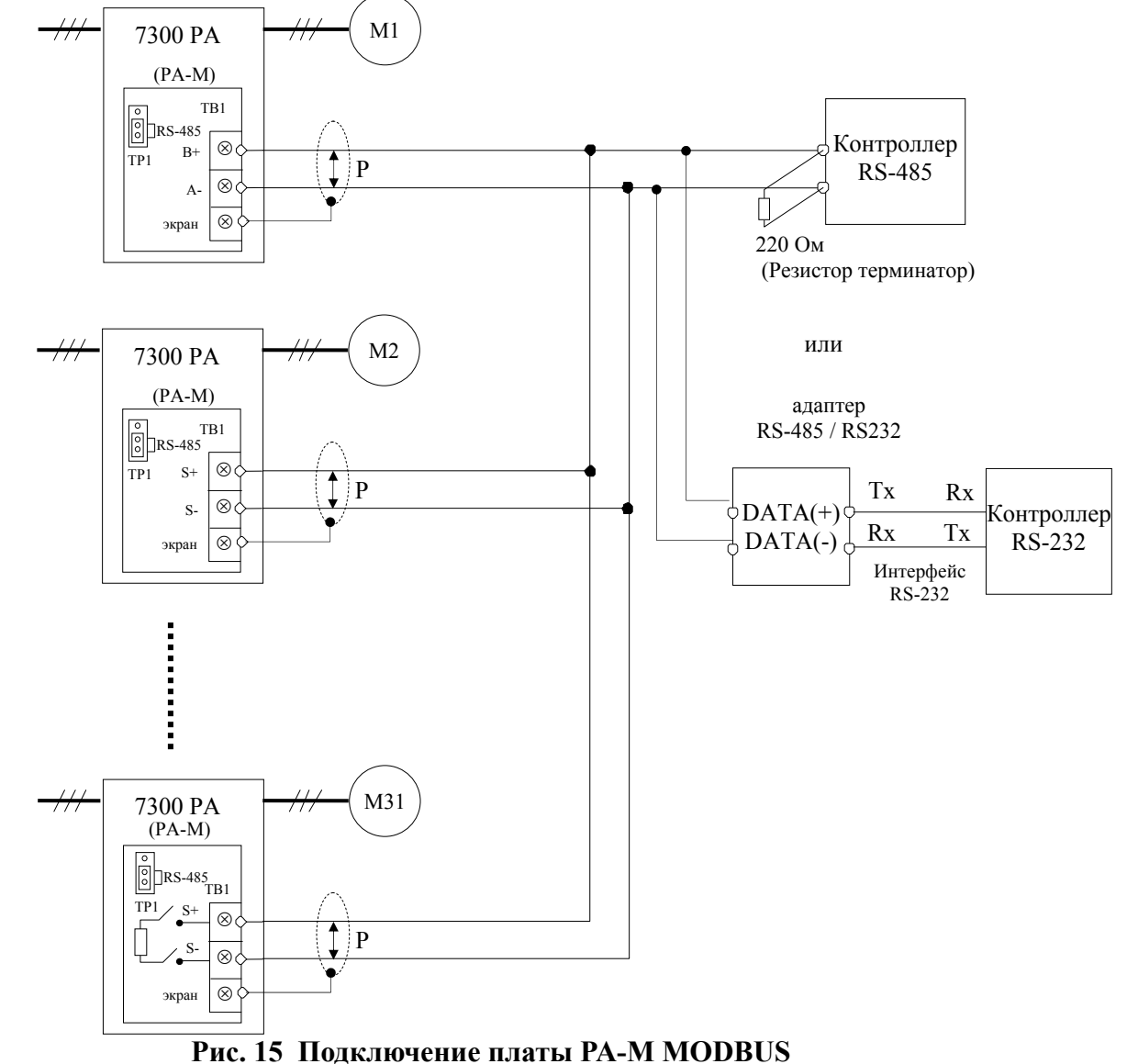

- Прим.: 1. Мастер-контроллер с интерфейсом RS-485 может связываться с инвертором 7300PA с помощью платы PA-M. Если мастер-контроллер не имеет порта RS-485, а имеет порт RS-232, то для связи с инвертором через плату PA-M нужно использовать дополнительную плату преобразователя RS-485/RS-232.
	- 2. Мастер-контроллер MODBUS может управлять сетью из 31 инвертора, используя протокол MOD-BUS. Если инвертор (например, 7300PA) расположен последним в сети, между его клеммами должен быть подключен резистор терминатор 220 Ом (с помощью DIP-переключателя SW1). Все остальные инверторы не требуют подключения терминатора.
	- 3. Интерфейс RS-485 или RS-422 платы PA-M выбирается с помощью перемычки TP1.
	- 4. См. руководство по «7300PA PA-M RS-485 MODBUS».

### (b) PA-P связь по протоколу PROFIBUS

Опциональная плата PA-P поддерживает протокол PROFIBUS и устанавливается непосредственно на плату управления инвертора.

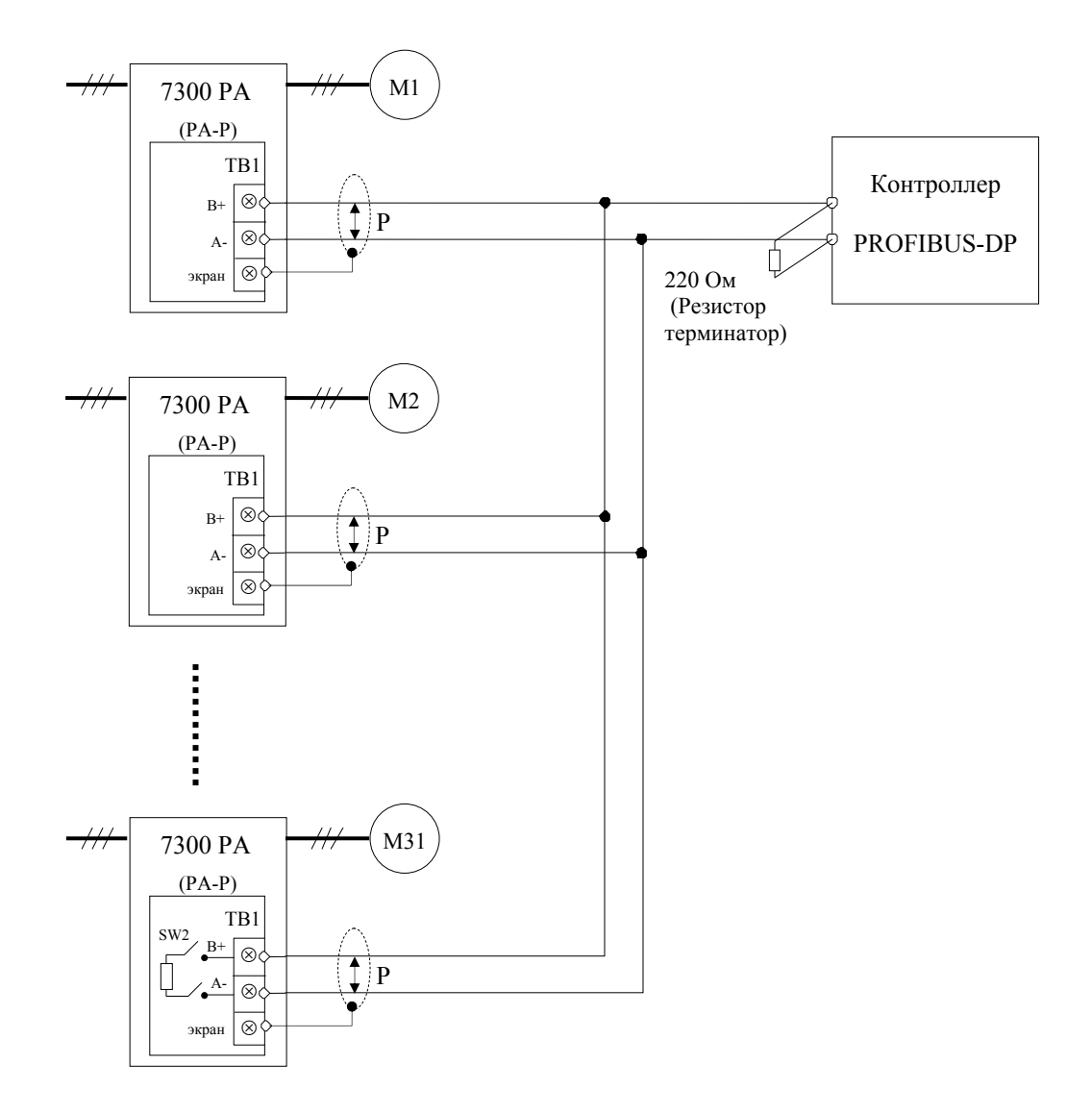

**Рис. 16 Подключение по протоколу PROFIBUS** 

- Прим.: 1. Максимум 31 инвертор может быть объединен в одном сегменте сети PROFIBUS-DP. В последнем инверторе сети должен быть подключен резистор терминатор 220 Ом между клеммами B и A платы PA-P с помощью переключателя SW2.
	- 2. Подробнее см. в руководстве "7300PA PA-P PROFIBUS-DP".

### **D. ТИПОВЫЕ СХЕМЫ ПОДКЛЮЧЕНИЯ СТОК/ИСТОК**

• Клеммы входов  $\mathbb{O}\sim\mathbb{S}$  могут подключаться по схеме СТОК или ИСТОК с помощью различных комбинаций подключения клемм питания 24VG, SC и 24V.

### **a. РЕЖИМ СТОКА**

Внутр. источник питания (Режим стока) Внешний источник питания (Режим стока)

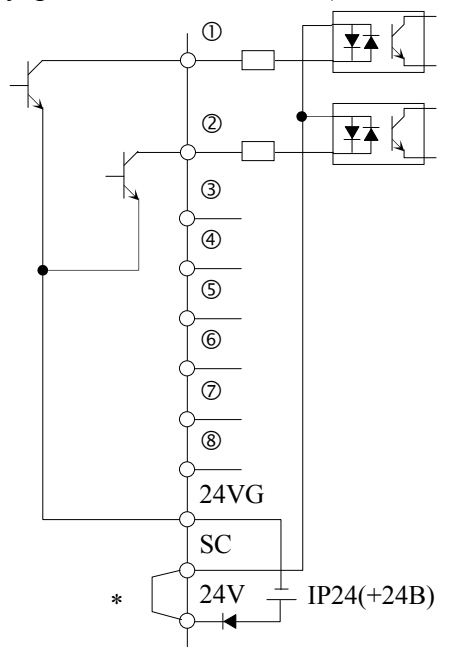

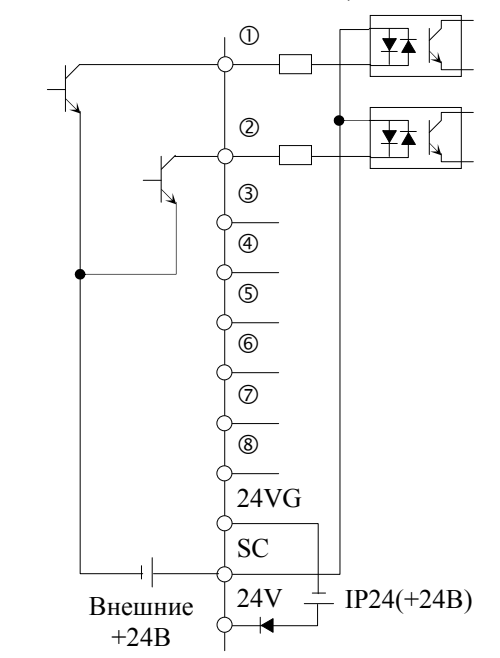

закорочено на заводе

<Прим. 1> Рабочий сигнал подается замыканием контакта

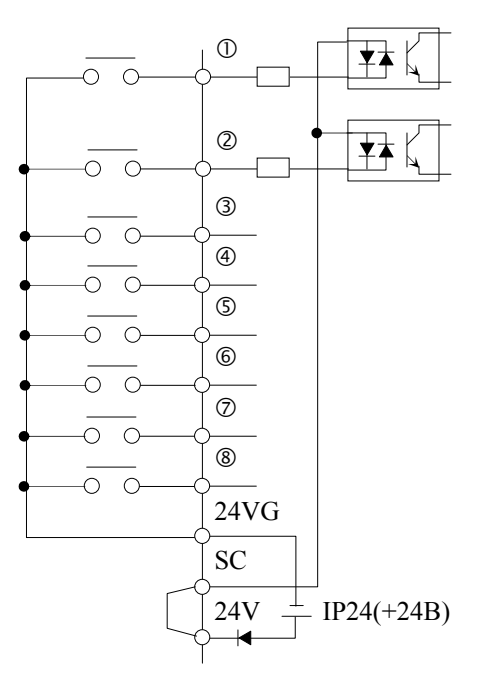

<Прим 2> В качестве рабочего сигнала используется сенсор NPN (Сток)

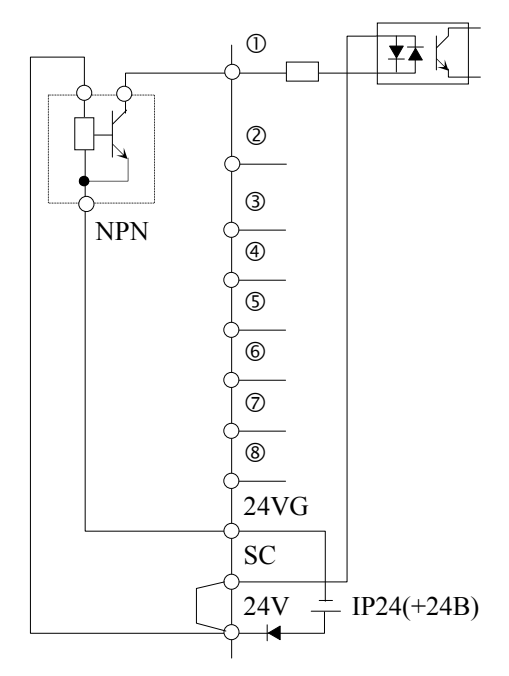

### **b. РЕЖИМ ИСТОЧНИКА**

Внутр. источник питания (Режим истока) Внешний источник питания (Режим истока)

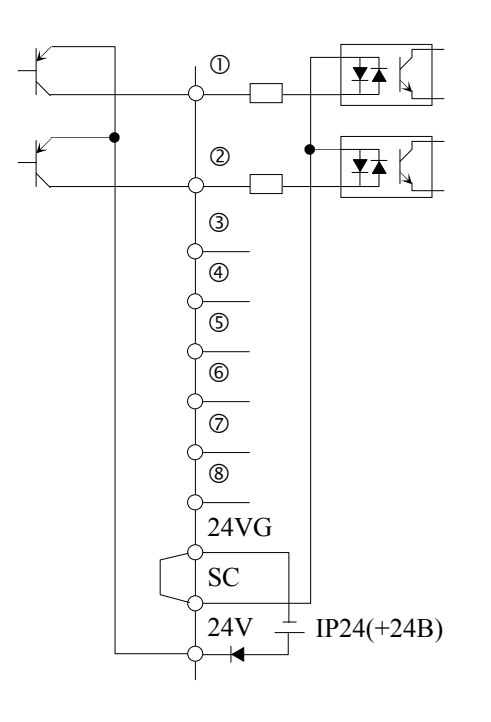

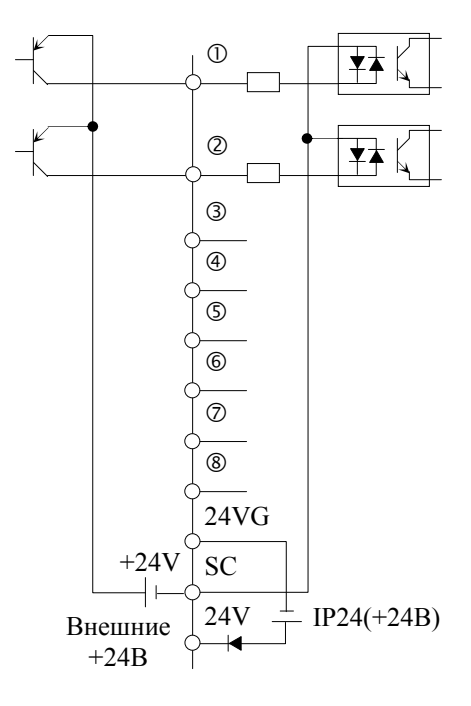

<Прим. 2>В качестве рабочего сигнала используется сенсор PNP (Исток)

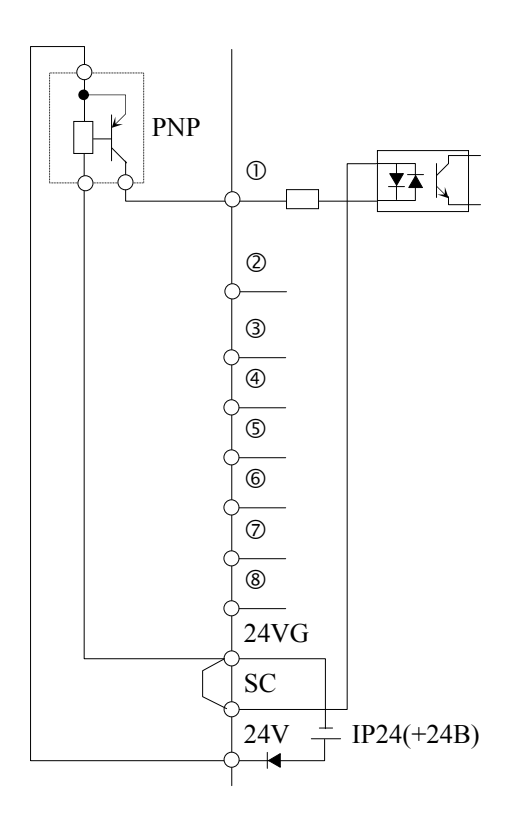

# Е. СХЕМА ПОДКЛЮЧЕНИЯ ИНТЕРФЕЙСА RS-232C

Для подключения цифровой панели управления к плате управления инвертора используется последовательный интерфейс RS-232C, разъем CN1. Разъем CN1 платы управления инвертора может использоваться для просмотра и изменения параметров с помощью соответствующего средства программирования РС.

Порт CN1 является неизолированным портом RS-232C со скоростью передачи данных 2400 бит/сек. Для получения более подробной информации свяжитесь с ТЕСО.

• Назначение контактов разъема CN1

- 6-контактный телефонный разъем

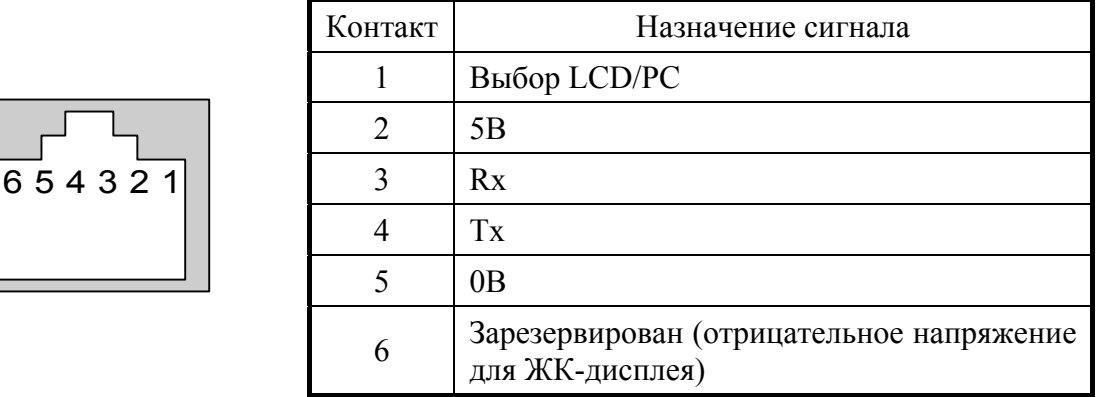

• Типовая схема подключения

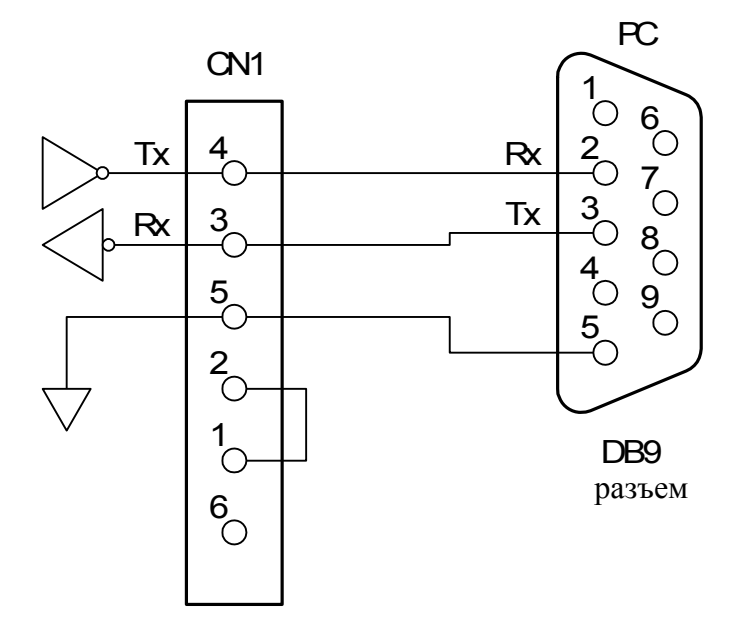
## **F. ЗАМЕЧАНИЯ ПО ИСПОЛЬЗОВАНИЮ ЭЛЕКТРОДВИГАТЕЛЕЙ**

Замечания по использованию стандартных электродвигателей

Стандартный электродвигатель при питании от инвертора, производит несколько меньшую мощность, чем при его питании напрямую от промышленной сети. Также, на низкой скорости снижается охлаждение электродвигателя, что может привести к его перегреву. Снижайте момент нагрузки в диапазоне низкой скорости. Допустимые нагрузочные характеристики стандартного электродвигателя показаны на рисунке. Если в диапазоне низкой скорости требуется 100% непрерывный момент, используйте инверторный электродвигатель.

#### ■ Высокоскоростная работа

Для использования электродвигателя на частоте более 60Гц, он должен иметь соответствующую конструкцию. Свяжитесь с производителем электродвигателя.

#### ■ Моментные характеристики

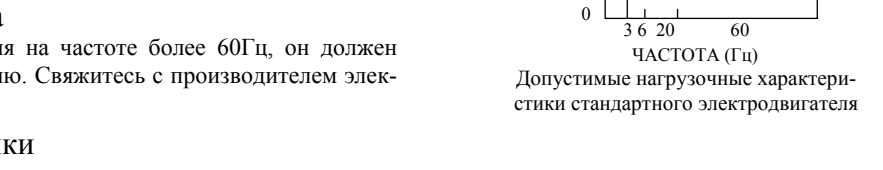

25% ED (или 15мин)

40% ED (или 20мин) 60% ED (или 40мин)

Момент  $(0/6)$ 

Моментные характеристики электродвигателя, приводимого инвертором, отличаются от характеристик электродвигателя питаемого напрямую от промышленной сети. Учитывайте нагрузочные моментные характеристики механизма, приводимого в движение электродвигателем.

#### ■ Вибрации

Благодаря технике высокочастотной модуляции ШИМ-управления, инверторы серии 7300PA снижают вибрацию электродвигателя до уровня использования промышленной сети питания. Большие вибрации могут появляться в следующих условиях:

(1) Реакция на резонансную частоту механической системы.

Специальное внимание следует уделять в случаях, когда механическая система ранее работала с постоянной скоростью, а теперь будет работать с переменной скоростью. Рекомендуется устанавливать электродвигатель на демпфирующие подушки и использовать функцию пропуска частот.

(2) Остаточный дисбаланс ротора.

Особое внимание следует уделять при работе на частоте 60Гц и более высоких частотах.

#### ■ Шумы

Работа с инвертором также тиха, как и работа с питанием от промышленной сети. В диапазоне скорости выше номинального (60Гц), шум может увеличиваться за счет вентилятора охлаждения.

#### Применение специальных электродвигателей

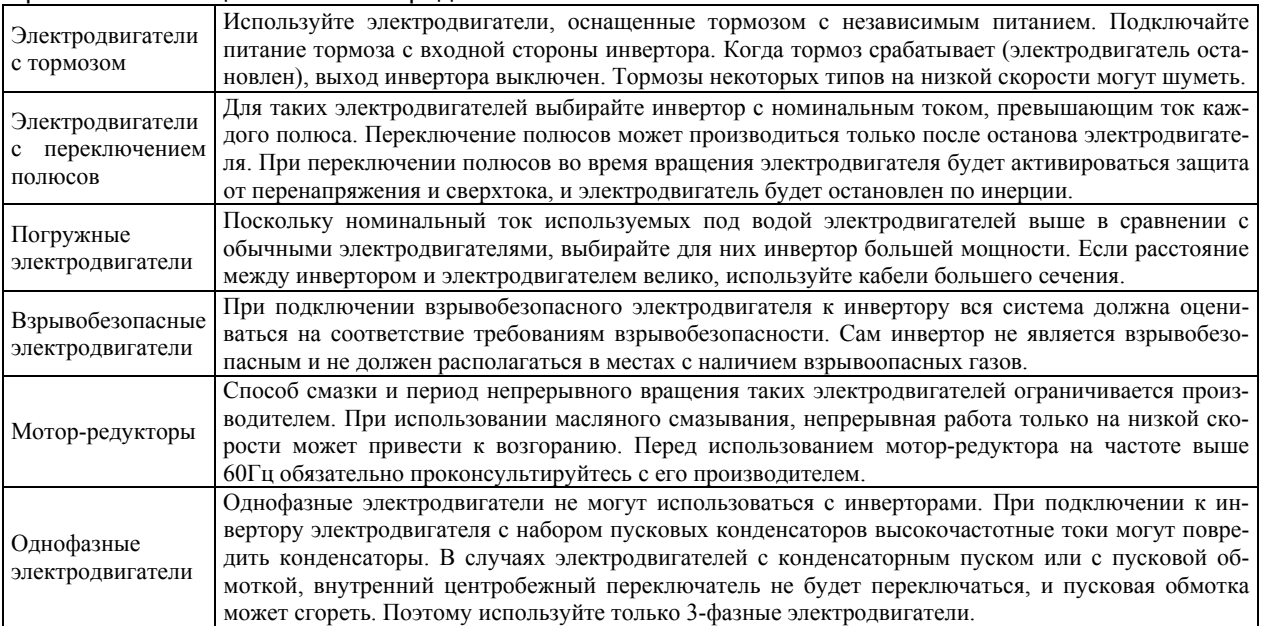

#### ■ Механизмы передачи мощности (редукторы, ременные и цепные передачи и т.п.)

Если в редукторах и в коробках передач, используемых для передачи мощности, имеется система масляной смазки, то при непрерывной работе на низких скоростях производительность системы смазки может снизиться. Также работа на частоте более 60Гц может сопровождаться повышенным шумом, привести к снижению срока службы им т.п.

## **G. ЗАМЕЧАНИЯ ПО ПЕРИФЕРИЙНЫМ УСТРОЙСТВАМ**

#### ■ Выбор и установка автоматического выключателя

Для защиты входных цепей инвертора в цепи питания должен устанавливаться автоматический выключатель в литом корпусе (MCCB). При выборе автоматического выключателя должны учитываться мощностные характеристики инвертора (напряжение питания, выходная частота и нагрузка). Стандартные автоматические выключатели приведены в таблице на стр. 4-5. Также рекомендуется использовать устройство защитного отключения.

#### ■ Электромагнитный контактор на входе -

Инвертор может использоваться без входного электромагнитного контактора (MC). Входной контактор используется для предотвращения автоматического перезапуска инвертора после пропадания питания при дистанционном управлении. Однако не используйте контактор для операции пуска/останова электродвигателя, это может привести к снижению надежности. В местном режиме управления (с цифровой панели) автоматический перезапуск после пропадания питания выключен, поэтому невозможен пуск с помощью контактора. Хотя с помощью контактора инвертор может быть остановлен, но регенеративное торможение не будет работать, и электродвигатель будет останавливаться по инерции.

#### $\blacksquare$  Электромагнитный контактор на выходе

В общем, электромагнитный контактор на выходе инвертора не должен использоваться. Т.к. подключение электродвигателя, когда инвертор работает, может привести к броскам тока и срабатыванию защиты от превышения тока. При использовании контактора для отключения электродвигателя от инвертора и переключения его напрямую к сети питания, переключение должно производиться при остановленном инверторе и электродвигателе. Для подключения при вращении электродвигателя используйте функцию поиска скорости.

#### $\blacksquare$  Использование теплового реле

Инвертор оснащен функцией электронной термической защиты, предотвращающей перегрев электродвигателя. При подключении к инвертору нескольких электродвигателей или при использовании электродвигателя с переключением полюсов, установите в цепи каждого электродвигателя тепловое реле. При этом выключите защиту от перегрузки, установив 1 в 1-й цифре параметра Sn-14 (xxx1), и на тепловом реле установите ток – для 50Гц указанный на табличке электродвигателя, или для 60Гц в 1,1 раз больше.

#### $\blacksquare$  Улучшение коэффициента мощности (исключение фазного конденсатора)

Для улучшения коэффициента мощности установите на входе инвертора дроссель переменного тока. Не используйте сглаживающие конденсаторы и искрогасители на выходе инвертора, они будут повреждены высокочастотными составляющими выхода инвертора. Также, сверхтоки на выходе инвертора будут вызывать срабатывание защиты от превышения тока.

#### ■ Радиочастотные помехи -

Поскольку инвертор содержит высокочастотные компоненты, он при работе может излучать радиочастотные помехи, принимаемые другими устройствами (например, радиоприемниками). Для снижения уровня излучаемых помех используйте помехоподавляющий фильтр. Используйте металлическую трубу для укладки кабеля между инвертором и электродвигателем, трубу заземлите.

#### ■ Сечение проводов и длина кабеля -

При подключении инвертора к удаленному электродвигателю, (особенно при использовании на низких скоростях), из-за потерь в кабеле момент электродвигателя может снижаться. Используйте кабели большего сечения.

Для дистанционной установки цифровой панели управления используйте опционально поставляемый кабель TECO. При дистанционном аналоговом управлении располагайте потенциометр задания в пределах 30м от инвертора. Во избежание наводок кабель должен располагаться отдельно от силовых кабелей. Используйте для цепей дистанционного управления заданием экранированную витую пару, экран подключается не к земле, а к специальной клемме подключения экрана E (см. рисунок ниже).

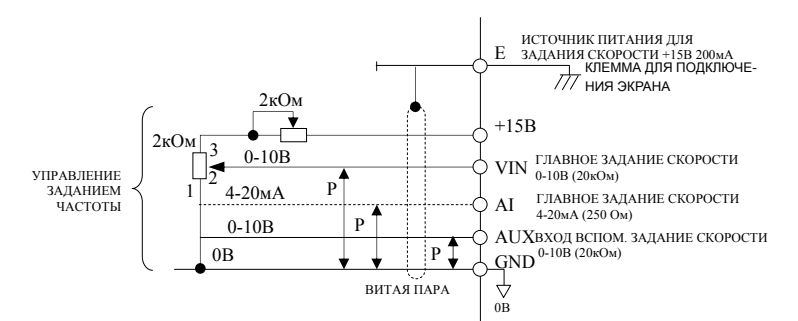

## **H. ЗАЩИТНЫЕ ХАРАКТЕРИСТИКИ И СРЕДА ПРИМЕНЕНИЯ**

### ■ Защита цепей

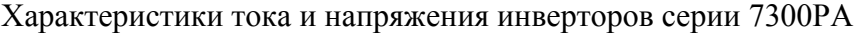

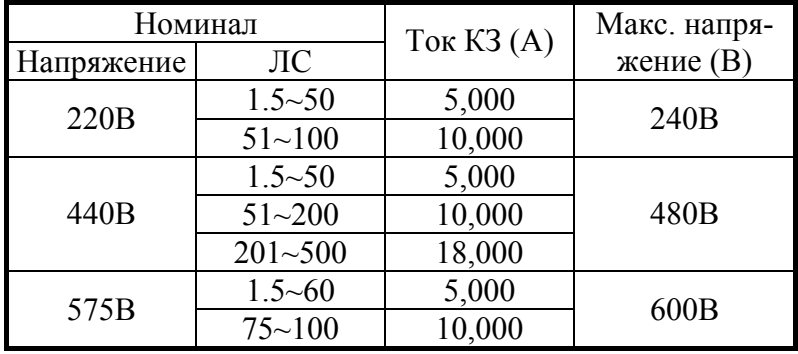

### ■ Среда применения

Инверторы 7300PA предназначены для использования в средах со степенью загрязнения 2.

■ Клеммы подключения и момент затяжки

Характеристики клемм и момент затяжки указаны в таблице ниже. (Для силовых цепей используйте только медные провода с термостойкостью 60/75C)

(a) Класс 220В

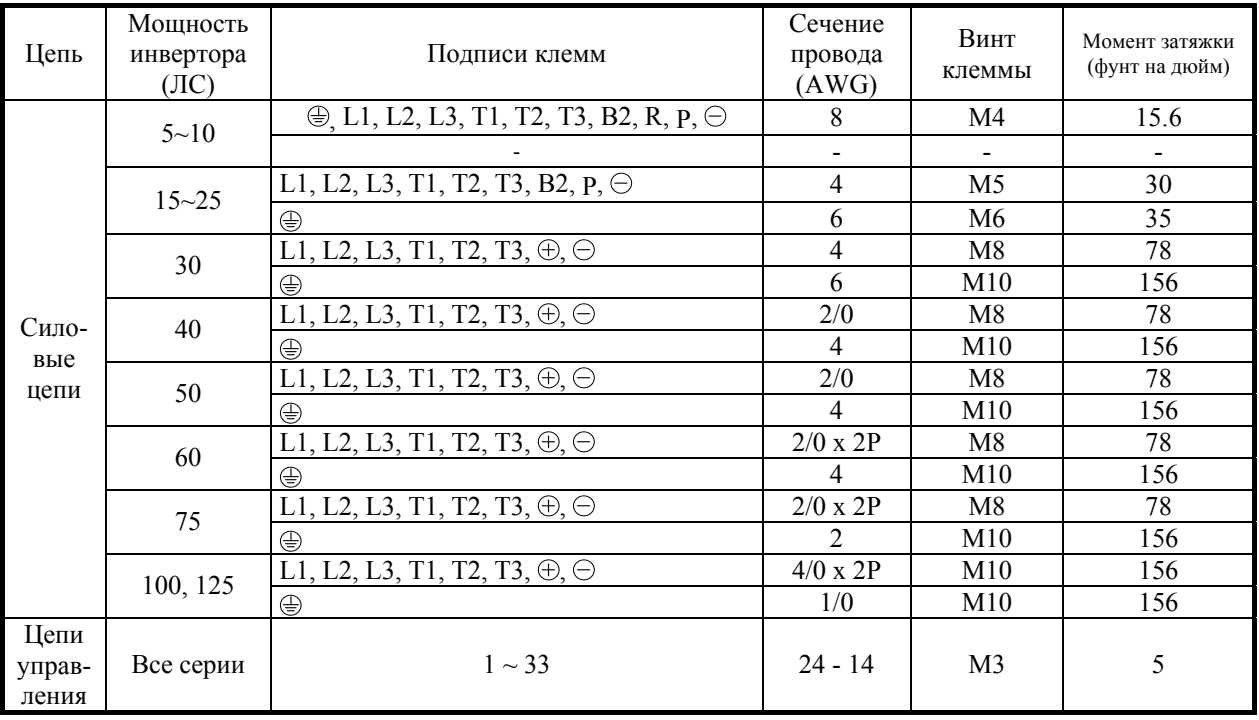

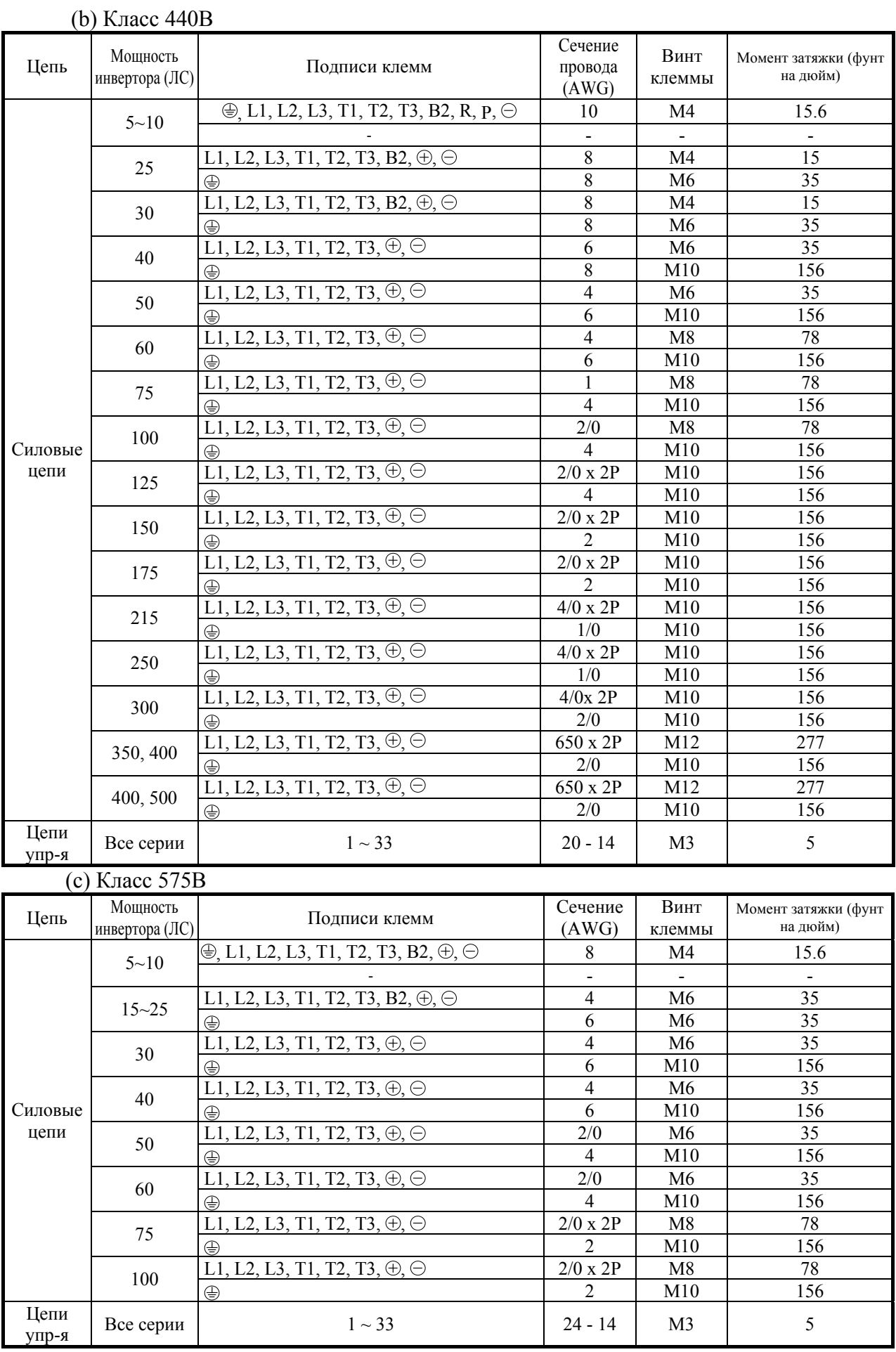

## **I. ПОТЕРИ НА НАГРЕВ ИНВЕРТОРА**

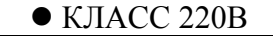

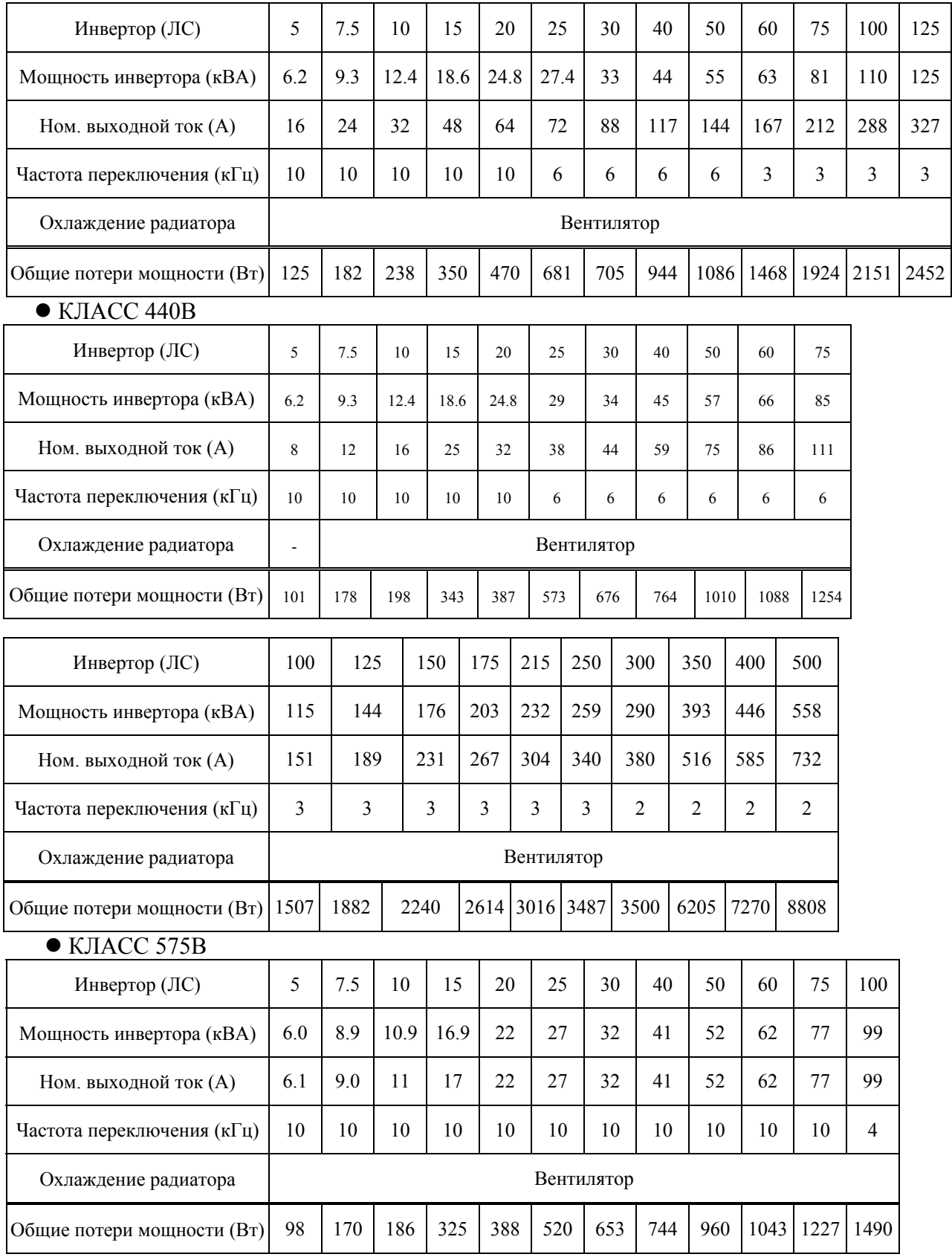

## **J. ПРЕДОХРАНИТЕЛИ**

 Быстродействующие предохранители устанавливаются на входе инвертора для его отключения от сети питания при повреждении компонентов в силовой цепи инвертора. Для выключения выхода инвертора в случае коротких замыканий в его цепи без сгорания входных предохранителей служит электронная защита. Характеристики предохранителей указаны в таблице ниже.

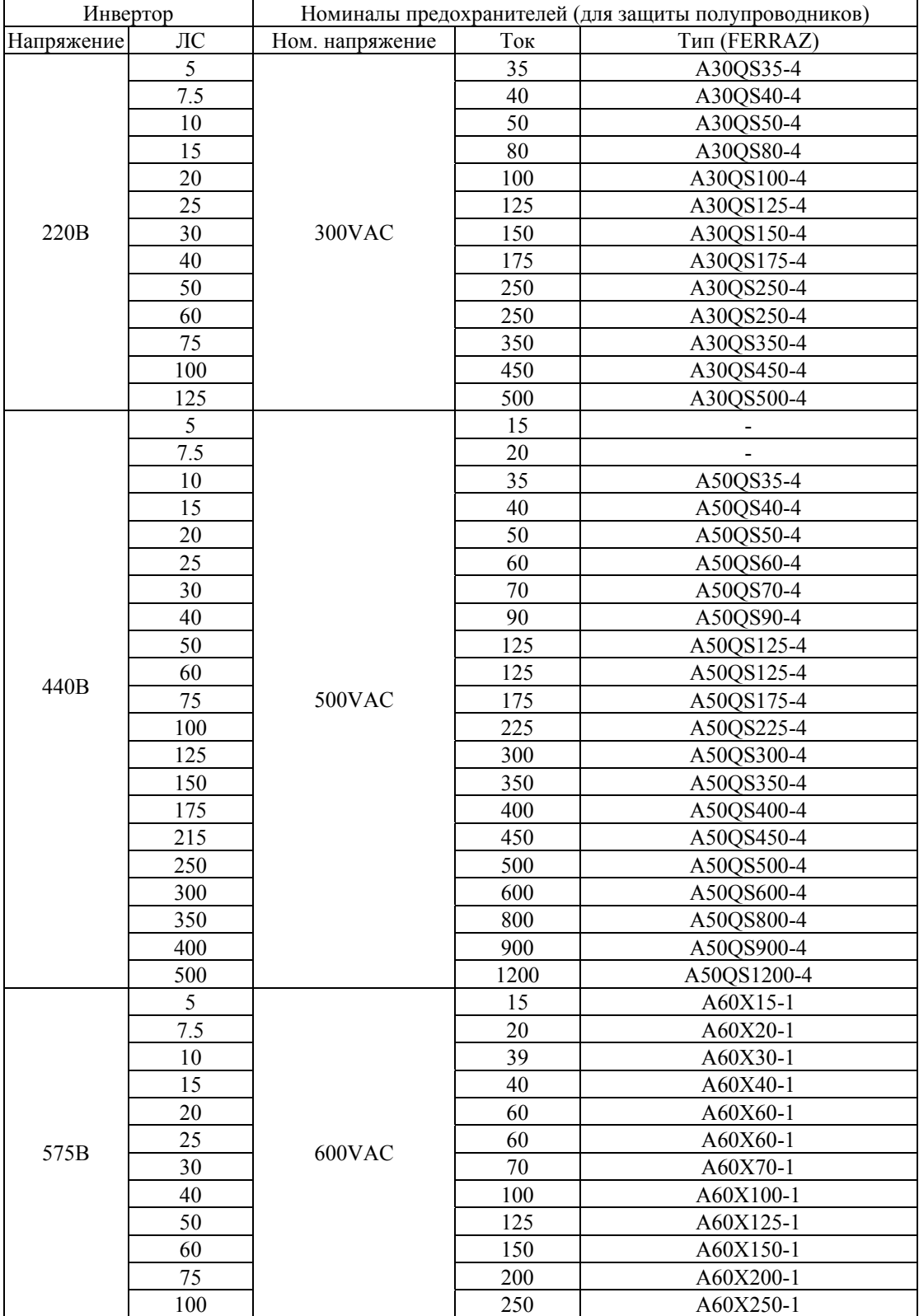

## **K. СЕРТИФИКАЦИЯ ИНВЕРТОРА**

### $\blacksquare$ Знак СЕ

 Инверторы 7300PA соответствуют Европейской директиве по электромагнитной совместимости.

Рекомендации по установке см. в руководстве "EMC инсталляция".

Инверторы протестированы в соответствии со стандартами:

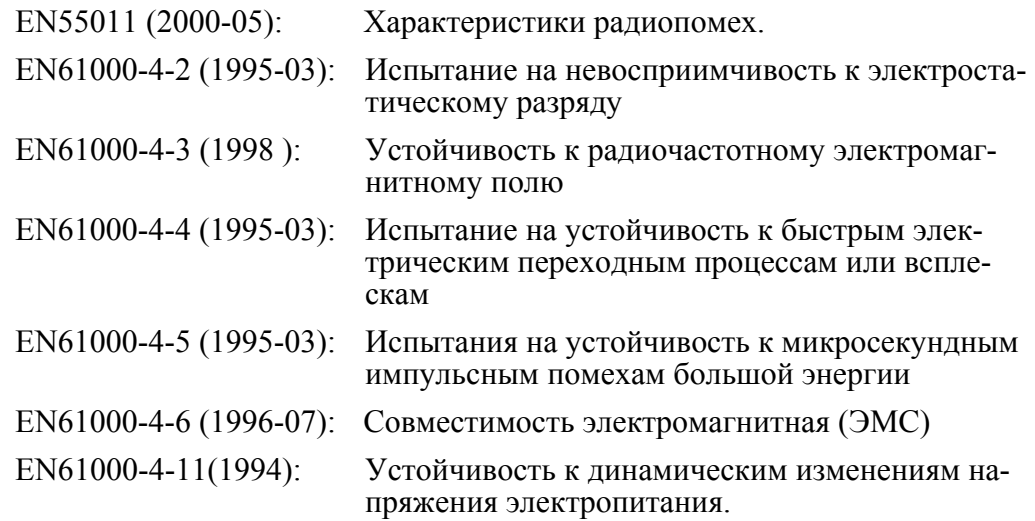

■ Знак CSA

Сертификат CSA: 219607

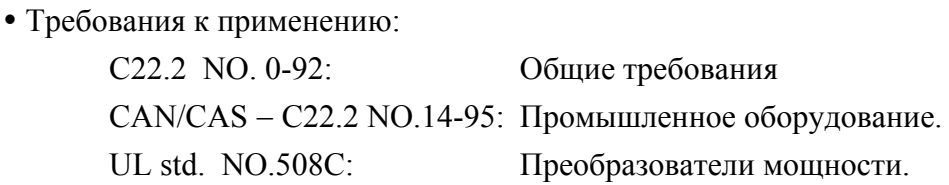

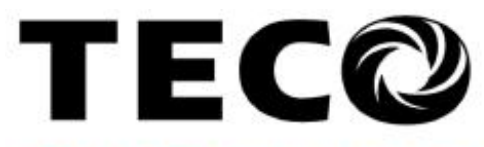

# TECO Electric & Machinery Co., Ltd.

10F., No.3-1, Yuancyu St., Nangang District, Taipei City 115, Taiwan Tel: +886-2-6615-9111  $Fax : +886-2-6615-0933$ 

http://www.teco.com.tw

Distributor

Ver.09 2009.01

По причине внесения изменений в целях улучшения характеристик продукта это руководство может быть изменено в любой момент без уведомления.